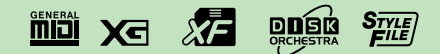

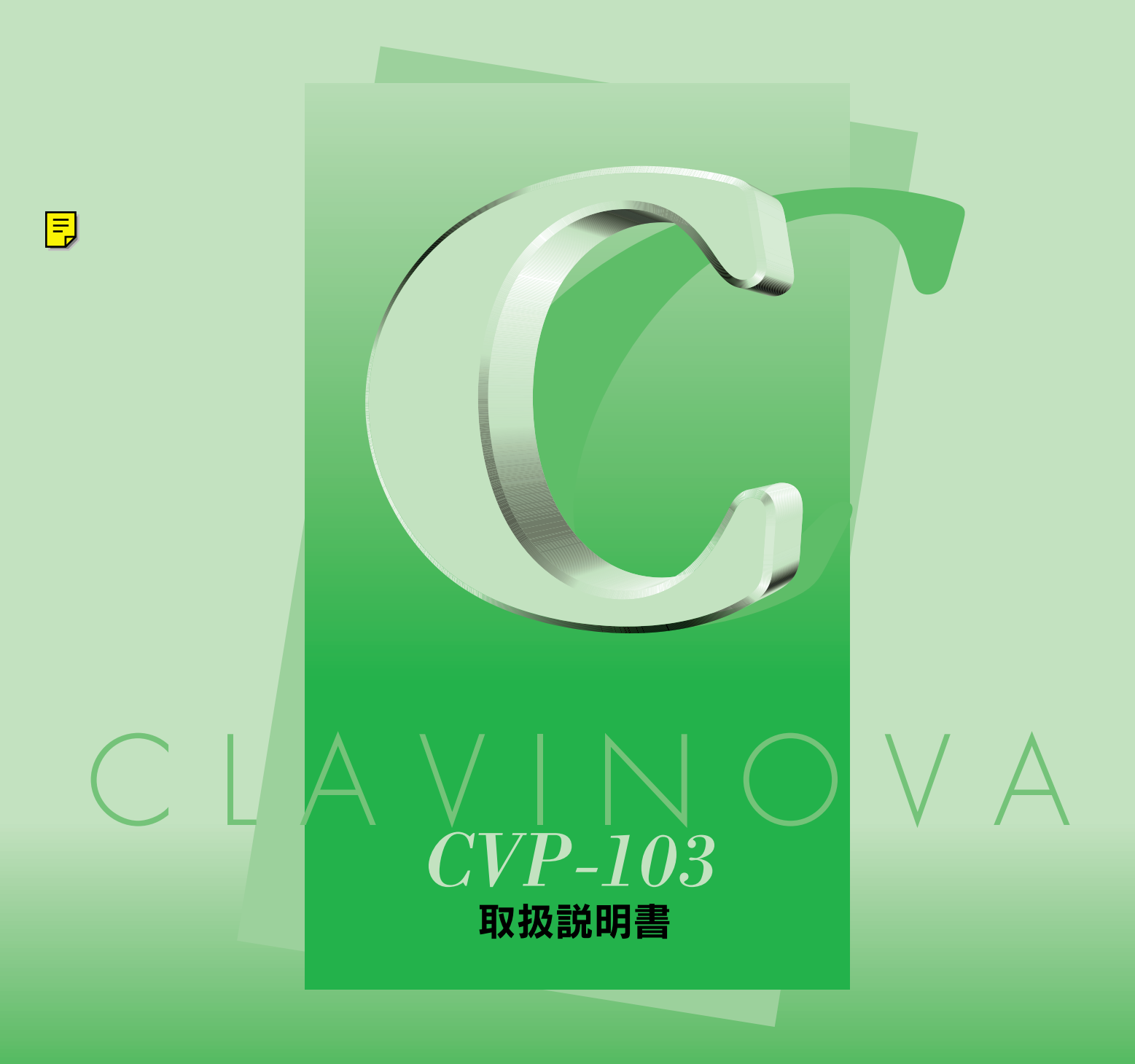

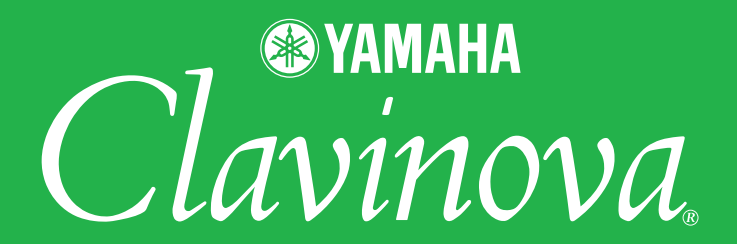

<span id="page-1-0"></span>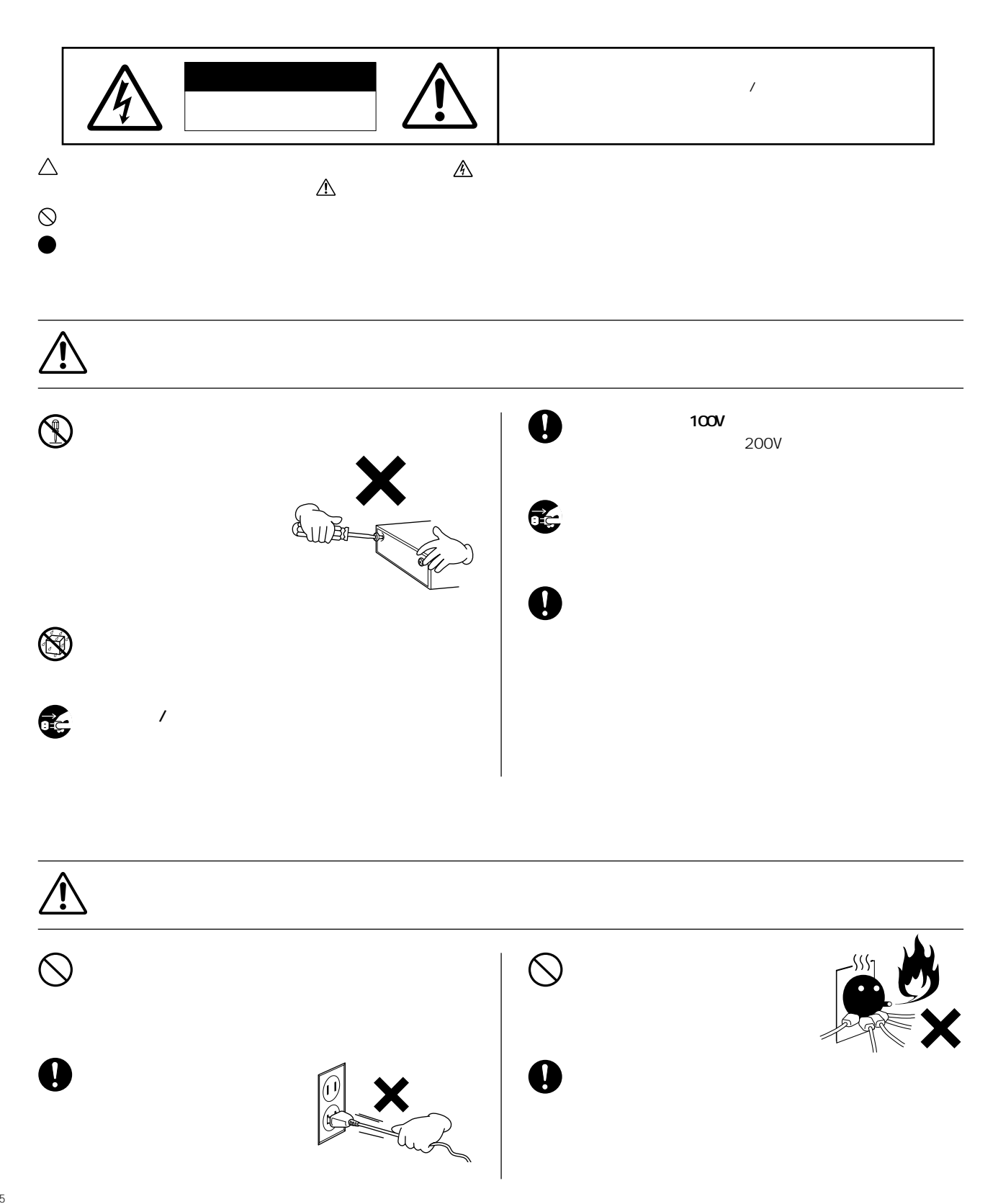

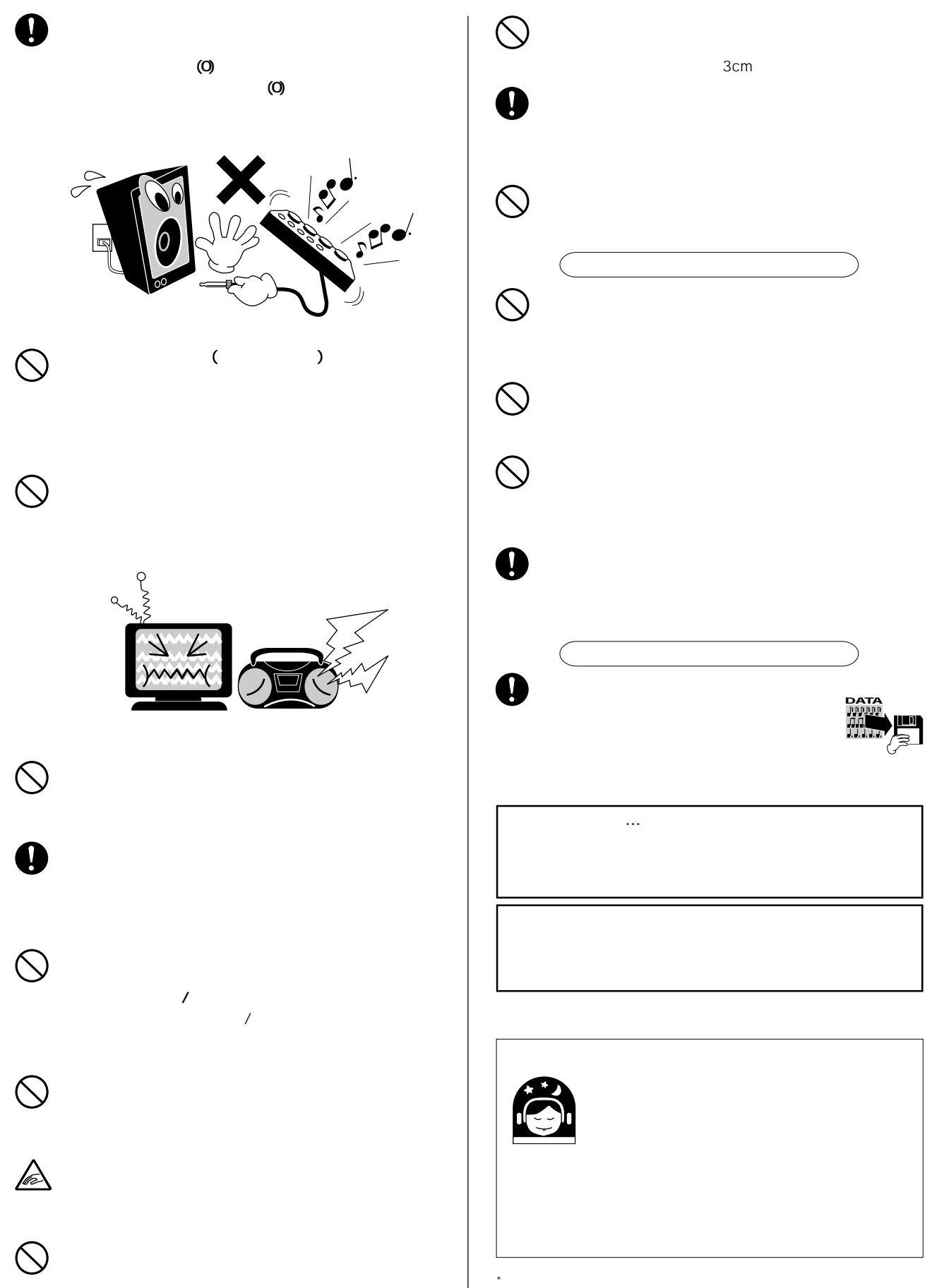

## CVP-103

**CVP-103** 

 $\overline{f}$ 

Macintosh PC-9801/9821 IBM-PC / AT Windows Microsoft Corporation MID<sub>I</sub>  $(A \wedge E I)$ 

<span id="page-4-0"></span>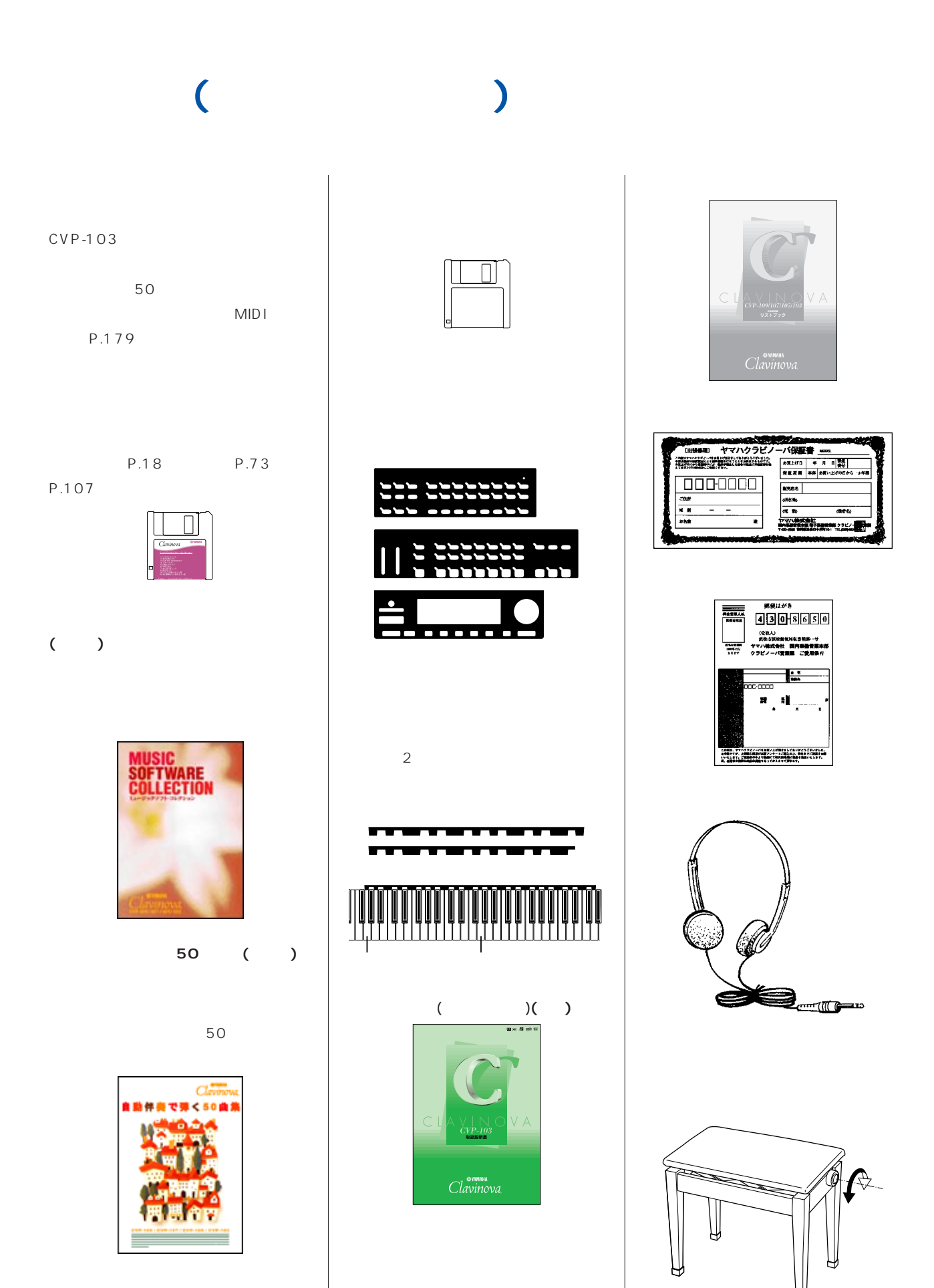

# CVP

<span id="page-5-0"></span>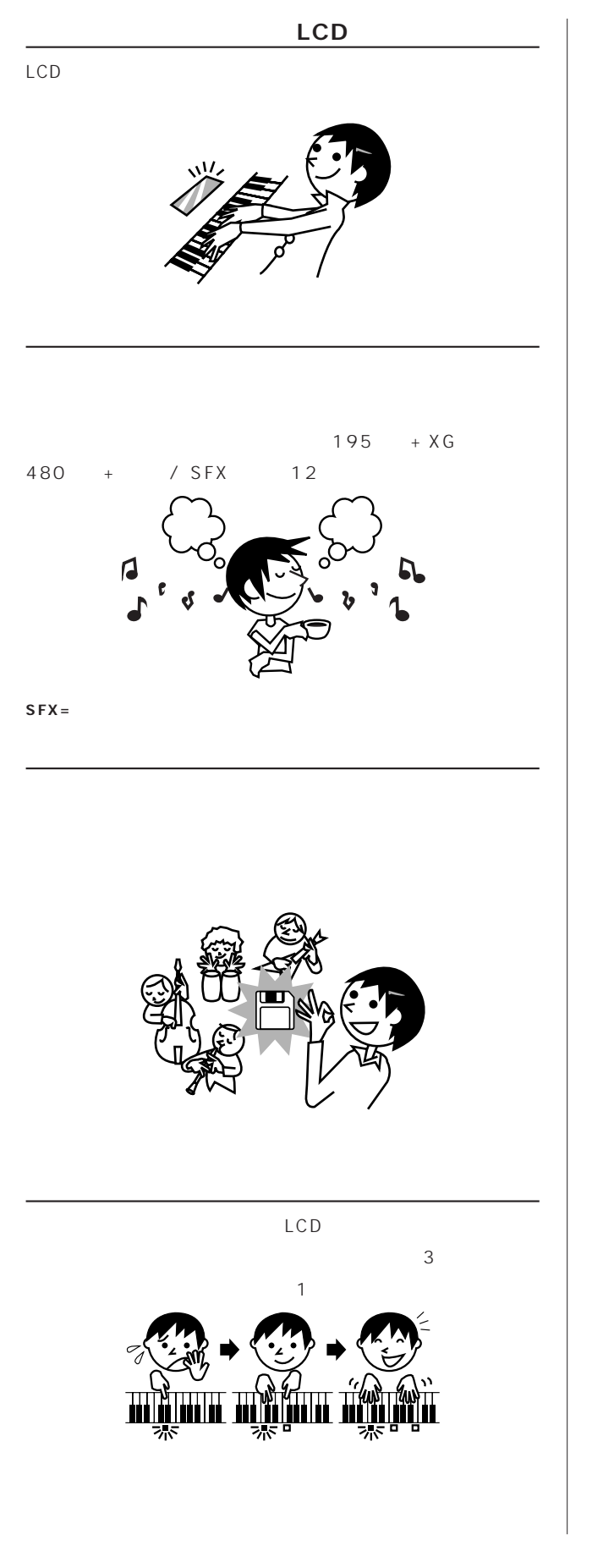

 $125 +$  35  $\frac{1}{\sqrt{1111}}$ 

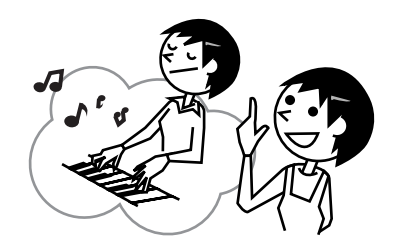

## **TO HOST**

 $CVP-103$ 

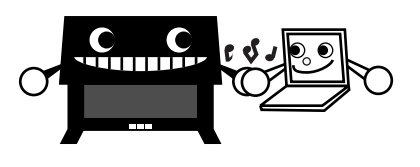

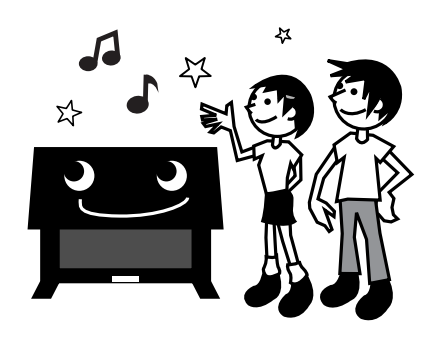

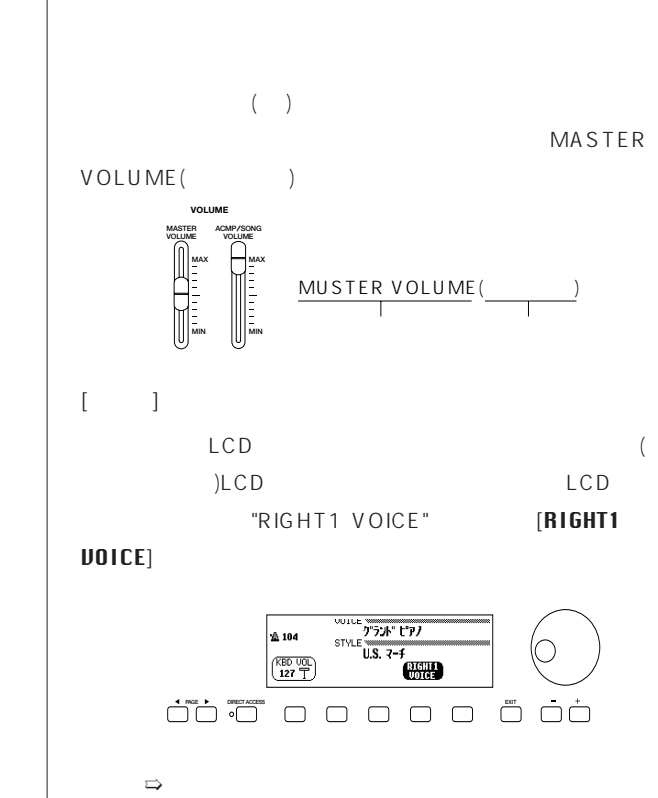

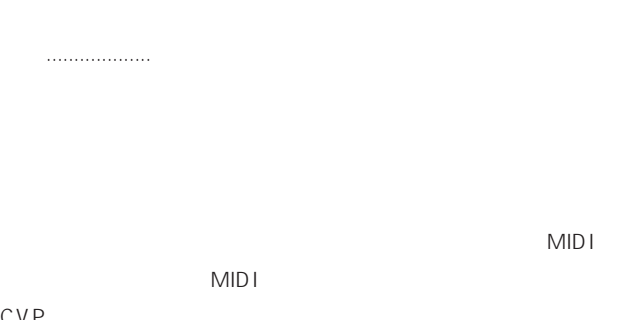

 $\sim$  2

入門編 ...............クラビノーバCVP-103の代表的な機能を、付

CVP

準備 ...................最初にお読みください。

本編 ...................詳細をお知りになりたいときにご覧ください。

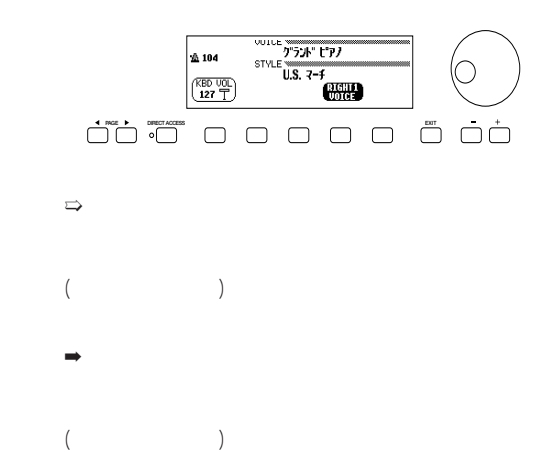

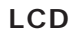

<span id="page-6-0"></span>■取扱説明書について ■この本に出てくる記号

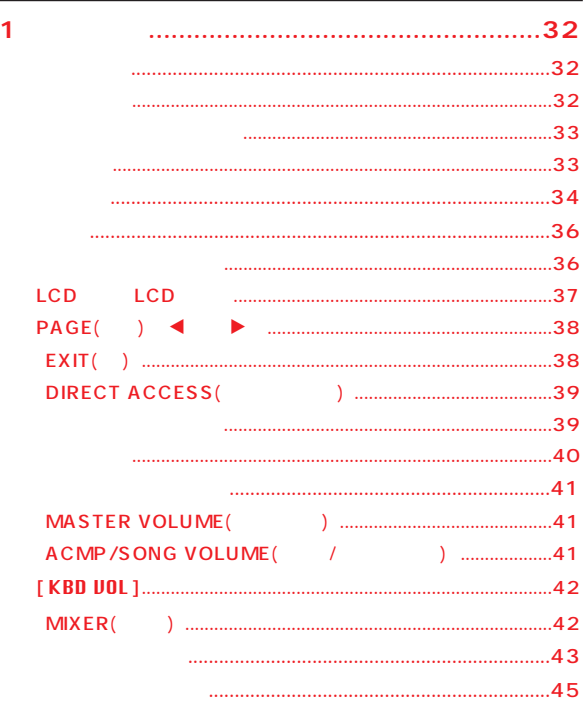

### $\overline{2}$  $( )$  HELP&DEMO.........46

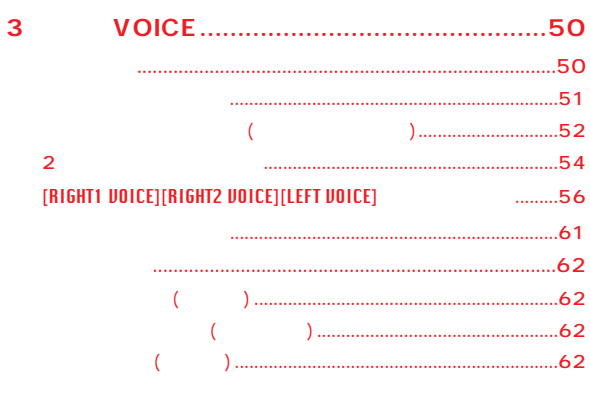

 $\overline{(}$ 

 $\overline{\mathbf{4}}$ 

 $.2$  $\langle$ **CVP** 

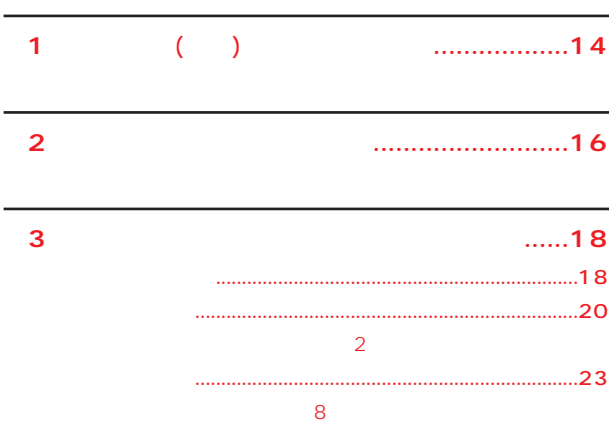

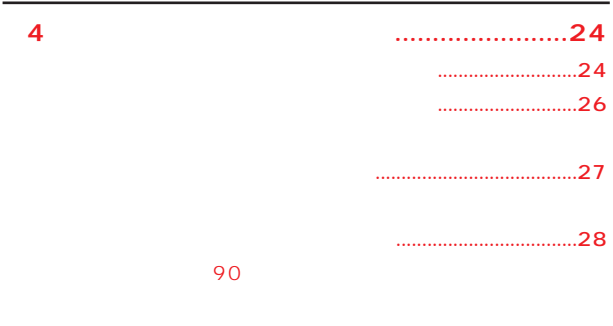

 $\overline{\mathbf{5}}$ 50 P.12

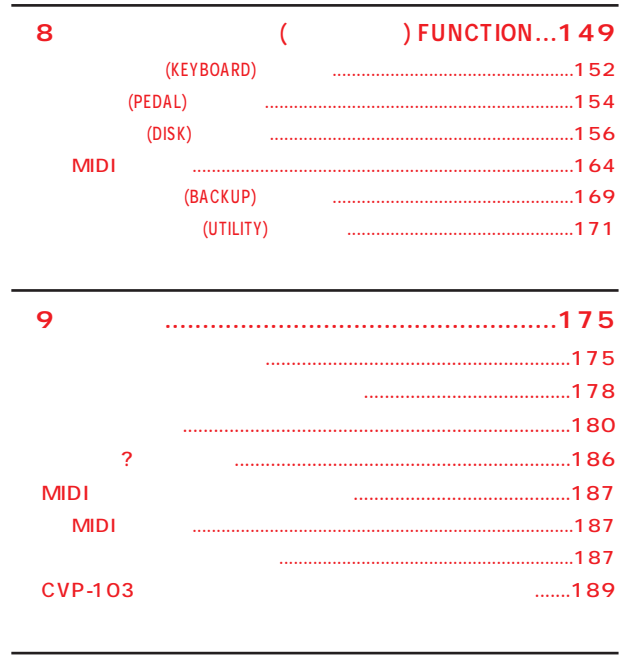

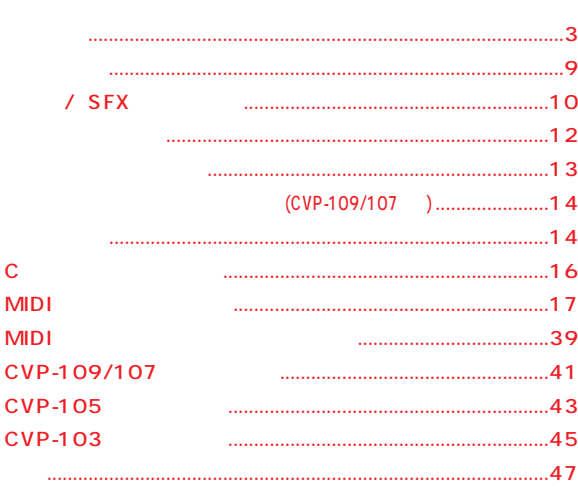

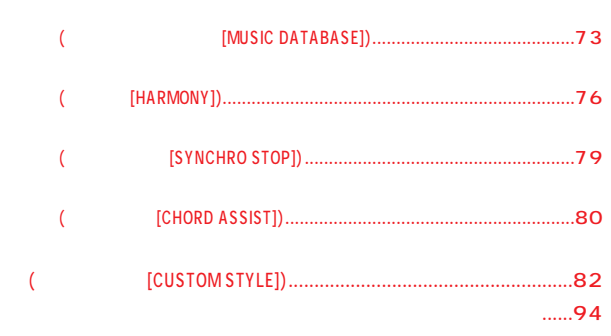

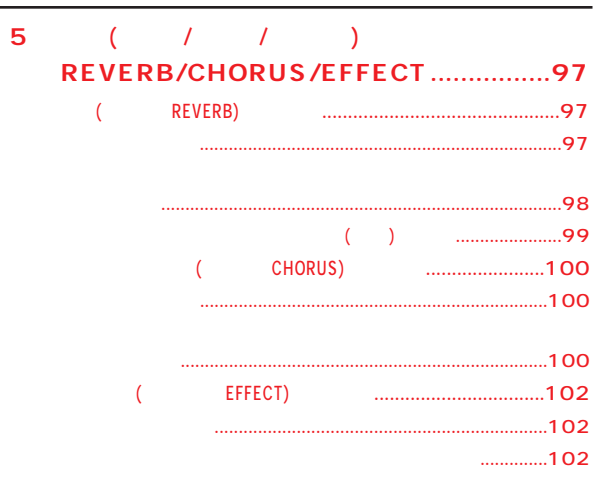

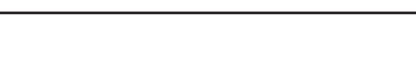

 $\ddot{\mathbf{6}}$ 

 $\overline{(\ }$ 

) REGISTRATION..............104

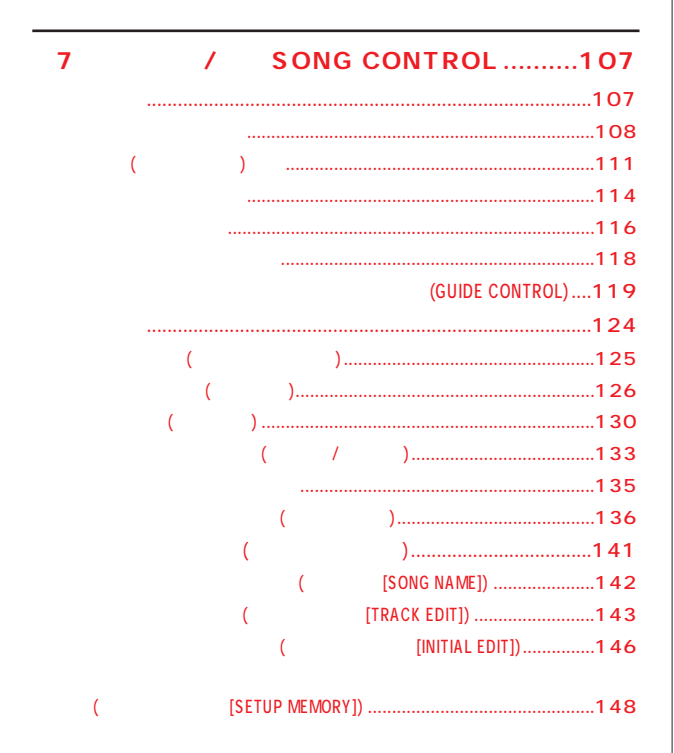

**フロッピーディスク(ドライブ)をご使用いただく場合は、以下のことをお守りください。**

<span id="page-9-0"></span>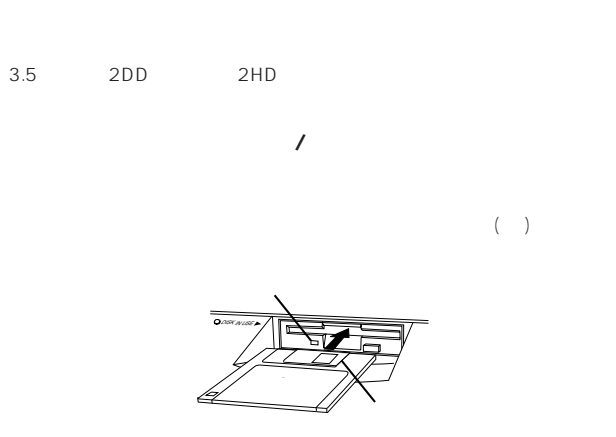

<u>DISK IN USE</u> (Francouz)<br>
<sub>(</sub>  $\left(\begin{array}{c|c} 1 & 1 \end{array}\right)$ 

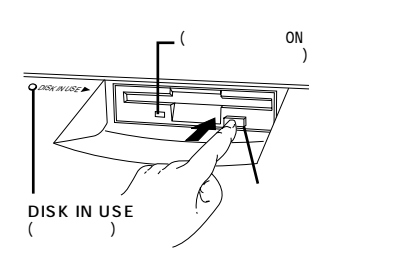

• すいこく しゅうしょく こうしょうしょく アイディスク  $\bullet$  -  $\bullet$  -  $\bullet$ 

• <sub>C</sub> the contract of the contract of the contract of the contract of the contract of the contract of the contract of • イジェクトボタンを押してディスクが半分出た状態(ディスクを手で抜き取 っていない。キーカバーを開発していない。キーカバーを開発していない。キーカバーを開発していない。キーカバーを開発していない。キーカバーを開発していない。キーカバーを開発していない。キーカバーを開発して

• <sub>The most distance and a set of the most distance and a set of the most distance and a set of the most distance and</sub> れてくると、録音や再生(データの書き込みや読み取り)にエラーが生じること

 $\bullet$  - Fig. and the state that the state  $\bullet$  -  $\bullet$  -  $\bullet$   $(1 \t1 \t1)$ 

- $\bullet$   $\bullet$   $\bullet$
- $\bullet$  (  $\qquad \qquad$  )
- ディスクのシャッターを開けて、
- $\left(\begin{array}{ccc} \hspace{2.5cm} & \hspace{2.5cm} & \hspace{2.5cm} \\ \hspace{2.5cm} & \hspace{2.5cm} & \hspace{2.5cm} \\ \hspace{2.5cm} & \hspace{2.5cm} & \hspace{2.5cm} \end{array}\right)$
- $\blacksquare$  $\bullet$  -  $\bullet$  -  $\bullet$
- $\bullet$   $($

 $($ 

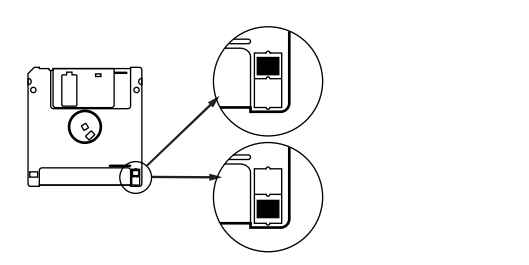

ላይ አገር ተገደለበት የተመለከቱ የተመለከቱ የተመለከቱ የተመለከቱ የተመለከቱ የተመለከቱ የተመለከቱ የተመለከቱ የተመለከቱ የተመለከቱ የተመለከቱ የተመለከቱ የተመለከቱ የተመለከቱ የተመለከቱ የተመለከቱ የተመለከቱ የተመለከቱ የተመለከቱ የተመለከቱ የተመለከቱ የተመለከቱ የተመለከቱ የተመለከቱ የተመለከቱ የተመለከቱ የተመለከቱ የተመለከቱ የተመለከቱ የተመ

**■ フロッピーディスクのフォーマット(初期化)** • 新しいディスクや他の機器で使っていたディスクはそのままでは使

 $($ P.125 163

<span id="page-10-0"></span>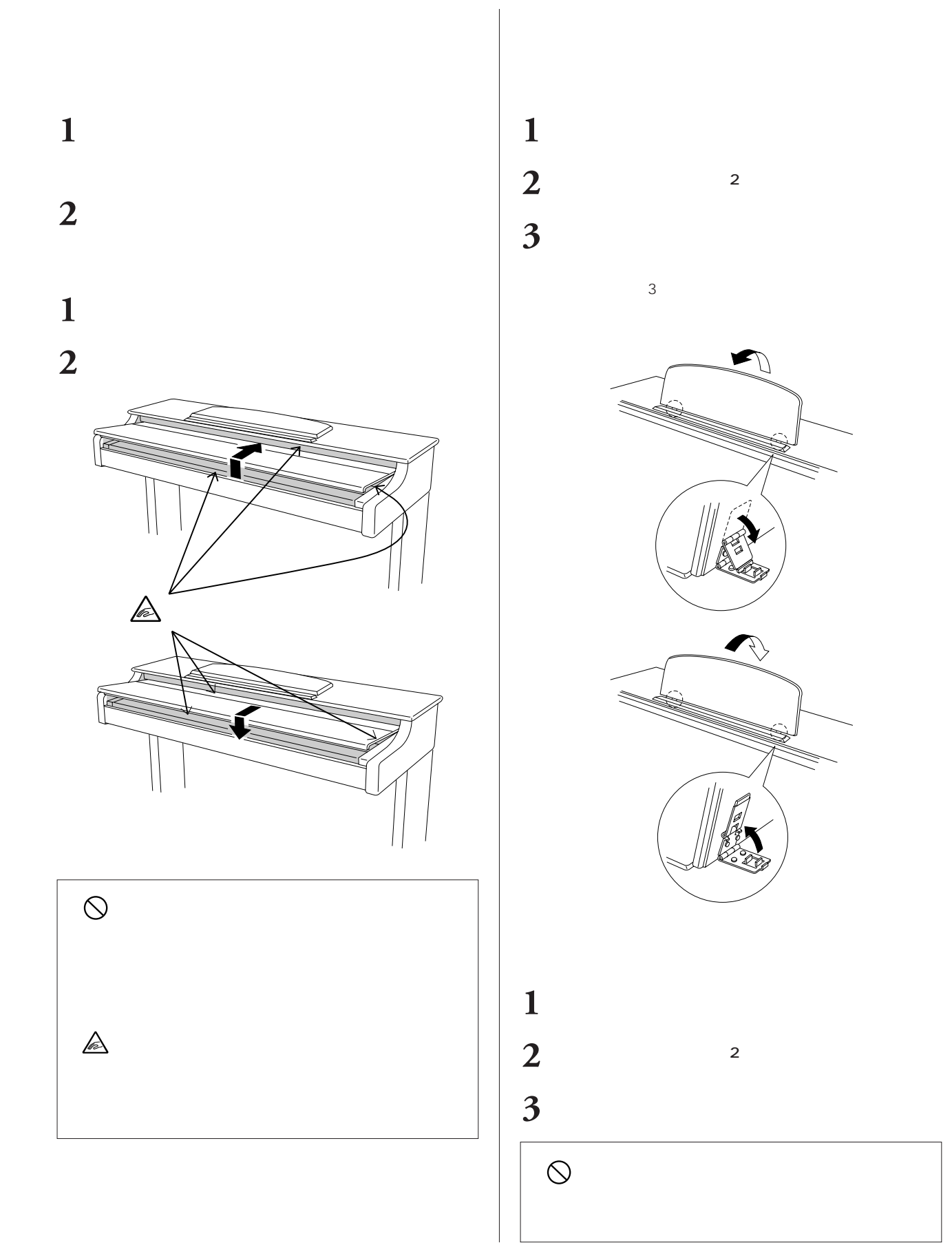

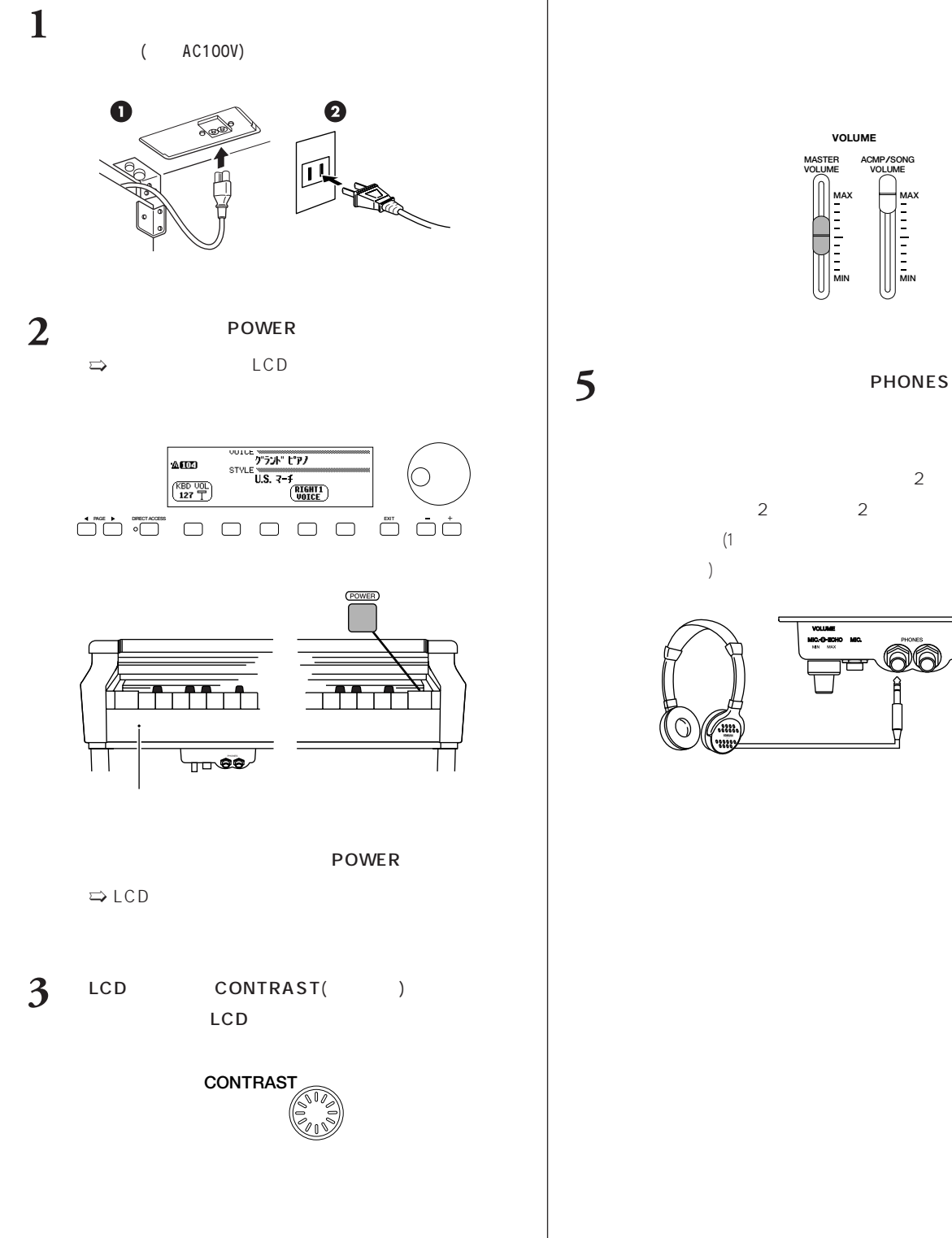

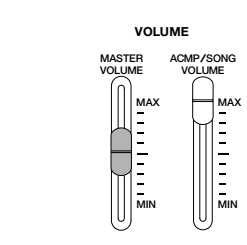

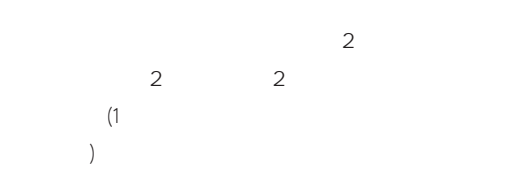

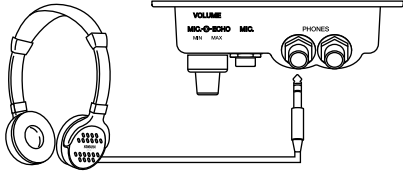

<span id="page-12-0"></span>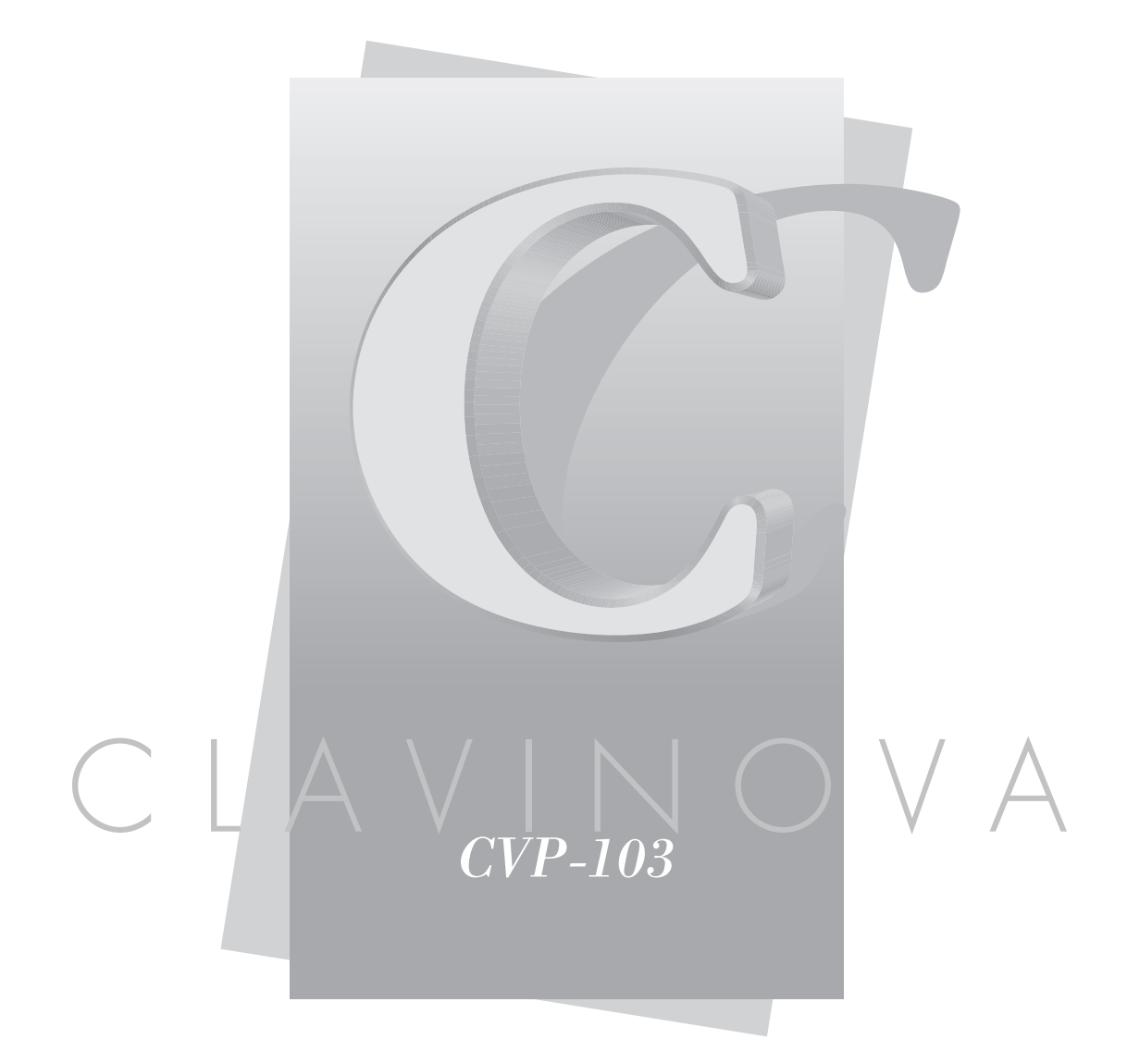

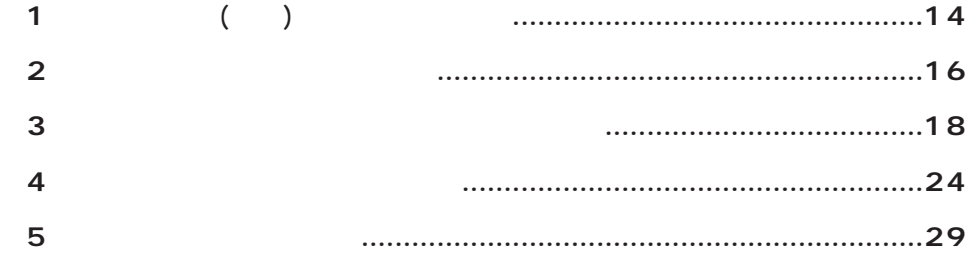

<span id="page-13-0"></span>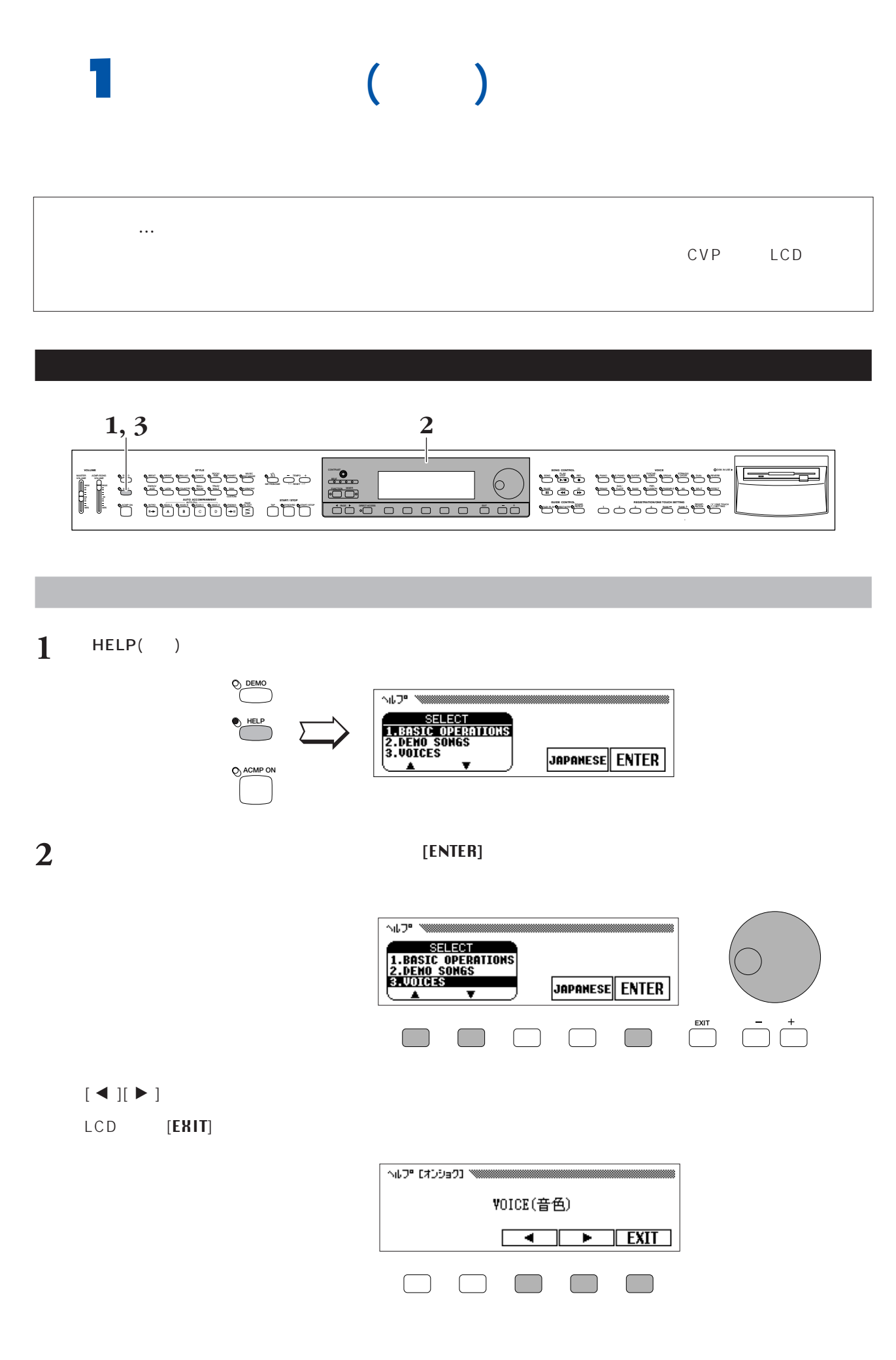

**1** (
(
a)

 $\Rightarrow$ 

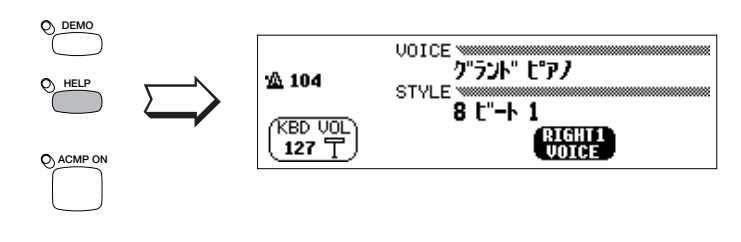

■ 詳しい説明は...取扱説明書「本編」P.46~P.47

<span id="page-15-0"></span>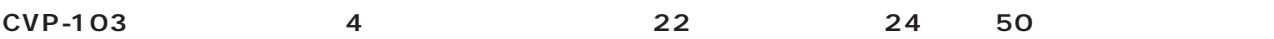

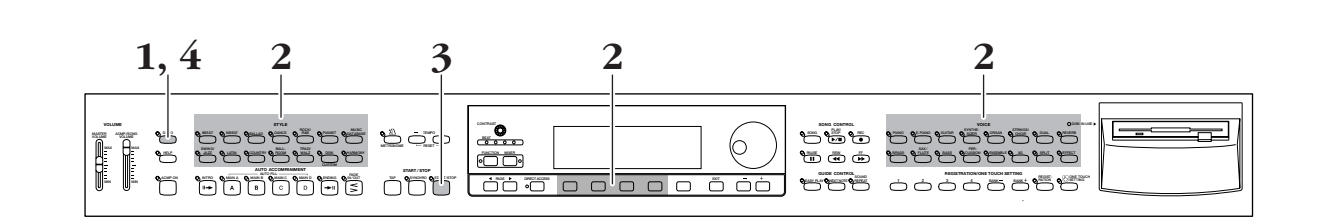

# 1 DEMO( )

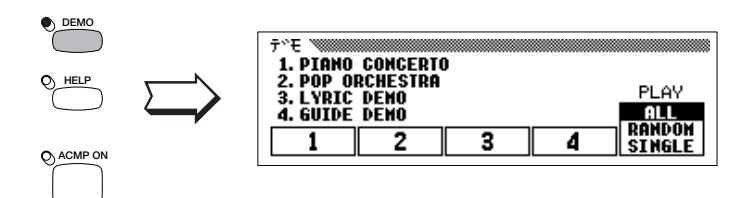

**2** [1] [4]

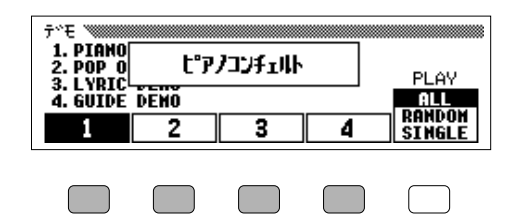

8 BEAT(8) PIANIST( ) 11 STYLE(  $( )$  PIANO() **XG** 12 VOICE( ) ( $\rightarrow$ 

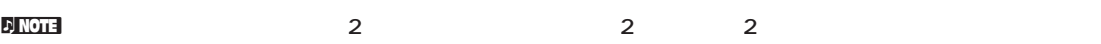

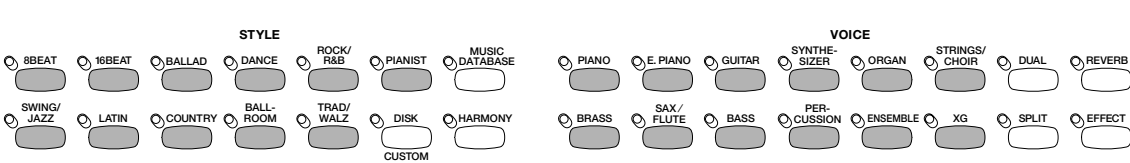

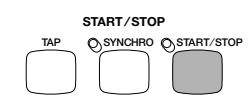

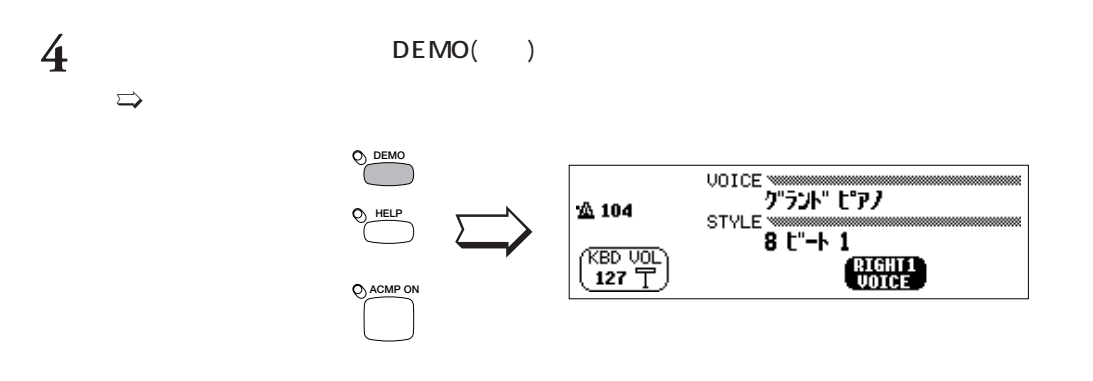

■ 詳しい説明は...取扱説明書「本編」P.48~P.49

<span id="page-17-0"></span>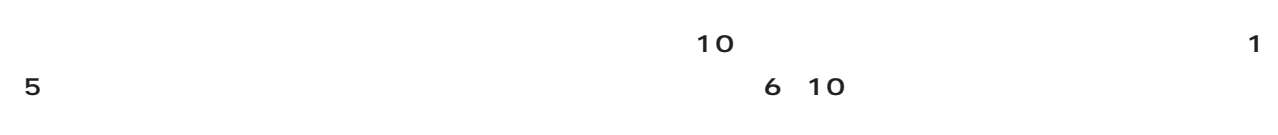

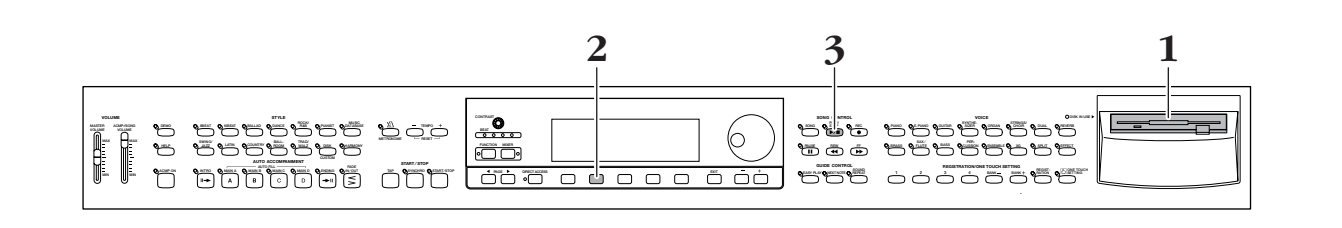

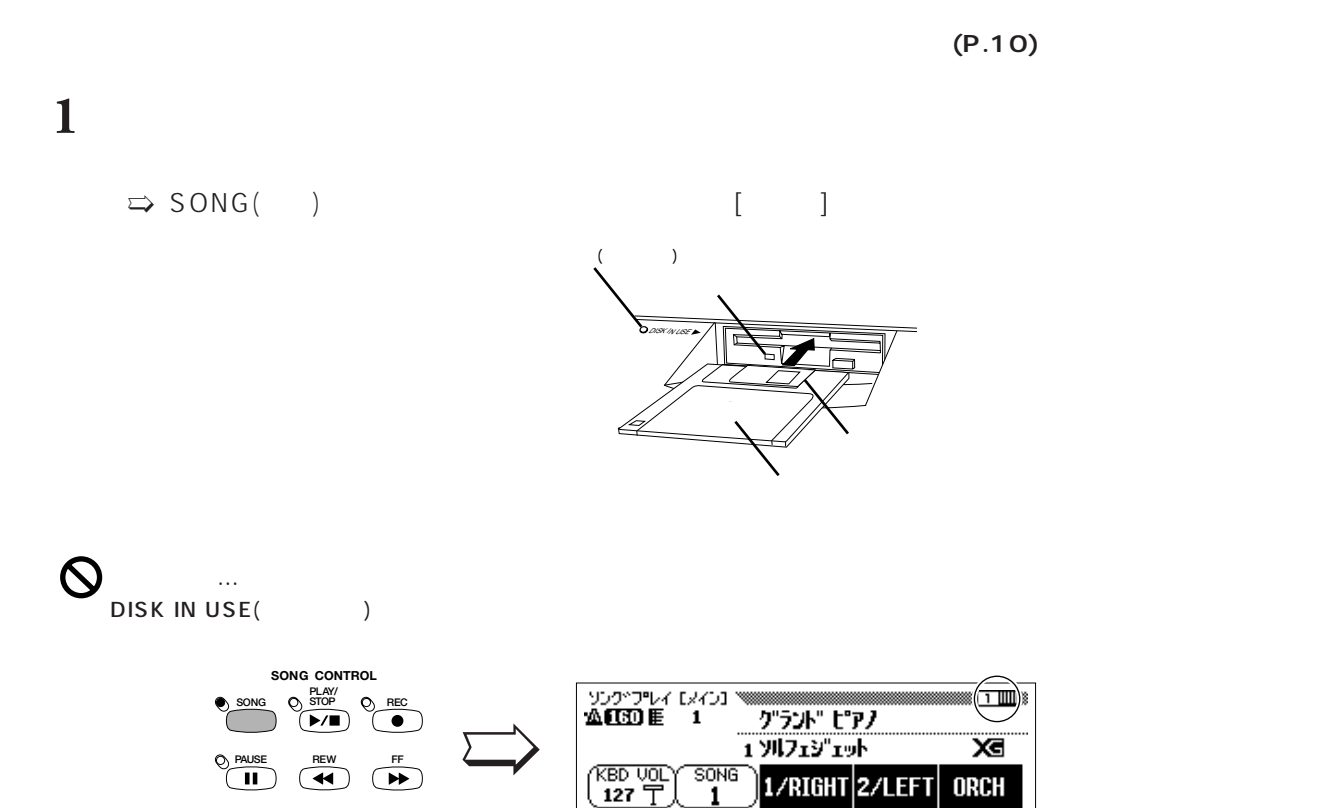

PAGE( ) ◀ 1

 $\left($ 

**PAGE DIRECT ACCESS** 

### 2 [SONG ) and the set of the set of the set of the set of the set of the set of the set of the set of the set of the set of the set of the set of the set of the set of the set of the set of the set of the set of the set of the se

現在LCD画面に表示されている曲番号より若い数字の曲番号を選ぶ場合は【ダイアル】を使います。

n【ダイアル】は[SONG  $[SONG]$ 

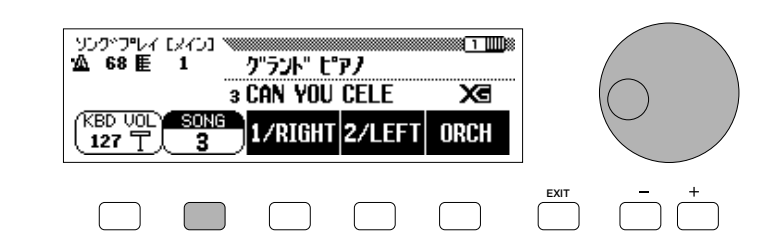

# 3 PLAY/STOP( / )

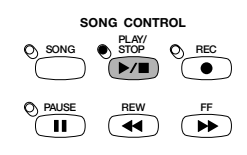

MASTER VOLUME(
)

) and the contract of  $\Gamma$ 

PLAY/STOP( / )

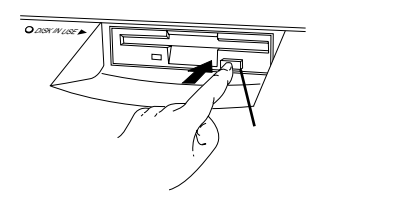

<span id="page-19-0"></span>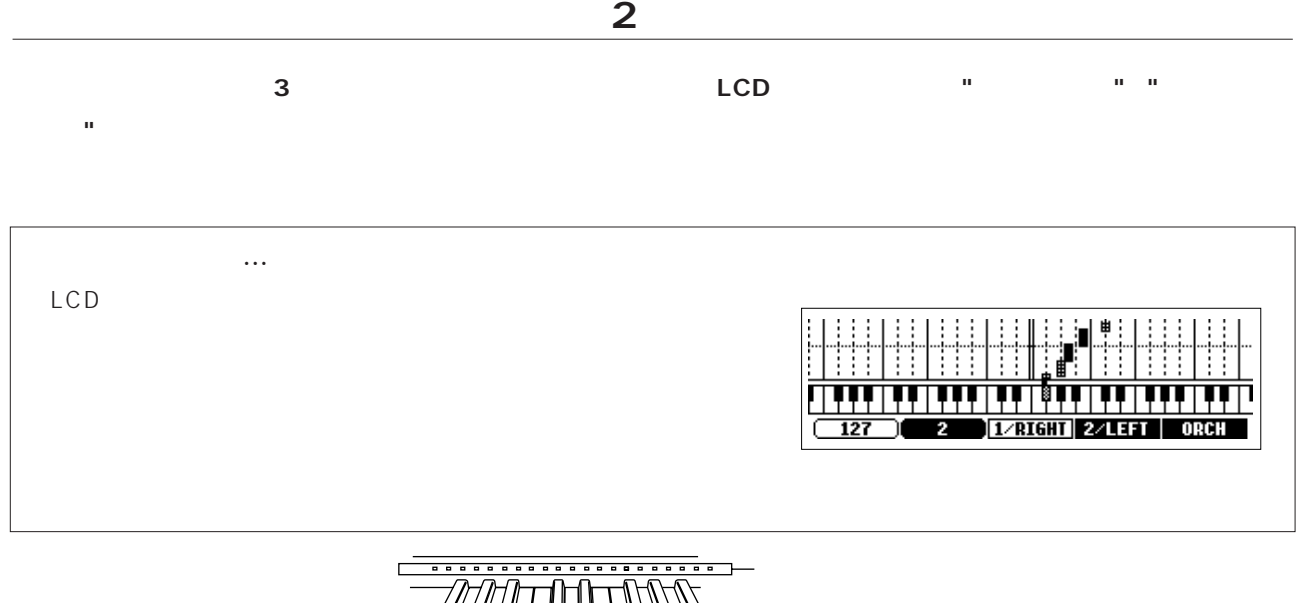

 $\overline{\mathbb{Z}}$  $\overline{\mathbb{R}}$  $\mathbb{J}%$ 

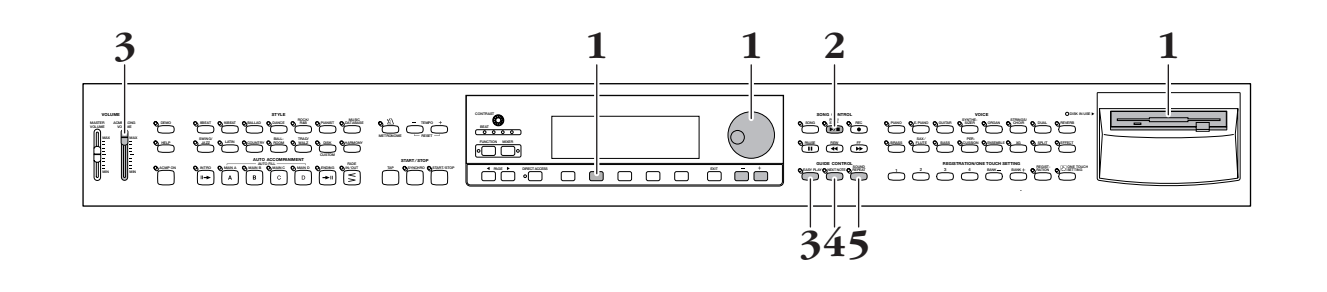

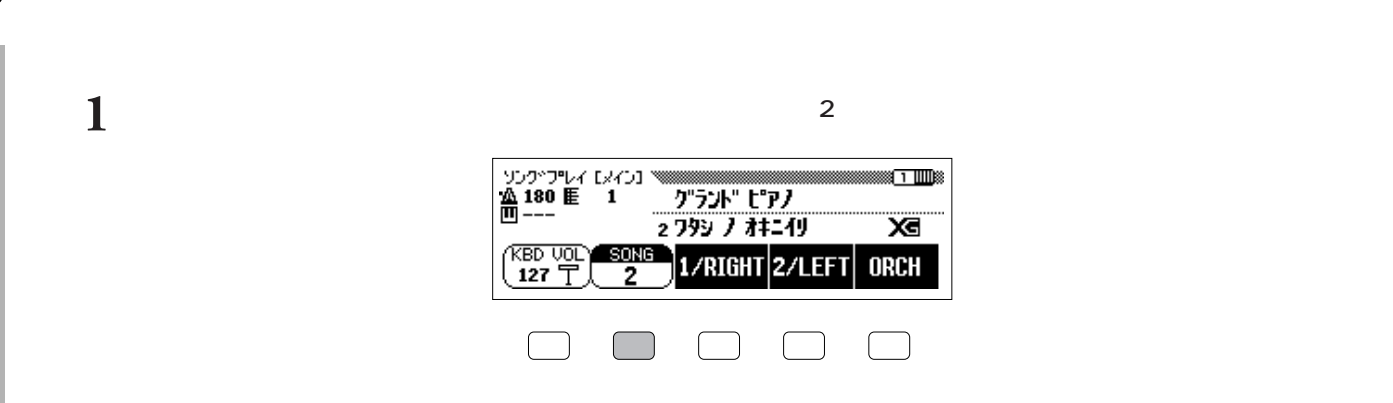

**2009-103** 2

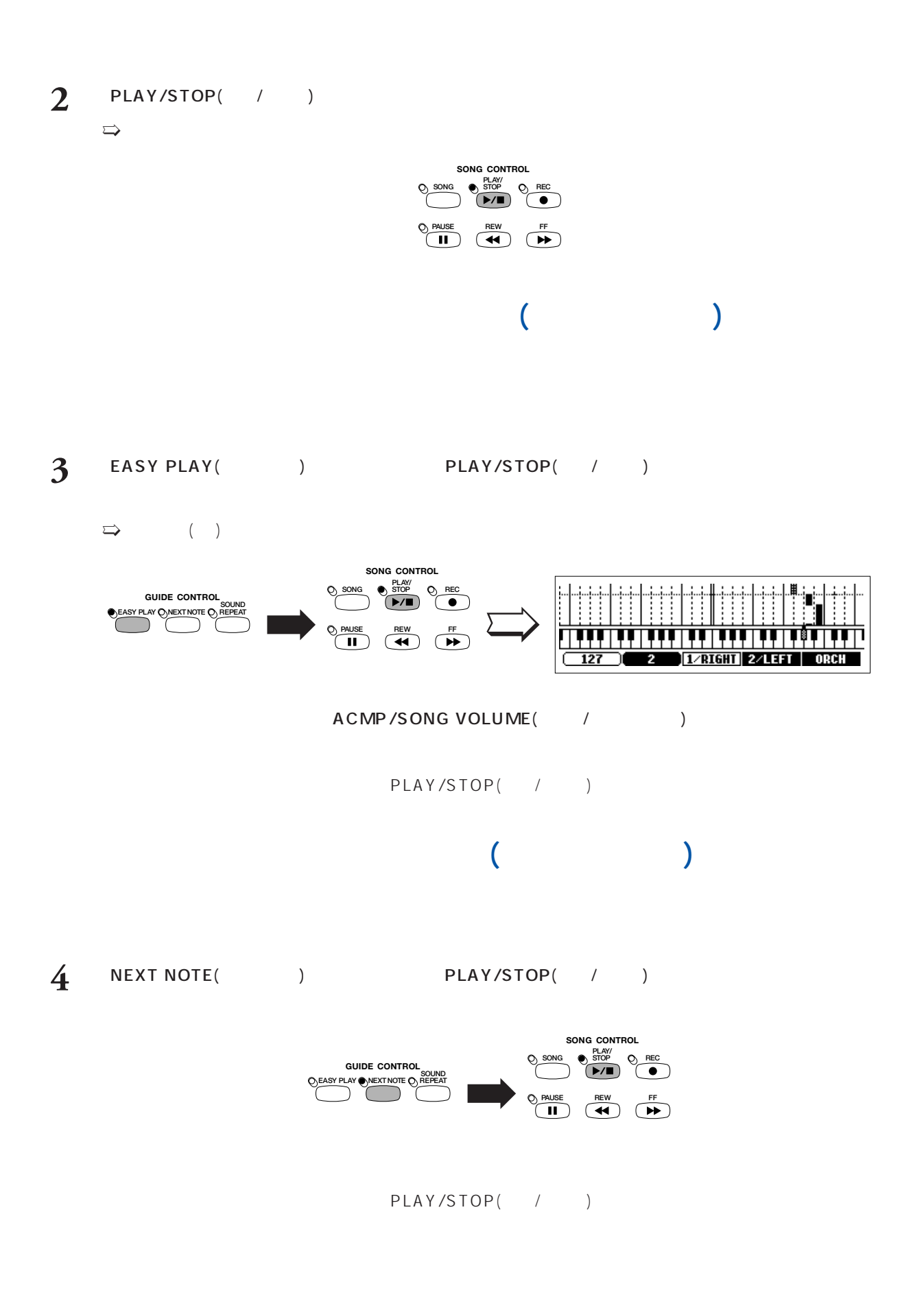

# さいしゃ (サウンドリピート戦能)

## 5 SOUND REPEAT(  $\overline{5}$  SOUND REPEAT(  $\overline{5}$ ) PLAY/STOP(  $\overline{7}$ )

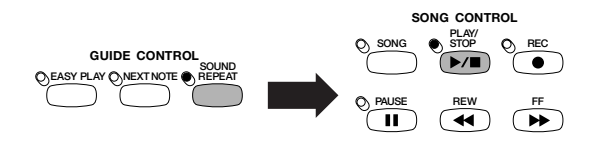

PLAY/STOP( / )

## 4 4 GUIDE DEMO

■ 詳しい説明は...取扱説明書「本編」P.119~P.123

**22 22 22 22 22 22 23** 

<span id="page-22-0"></span>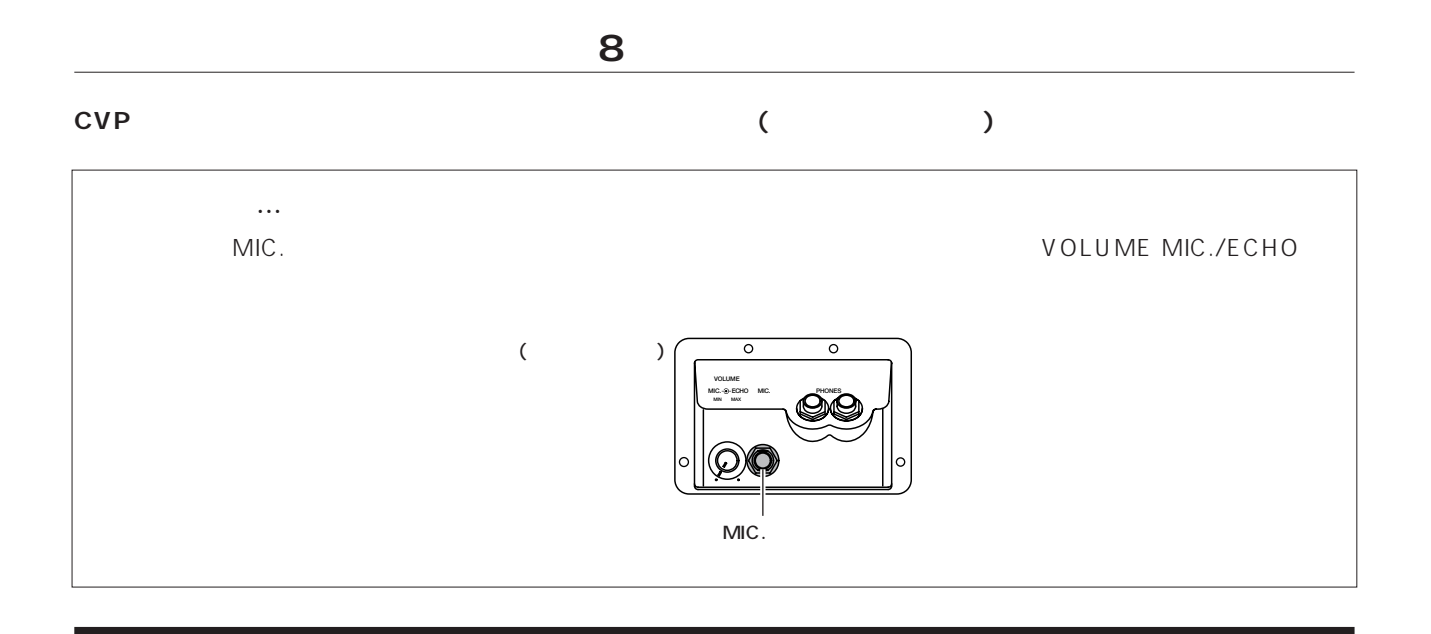

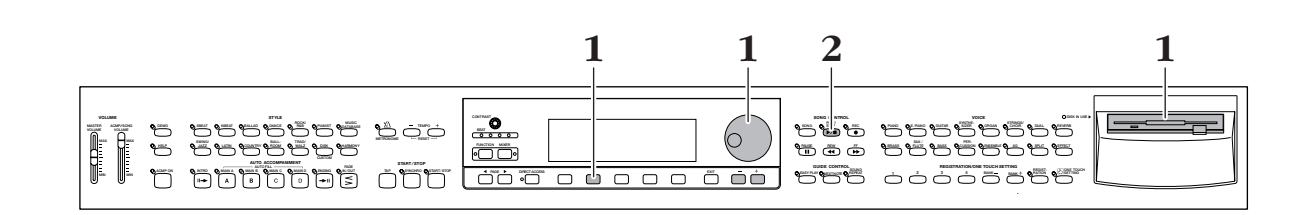

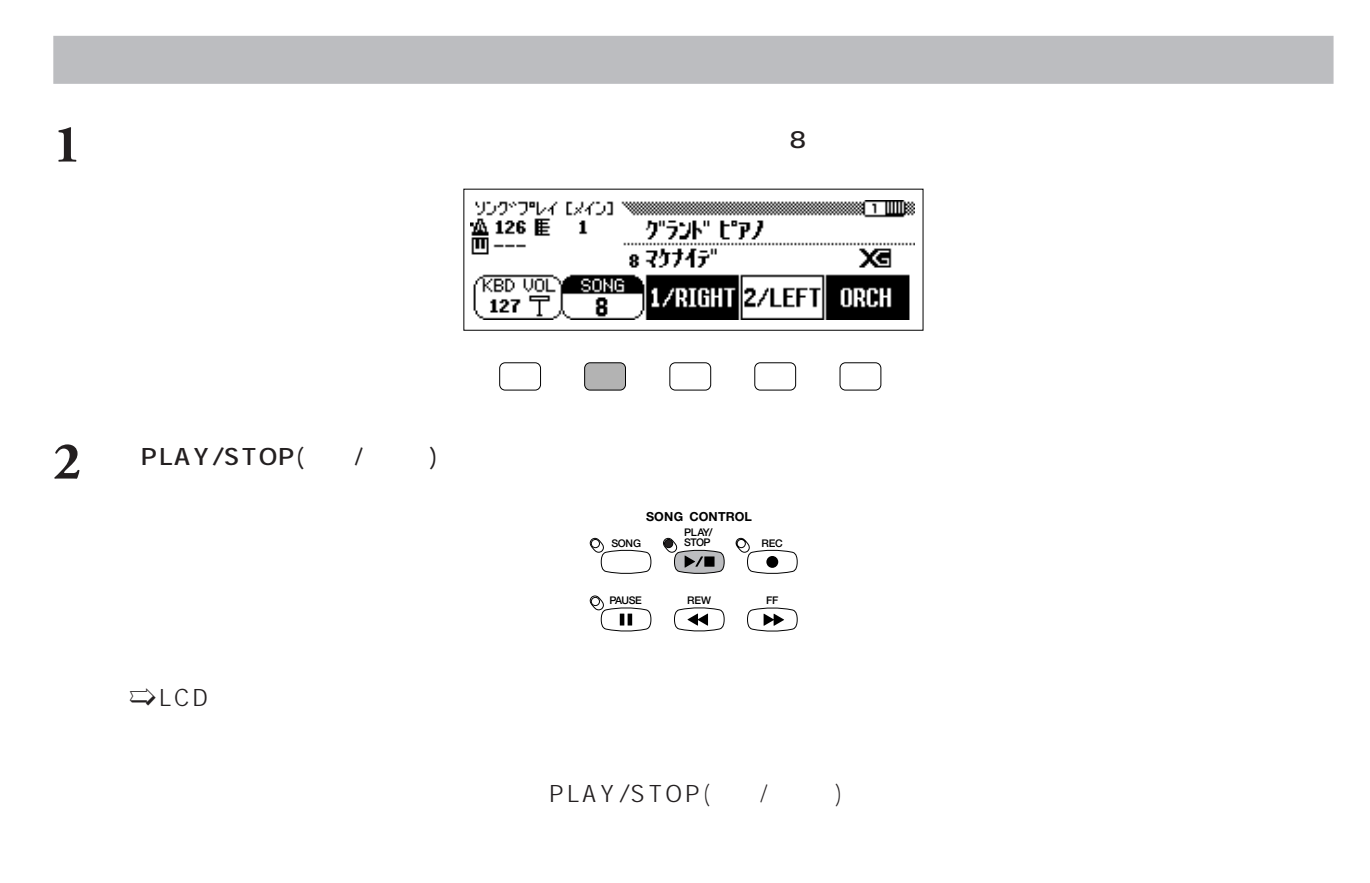

■ 詳しい説明は...取扱説明書「本編」P.107、P.175

<span id="page-23-0"></span>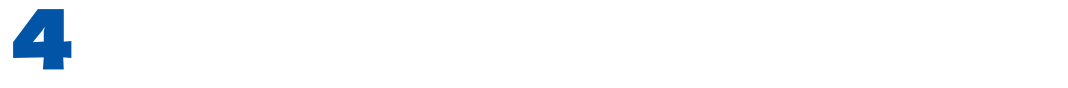

**付属の「自動伴奏で弾く50曲集」に収録されている曲を、演奏してみましょう。付属の「ミュージックソフト・コレ クション」のディスクには、その50曲を、自動伴奏を使って演奏するための、曲ごとの伴奏スタイル、音色、伴奏切**

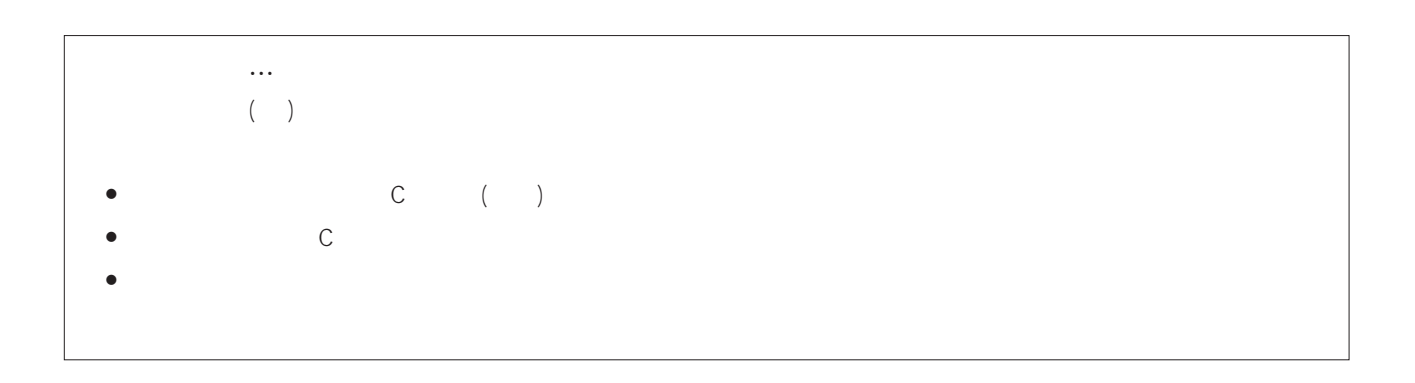

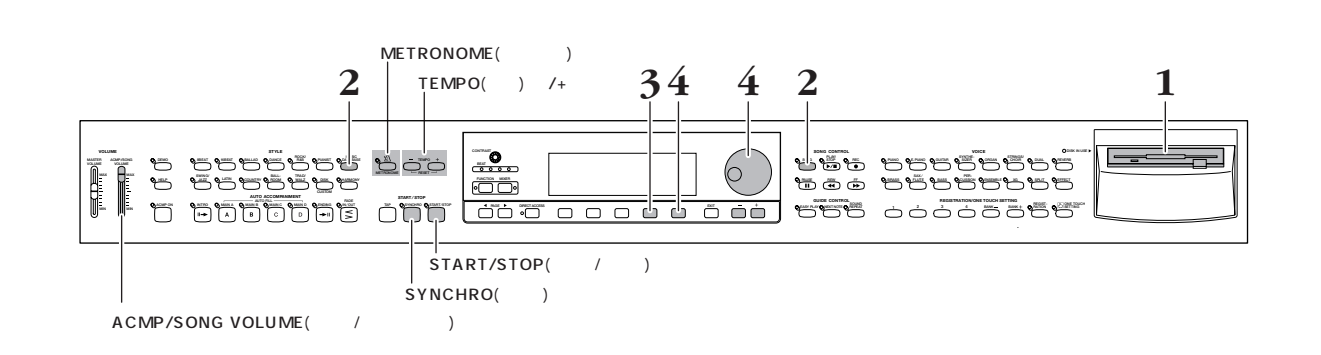

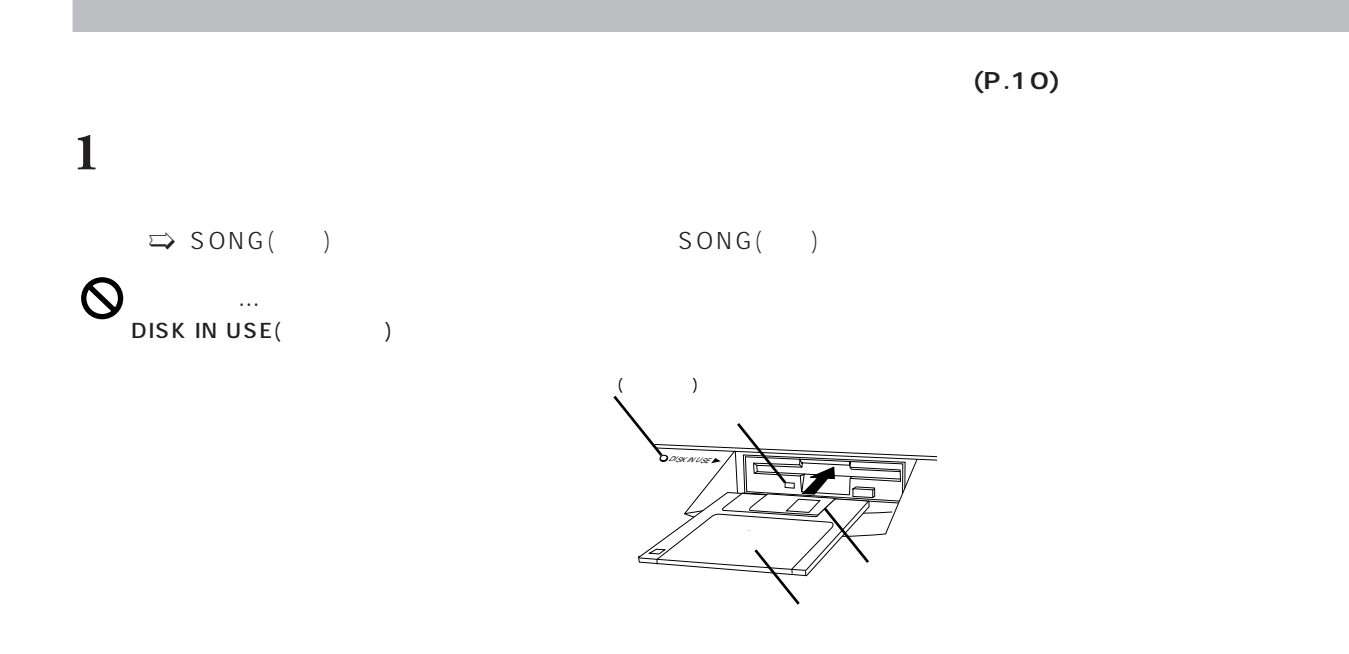

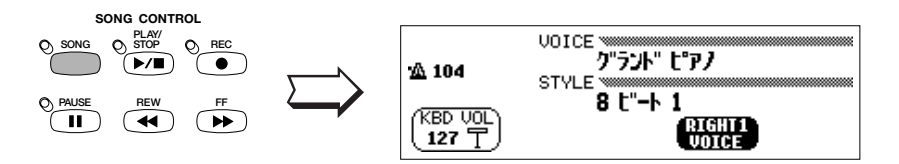

2 MUSIC DATA BASE(Server State State State State State State State State State State State State State State State State State State State State State State State State State State State State State State State State State

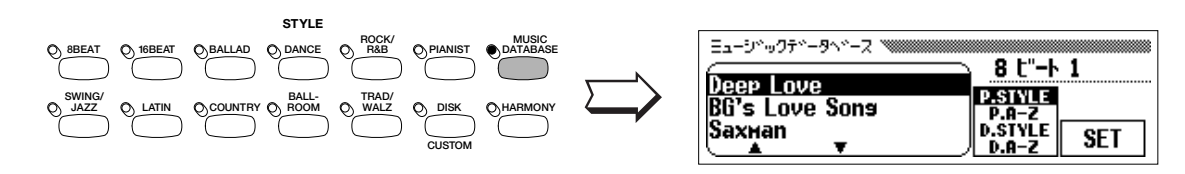

**3**  $2$  LCD [D.A

) and the state  $50$ 

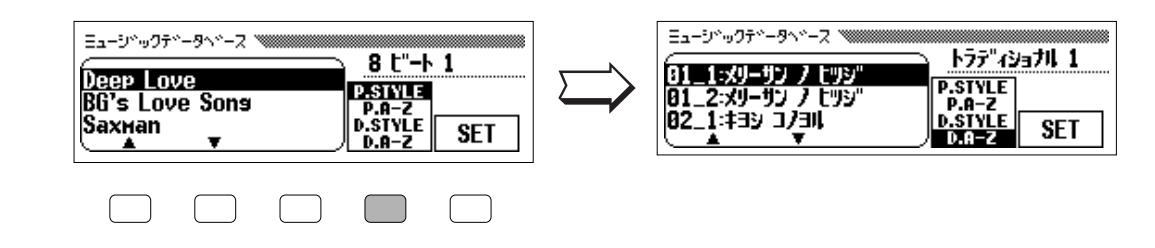

 $4$  [SET  $\bf{j}$ 

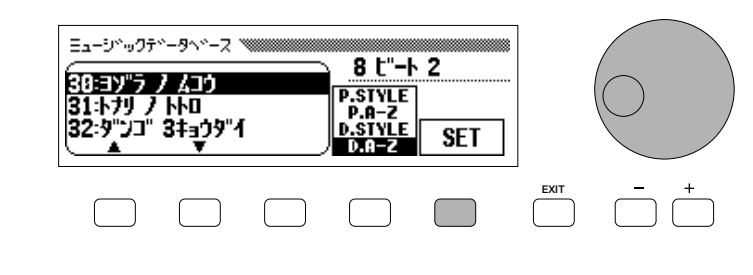

.<br>
A – Z ]

DISK IN USE  $($  ) 1

 $50$ 

**DINOTE** ACMP ON ( (e) MUSIC DATABASE( OFF

 $\nu$  n other than  $\nu$ 

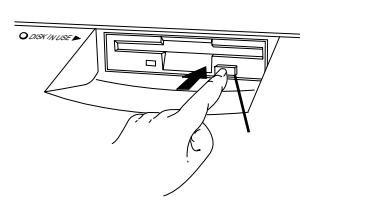

■ 詳しい説明は...取扱説明書「本編」P.73~P.75

<span id="page-25-0"></span>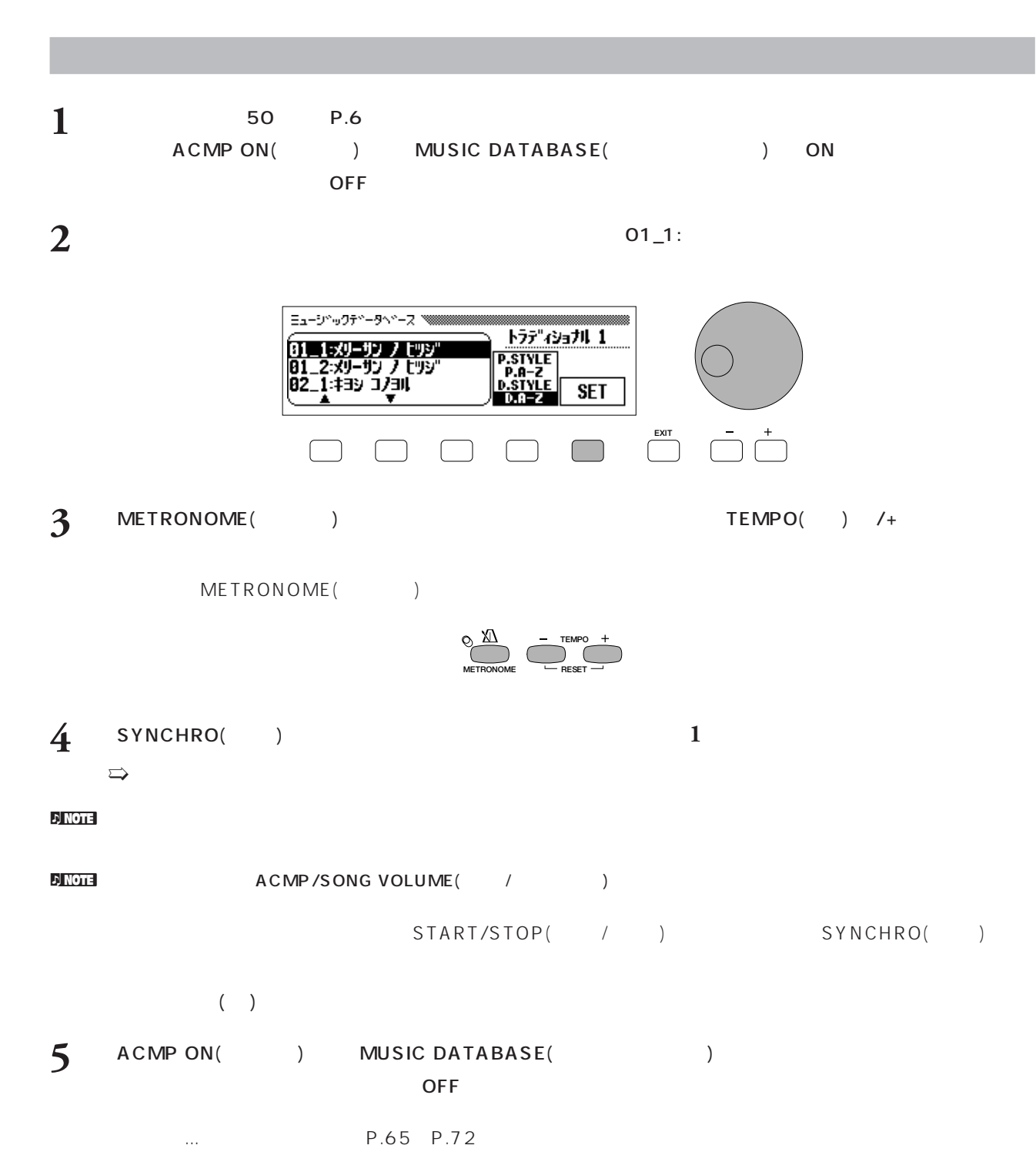

**26 CVP-103** 入門編 第4章:自動伴奏を使ってみましょう

<span id="page-26-0"></span>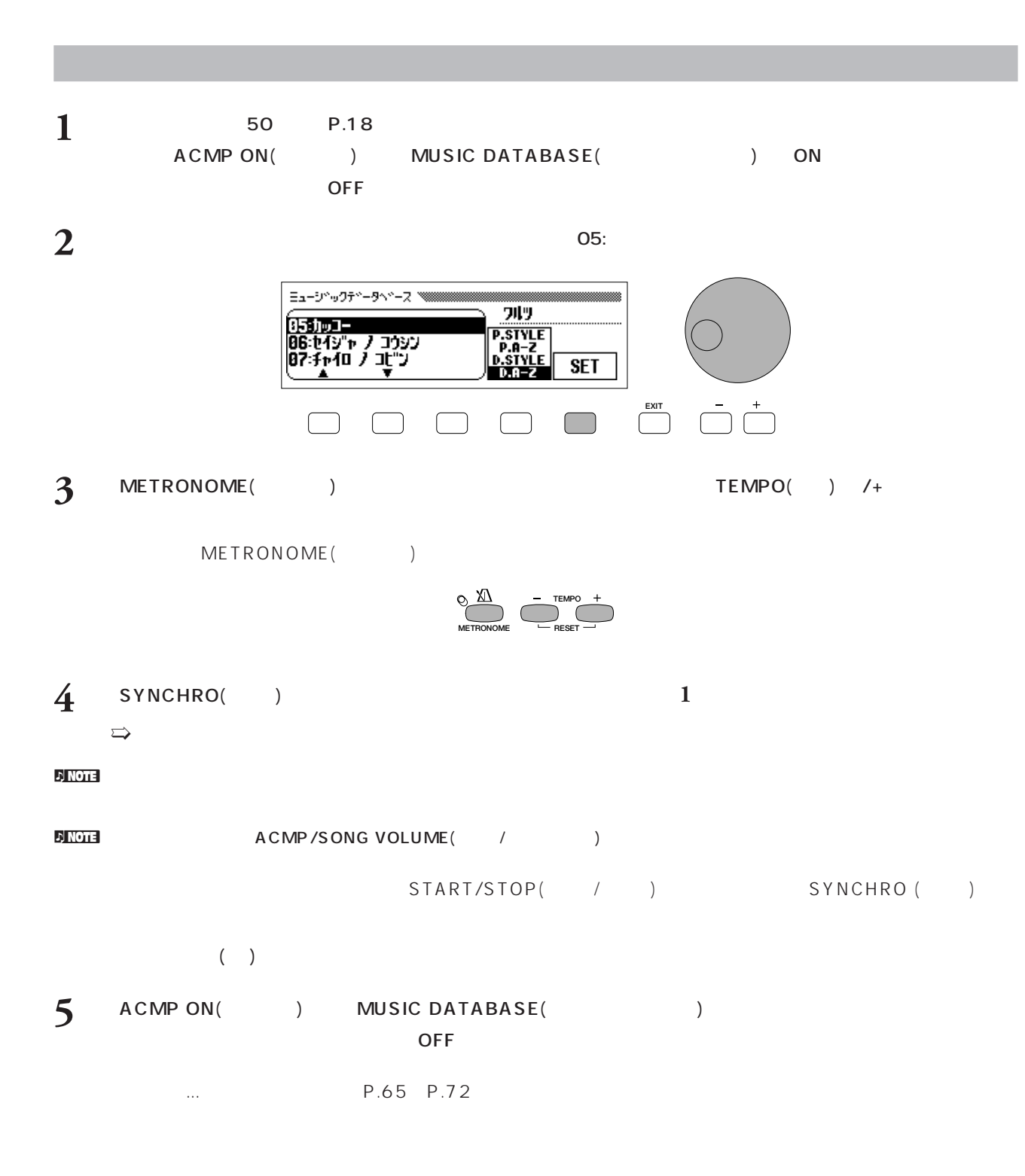

**CVP-103** 入門編 第4章:自動伴奏を使ってみましょう **27**

<span id="page-27-0"></span>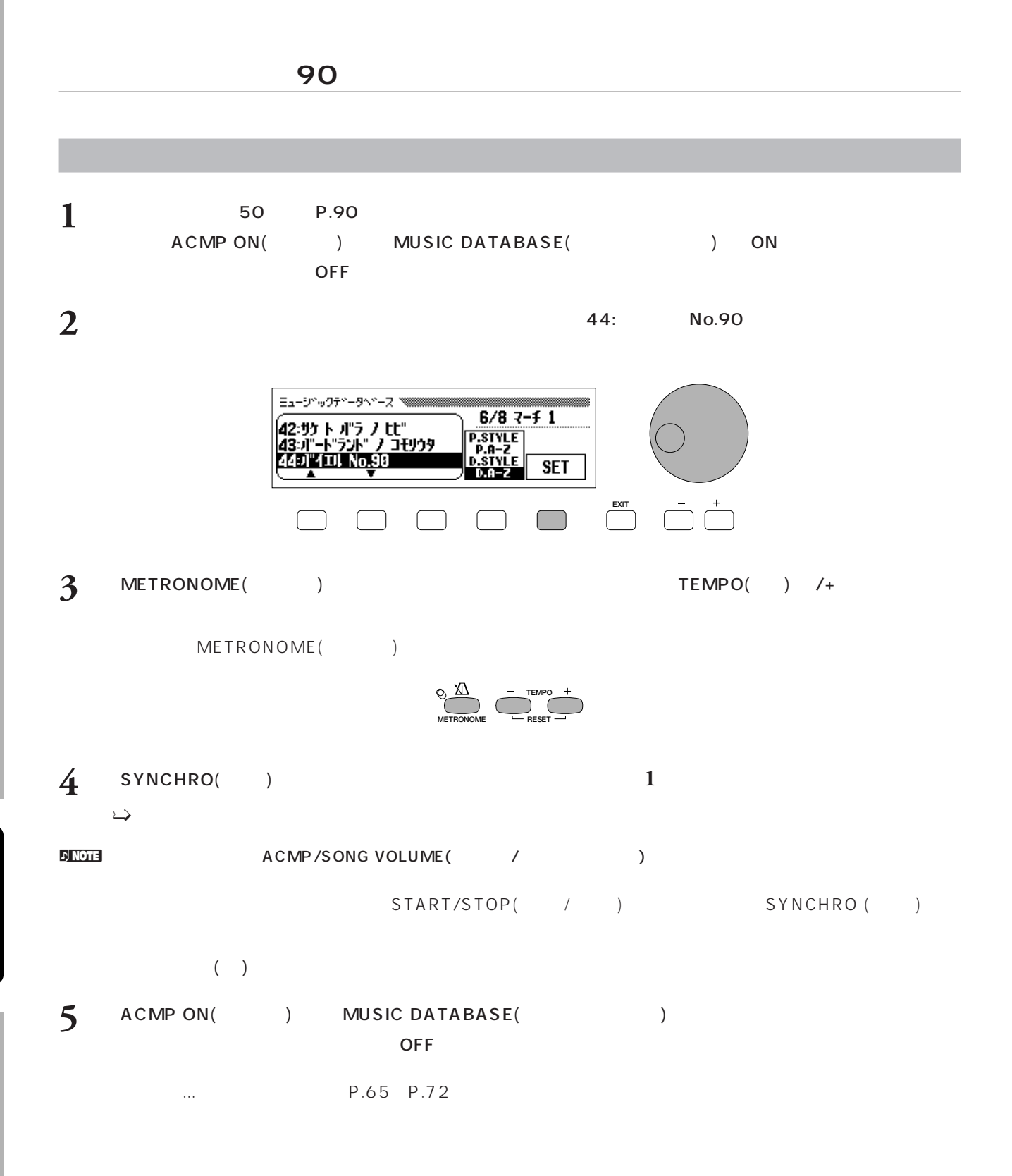

**28 CVP-103** 入門編 第4章:自動伴奏を使ってみましょう

<span id="page-28-0"></span>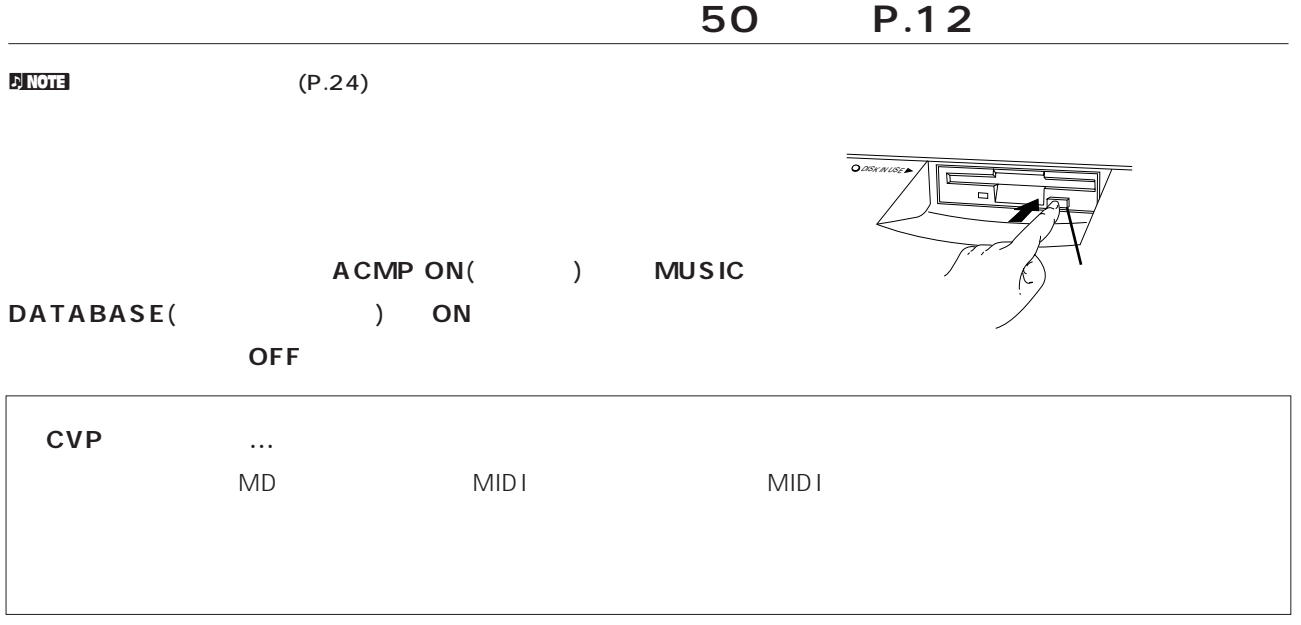

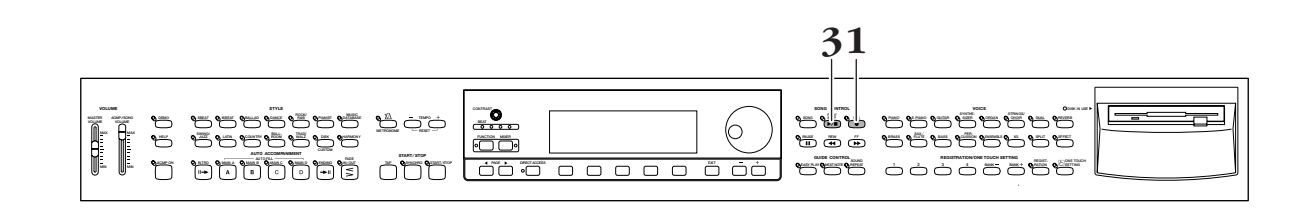

1 REC( ) () and  $\overline{a}$  $\Rightarrow$  [1/RIGHT

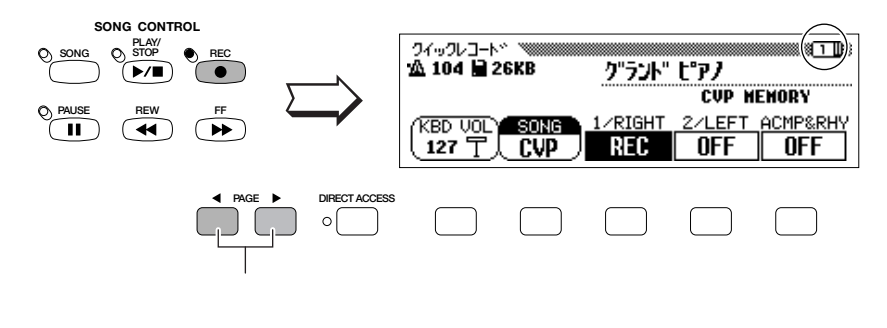

PAGE( ) ◀ 1

 $\Gamma$ 

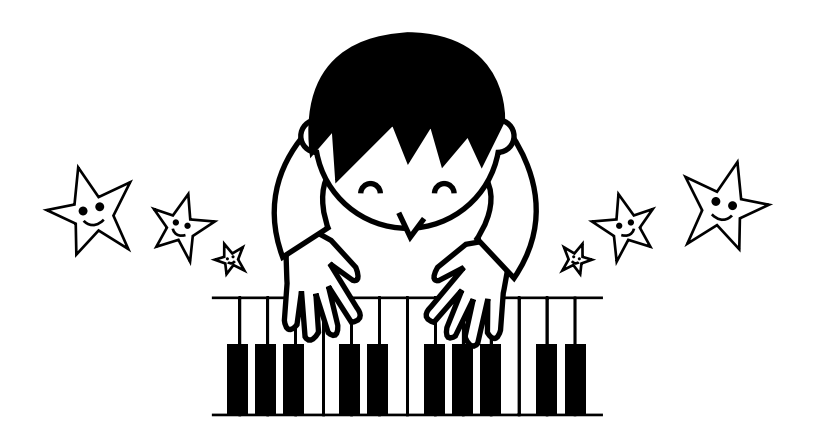

# **3** PLAY/STOP(*()*

PLAY/STOP(//

## 4 SONG( )

**2** 

 $\Rightarrow$ 

 $\overline{a}$ ■ 詳しい説明は...取扱説明書「本編」P.126~P.127

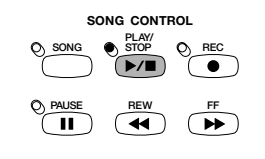

**30 CVP-103** 入門編 第5章:録音してみましょう

<span id="page-30-0"></span>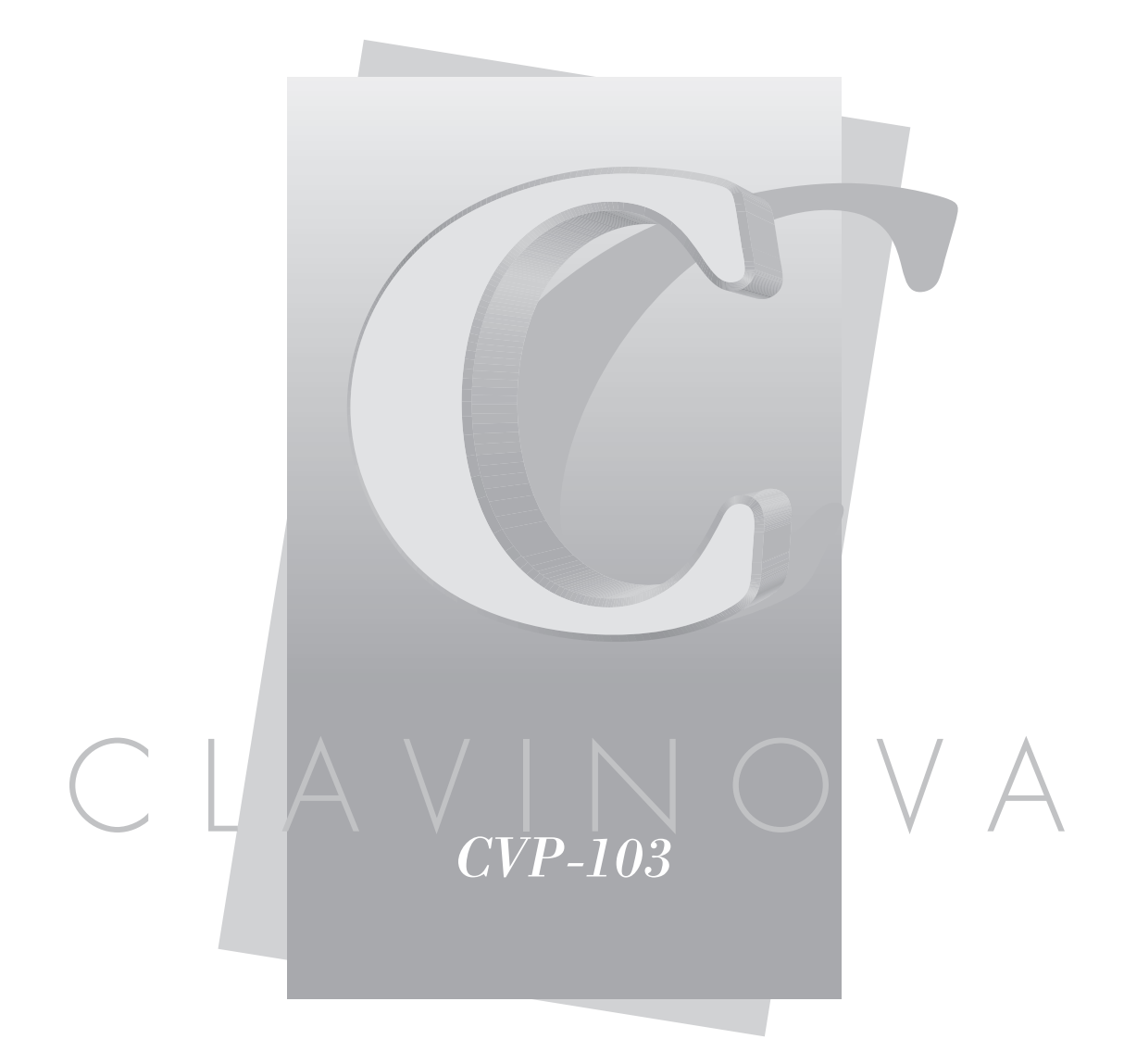

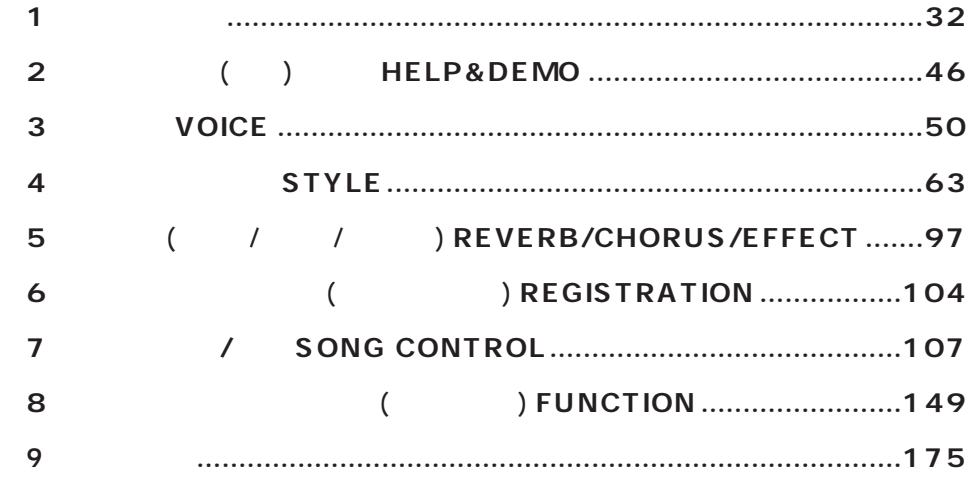

<span id="page-31-0"></span>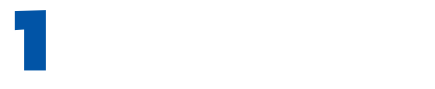

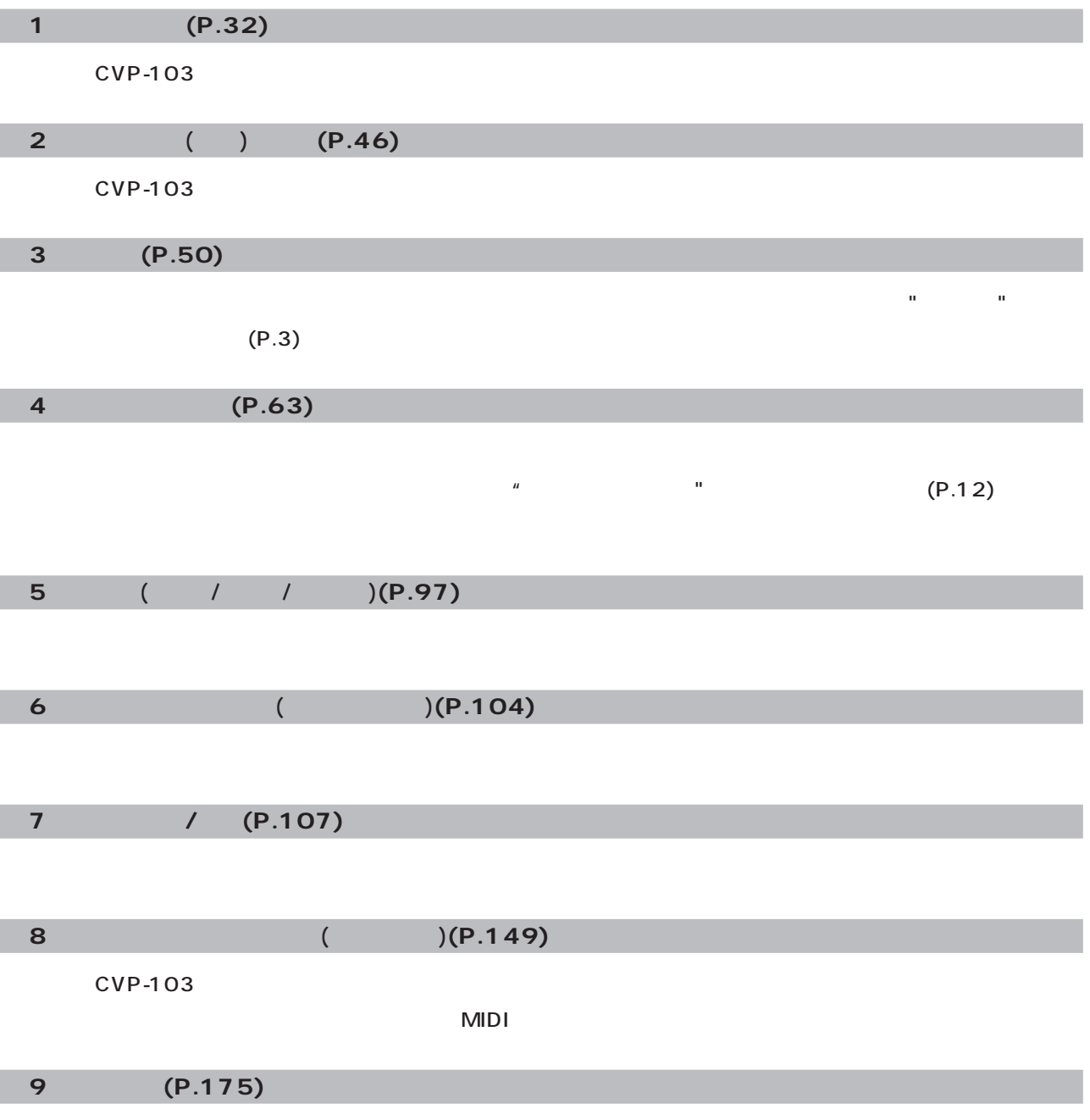

 $\blacksquare$ 

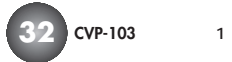

 $\mathbf{u}$ 

CVP-103

(P.169) OFF  $"$  (P.170)

す。本書でも、"伴奏スタイル"を省略して"スタイル"と表記する場合もあります。

here is a very self-control of the self-control of the self-control of the self-control of the self-control of

電源をONオン LCD

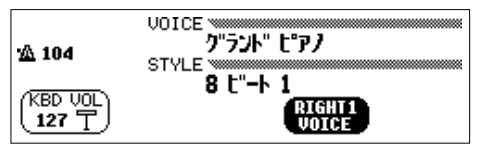

<span id="page-32-0"></span>**「目次」を使う(P.8)**

**「各部の名前」を使う(P.34)**

) June 2014 - Particle 10 in the View September 2014 - Particle 2014 - Particle 2014 - Particle 2014 - Particle 2014 - Particle 2014 - Particle 2014 - Particle 2014 - Particle 2014 - Particle 2014 - Particle 2014 - Partic  $\overline{a}$  11  $\overline{a}$ 

**「索引」を使う(P.192)**

<span id="page-33-0"></span>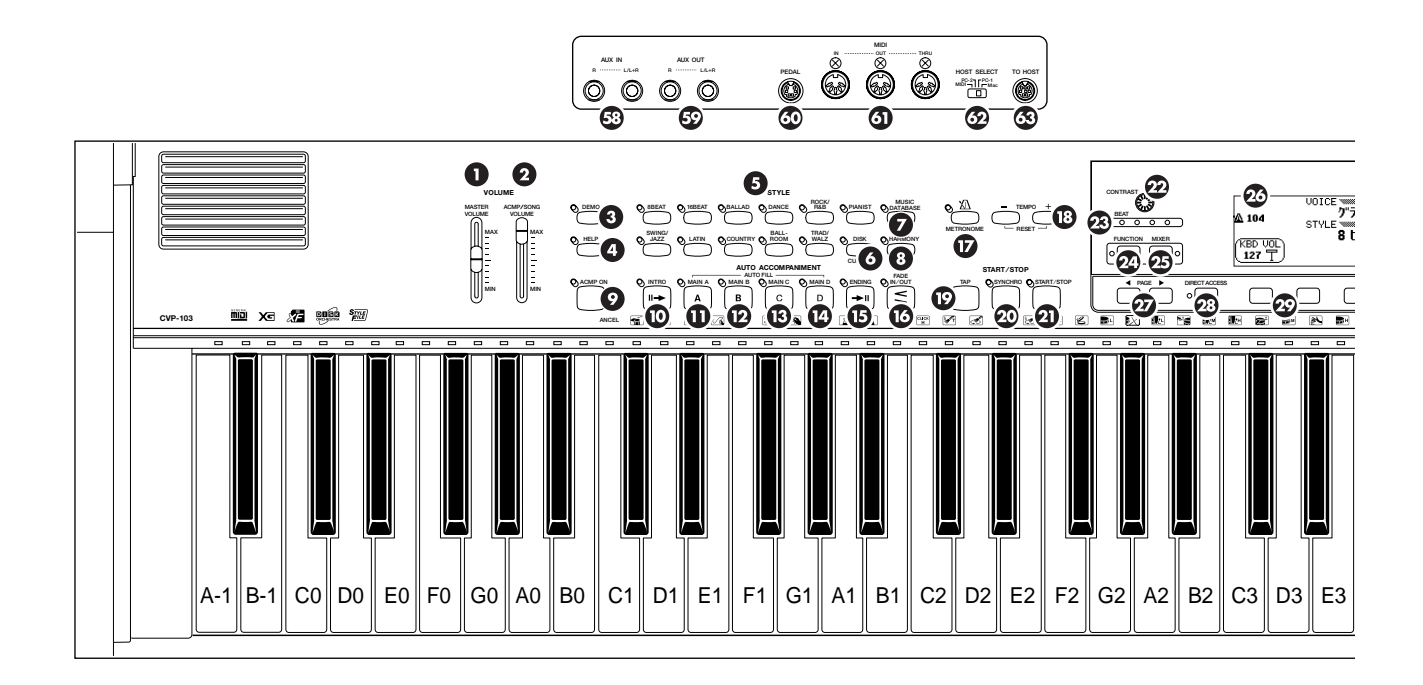

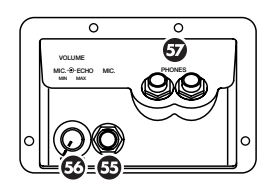

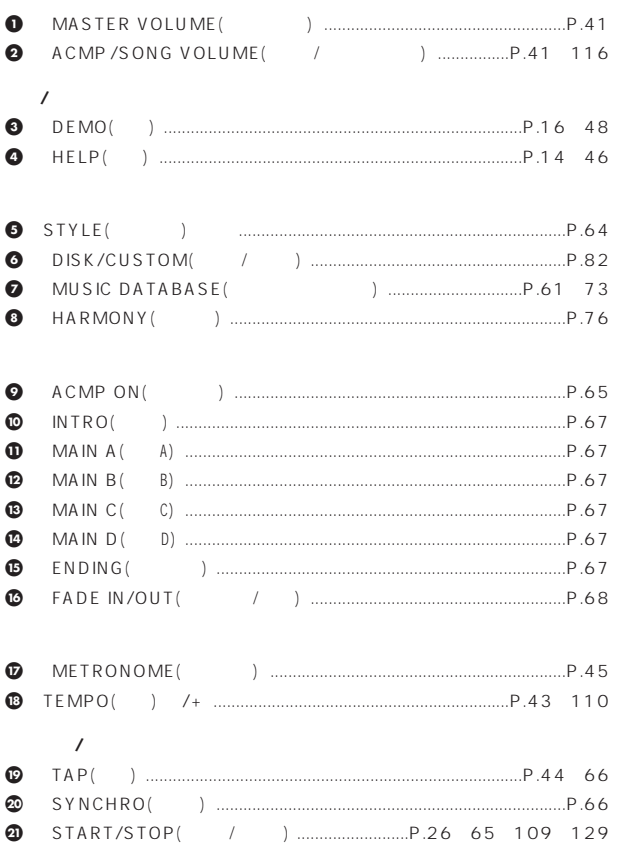

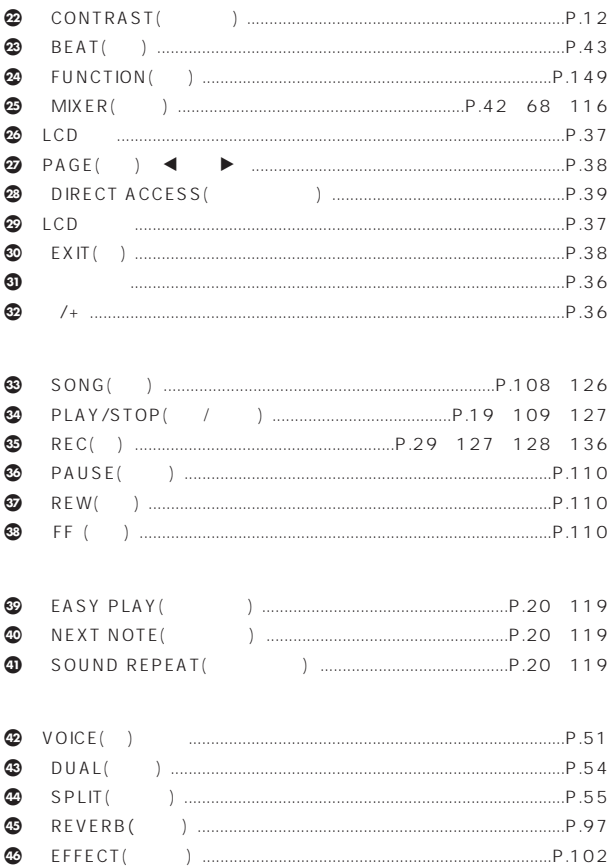

 $\overline{1}$ 

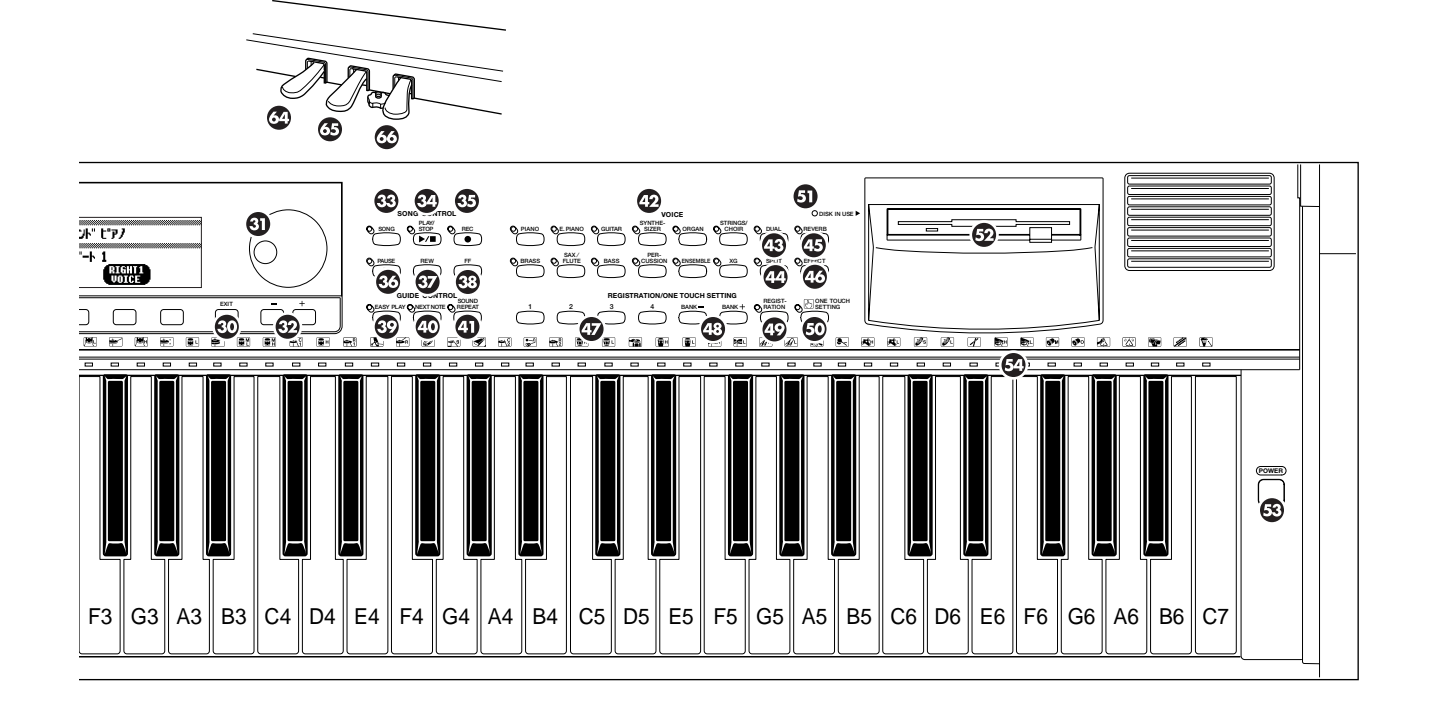

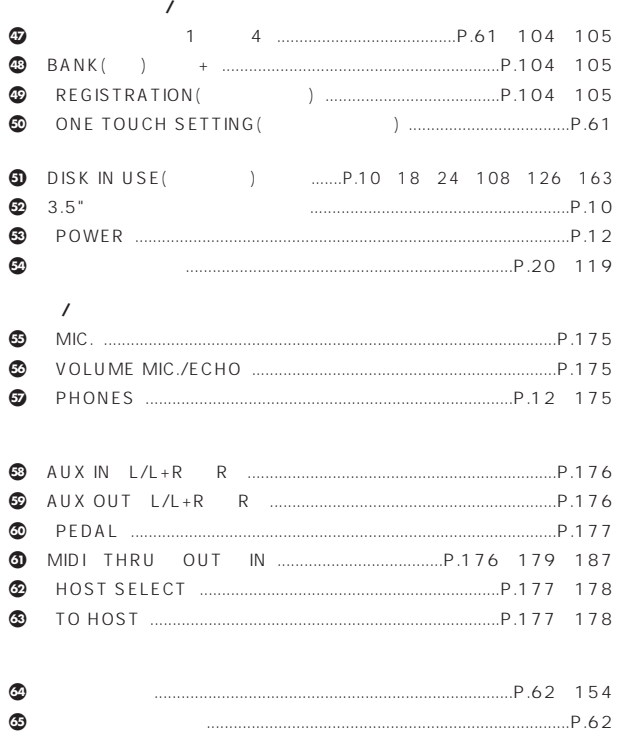

 $\bullet$ 

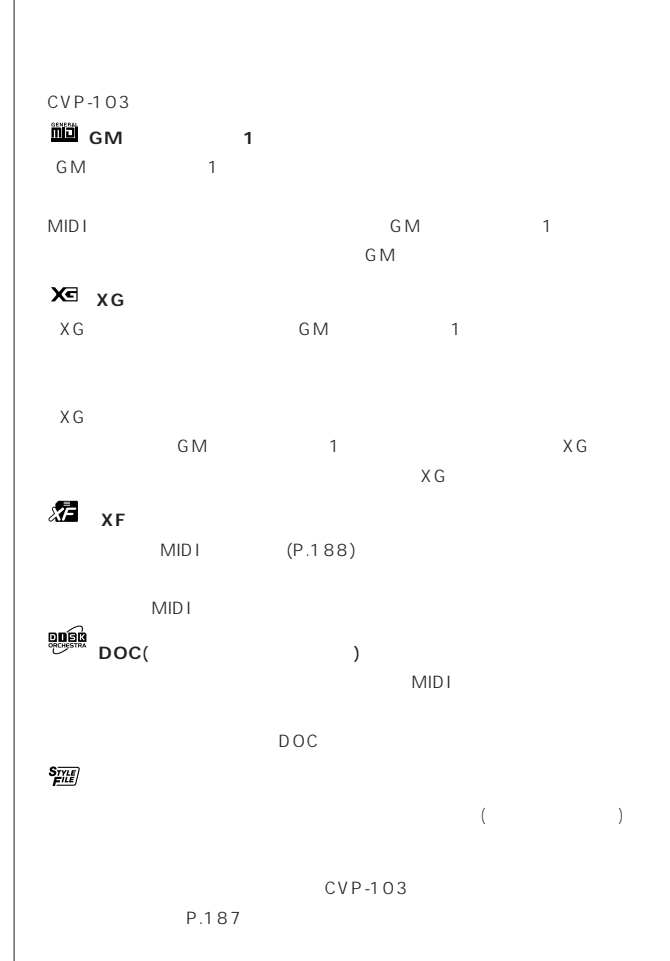

<span id="page-35-0"></span>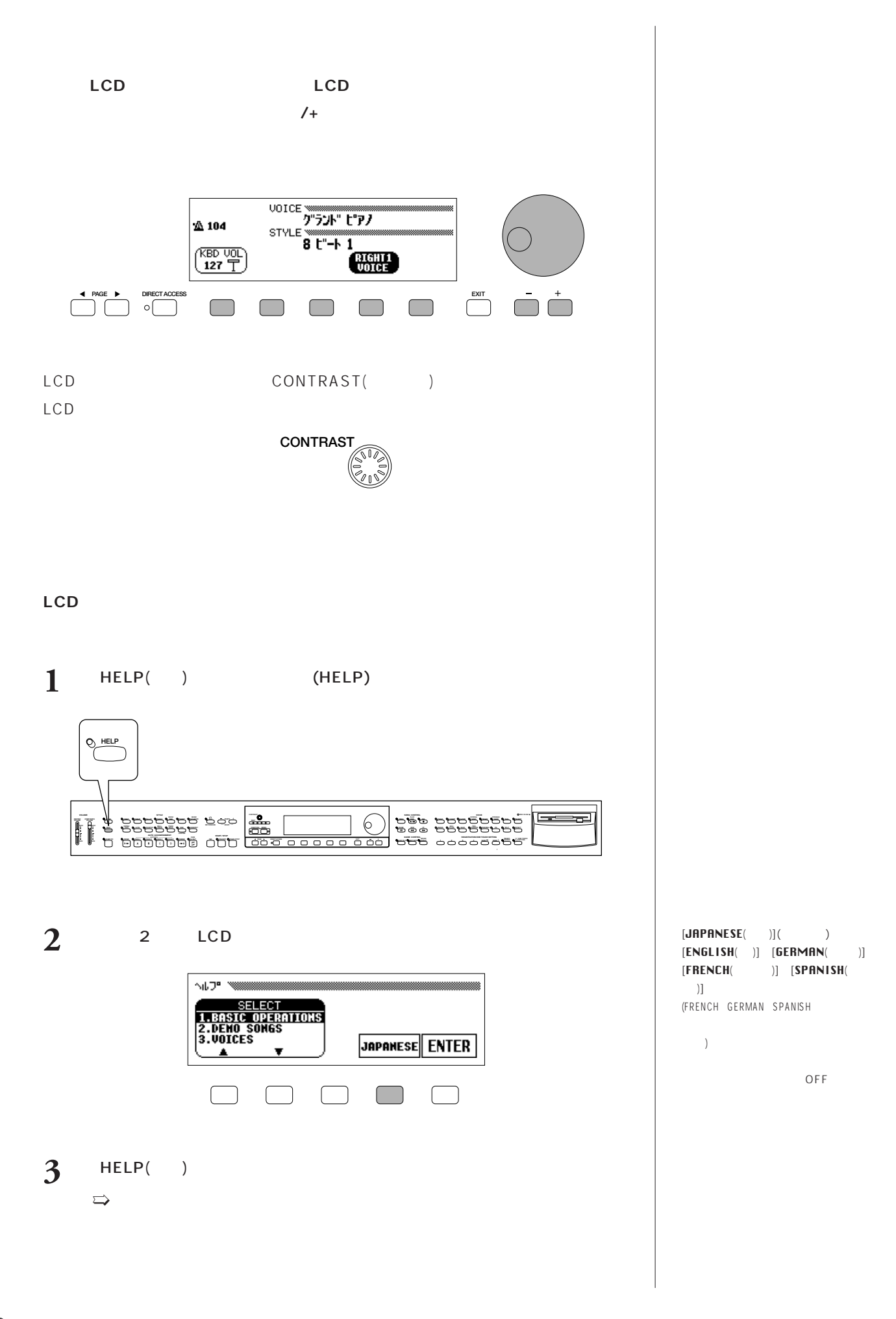
# LCD LCD

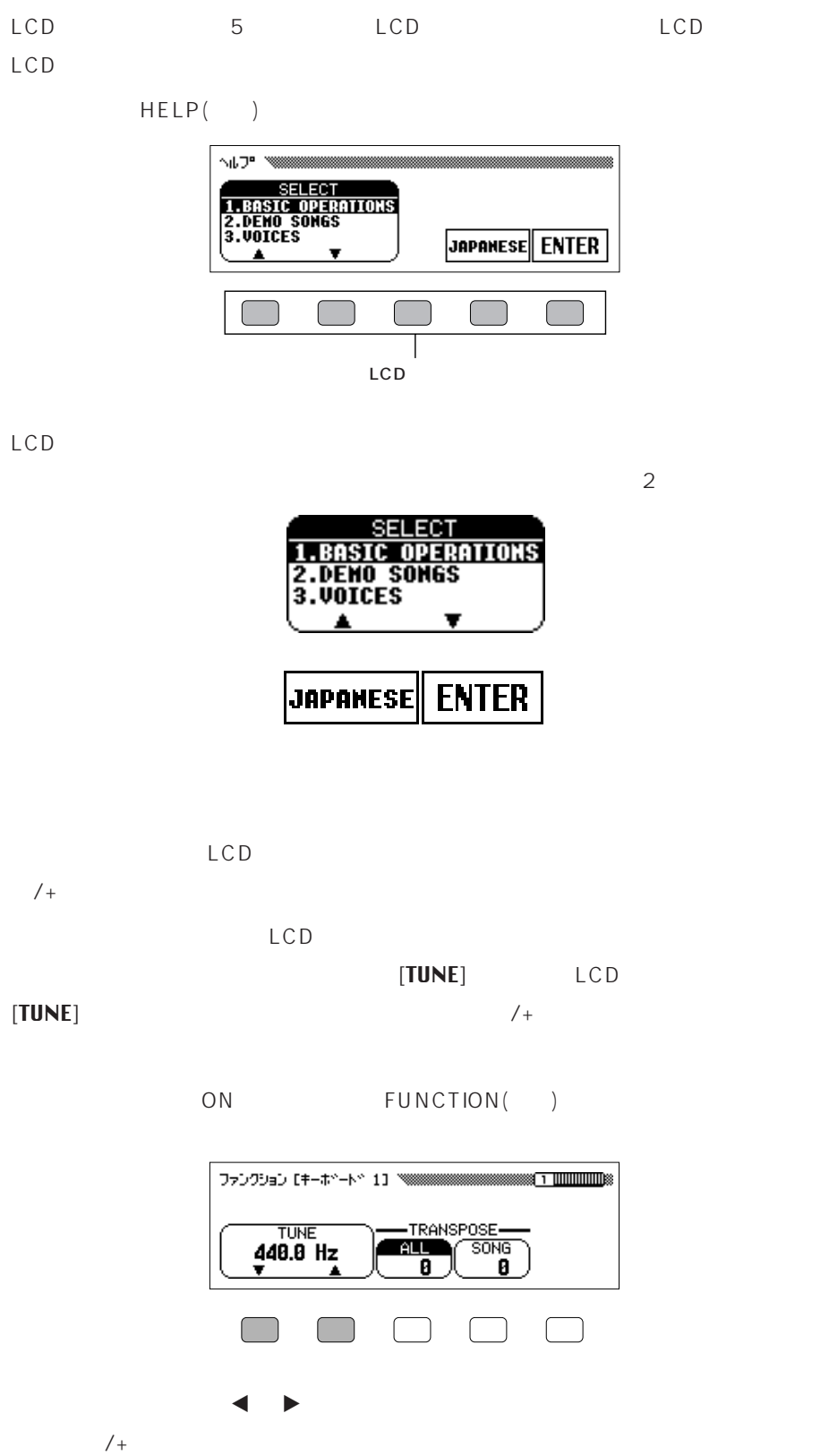

**反転表示…**

**ボタンを押し続けると…**  $LCD$  /+

 $\sqrt{ }$ 

 $\blacktriangleleft$   $\blacktriangleright$   $/_{+}$ 

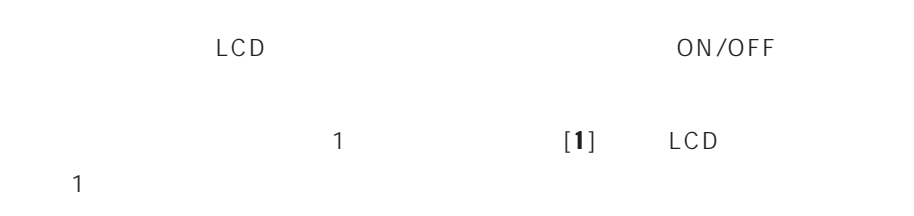

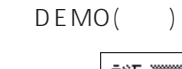

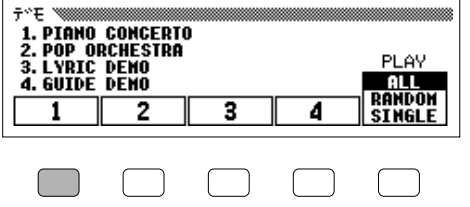

#### PAGE  $($   $)$  e F

LCD LCD  $PAGE(+) \triangleleft$ 

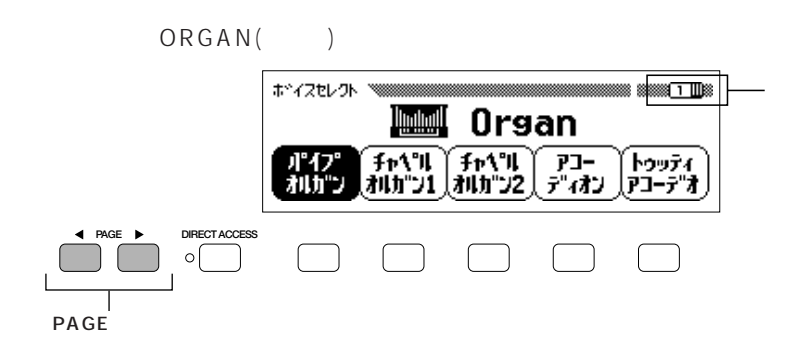

# EXIT()

現在の機能から抜けたり、元の画面に戻したい場合は、【EXIT エグジット  $EXIT( )$ ホ<sup>、</sup>イスセレクト / ※※※ **MM** Organ (Fr\\*ll ) Fr\\*ll<br>{∄ll}j\*}}[ {Ll}}\*}2  $\overline{f^*_{\vec{r}}(t)}$ ן<br>(די<del>יכ−</del>דייפל)<br>די ポイプ<br>オルカ"ン **EXIT**  $\Box$  $\Box$  $\Box$  $\sqrt{ }$  $\sqrt{ }$  $\left($ EXIT

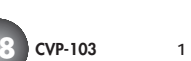

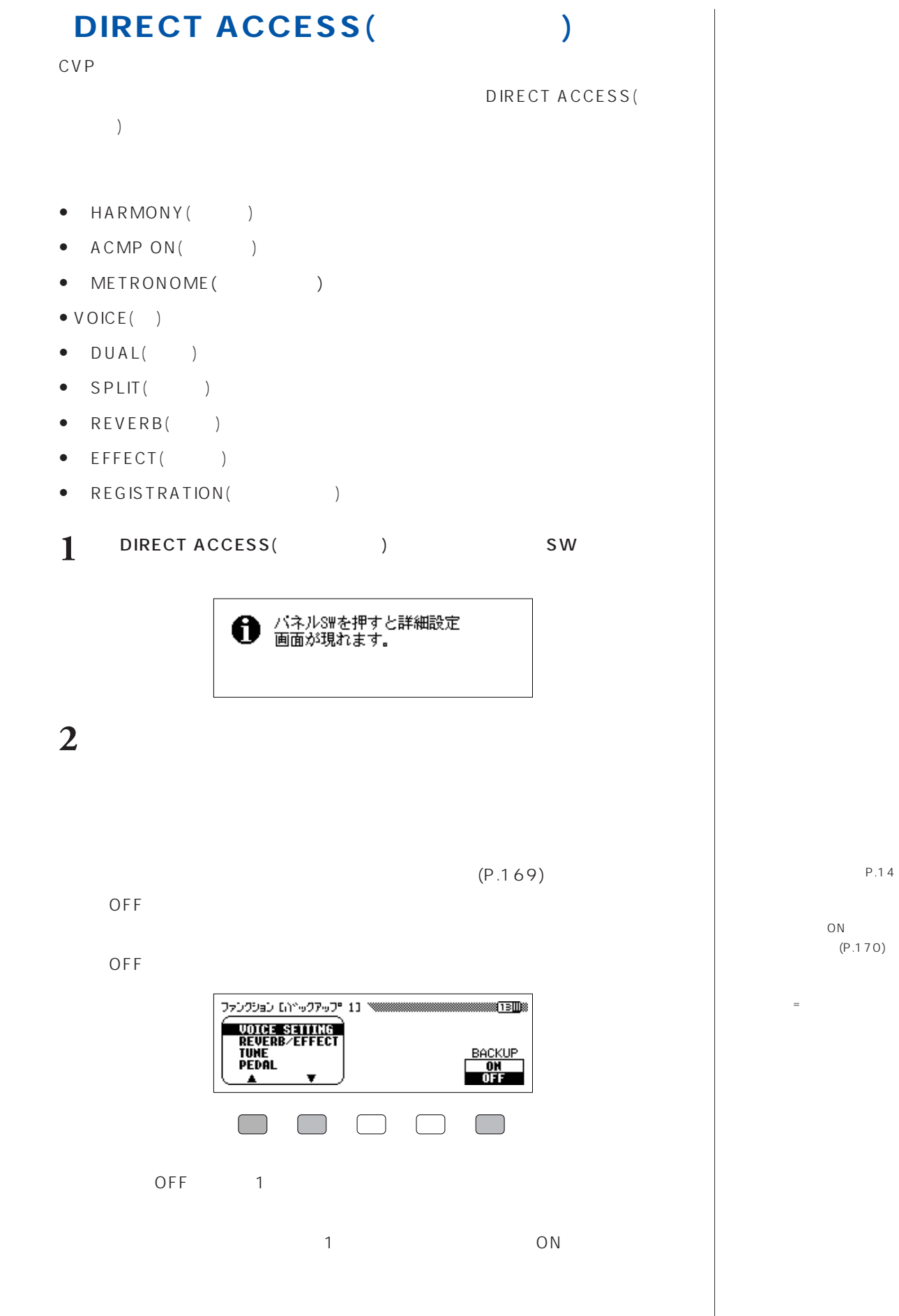

LCD<br>
LCD

 $P.180$ 

 $\mathbf{\Theta}$  if  $\mathbf{X}$  is the property in はい キャンセル

**CVP-103は、パネル上に2つのボリューム調節用のスライダーを持っています。**

(AUTO ACCOMPANIMENT)

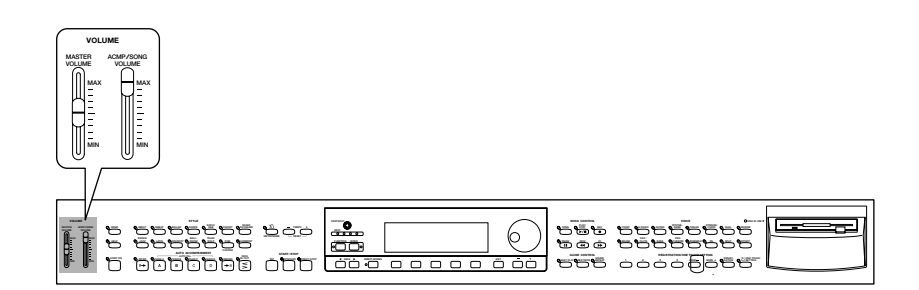

**MASTER VOLUME** (

CVP-103

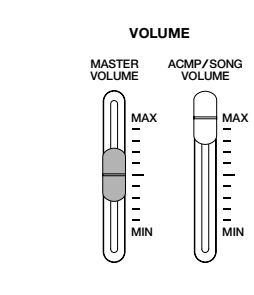

**(全体ボリューム)**

**ACMP/SONG VOLUME (自動伴奏/ソング ボリューム)**

(AUTO ACCOMPANIMENT)

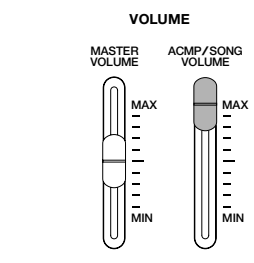

AUX IN MASTER VOLUME (  $(2, 4)$ AUX OUT

#### **[** KBD VOL **]**

**[ KBD VOL ]** 

]<br>]

 $[KBD UOL]$  $\,$  ) and the set of the set of the set of the set of the set of the set of the set of the set of the set of the set of the set of the set of the set of the set of the set of the set of the set of the set of the set of t

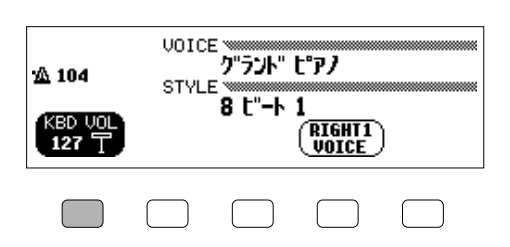

## $MIXER( )$

 $MIXER($ ) (MIXER)

MIXER()

 $EXIT()$ 

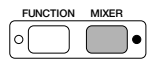

 $\overline{2}$ 

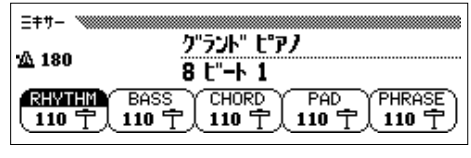

 $"$ (P.68)

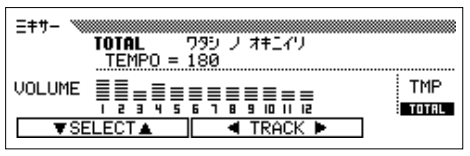

詳しくは、曲データの"トラック別のボリュームなどの調節"(P.116)をご覧くださ

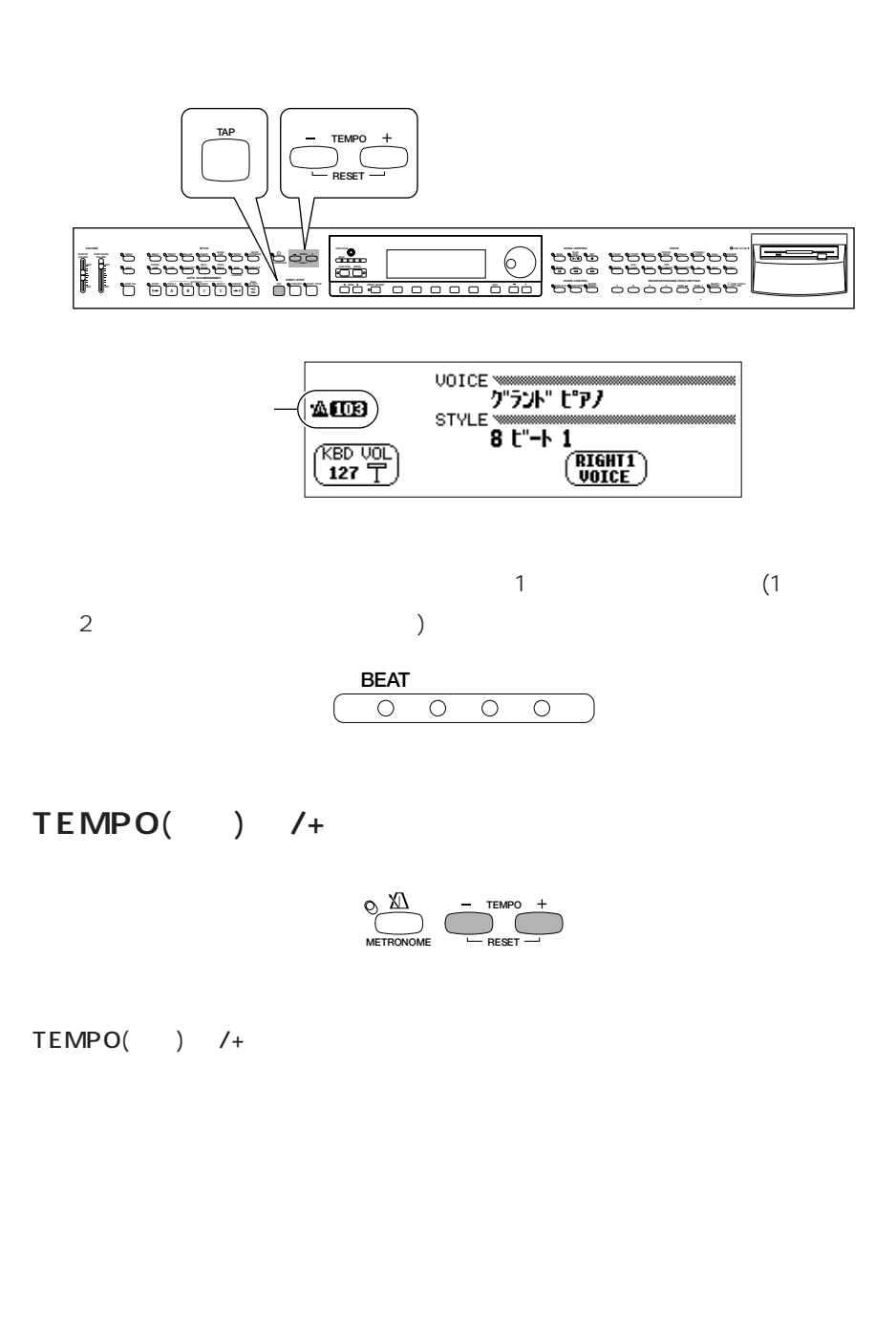

#### TEMPO() /+

 $-1$ 

**テンポ…**

設定範囲:32~280

## **【TAP(タップ)**

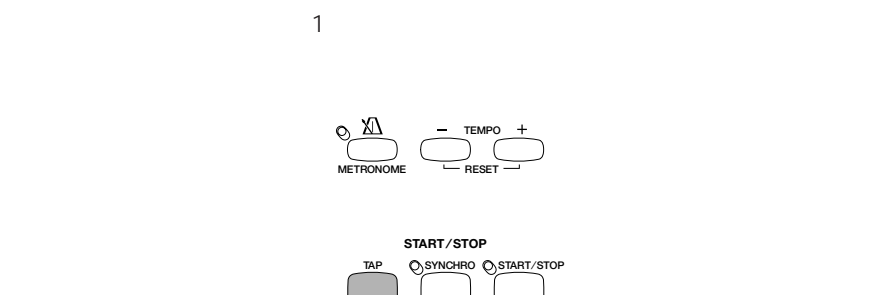

### TAP()

2 4 4 3 3 5 5

### $TAP( ) 2$

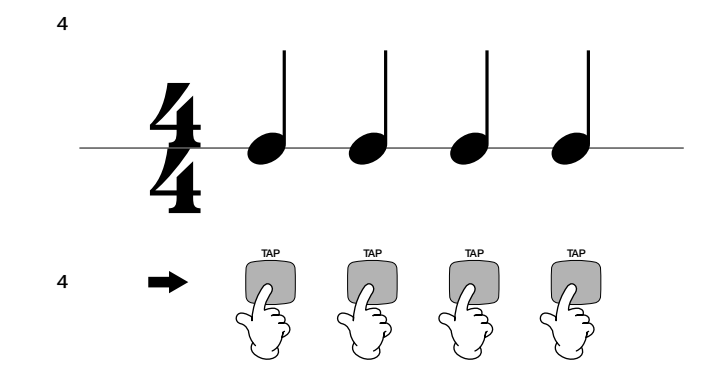

#### $\mathsf{TAP}(\square)$  $($  3  $)$

TAP()

TAP()

**4 CVP-103** 1

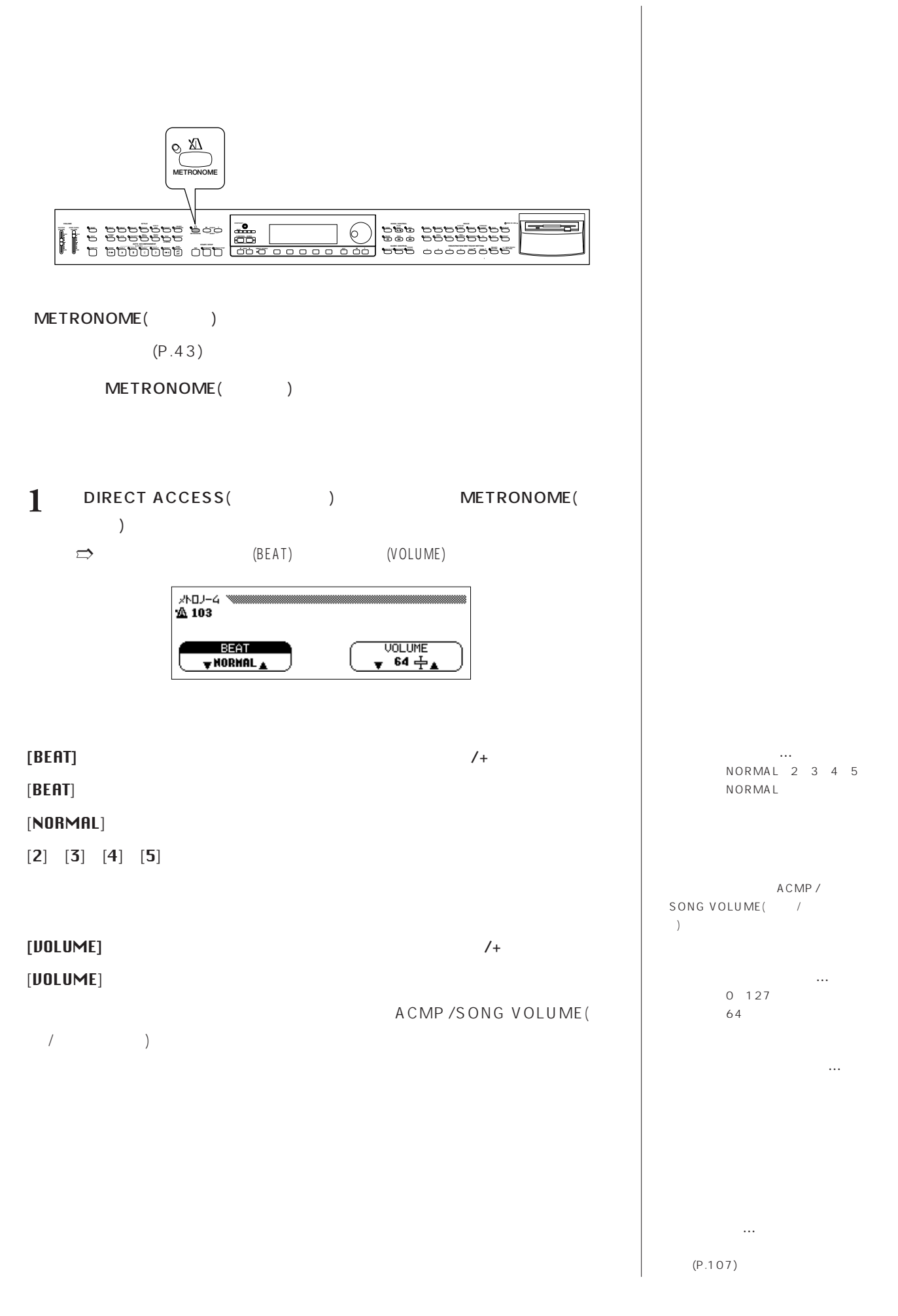

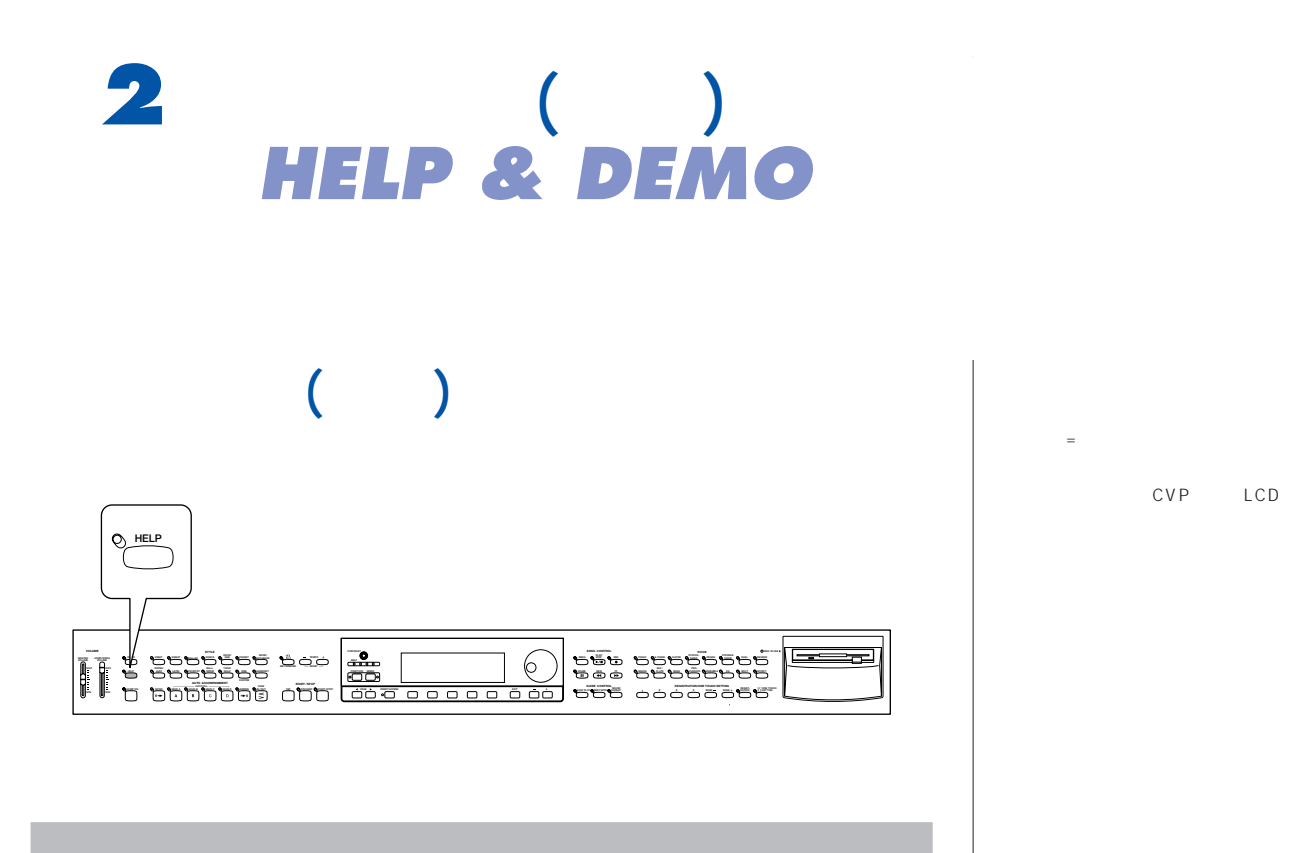

1 HELP( ) ON  $\implies$  (HELP)

```
へルファ
DEMO
                                  SELECT<br>1.BASIC OPERATIONS<br>2.DEMO SONGS<br>3.UQICES
HELP
                                                                                  |JAPANESE|| ENTER
```
 $2$  [ENTER] [ENTER] ] and the contract of  $\mathbf{r}$ 

 $\Rightarrow$  $\overline{\mathbf{8}}$ 

- 1. BASIC OPERATIONS()
- 2. DEMO SONGS()
- $3. VOICES( )$
- 4. STYLES(
- 5. ACCOMPANIMENT()
- 6. SONG PLAYBACK()
- 7. SONG RECORDING(  $\left( \begin{array}{c} \frac{1}{2} \\ \frac{1}{2} \end{array} \right)$
- 8. FUNCTION()

ヘルプ機能がONオン [JAPANESE ] and the properties  $\mathbb{P}$ LCD [ENGLISH( )] [GERMAN  $\, )]$ [FRENCH フレンチ スパニッシュ  $($  )]  $[SPR N ISH($ )](FRENCH GERMAN SPANISH

 $\begin{array}{c} \hline \end{array}$ 

OFF オフ

 $[SELECT]$ 

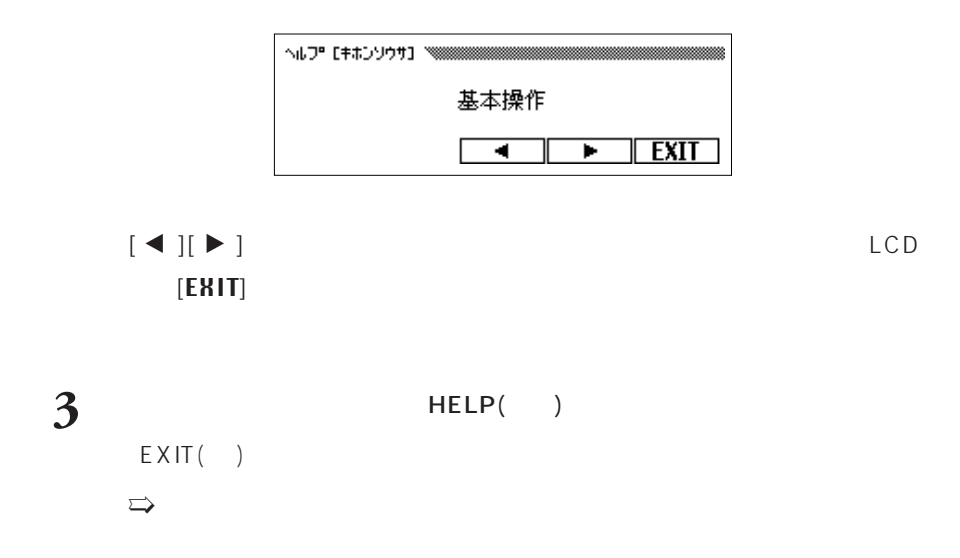

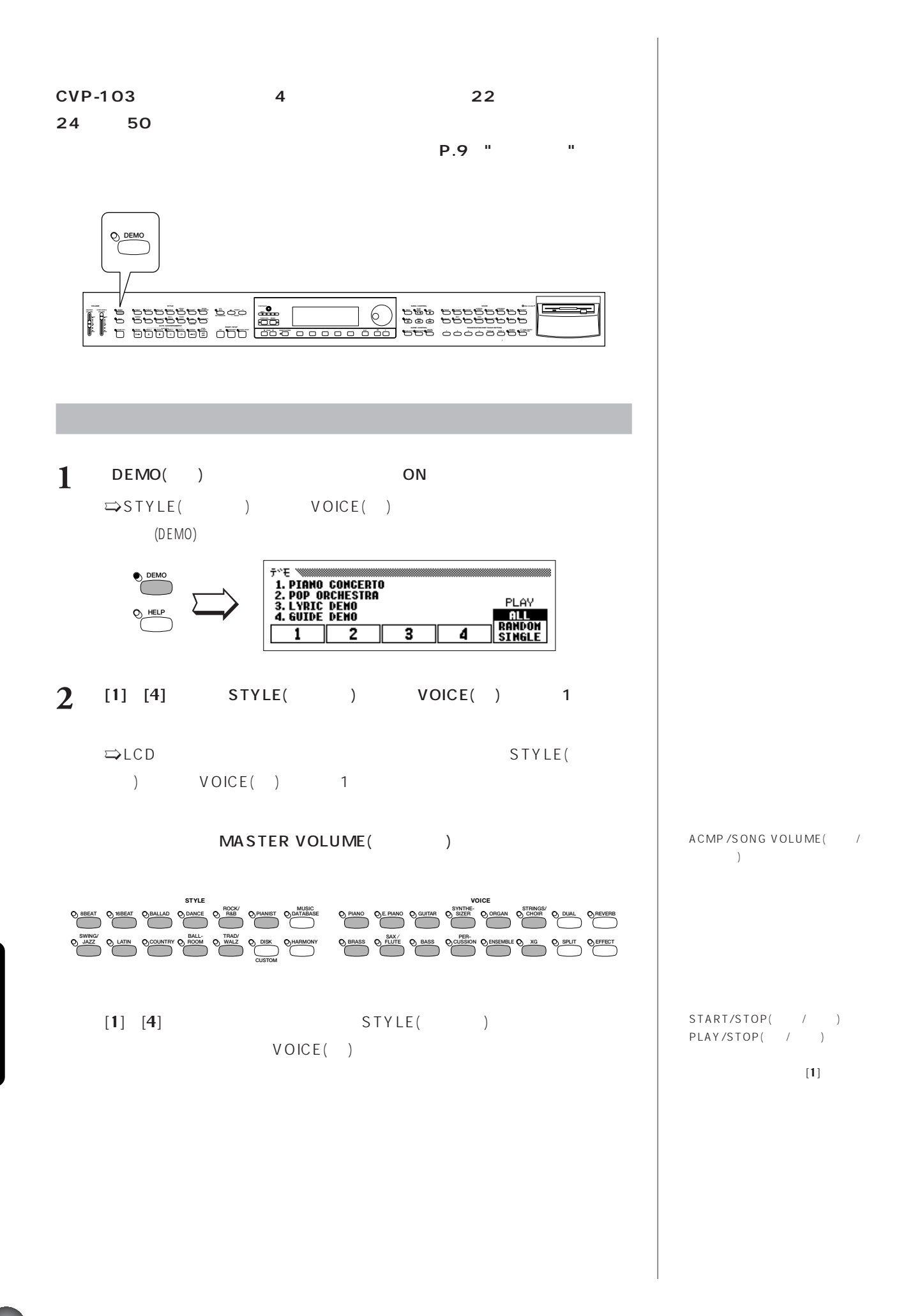

STYLE  $($  ) VOICE  $($  ) 2 STYLE(  $($  ) VOICE  $($  ) 1  $\overline{2}$ **この話**  $VOICE( )$ STYLE( ) LCD

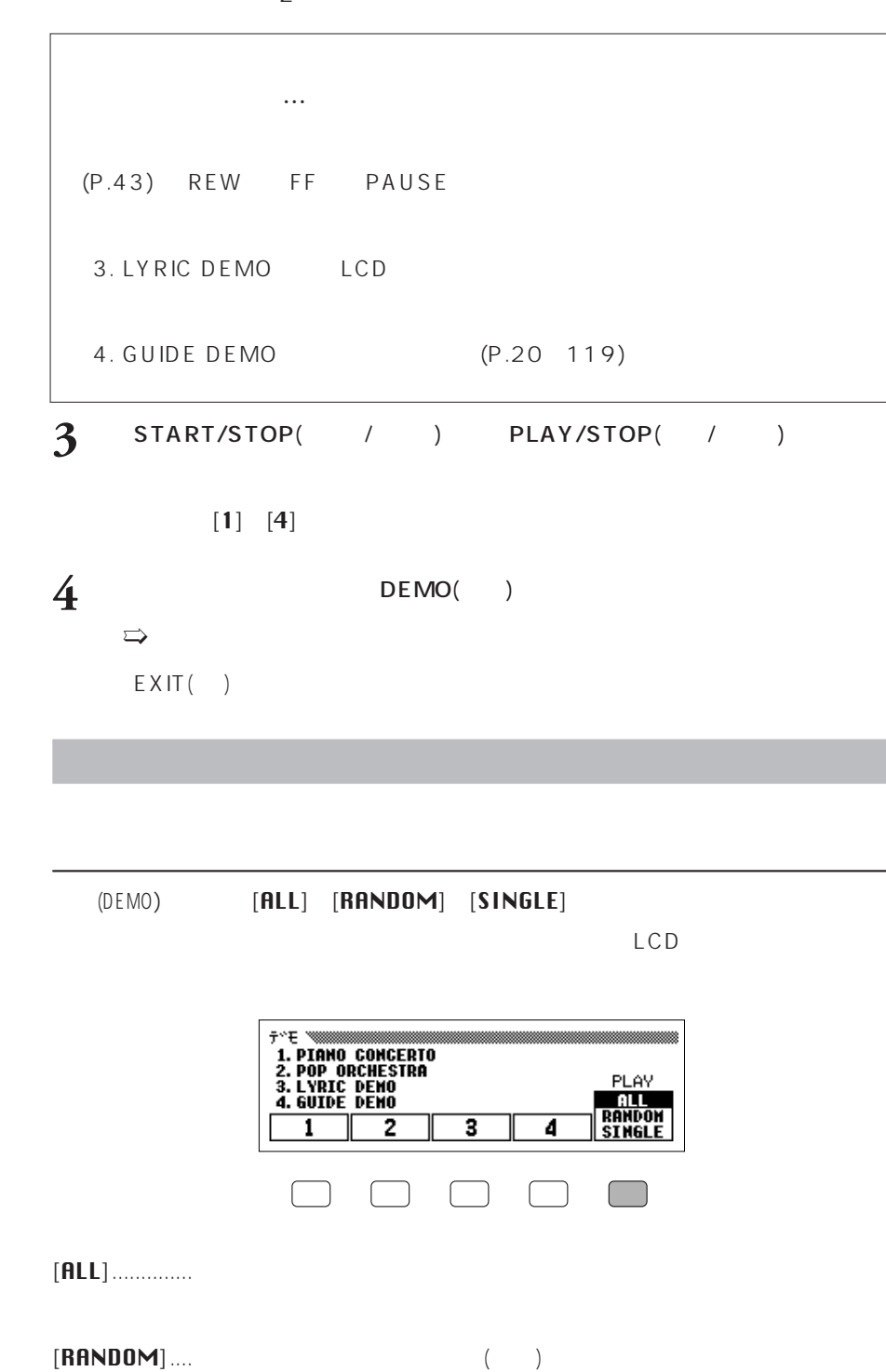

]....最初に選んだ曲からランダム(順不同)にすべての曲が演奏されます。ス

[SINGLE ].......選んだ曲を1回だけ演奏します。演奏が終わると自動的にストップし MIDI OUT

MIDI OUT

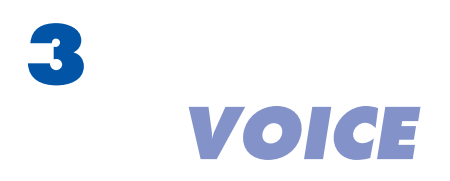

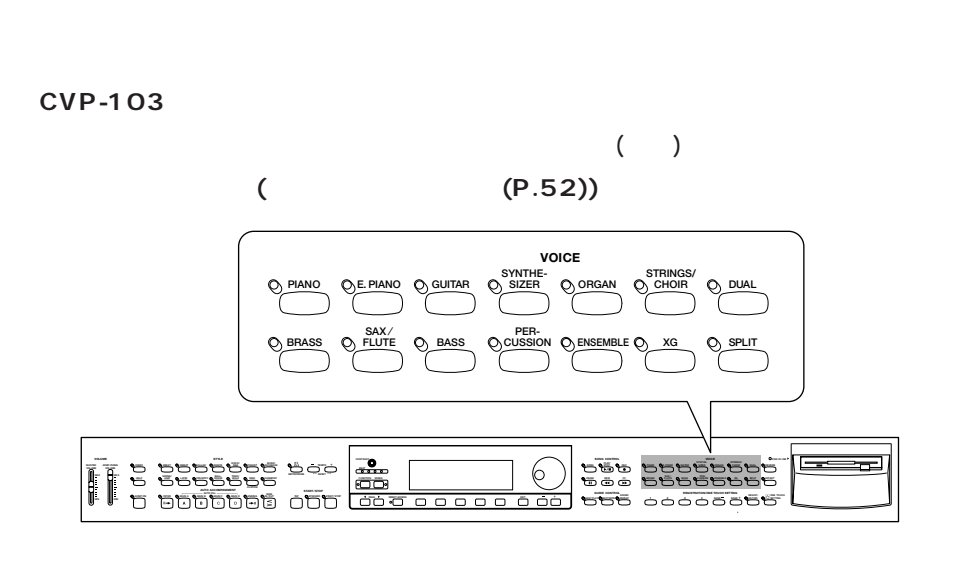

- $195$
- $\bullet$   $XG$ 480

**音色の内訳**

- $\bullet$  / SFX 12
- $P.3$ " "
- $\bullet$  12 VOICE

 $VOICE( )$ 

 $SFX =$ 

**50 CVP-103** 本編 第3章:音色 VOICE

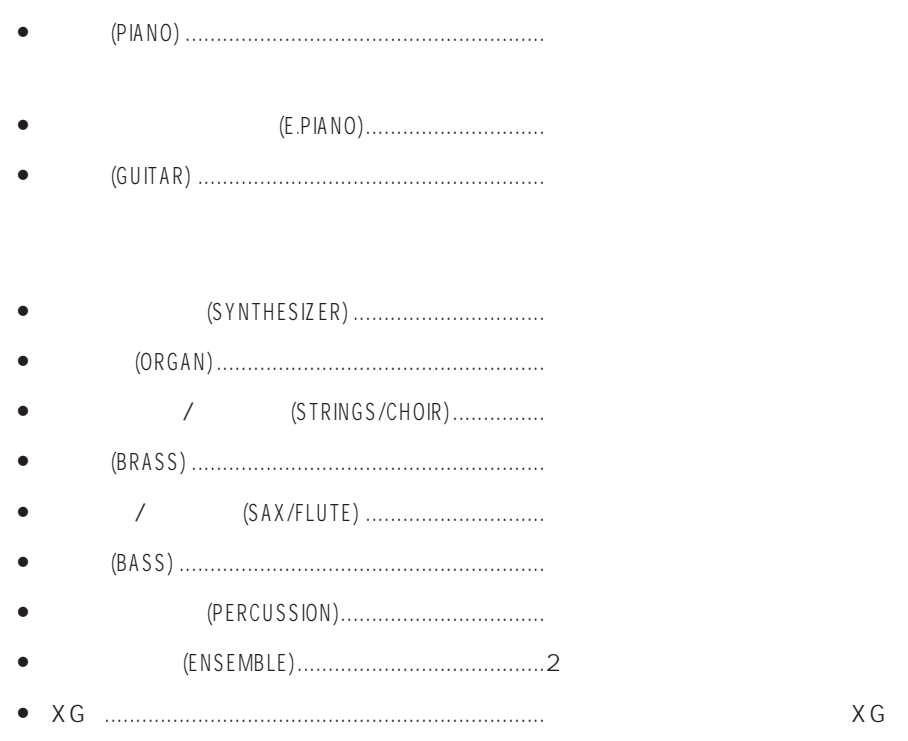

1 VOICE( )  $\Rightarrow$  (VOICE SELECT) **VOICE PIANO E. PIANO GUITAR ORGAN SYNTHE-SIZER STRINGS/ CHOIR DUAL REVERB BRASS**  $\bigcirc$  **ELUTE**  $\bigcirc$  **BASS**  $\bigcirc$  **CUSSION**  $\bigcirc$  **ENSEMBLE**  $\bigcirc$  **XG**  $\bigcirc$  **SPLIT**  $\bigcirc$  EFFECT ポイスセレクト / WEEDEREES **IP** Piano 知-<br>ピアノ \_\_<br><u>ሆንታ</u>  $\frac{\mathfrak{g}_2}{\mathfrak{f}^2}$  $\sqrt{\frac{35}{7}}$ グランド

**EXECUTE SECTION SECTION** 

と、 XG エックスジー

**XG** 

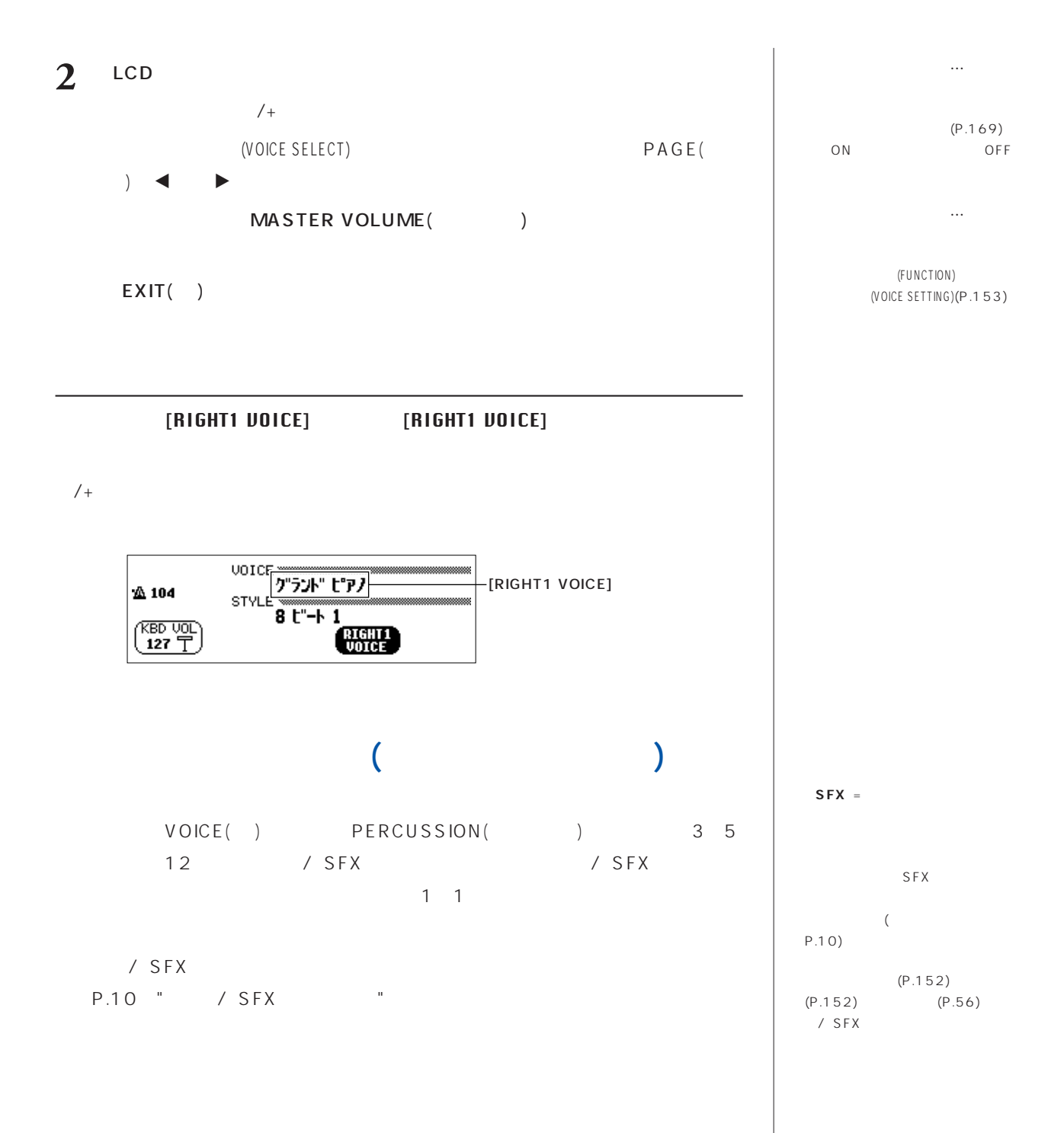

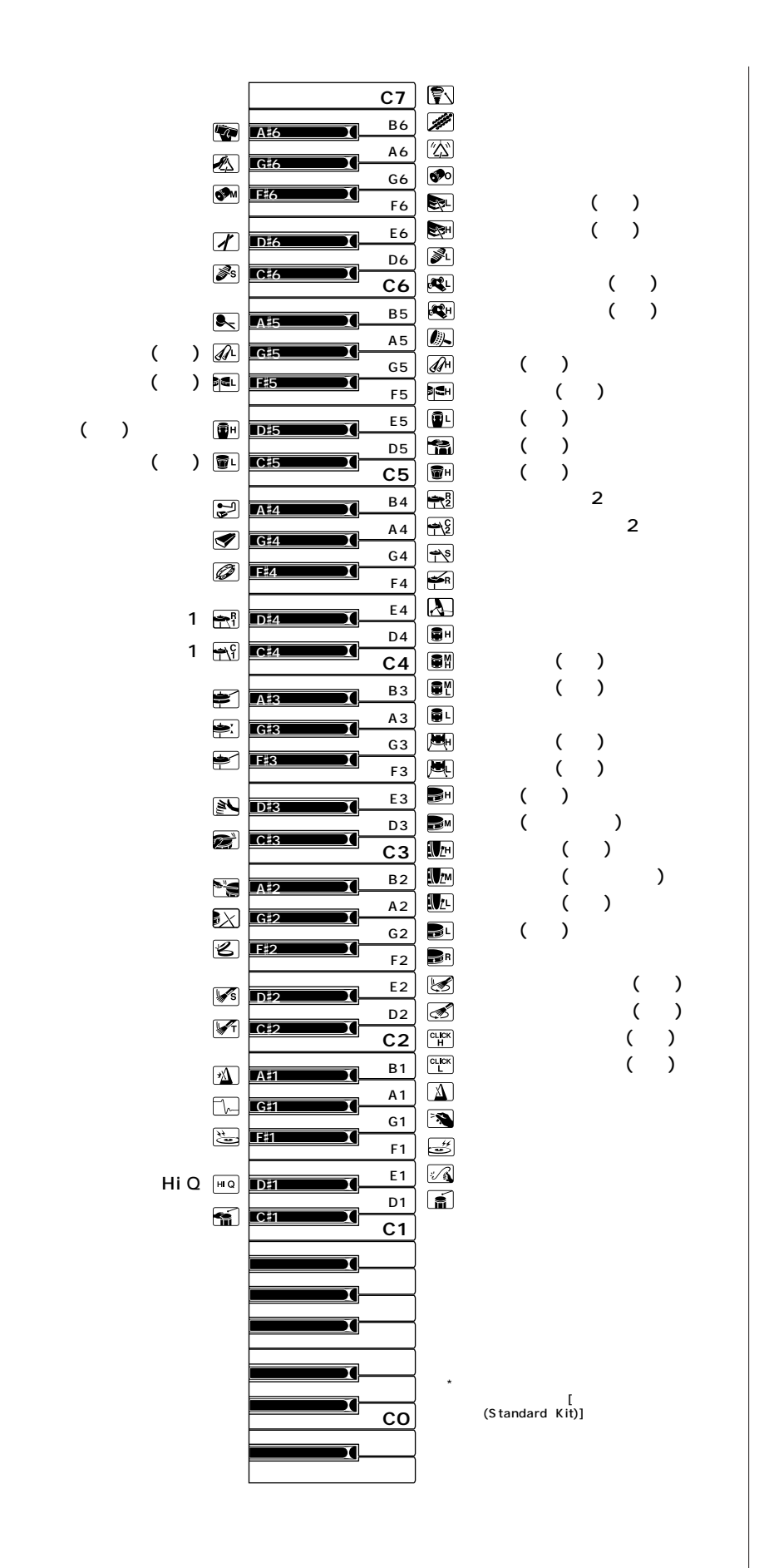

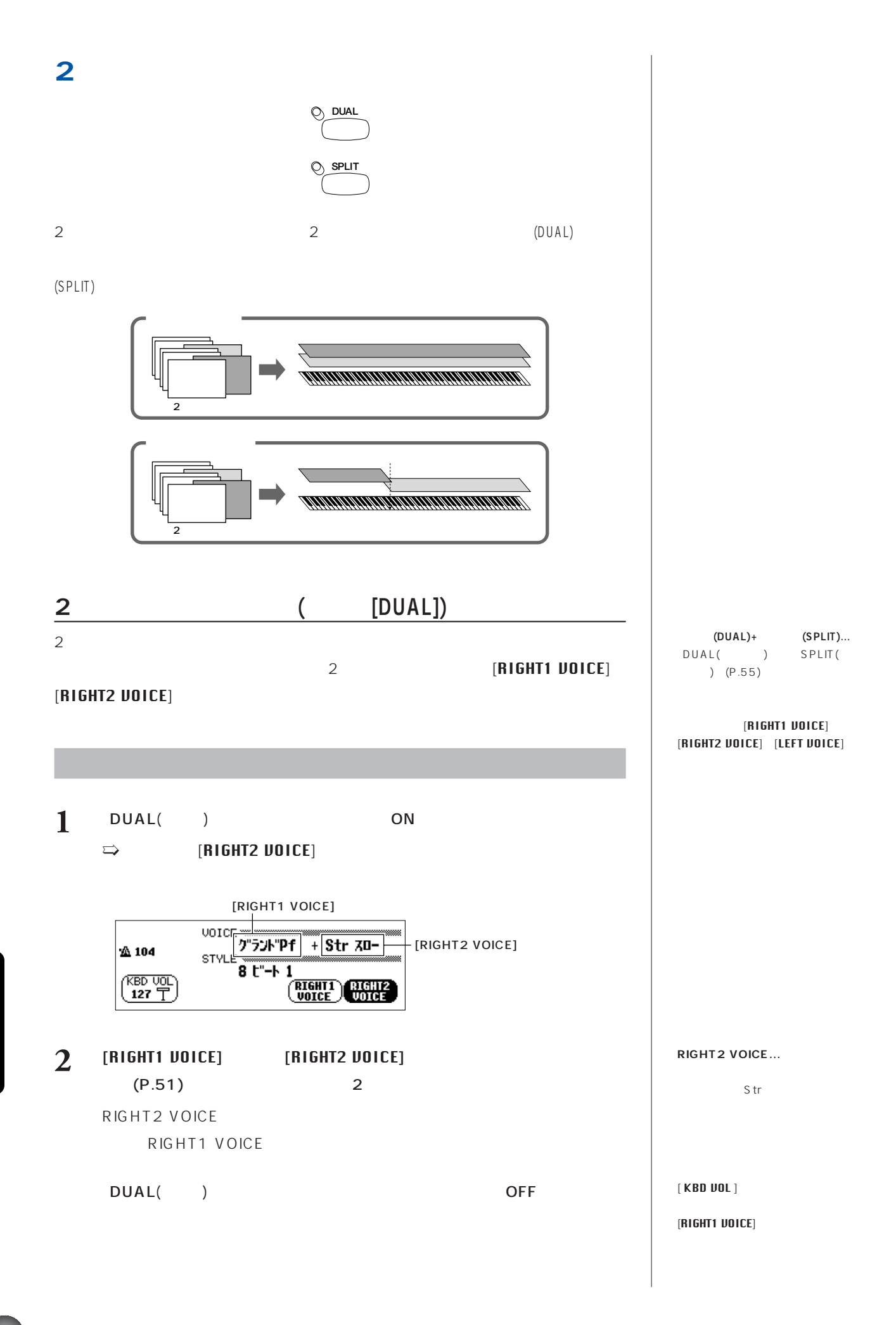

**54 CVP-103** 本編 第3章:音色 VOICE

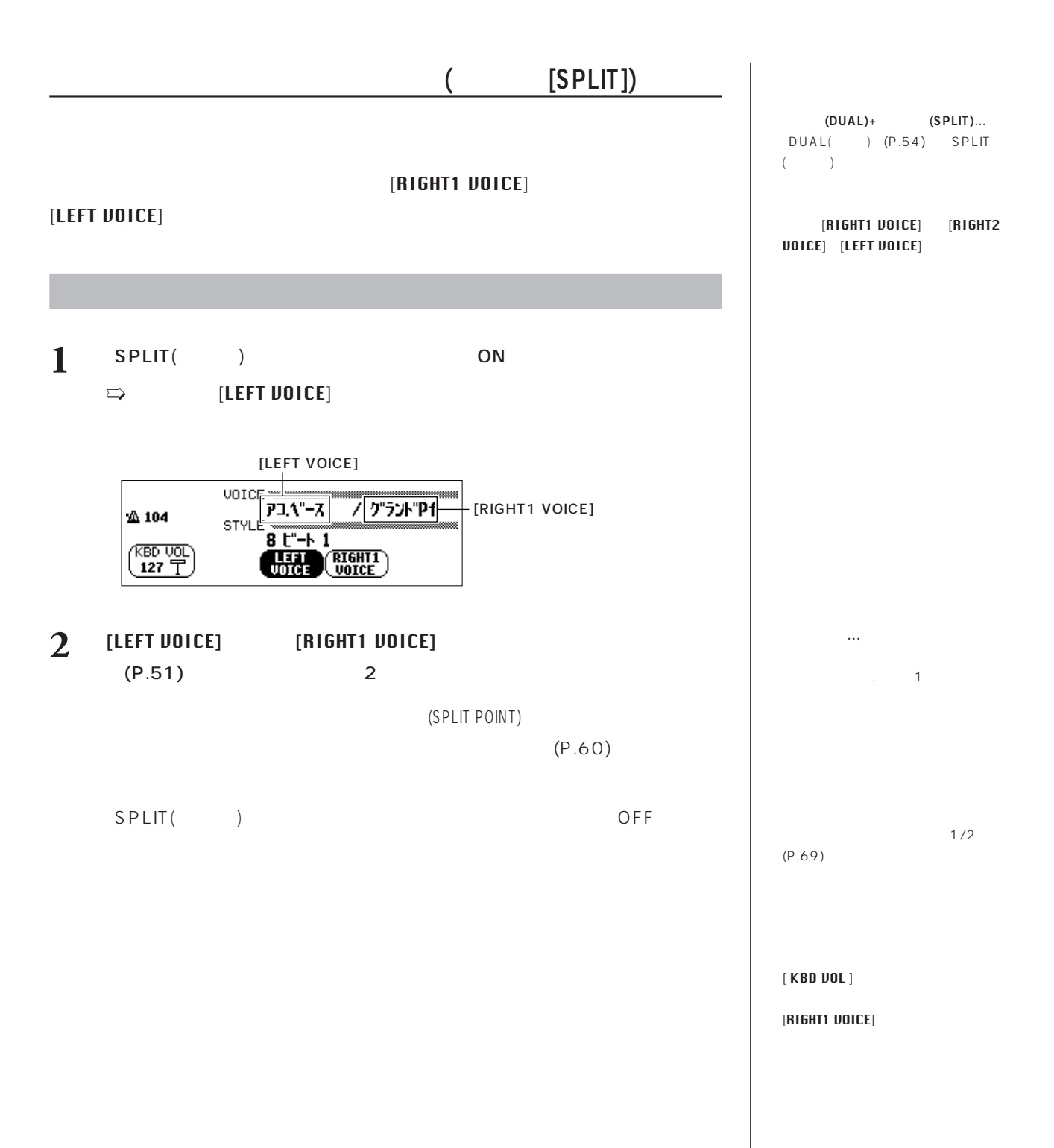

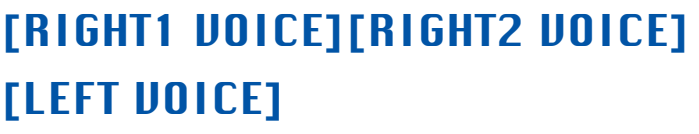

#### [RIGHT1 UOICE][RIGHT2 UOICE][LEFT UOICE  $\blacksquare$

 $(SPLIT)$ 

(KEYBOARD)

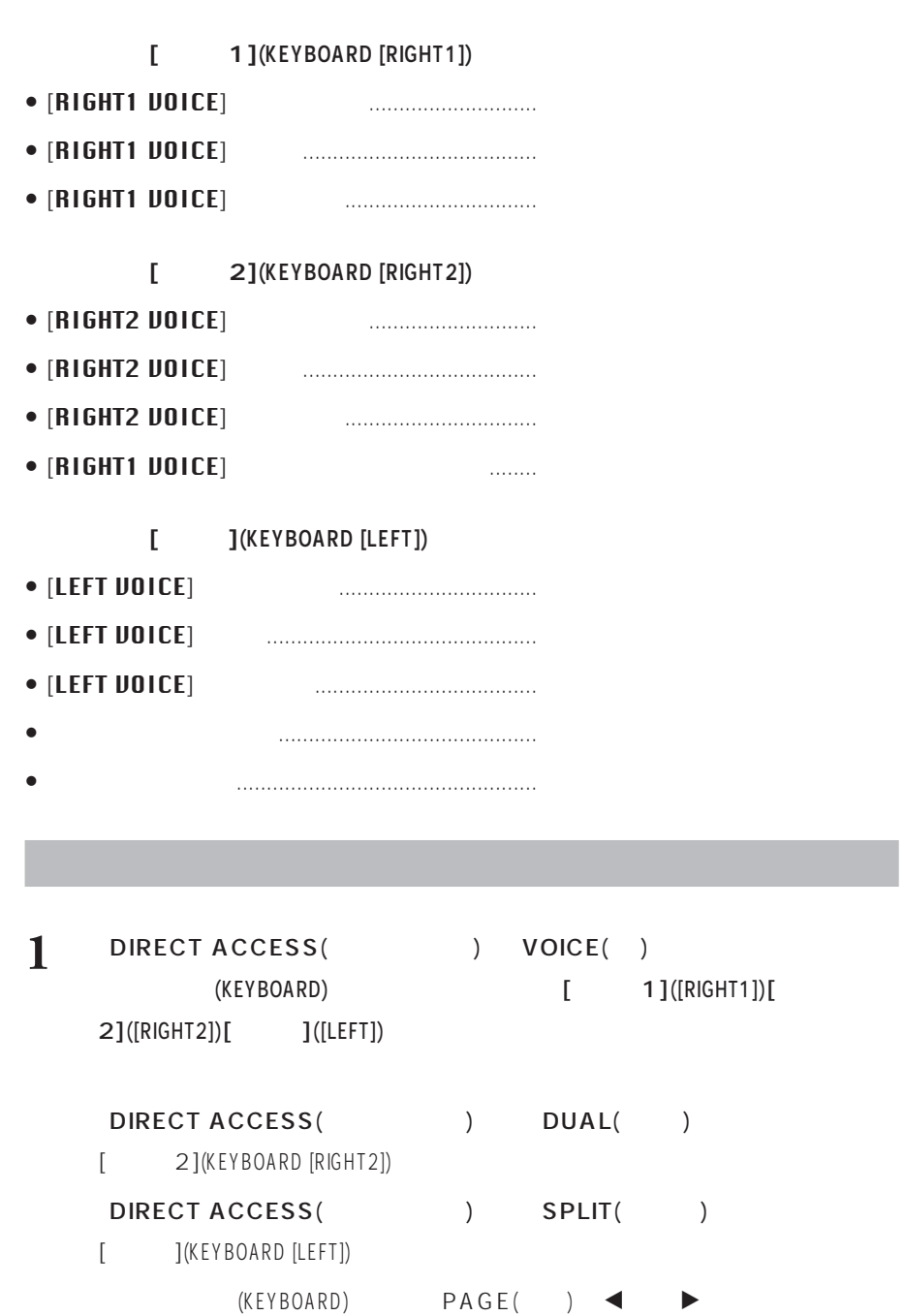

 $[RIGHT1]$ **UOICE][RIGHT2 UOICE][LEFT** VOICE ]

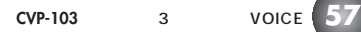

 $/$ +

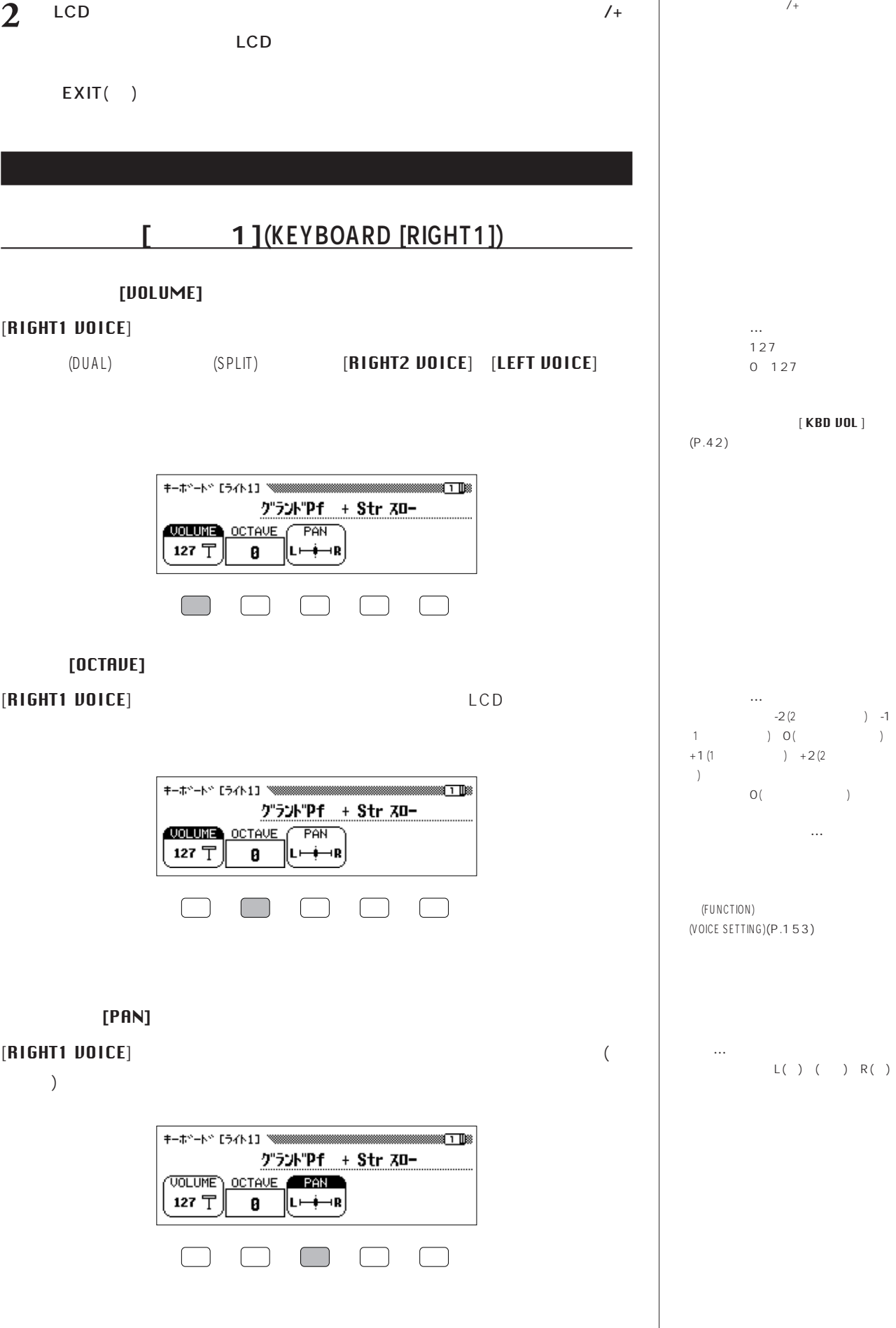

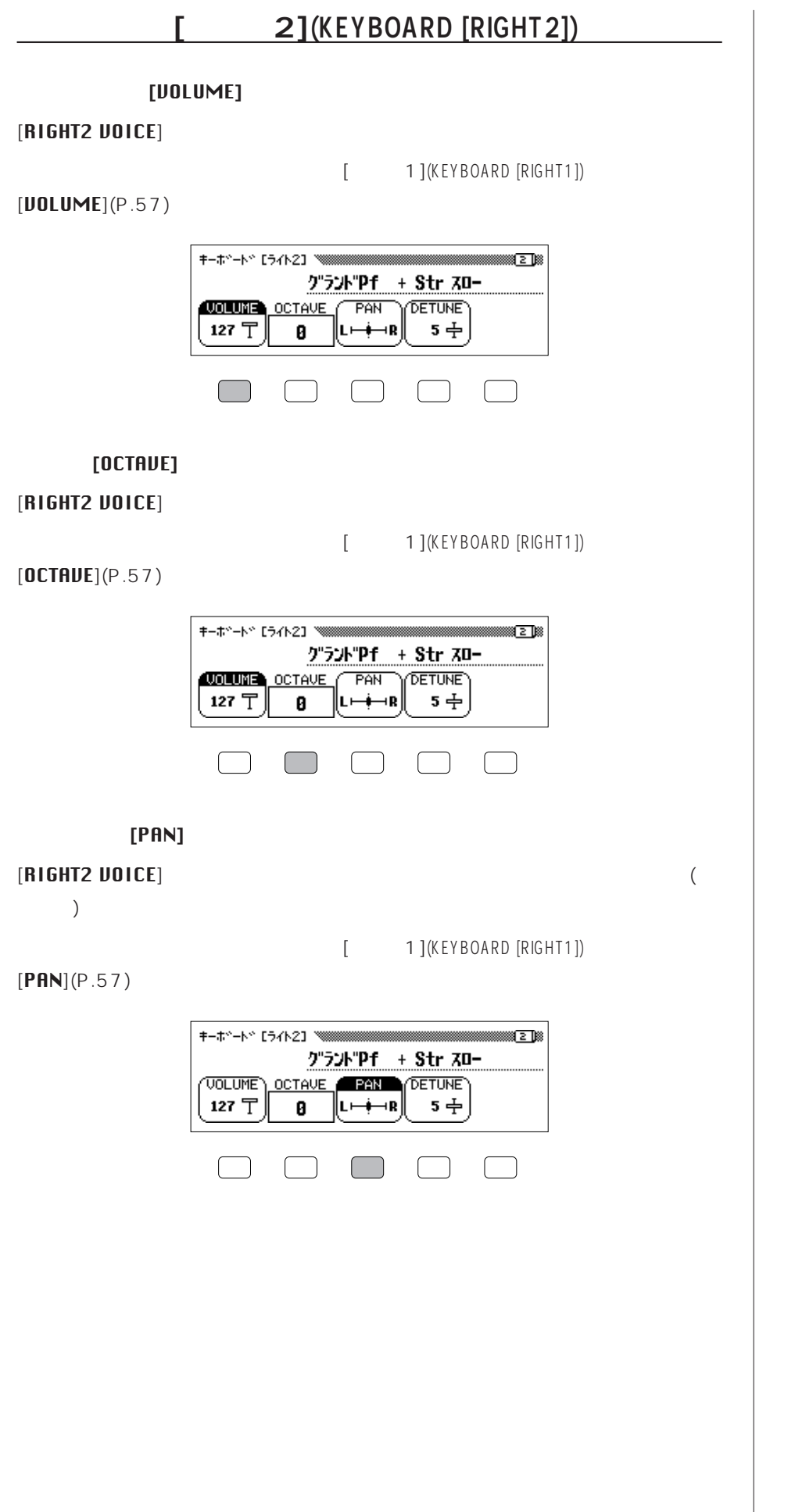

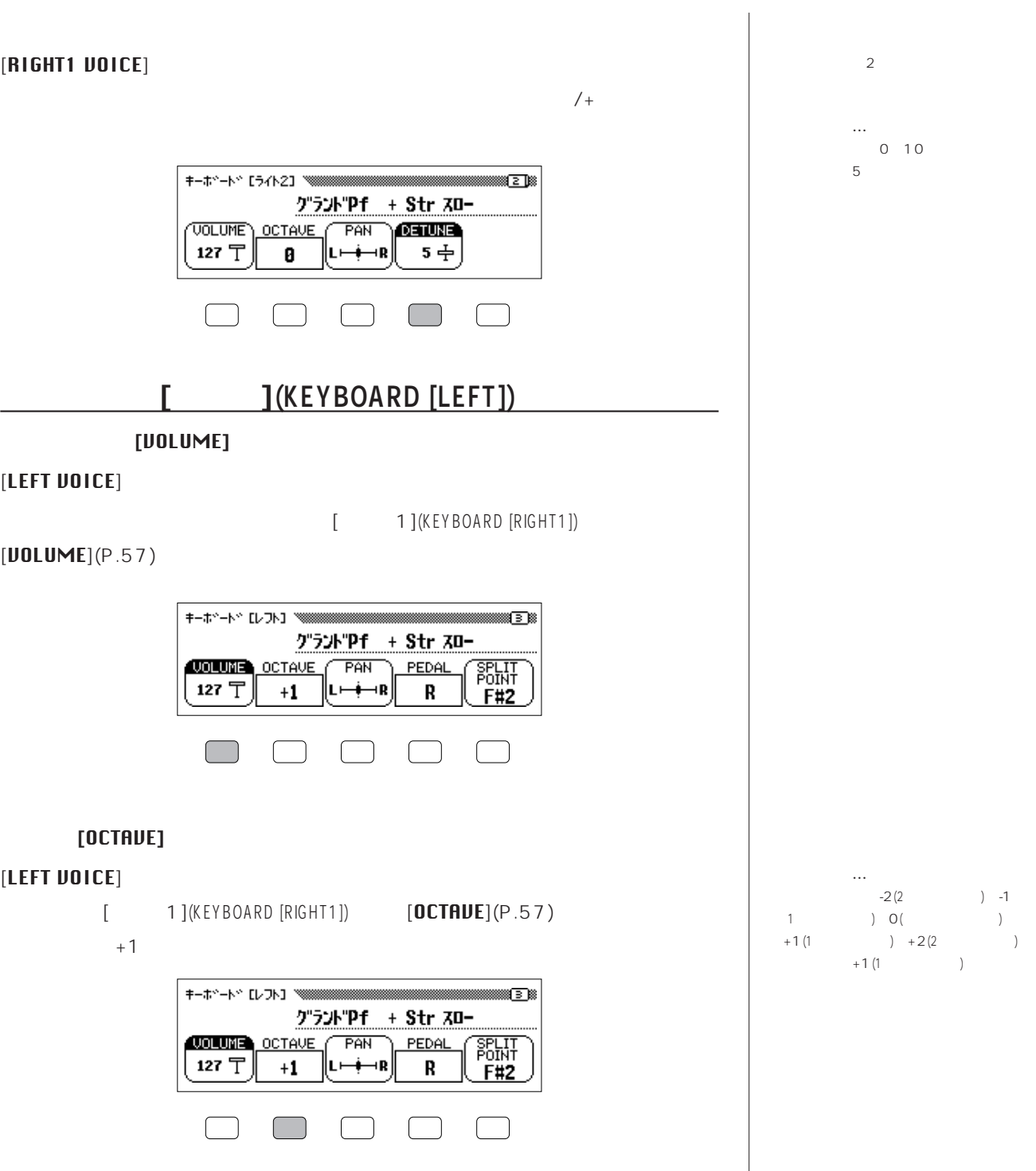

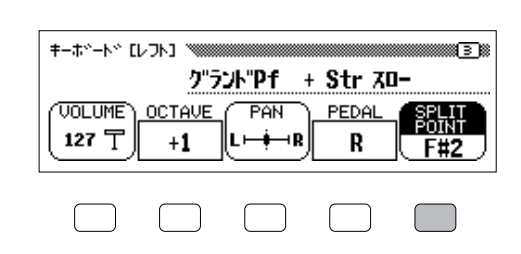

### **[SPLIT PONT**]

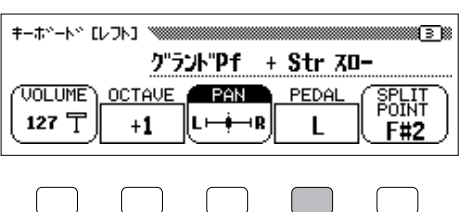

 $\lambda$ 

#### $LCD$

### **●ペダル効果の効く領域:[**PEDAL ペダル **]**

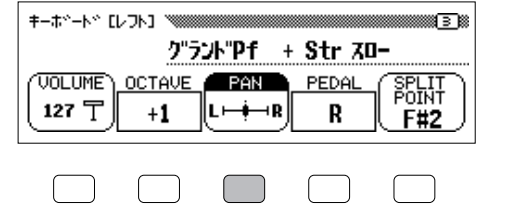

## $[PAN](P.57)$

[ 1 ] (KEYBOARD [RIGHT1])

) and  $\alpha$  and  $\alpha$  and  $\alpha$  and  $\alpha$  and  $\alpha$ 

[LEFT VOICE  $)$ 

**[PAN]** 

**スプリットポイント…** 基本設定:F#2

**ペダル…**

)  $L+R$ ( ) 基本設定:R

P.62

 $L($  ) R(

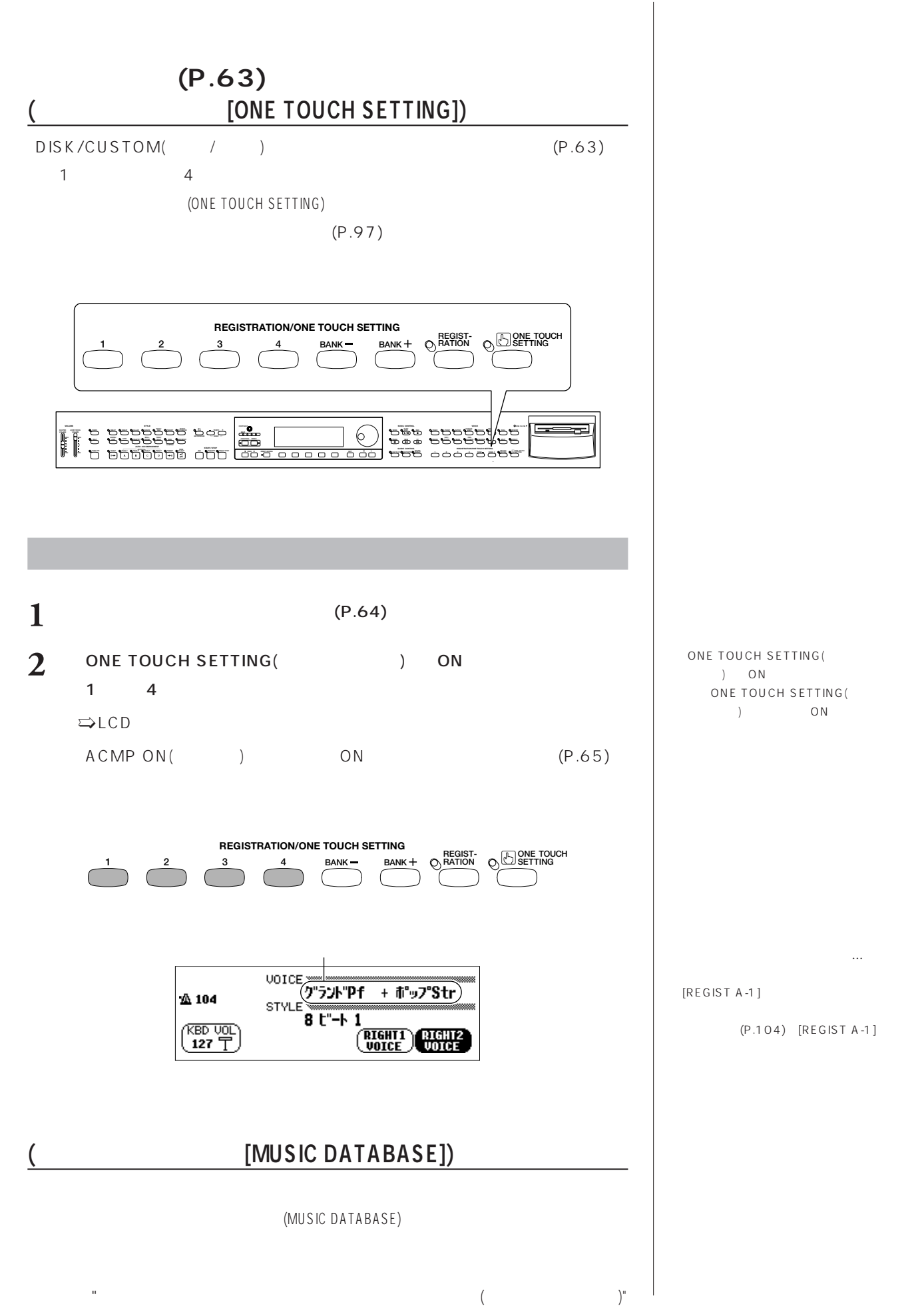

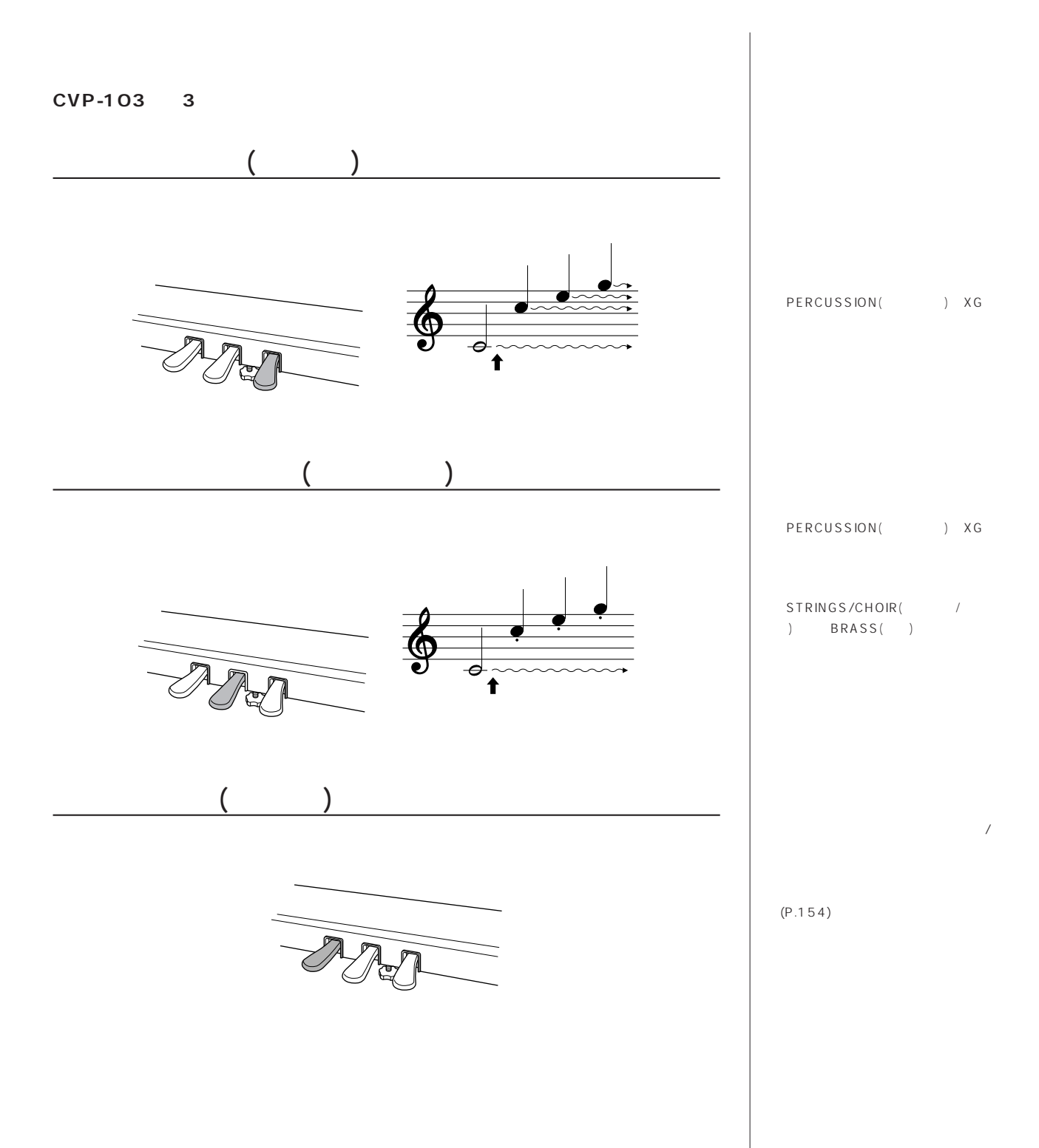

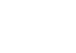

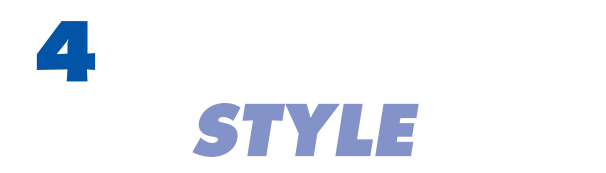

**CVP-103には、ポップス、ジャズ、ラテン、ダンスミュージックなどの自動伴奏**

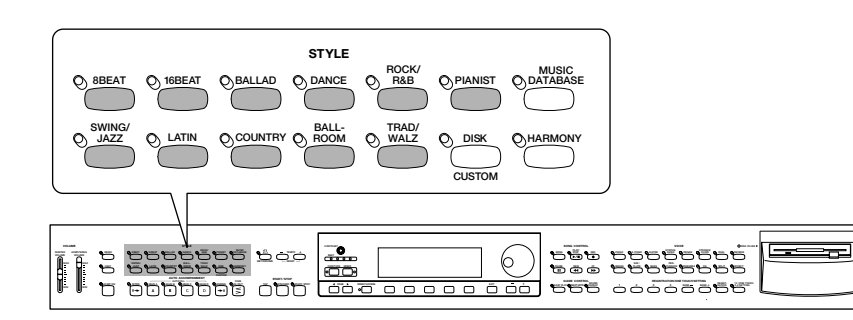

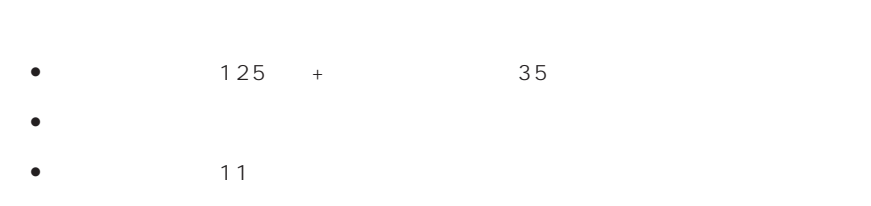

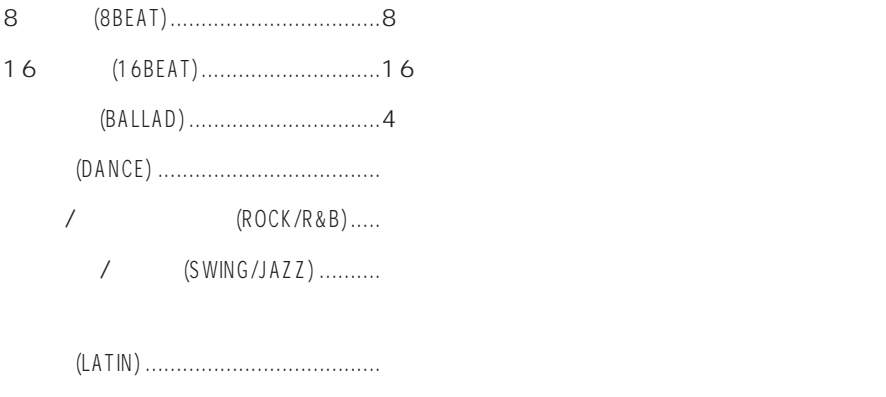

(COUNTRY) ......................... (BALL ROOM).................. / (TRAD/WALTZ) ......... ピアニスト(PIANIST) ...........................ピアノ音色のみの伴奏各種

DISK/CUSTOM(*II*) **につい**  $(P.82)$ 

NO.<br>DISK/CUSTOM(The Solid Control

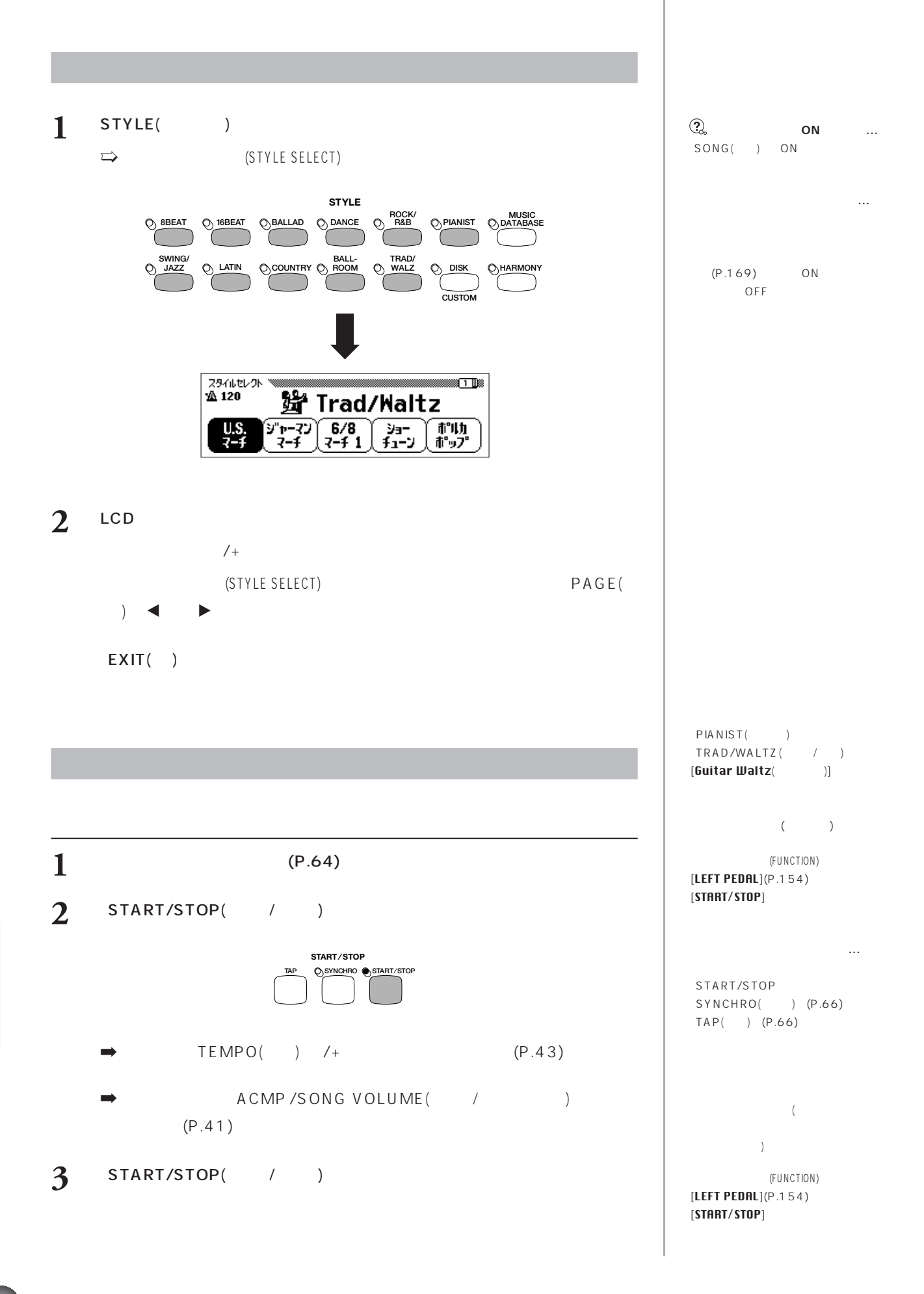

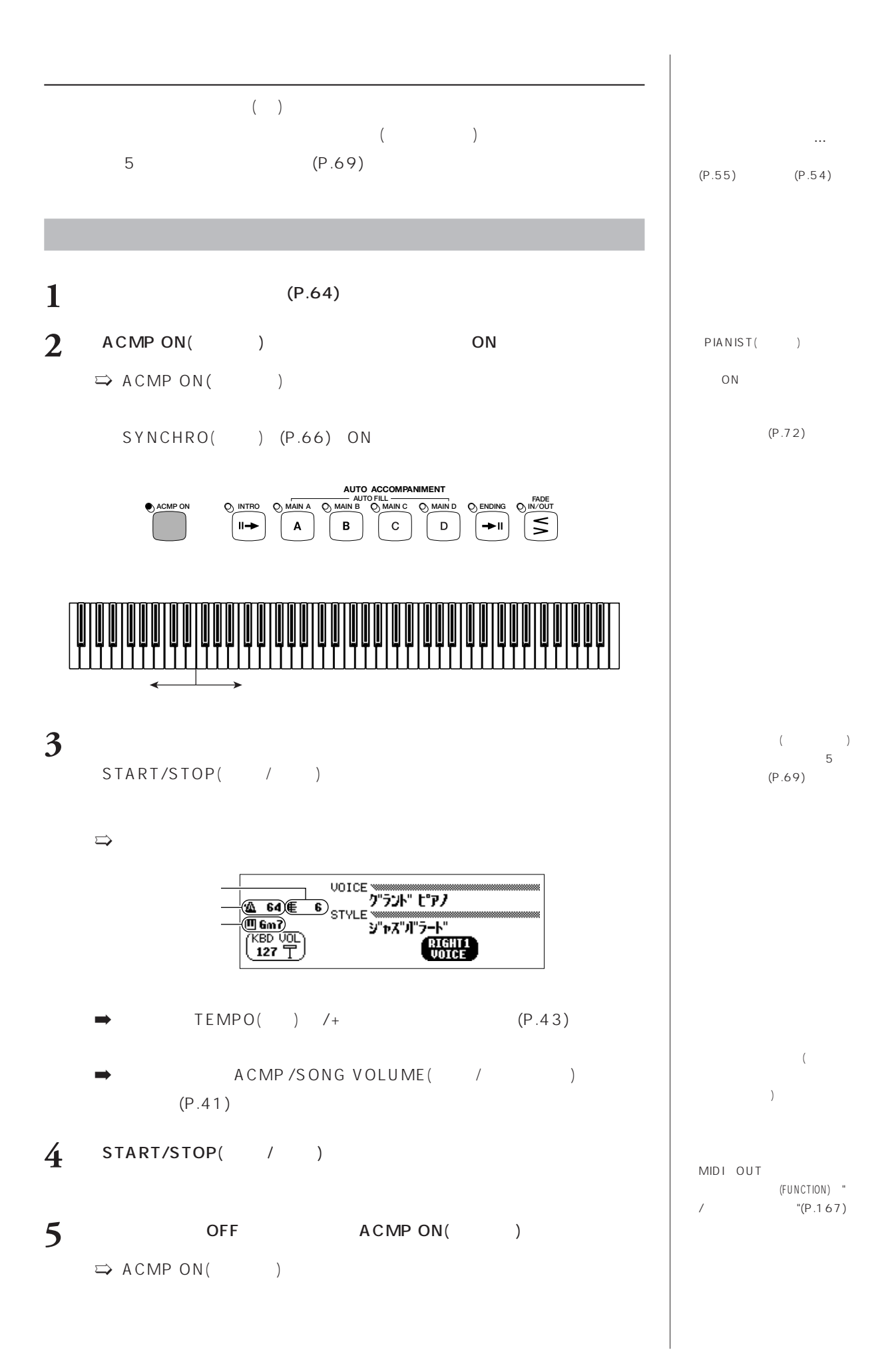

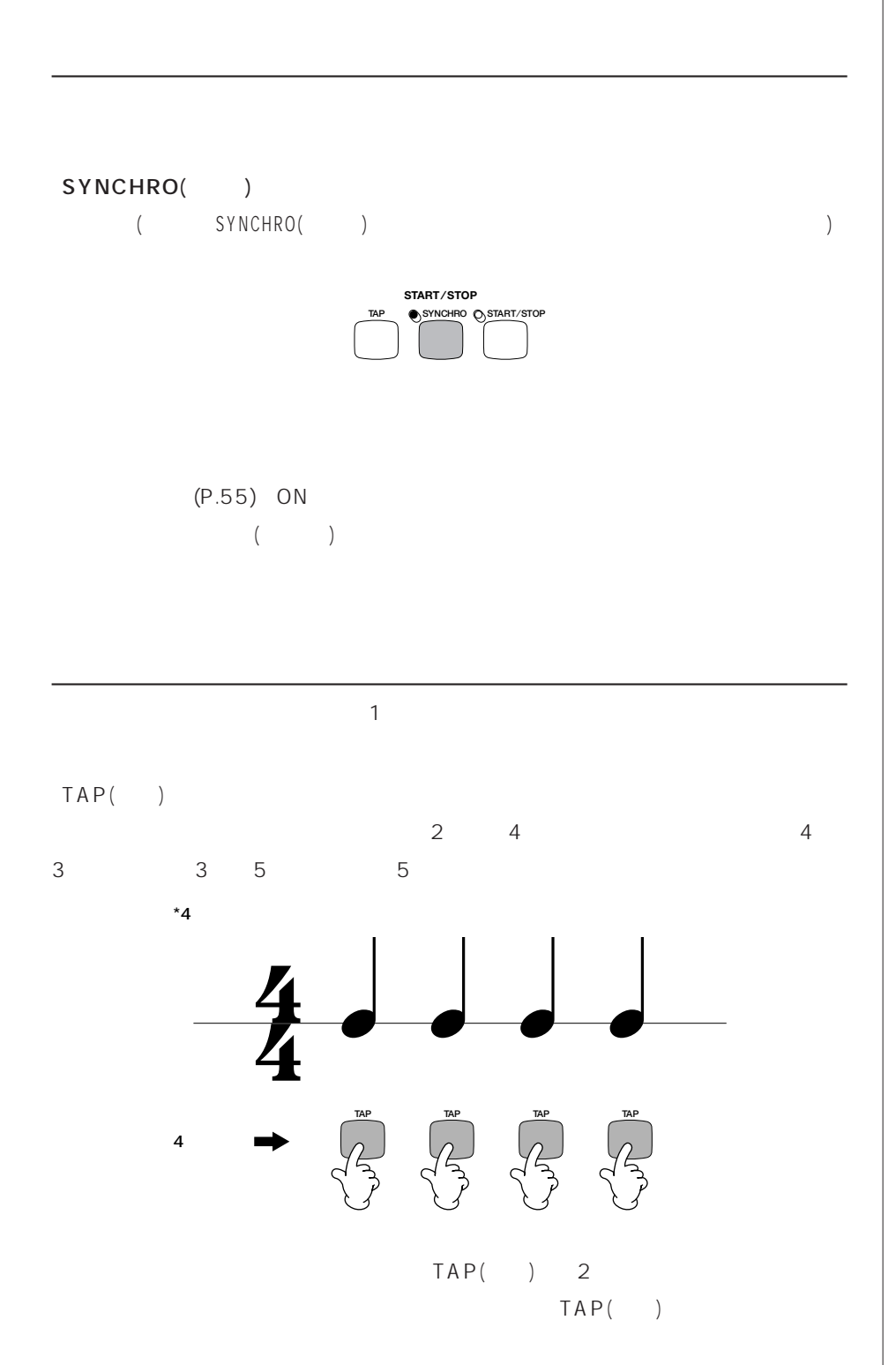

A CMP ON ( )<br>ON SYNCHRO() ON

TAP( ) (3  $\left(3\right)$ 

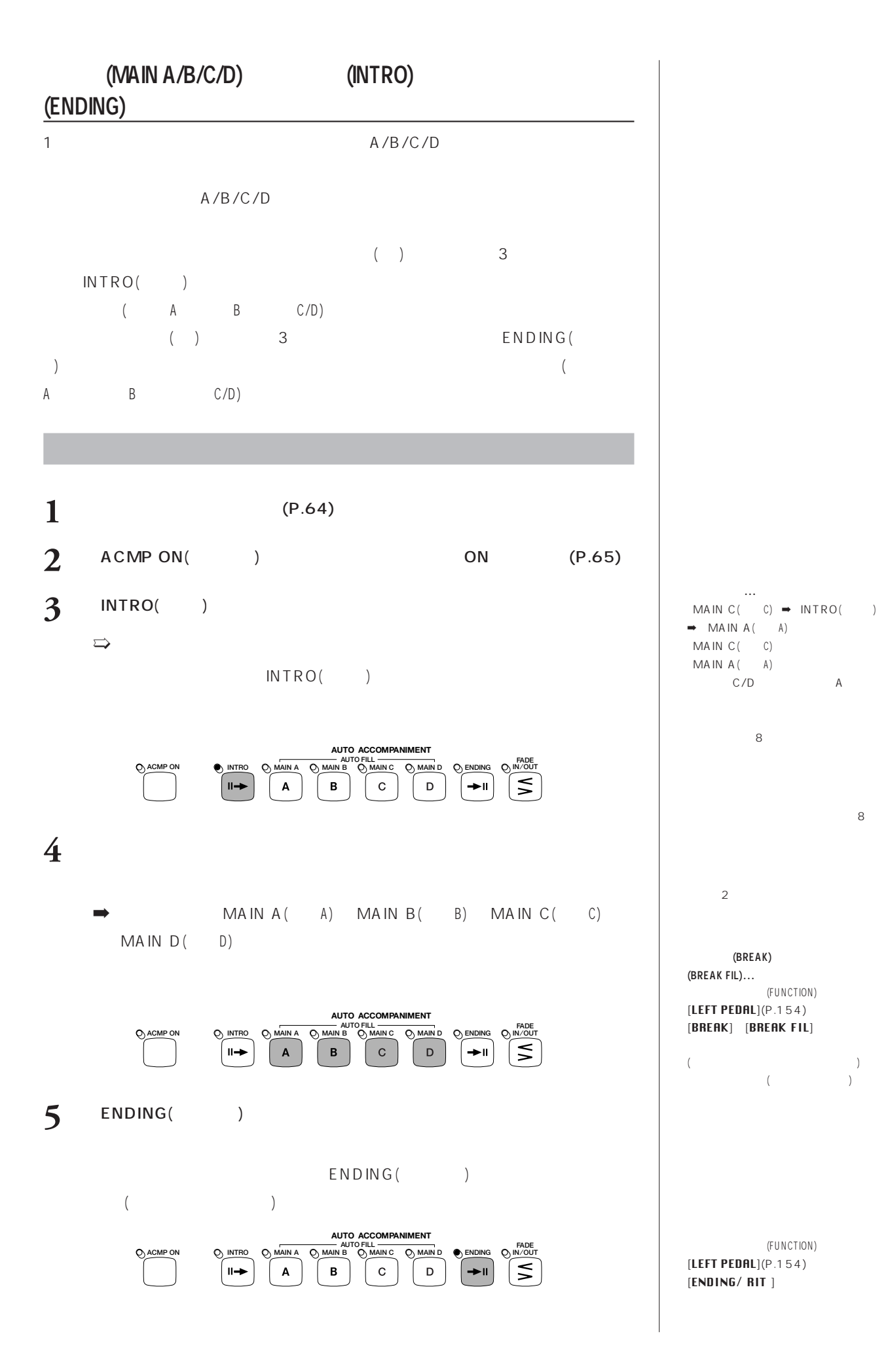

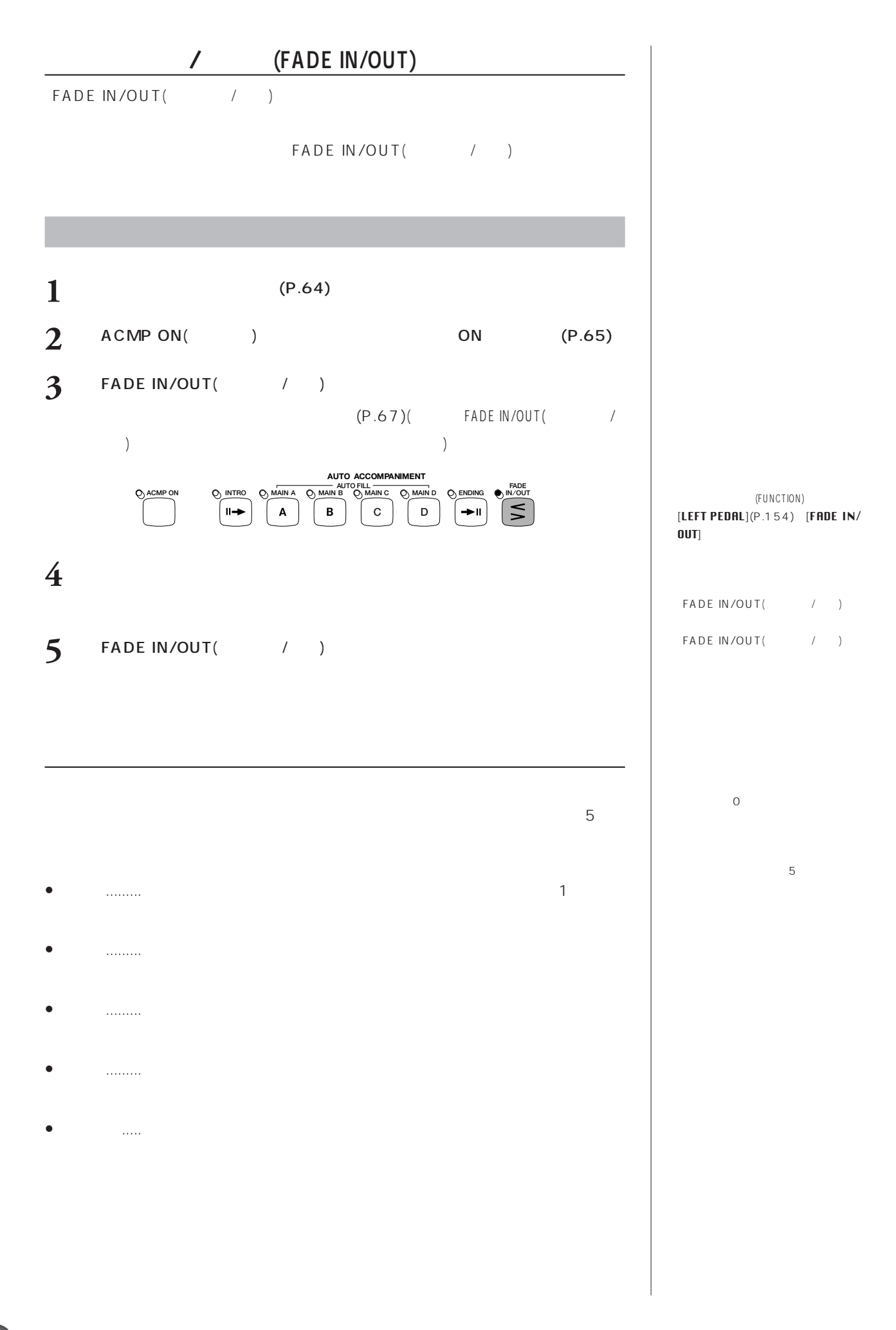

**688 4 688 688 688 688 688 688 688 688 688 688 688 688 688 688 688 688 688 688 688 688 688 688 688 688 688 688 688 688 688 688 688 688 688 688 688 6** 

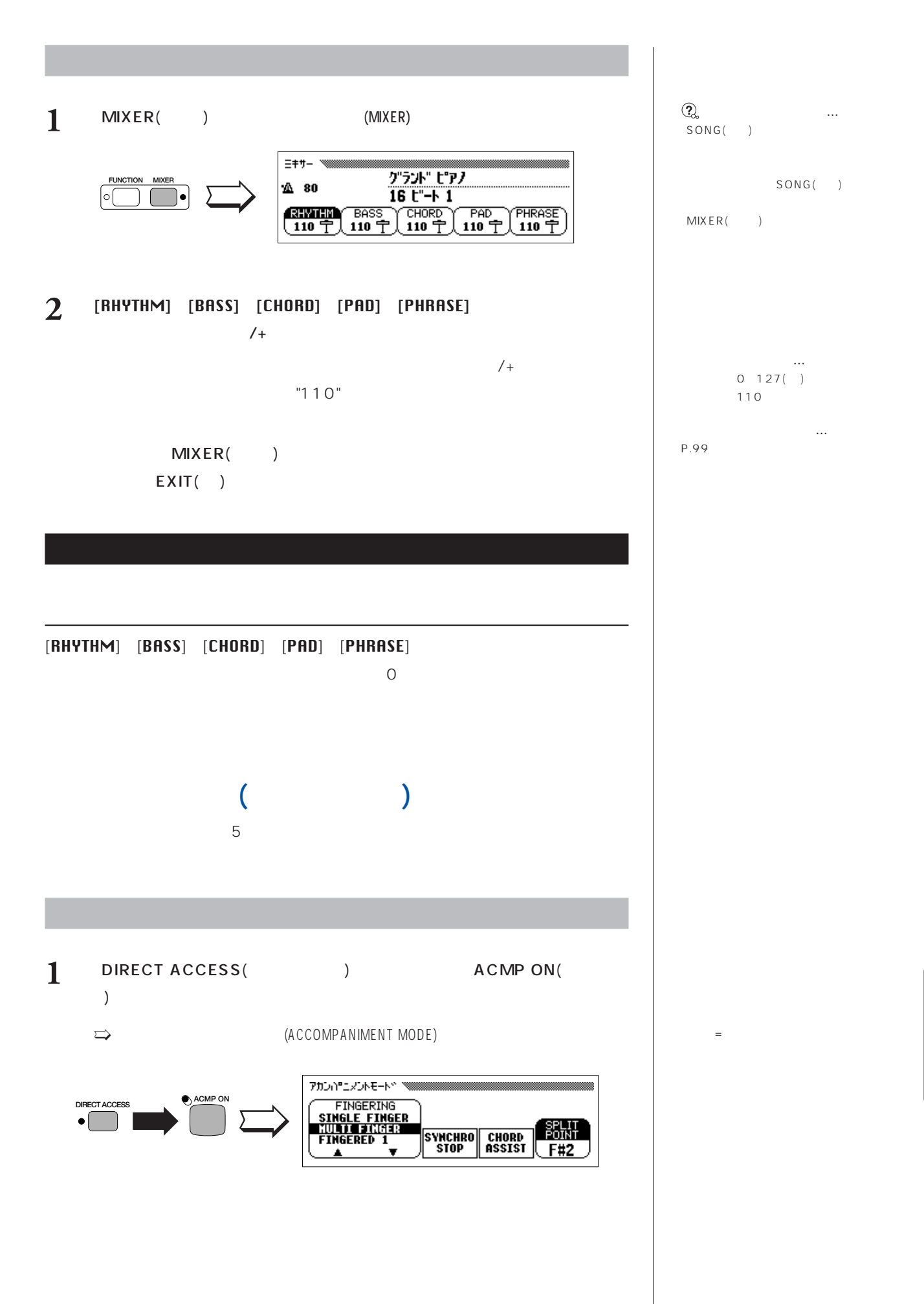

#### 2 FINGERING  $\sim$  3000  $\sim$  5

- SINGLE FINGER)
- $\overline{4}$ 
	- $(P.70)$
- (MULTI FINGER)  $1$  (P.71)

**自動伴奏の奏法…**

 $\overline{2}$ 

 $\sim$ 

- 1 (FINGERED1)
	- $($ 
		- $(P.71)$
- $\bullet$  2(FINGERED2)  $-1$ 
	- $(P.72)$
- (FULL KEYBOARD)
- (P.72)
- EXIT()

## **シングルフィンガー(SINGLE FINGER)**

- $($
- $\overline{4}$ 
	- $\left(\begin{array}{cc} & \\ & \end{array}\right)$ 
		- 例)C(シーメジャー)を出す場合「ド」の音を押さえる�
		- $\bullet$
		- シ� ド� 例)Cm(シーマイナー)を出す場合「ド」と「シのフラット」を押さえる� b
- **70 CVP-103** 本編 第4章:伴奏スタイル STYLE

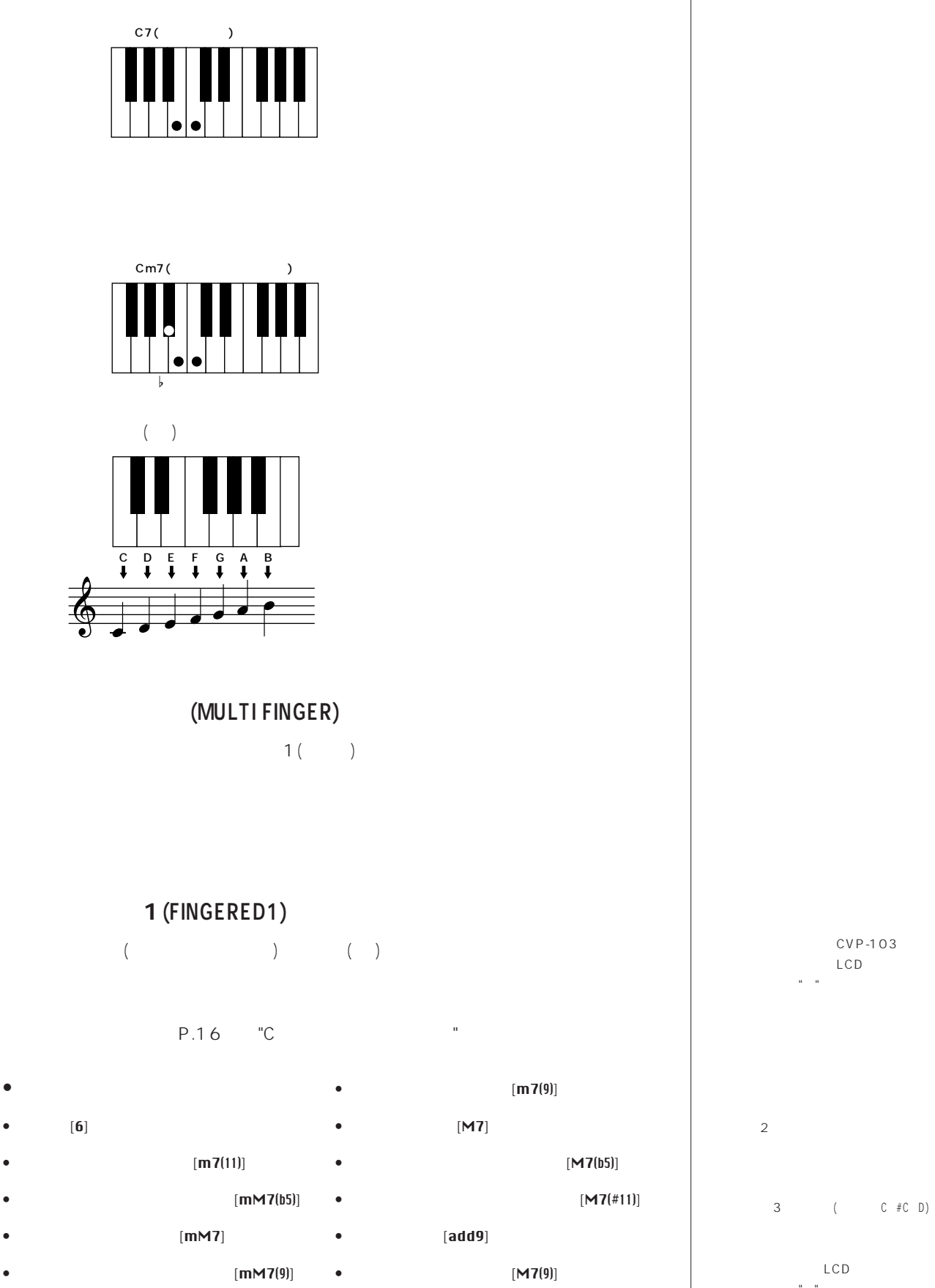

•  $[m(b5)]$  •  $[6(9)]$ •  $[\dim 7]$  •  $[(b5)]$ 

CVP-103 できなかった場合、LCD画面のコー

ド名の部分に"\*"が表示されます。

3 ( C #C D)

ます。この場合、LCD画面のコード  $\sigma_{\rm max}$ 

**CVP-103** 4 STYLE

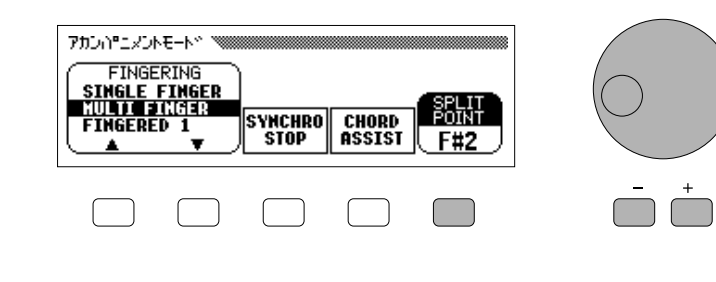

#### /+ [SPLIT POINT  $\mathbf{r}$

### 2 [SPLIT POINT ) and  $\mathbb{R}$  and  $\mathbb{R}$  and  $\mathbb{R}$

- **1** (P.69)
- 
- **スプリットポイントの変更方法**  $($
- $\lambda$  $\lambda$

## **フルキーボード(FULL KEYBOARD)**

 $1\tag{ }$ く) ードを鳴らすことができます。たとえば、Cメジャーコードを「ミソド」と押さえ ConE

## **フィンガード2(FINGERED2)**

- $[\text{m7(b5)}]$   $[\text{m7(b5)}]$  $[7(b13)]$  • [madd9]  $[7(#9)]$  •  $[sus4]$
- $[7(b5)]$   $[m7]$
- 
- $[N7(\#5)]$   $[N7(\#5)]$ •  $[7(\#11)]$  •  $[m]$
- 
- $[7]$   $[aug]$ 
	-
	- $[7(13)]$   $[m6]$
	- $[7sus4]$   $[7(*5)]$

[ ] (KEYBOARD

 $[LEFT]$ )  $(P.60)$ 

- ON  $\blacksquare$  $)$  ON
- 基本設定:F#2
- **スプリットポイント…**
- 
- $8<sub>5</sub>$
- 
- 
- 
- 
-
**STYLE 16BEAT DANCE ROCK/ BALLAD R&B PIANIST MUSIC DATABASE 8BEAT SWING/ EALL-** TRAD/<br>LATIN ( COUNTRY ( ROOM ( WALZ **TRAD/ JAZZ DISK HARMONY CUSTOM** E  $\equiv$ **VOLUME MASTER VOLUME ACMP/SONG VOLUME MAX STYLE CONTRAST BEAT PAGE DIRECT ACCESS EXIT FUNCTION MIXER SONG PAUSE REW FF REC PLAY/ STOP SONG CONTROL PIANO E. PIANO GUITAR ORGAN SYNTHE-SIZER STRINGS/ CHOIR VOICE BRASS BASS ENSEMBLE XG SAX**/ **FLUTE PER-CUSSION DUAL SPLIT REVERB EFFECT DISK IN USE** adaddad c<br>adadad c **METRONOME RESET TEMPO** <u> De la companya de la companya de la companya de la companya de la companya de la companya de la companya de la</u> **START**/**STOP TAP SYNCHRO START**/**STOP GUIDE CONTROL EASY PLAY NEXT NOTE SOUND REPEAT ACMP ON ONE TOUCH SETTING REGIST-RATION**

 $\text{CVP}$  463 50

(ミュージックデータベース[MUSIC DATABASE])

 $(P.80)$ 

 $(P.76)$ 

 $(P.73)$ 

 $(P.79)$ 

P.14

**CVP-103** 4 STYLE

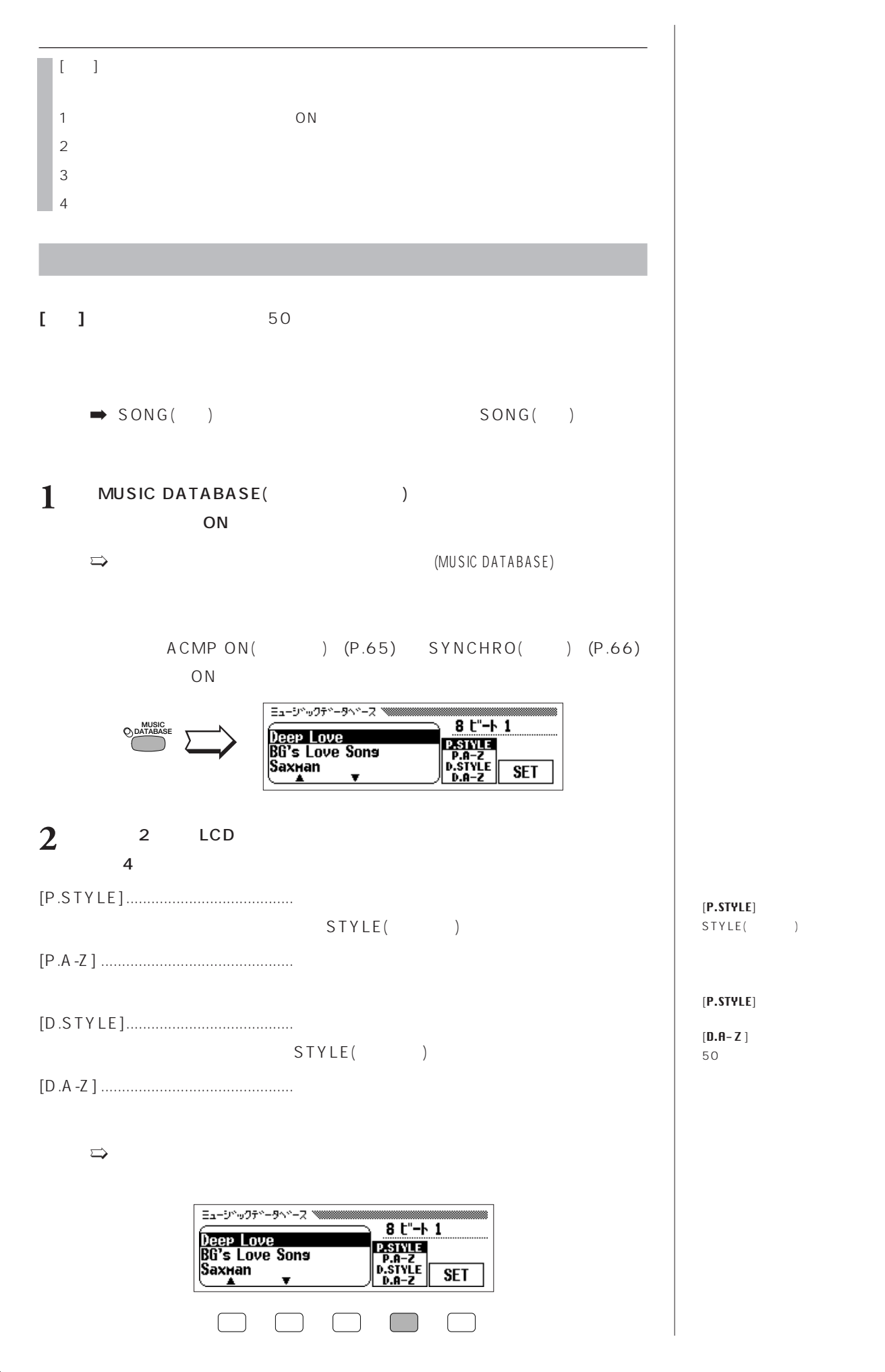

 $(+)$ 

] with the set of  $\mathbb{R}^n$ 

]

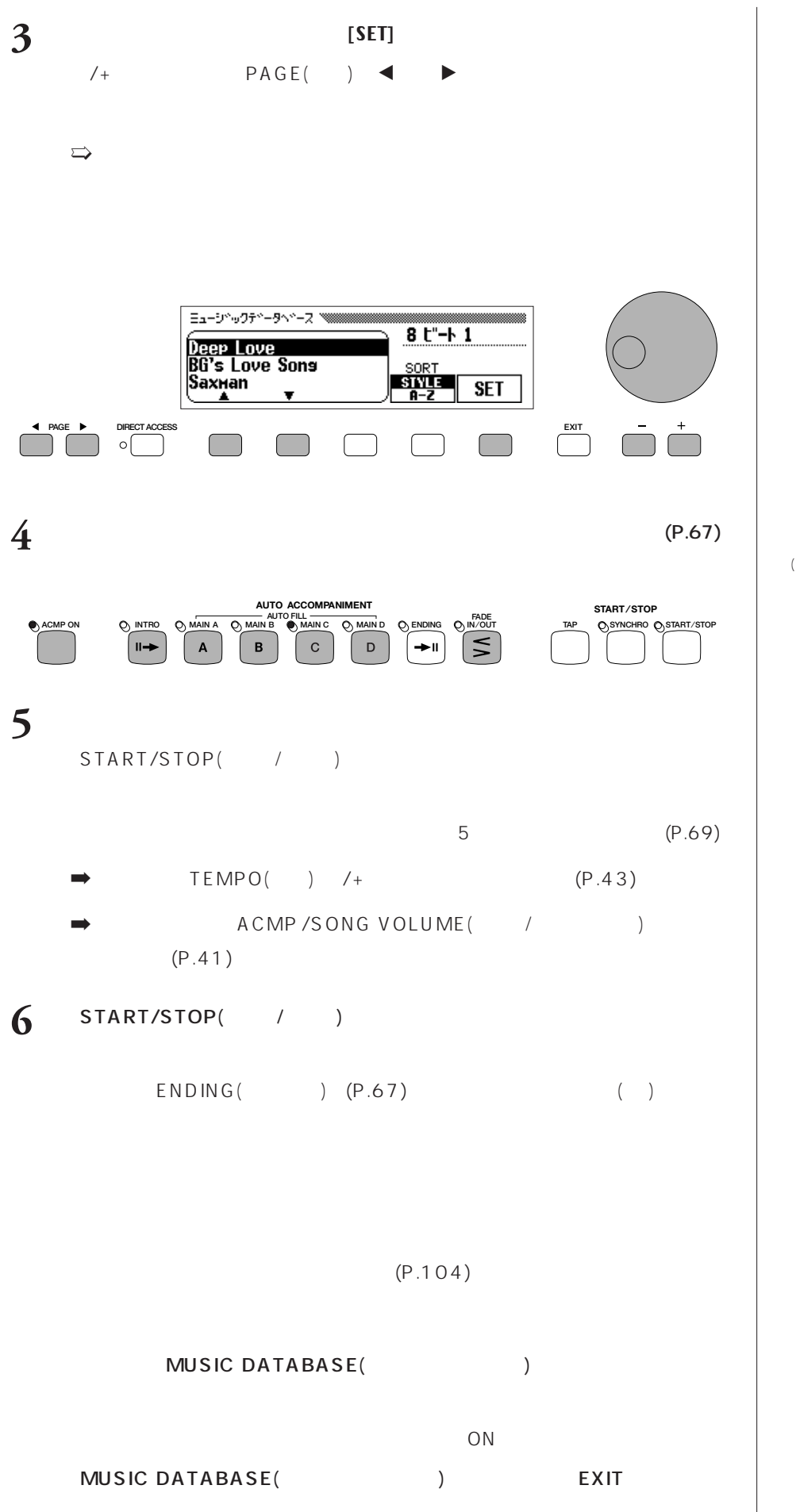

 $\begin{array}{cc} \hline \end{array}$ (CANCEL)]  $SONG(+)$ 

。<br>...

OFF  $SONG($ MUSIC DATABASE  $($  ) ON

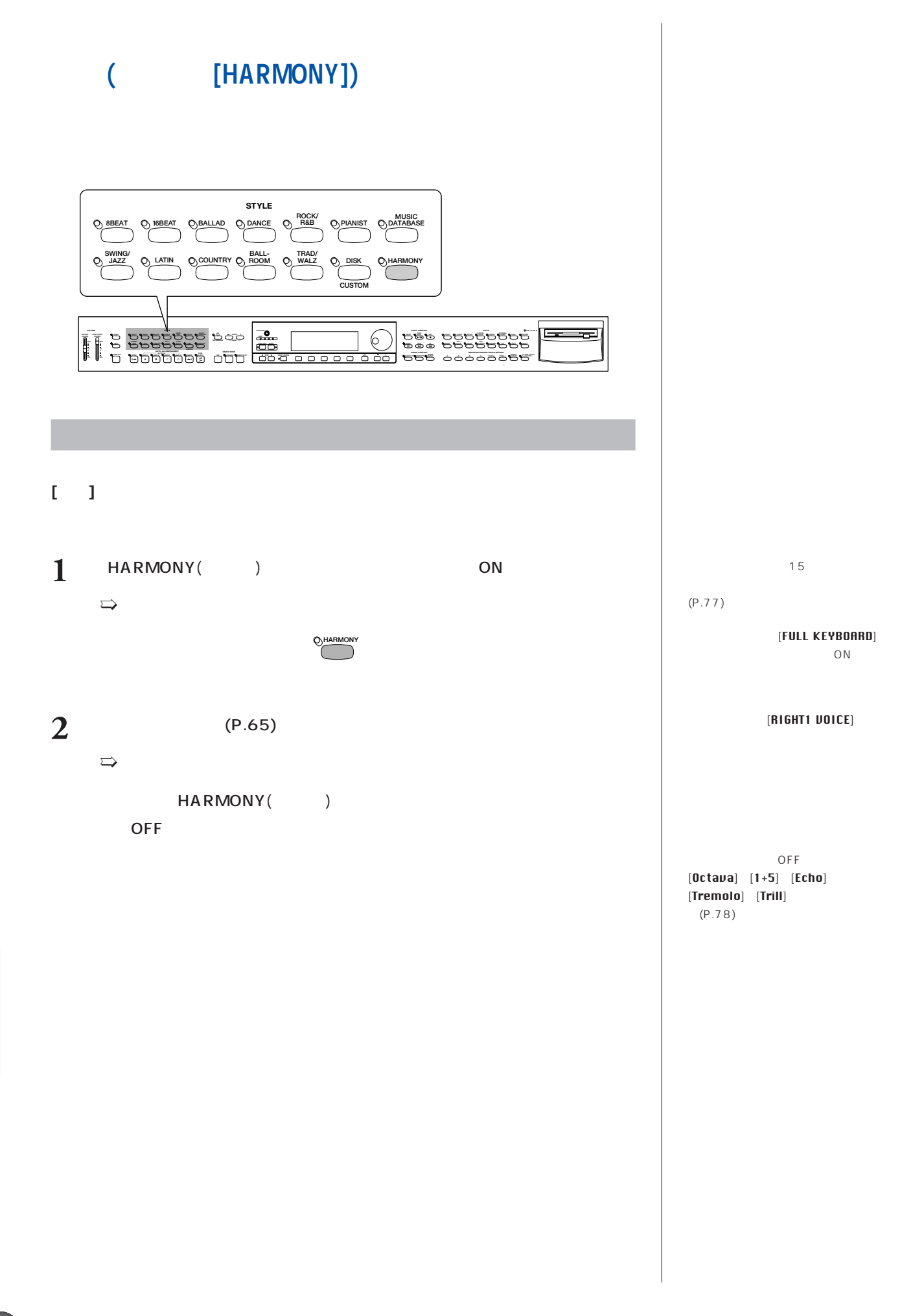

**76 CVP-103** 本編 第4章:伴奏スタイル STYLE

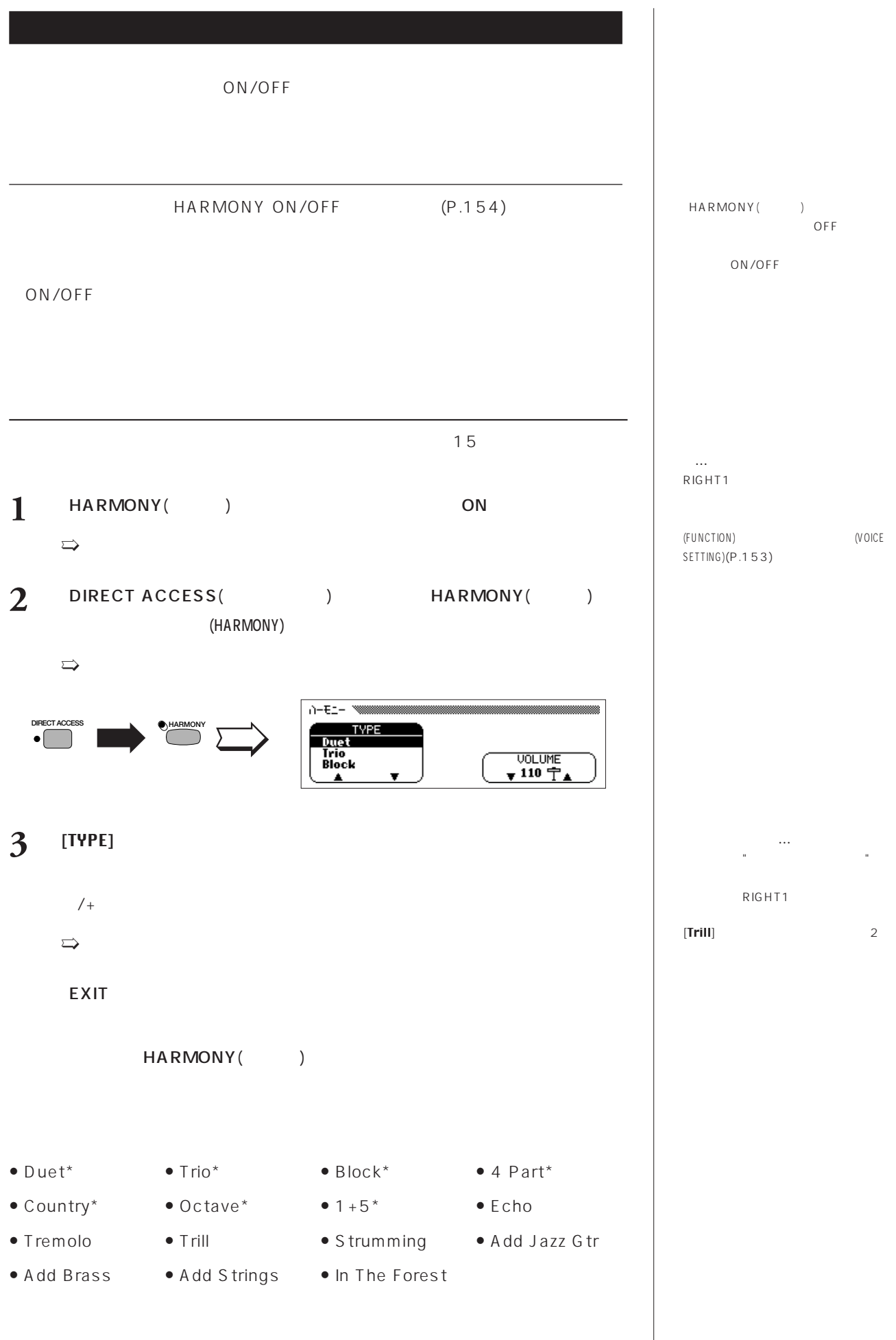

÷

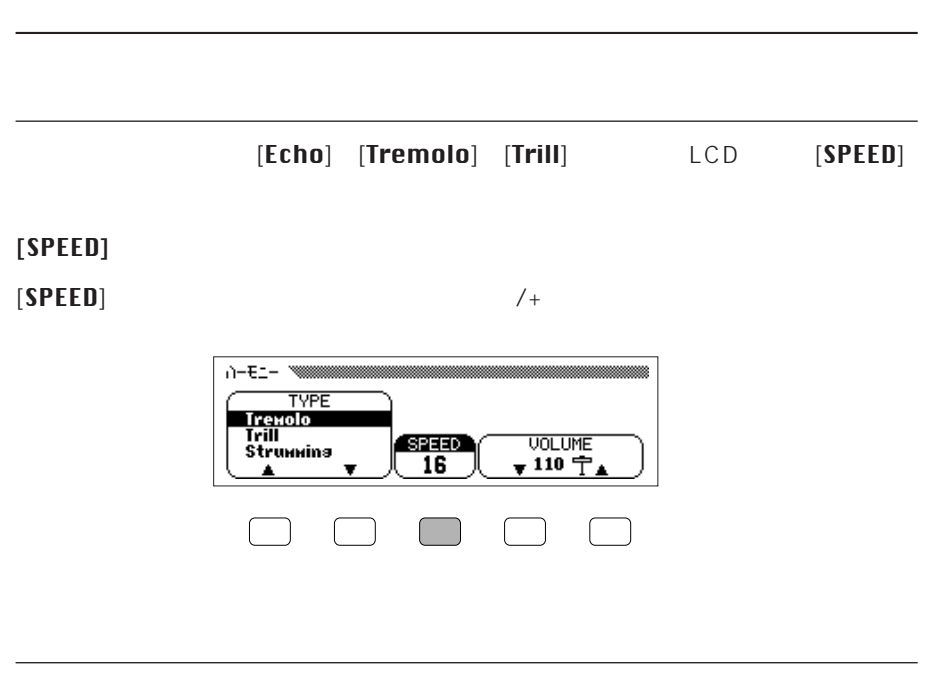

#### [VOLUME ) and  $\mathbb{R}$  and  $\mathbb{R}$  and  $\mathbb{R}$

 $/$ + [UOLUME ]

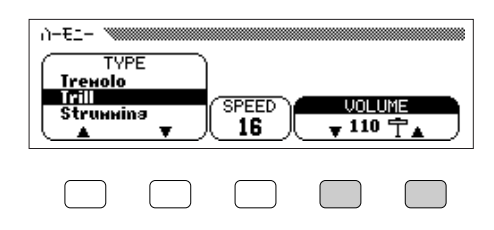

**ハーモニースピード…** 設定範囲: 4、6、8、12(Echo) 8、12、16、32(Tremolo) 12、16、24、32(Trill) RIGHT<sub>1</sub>

**ハーモニーボリューム…** 設定範囲:0~127 RIGHT<sub>1</sub>

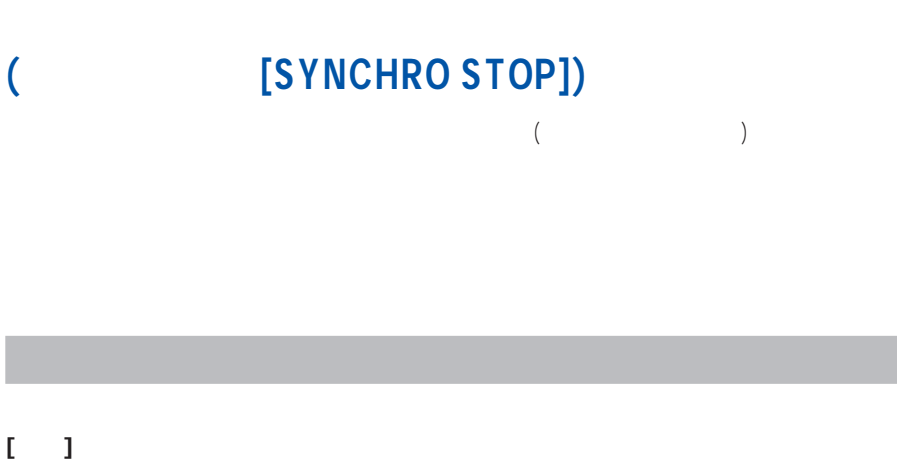

[FULL KEYBOARD] OFF

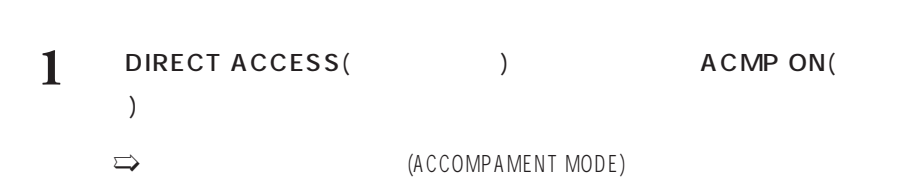

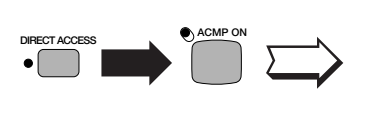

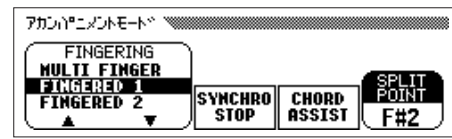

#### 2 **EXPNCHRO** STOP ] and the set of  $\mathbb{R}$  and  $\mathbb{R}$  and  $\mathbb{R}$  and  $\mathbb{R}$  and  $\mathbb{R}$  and  $\mathbb{R}$

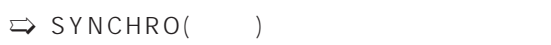

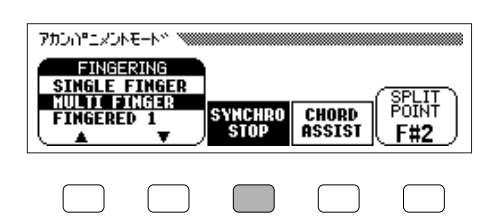

## 3 (P.65)

[SYNCHRO STOP  $\mathbf{l}$ 

### OFF

EXIT()

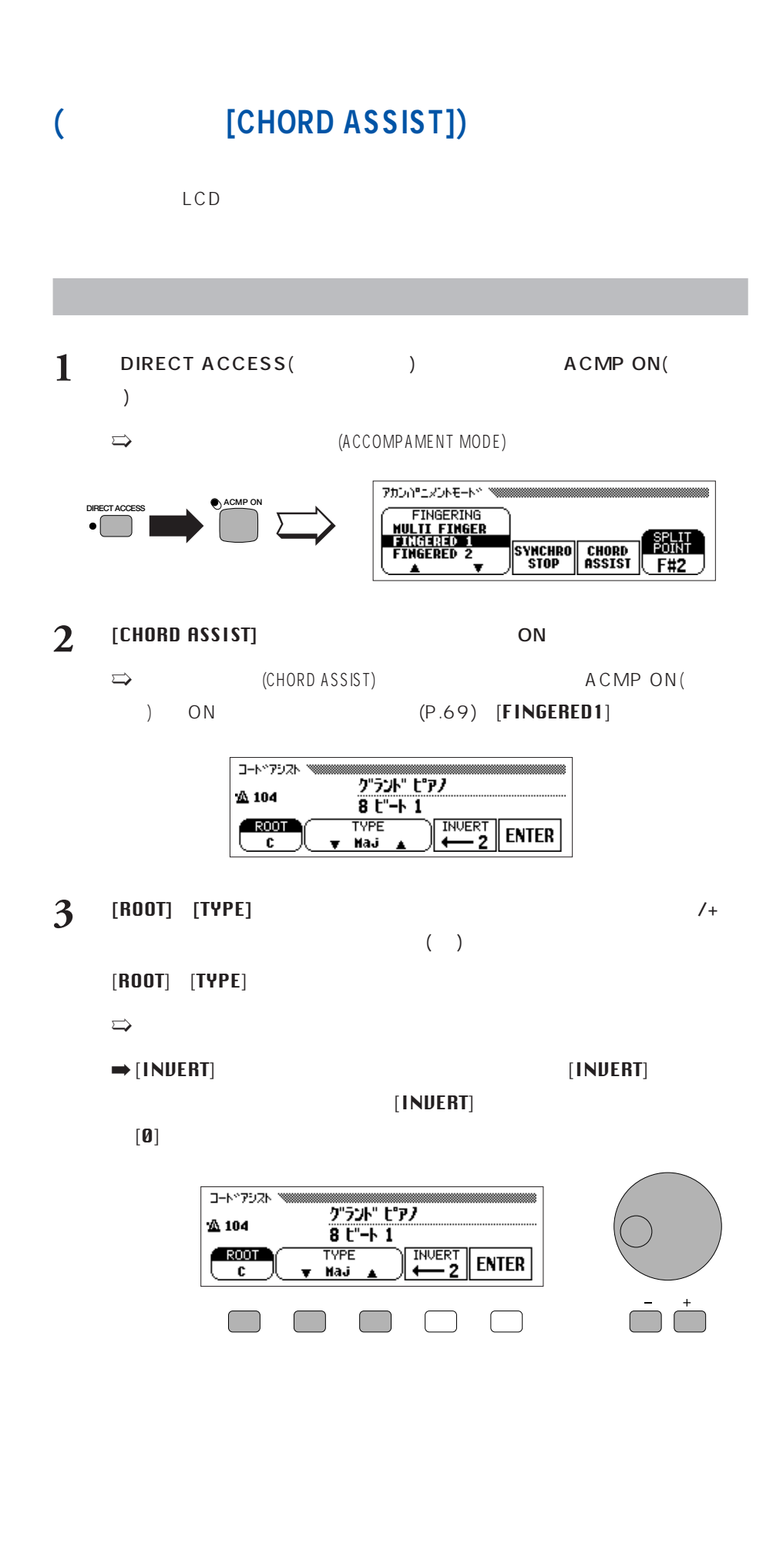

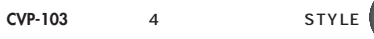

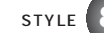

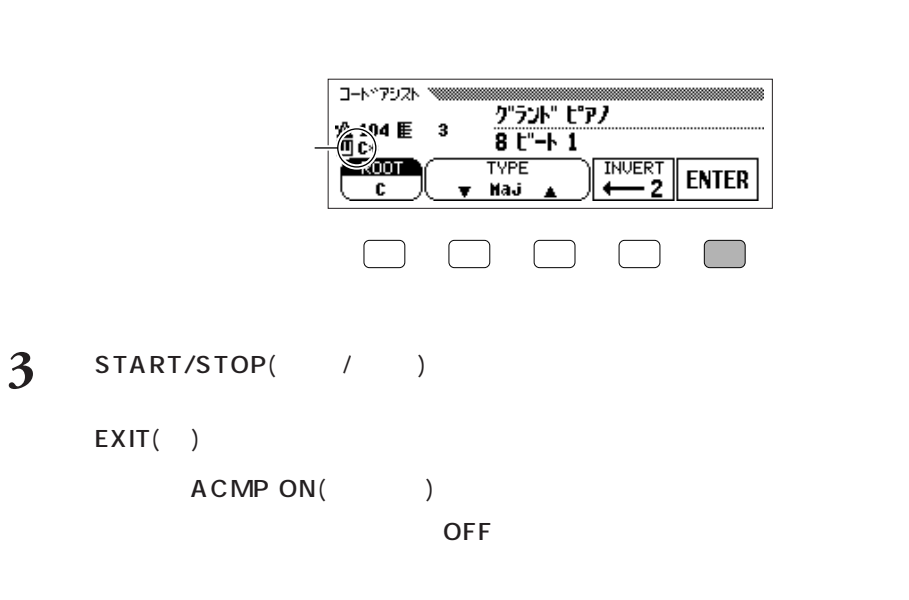

- **2** (P.80) [ENTER] ) and the form of the state  $\mathbb{R}$
- 
- $(P.65)$  (P.65)
- 
- 
- 1 3TART/STOP( $\qquad$ /)
- EXIT  $($ ) ACMP ON (  $($  ) OFF **について、特によっている音を鳴らす**
- $[Maj]$   $[m]$ •  $[7]$  •  $[m7]$ •  $[m7(b5)]$  •  $[6]$ •  $[m6]$  •  $[M7]$  $[sus4]$  •  $[aug]$  $[m(b5)]$  • [7sus4]  $[7(*5)]$  • [dim7] •  $[7(b5)]$  •  $[7(b5)]$

 $[mM7]$ 

- LCD
- 
- 
- 

- 
- 

コードアシスト機能をONオン

 $F#2$  $F#2$ 

 $[{\bf R}\mathbf{0}\mathbf{0}\mathbf{T}]$   $[{\bf T}{\bf Y}{\bf P}{\bf E}]$ 

 $\sharp$  $\sim$  2

 $C^{\sharp} = D^{\flat}$  $D^{\sharp} = E^{\flat}$  $F^{\frac{4}{7}} = G^{\frac{1}{7}}$  $G^{\sharp} = A^{\flat}$  $A^{\sharp} = B^{\flat}$ 

- 
- 

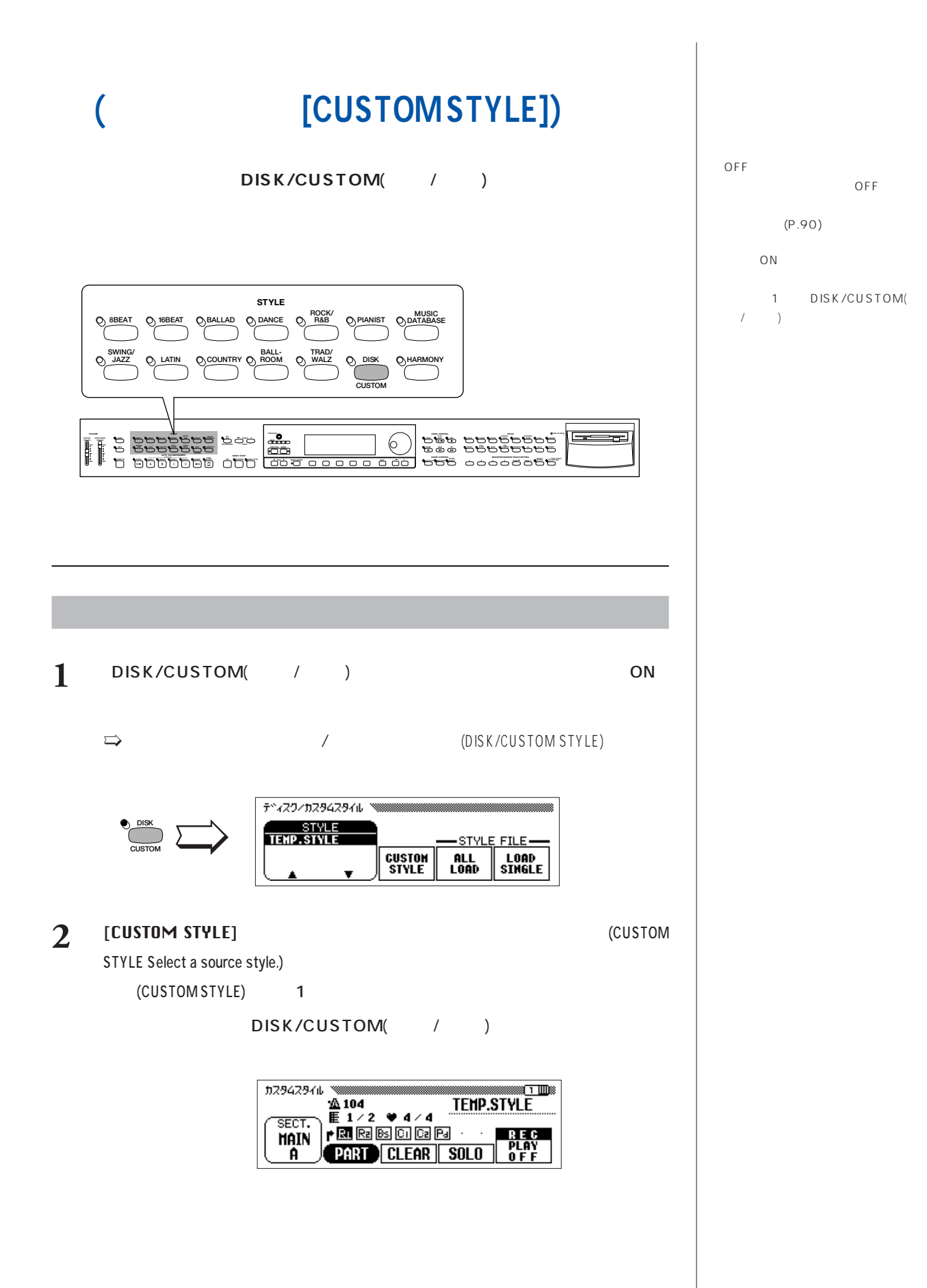

OFF

**3** (P.64) DISK/CUSTOM(  $/$ ) [STYLE

 $\sqrt{+}$  $\Rightarrow$  EXIT ()

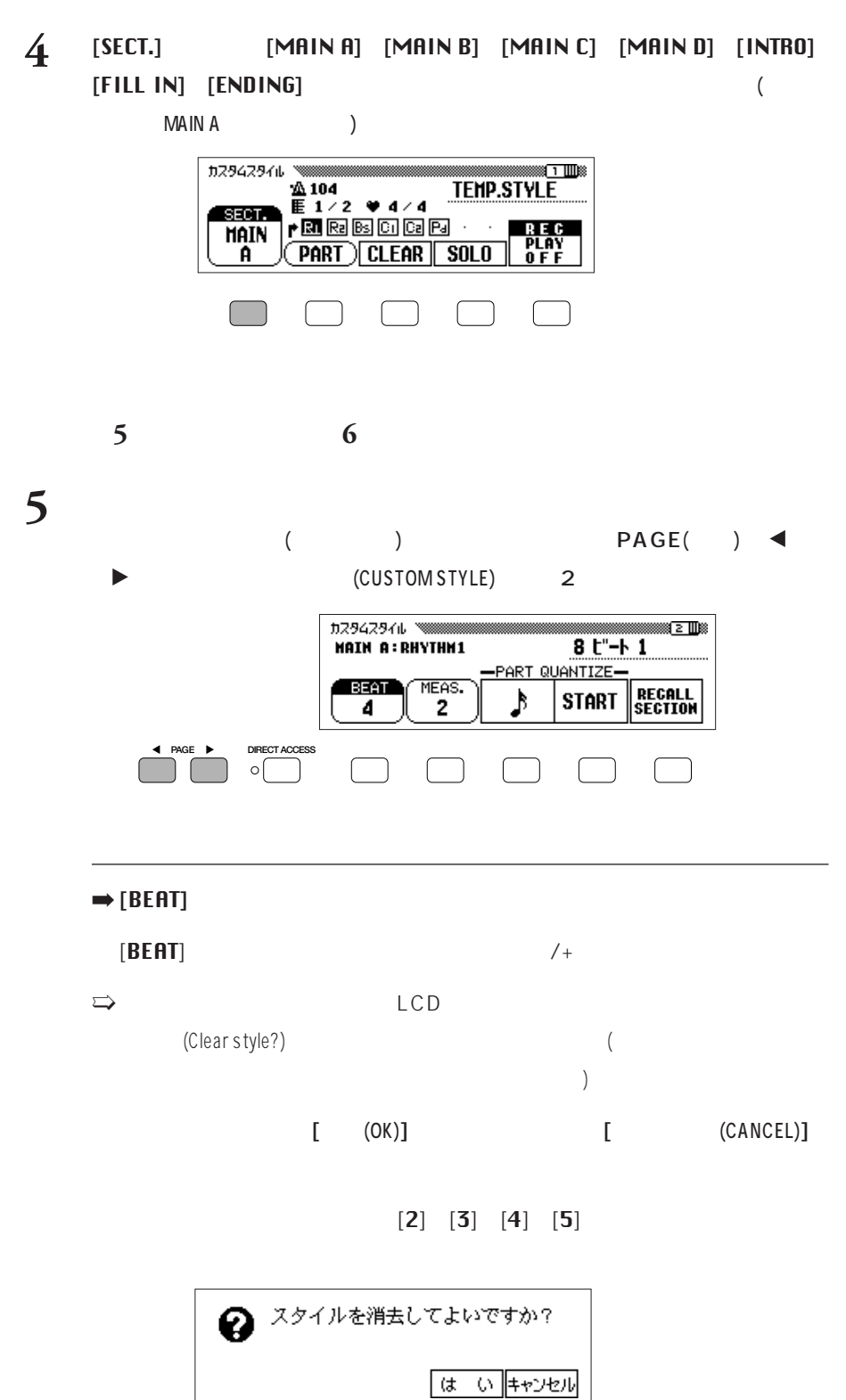

(SECTION) (PART) **について…** MAIN A/B/C/D INTRO FILL IN ENDING 1 成する"セクション"と言います。 RHYTHM1/2 BASS CHORD 1/2 PAD PHRASE1/2 " ト"と言います。元になるイントロ、 ル機能をONオン

 $\blacksquare$ 

 $1$ 

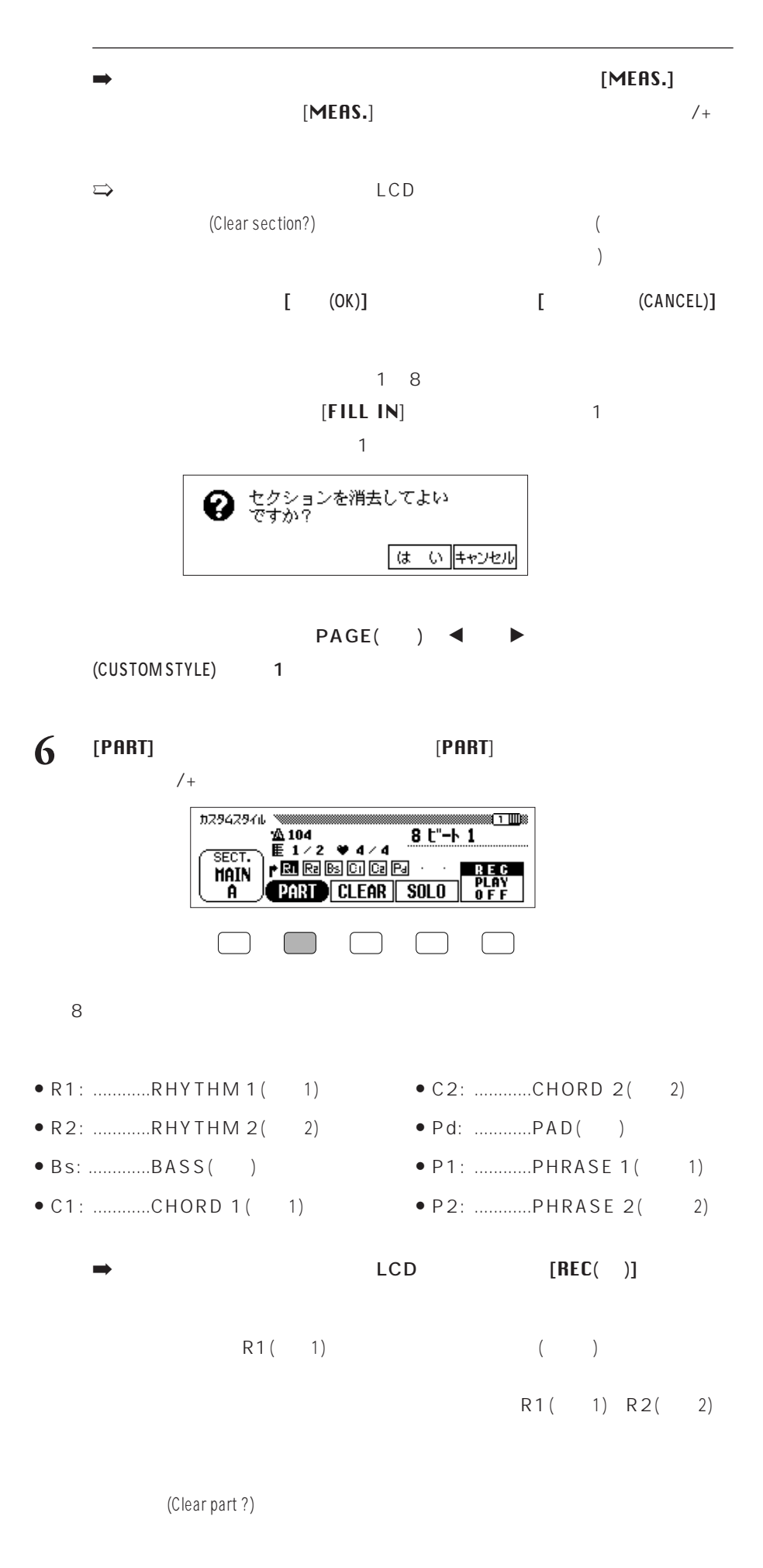

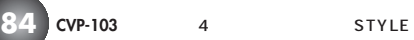

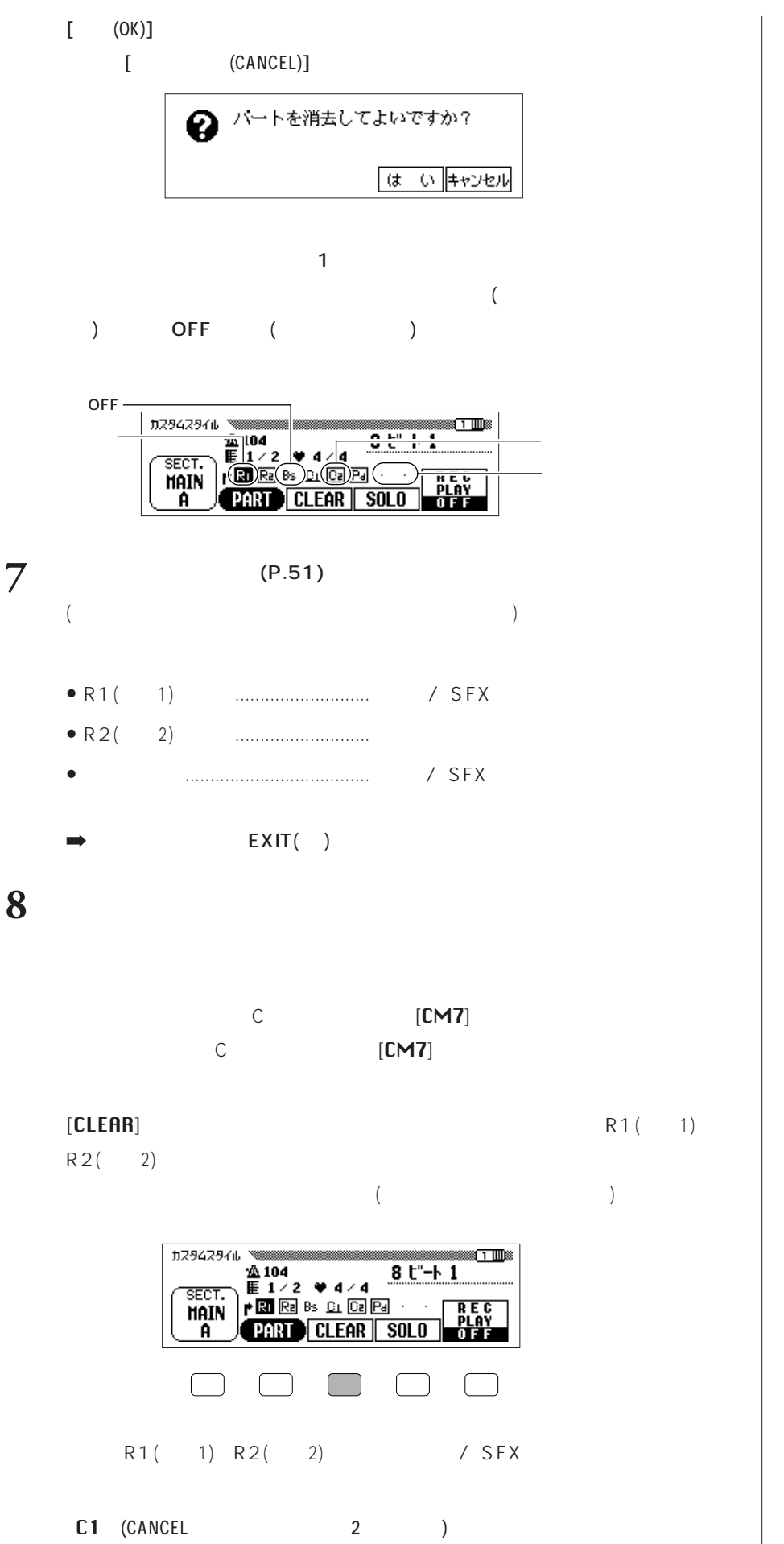

C 1 (CANCEL)  $(A1)$ 

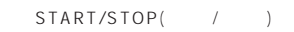

 $($ 

OFF

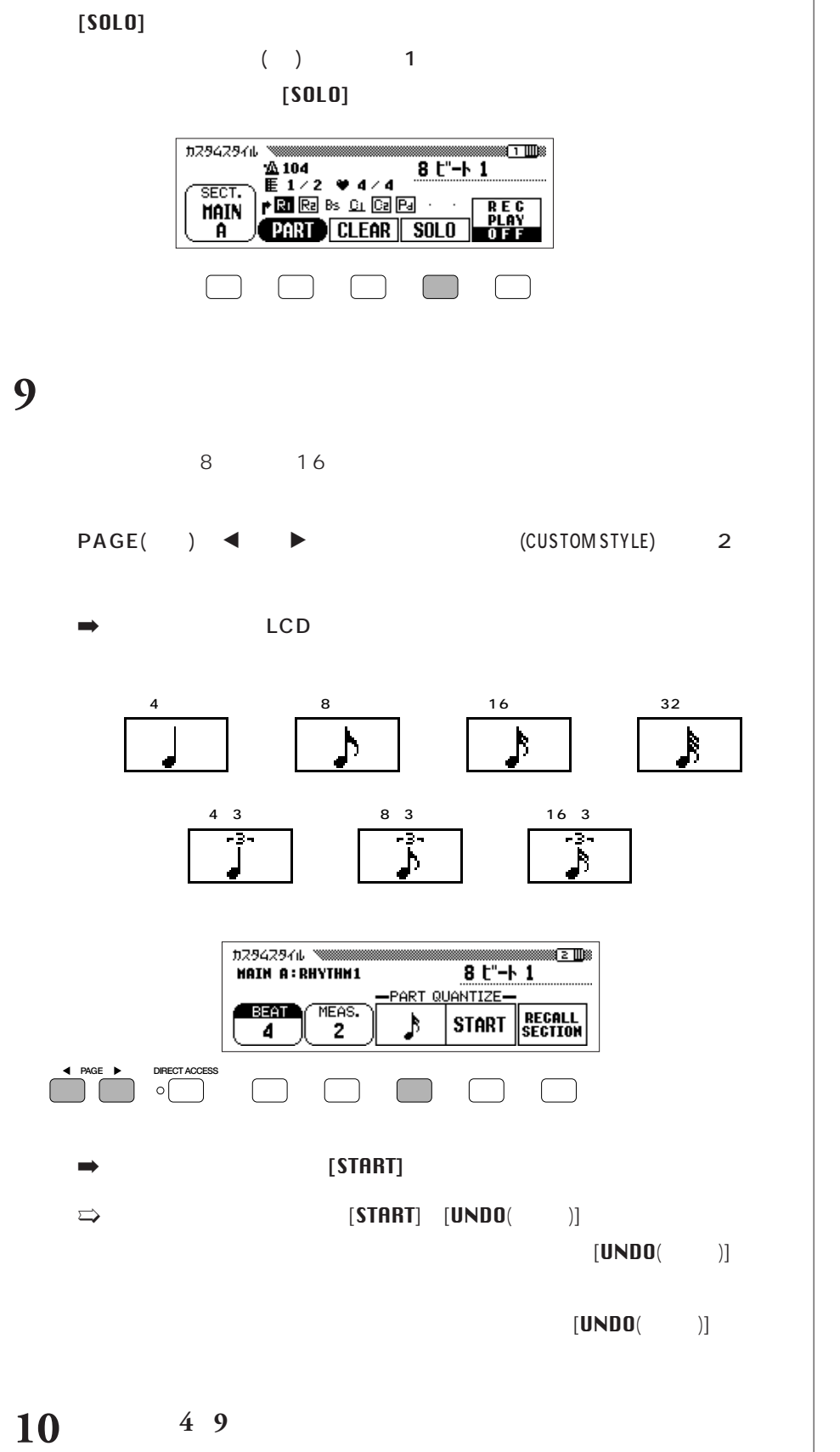

(MIXER)

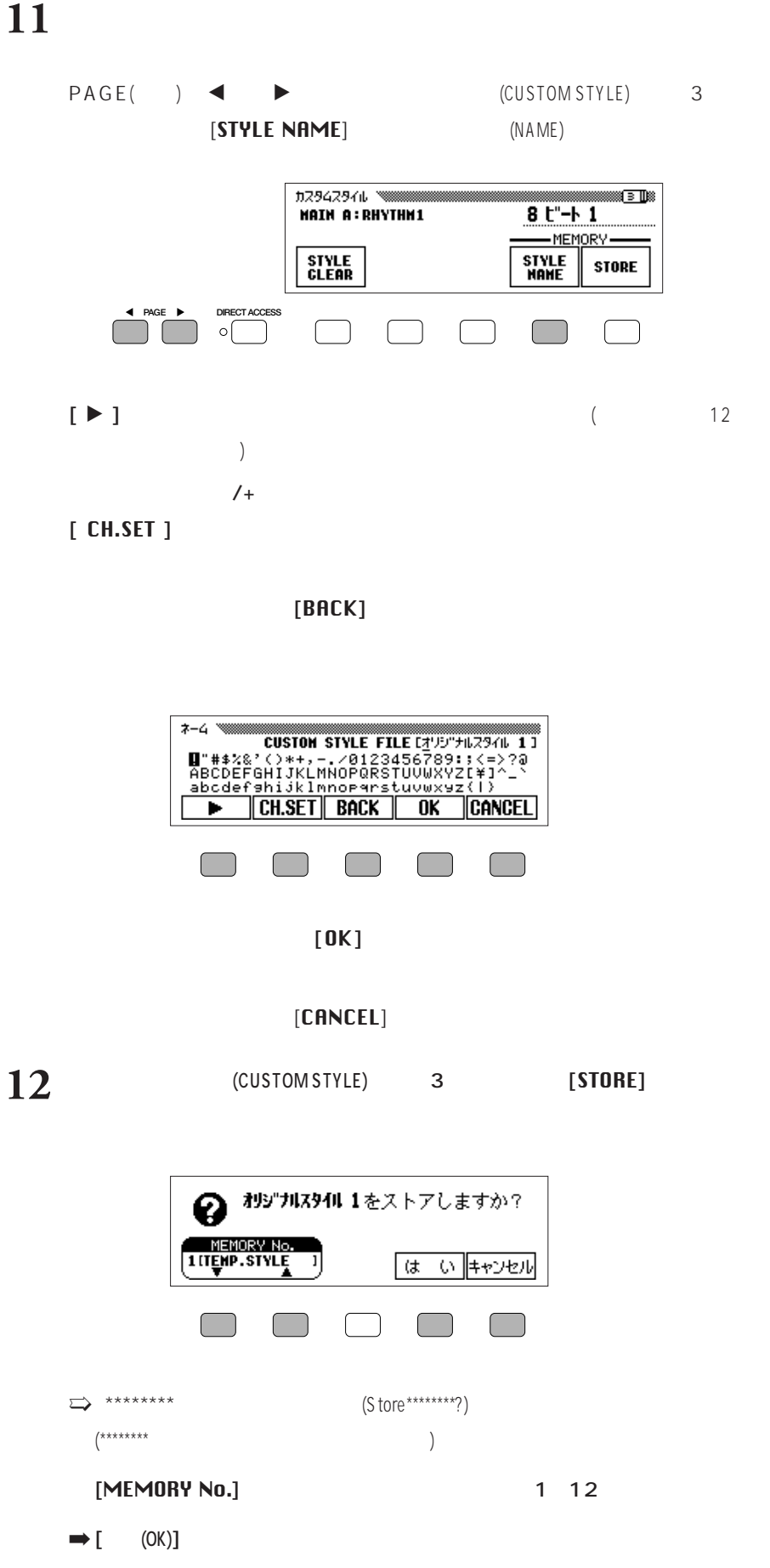

 $[$  (CANCEL)]

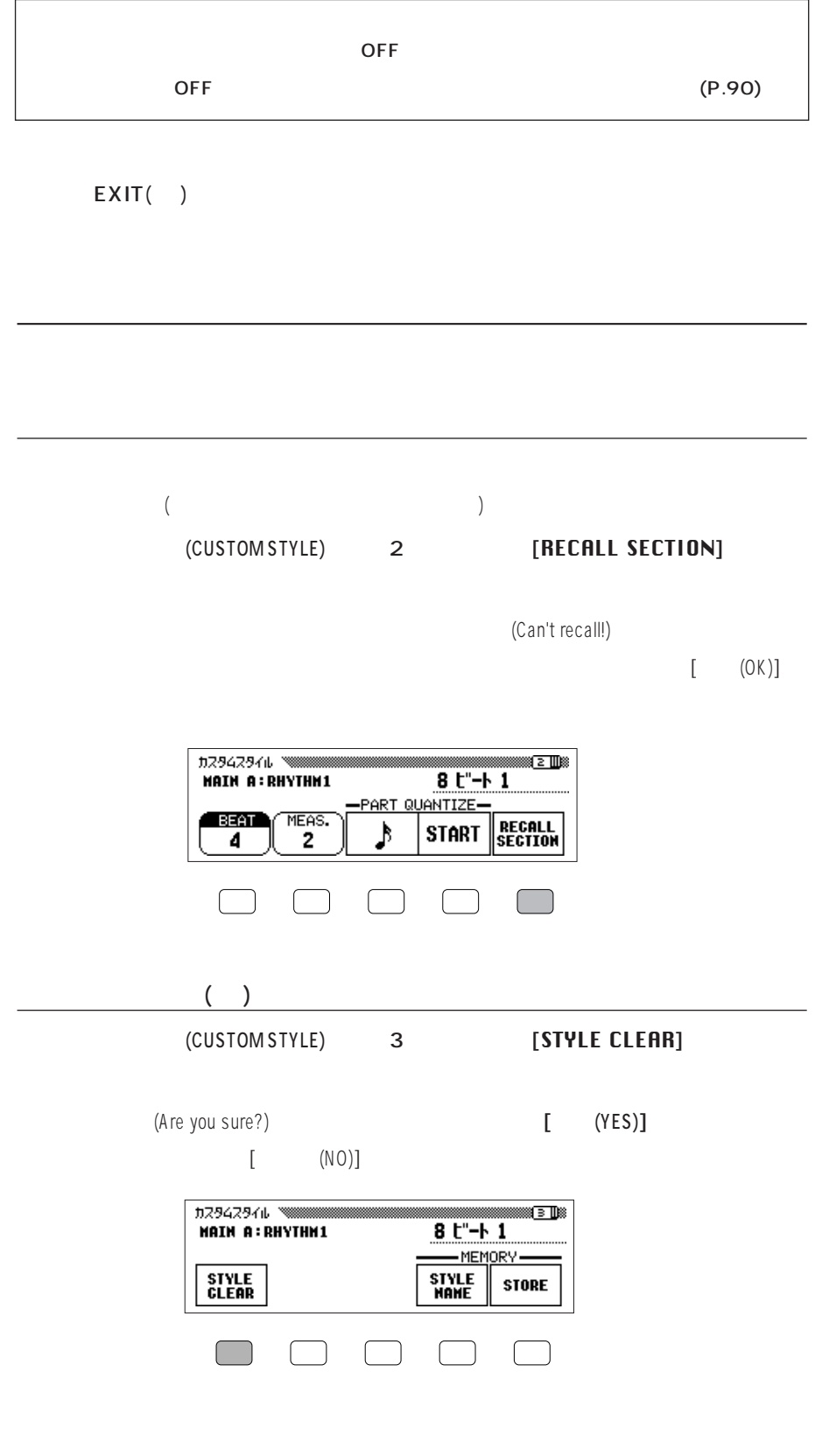

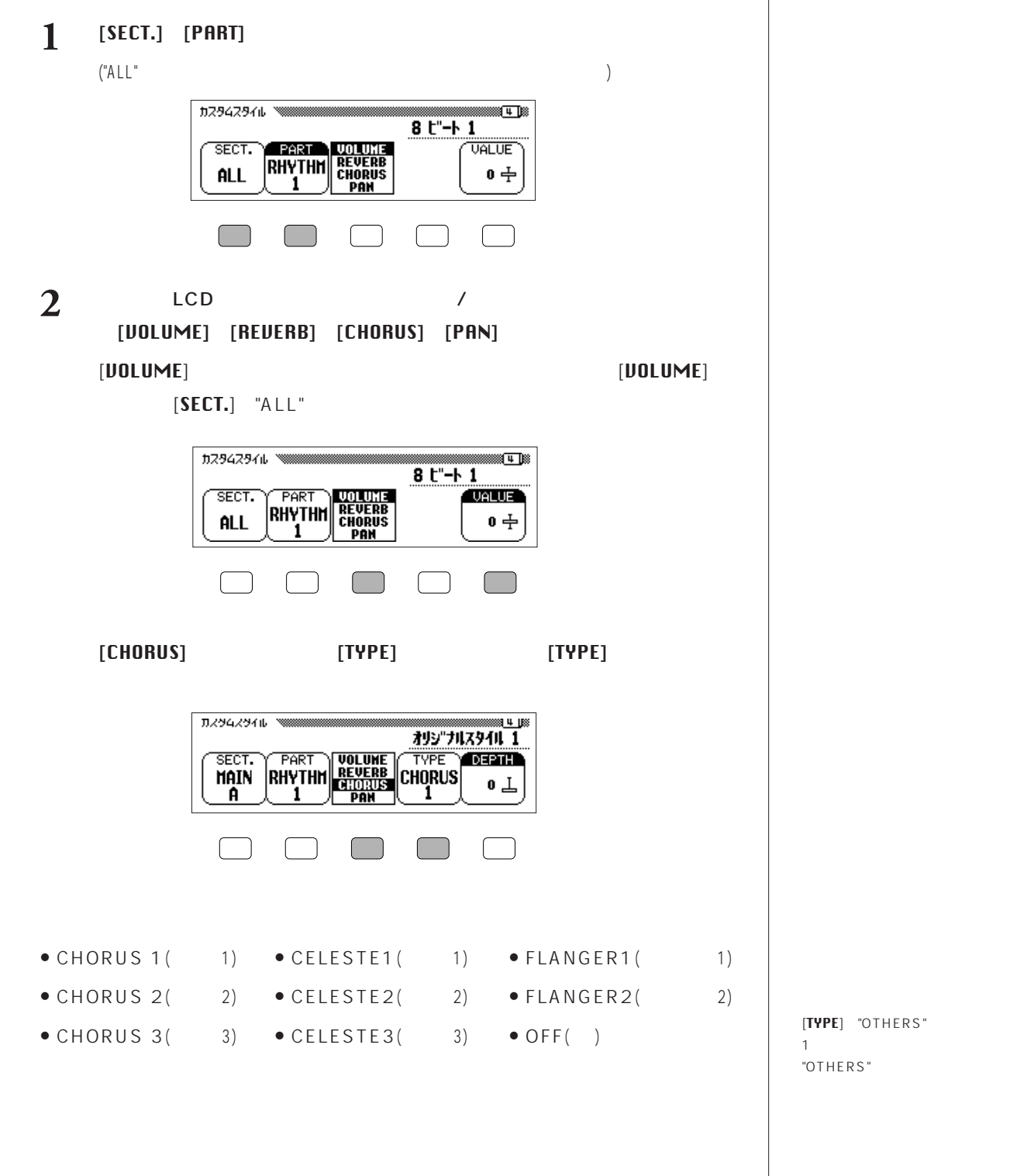

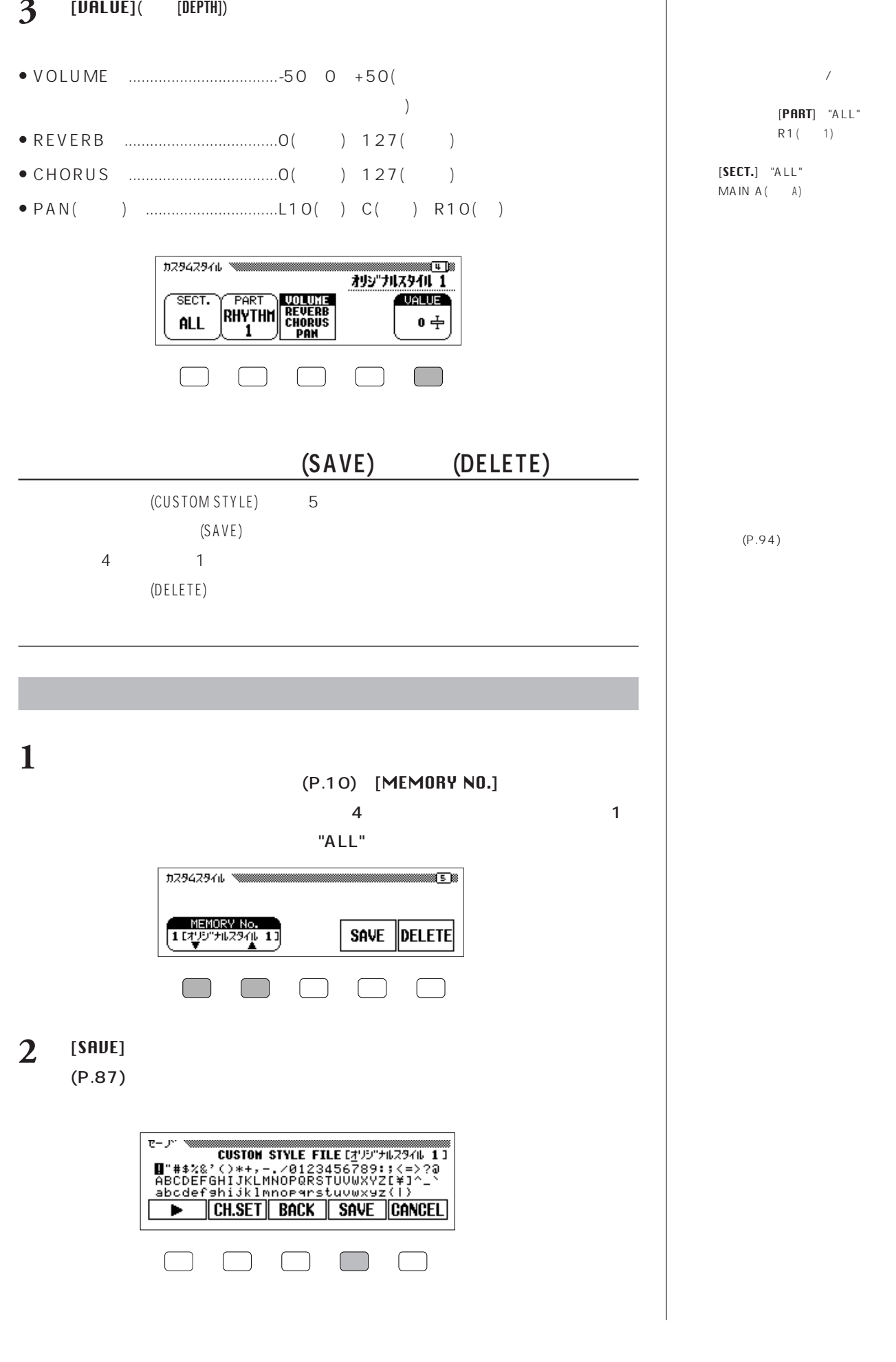

"を選んでいるとき

 $3$  [UALUE]( [DEPTH

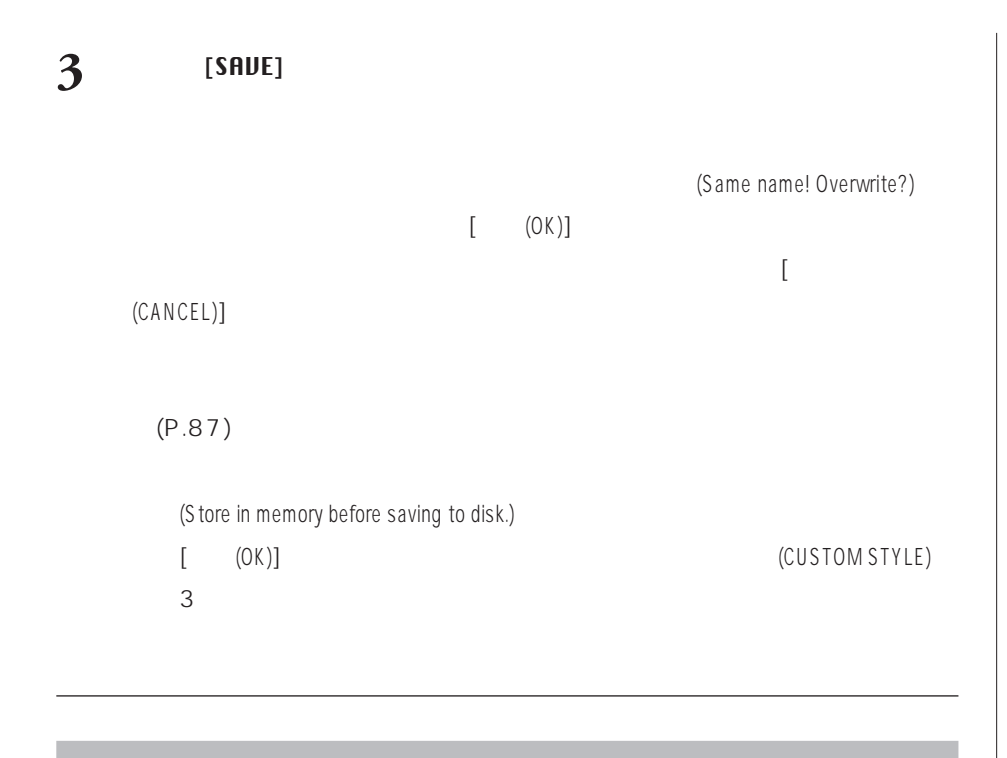

 $[$   $DELETE$ ] and  $\Gamma$ 

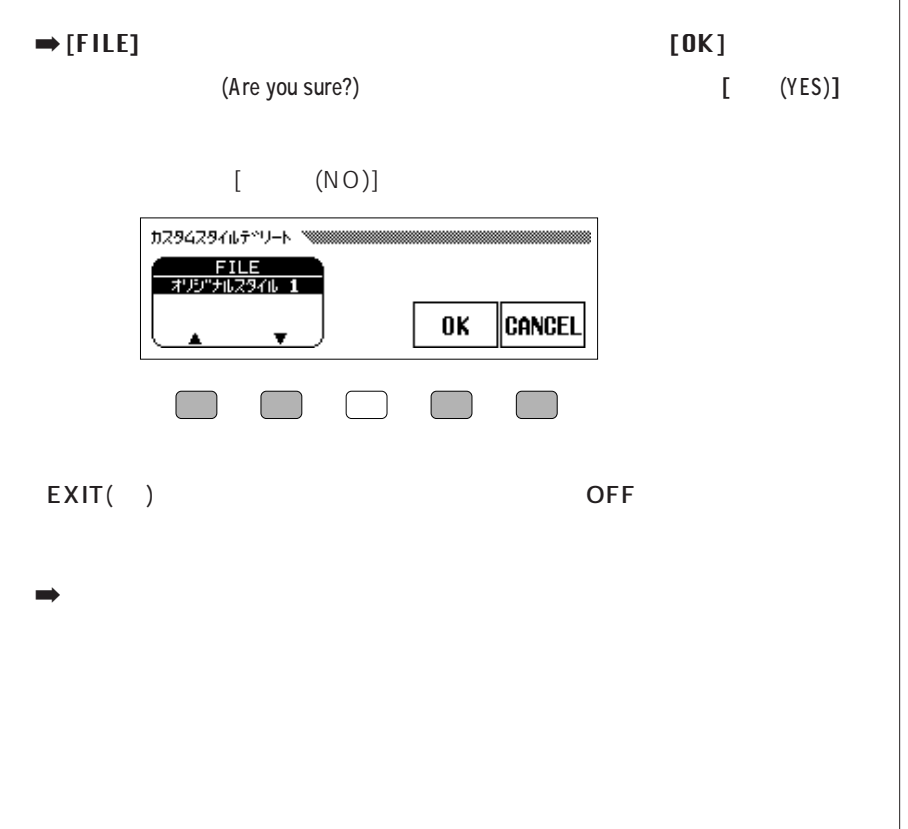

 $\circ$ **www.com** DISK IN USE  $\rightarrow$ 

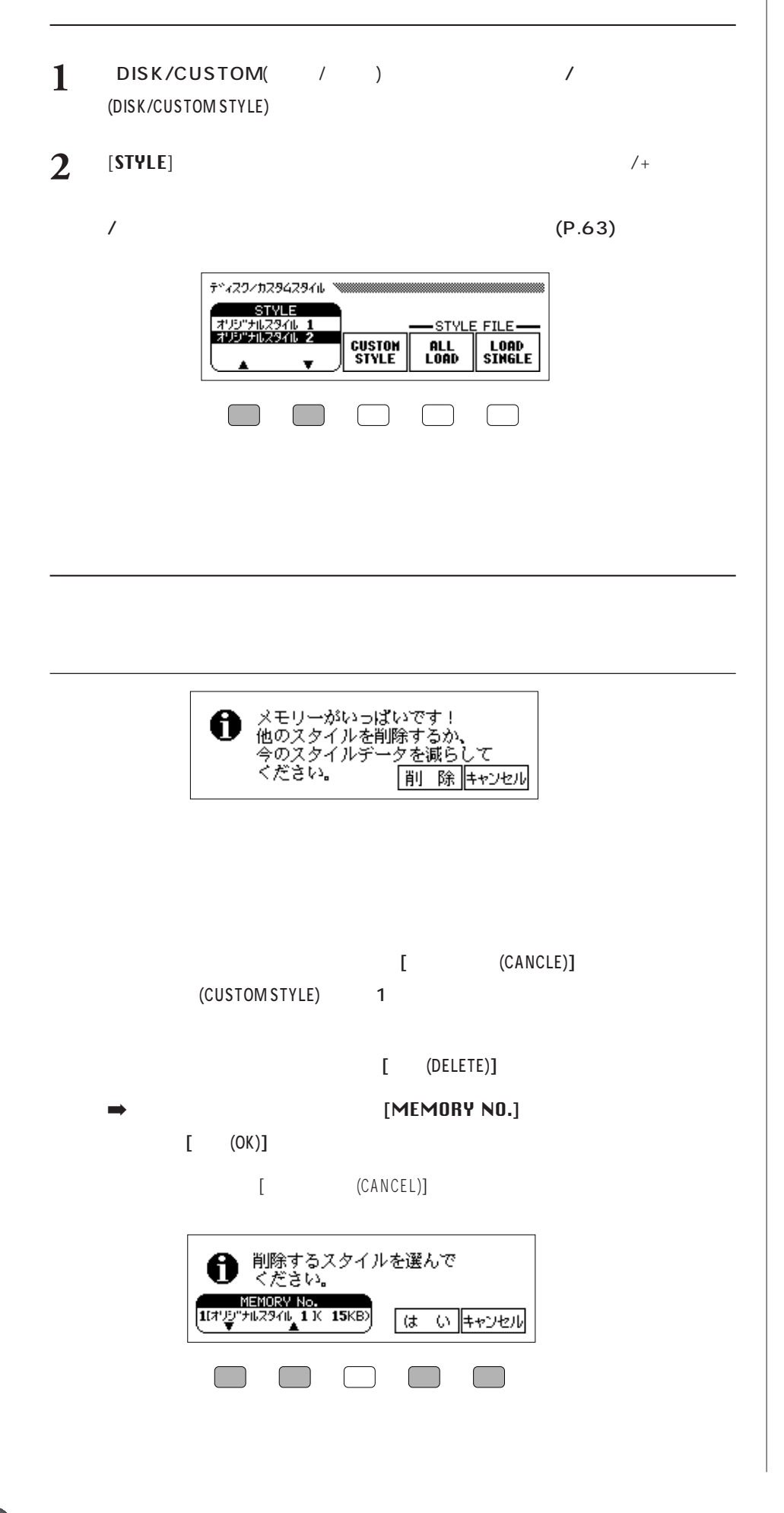

 $(KB)$ 

100KB

 $\sim$  1  $\sim$  1  $\sim$  1  $\sim$ 

ON

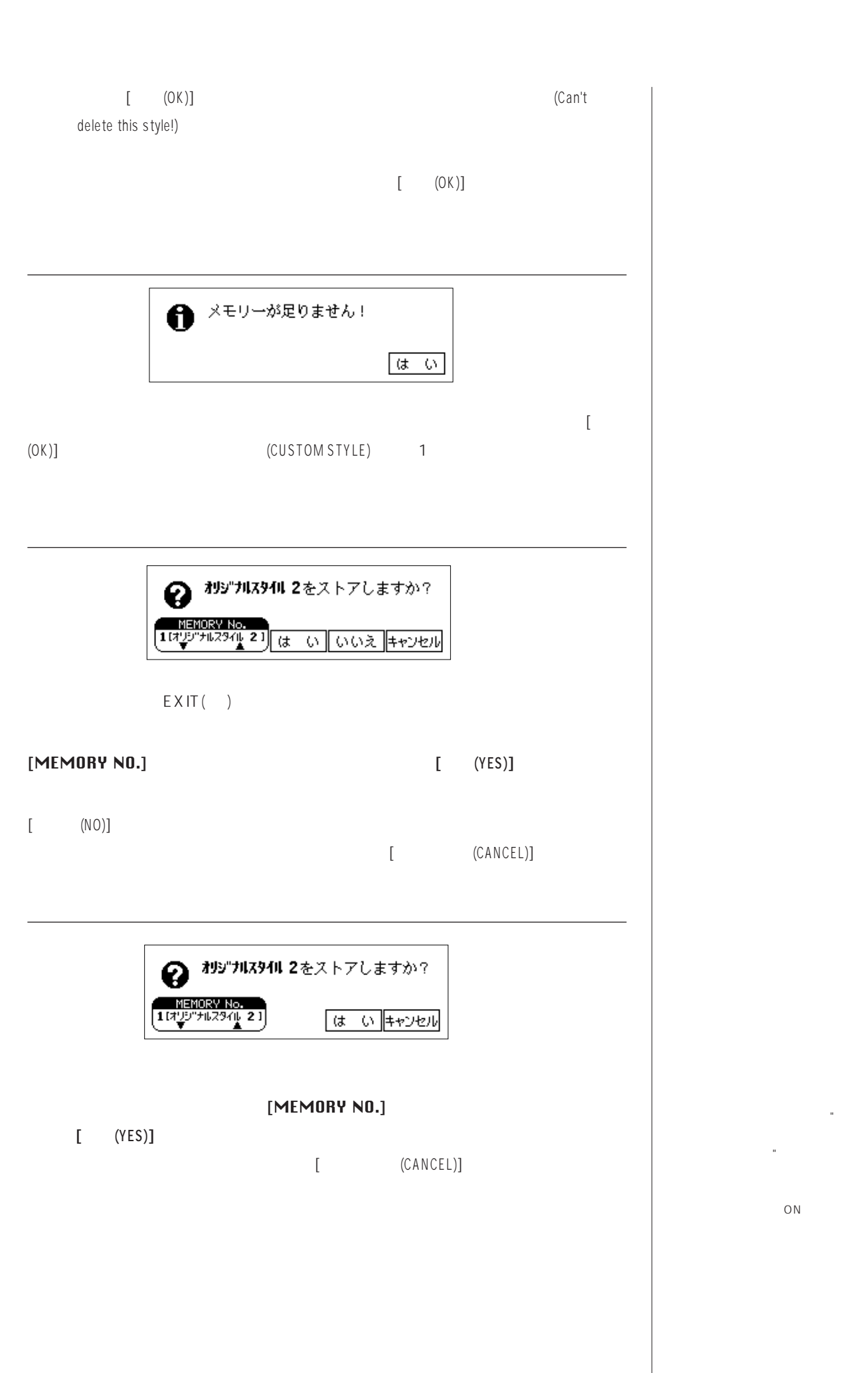

#### DISK/CUSTOM( / )

# $\mathbf 1$

 $\Rightarrow$  CVP-103 DISK IN USE (  $\overline{\phantom{a}}$ 

**FRANCASH TELESCOP CVP** 

- $\bullet$   $\bullet$   $\bullet$ (STYLE FILE LOAD) (2)
- $\bullet$  the strategy density  $\bullet$  the strategy density  $\bullet$  the strategy density  $\bullet$ SONG() ON SONG() DISK/CUSTOM( スク/カスタム)】を押し、表示されたディスク/カスタムスタイル(DISK/CUSTOM STYKE) [LOAD SINGLE (STYLE
- FILE LOAD)  $\bullet$  (STYLE FILE
- LOAD) DISK/CUSTOM( / ) / (DISK/CUSTOM STYKE) [LOAD SINGLE (STYLE FILE LOAD)

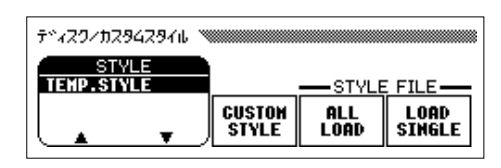

 $A L L''(P.90)$  4

1 **1 ILOAD SINGLE** 

[ALL LOAD  $\blacksquare$ 

**ディスク取り扱い上の注意について…** "フロッピーディスクの取り扱いにつ  $"$ (P.10)  $CVP-103$ 

CVP-103

OFF

O<sub>N</sub>

1 DISK/CUSTOM(  $\bigcup$ 

**9 CVP-103** 4 STYLE

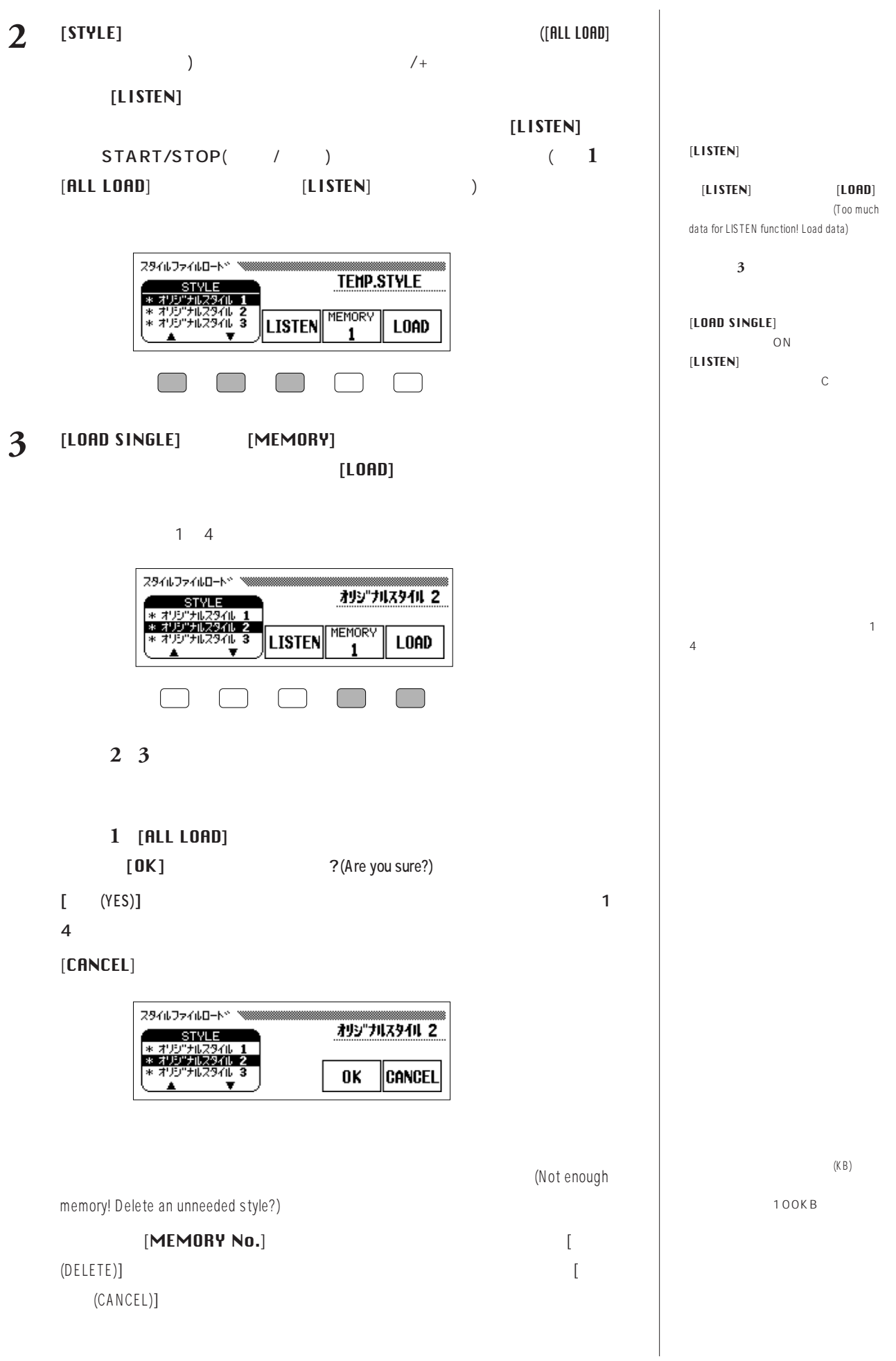

**CVP-103** 4 STYLE **95** 

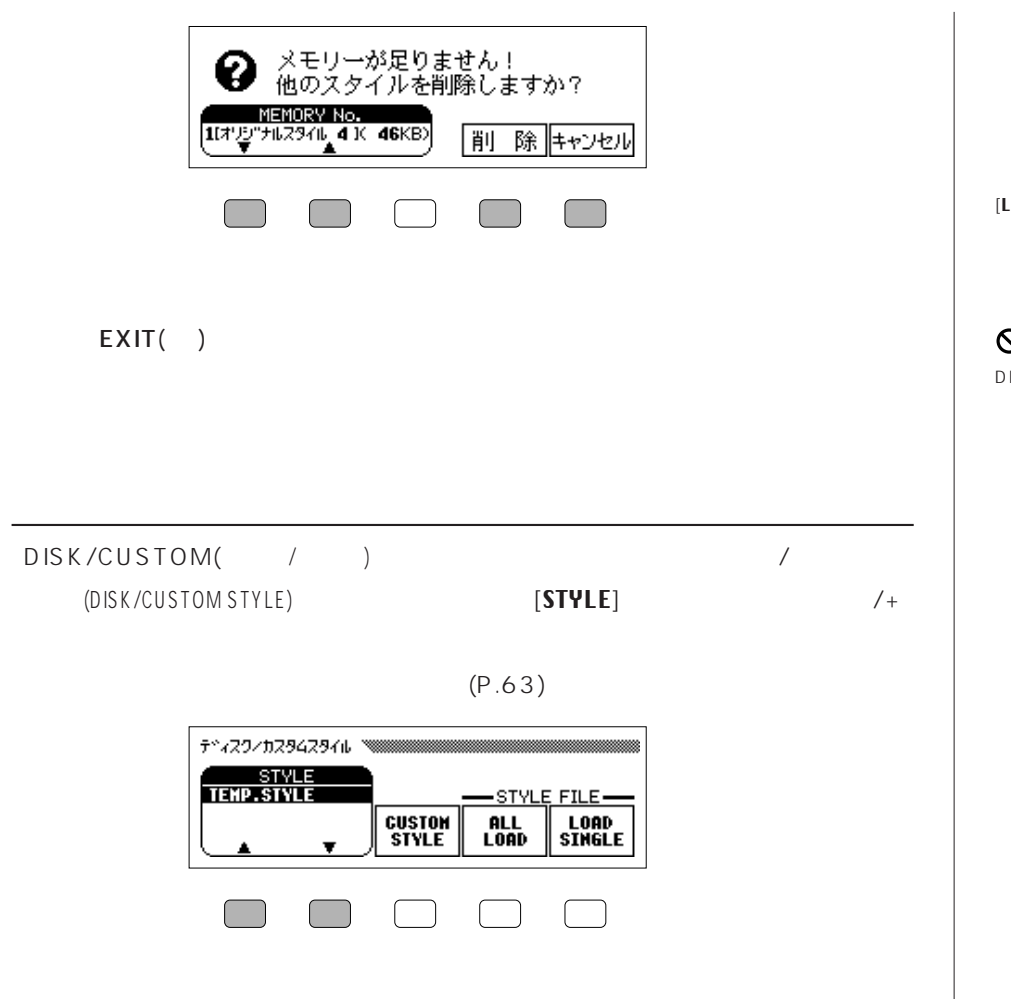

**www.com** 

DISK IN USE(  $\qquad$ )

 $[LISTEN] [LOPD] EXIT( )$ 

 $(DISK IN USE()$   $)$  )

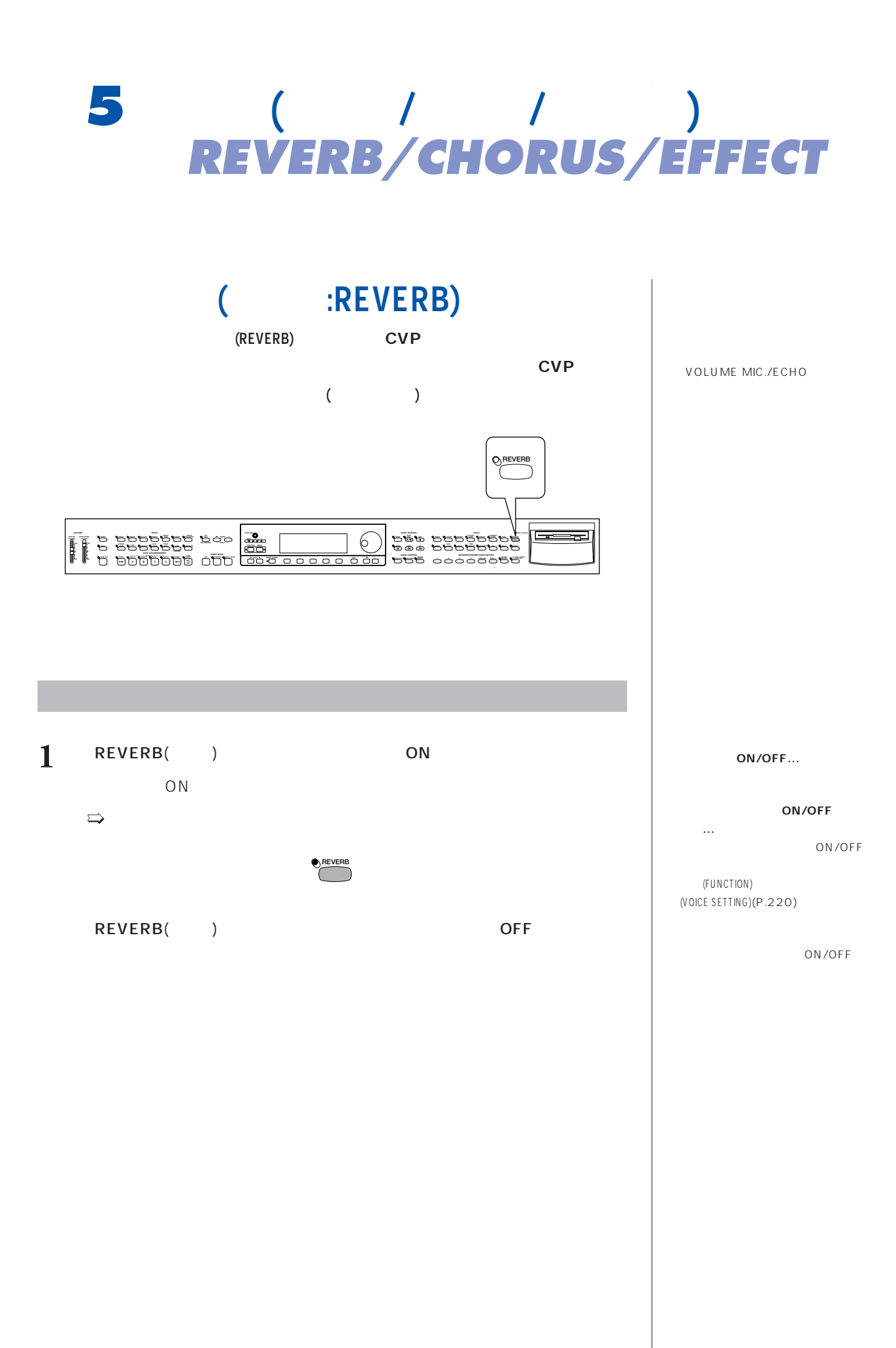

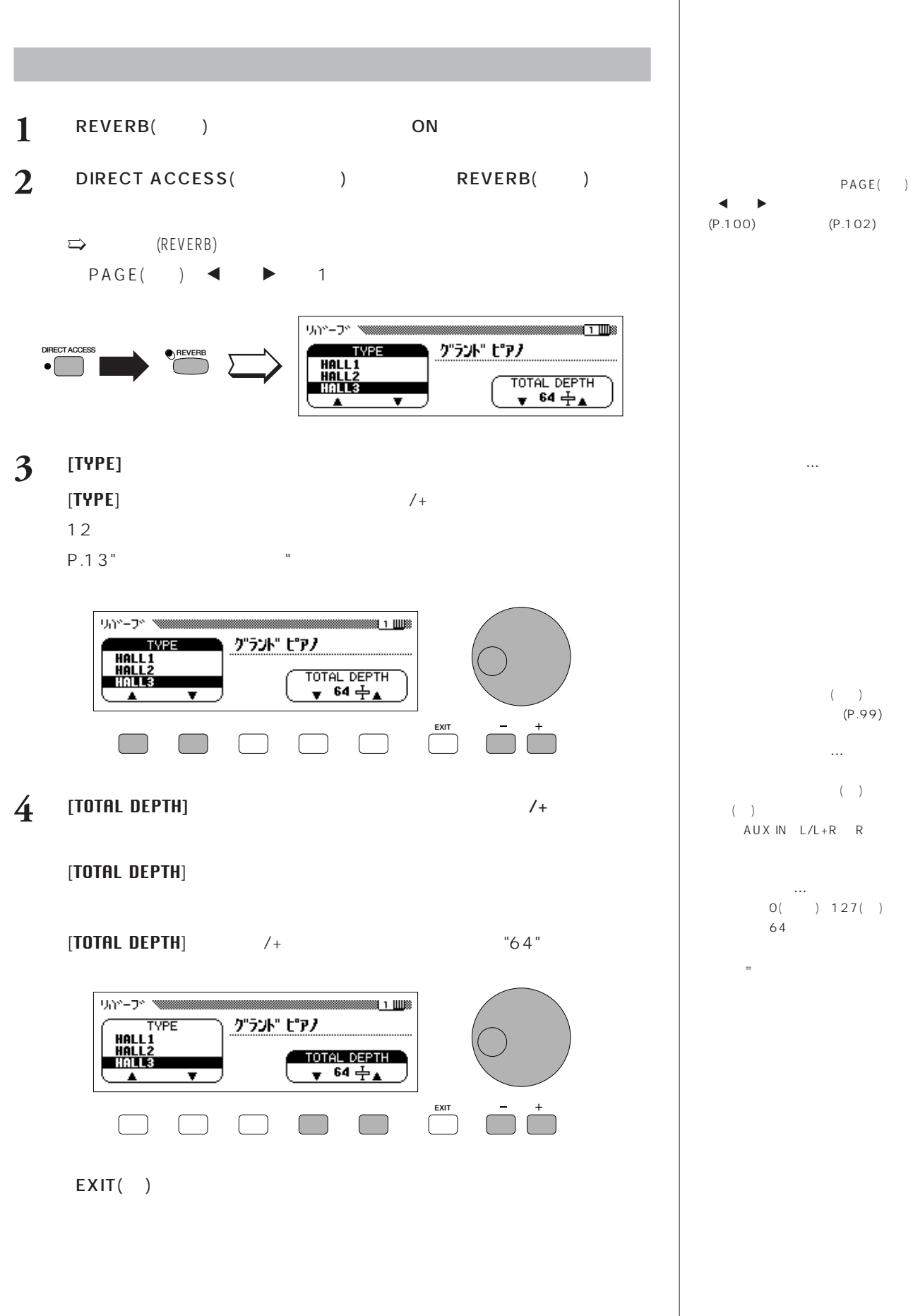

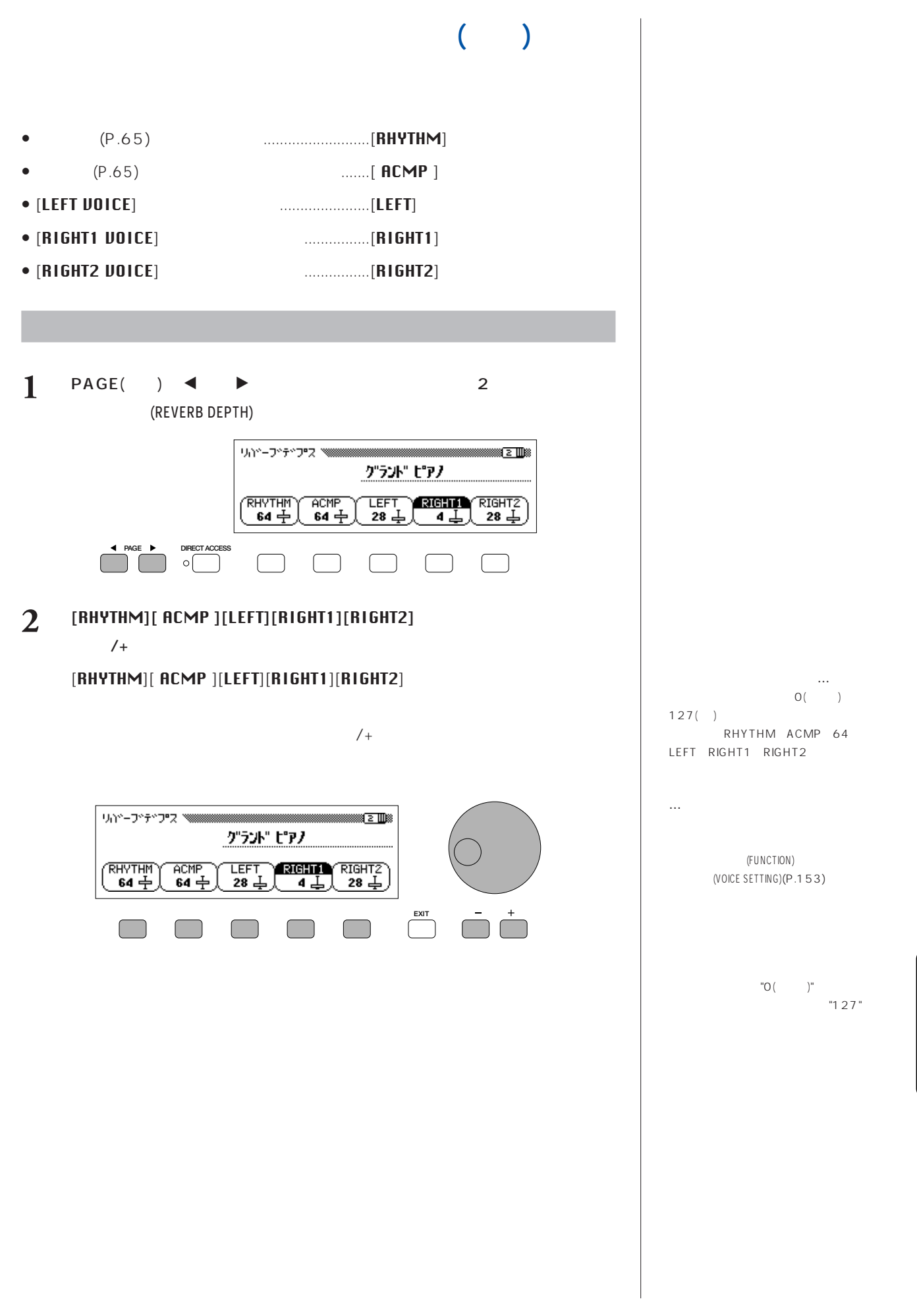

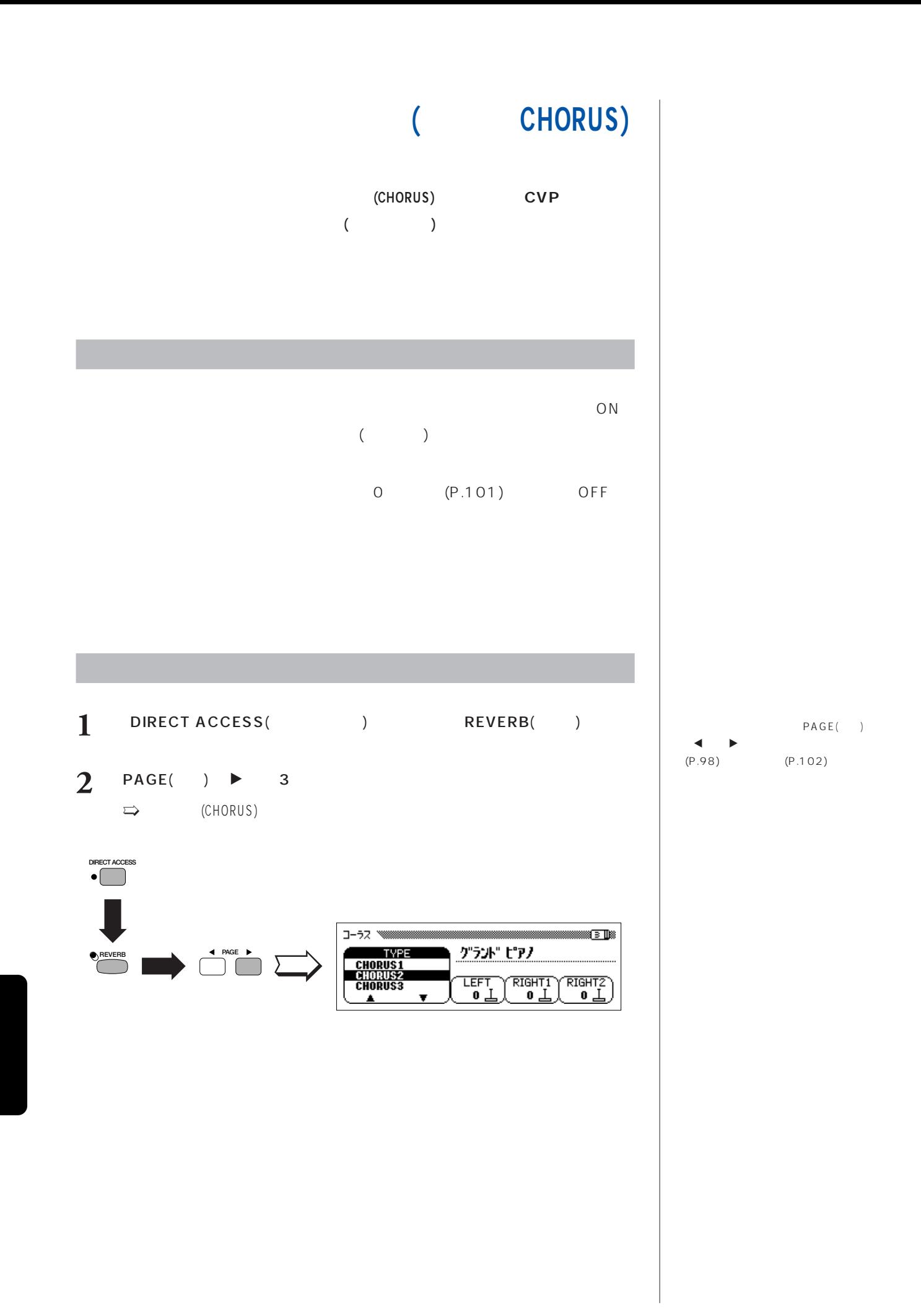

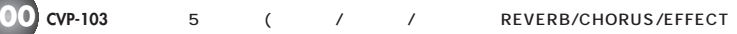

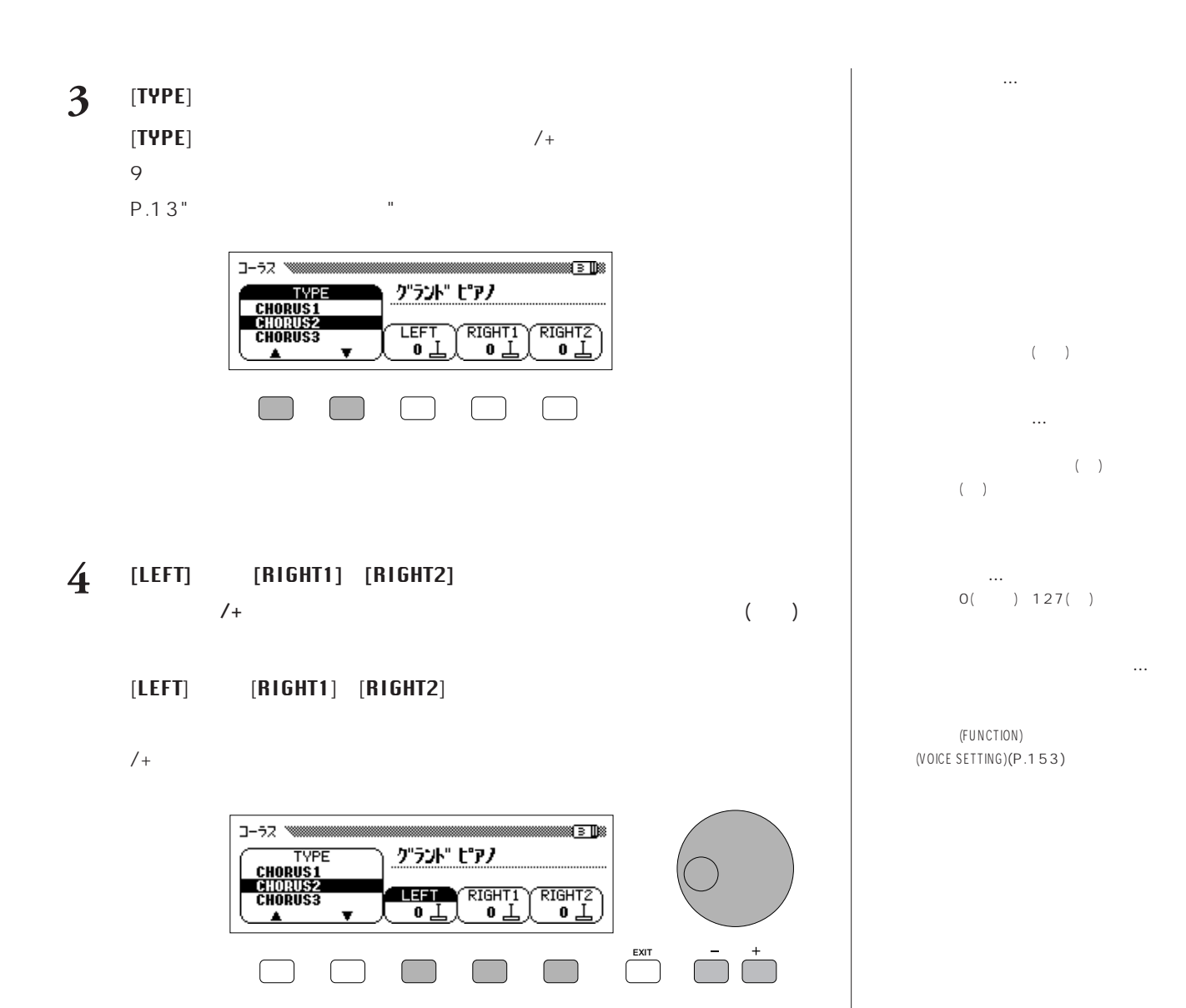

EXIT()

**CVP-103** 5 ( / / / ) REVERB/CHORUS/EFFECT 10

# ■その他の効果(エフェクト:EFFECT)

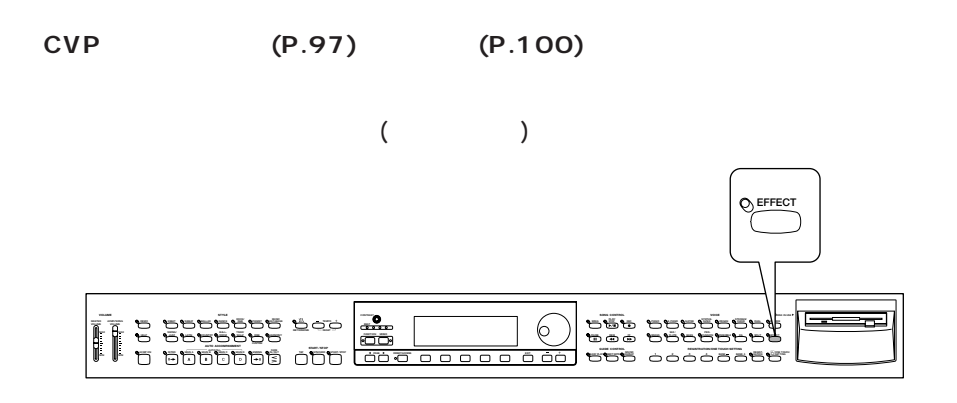

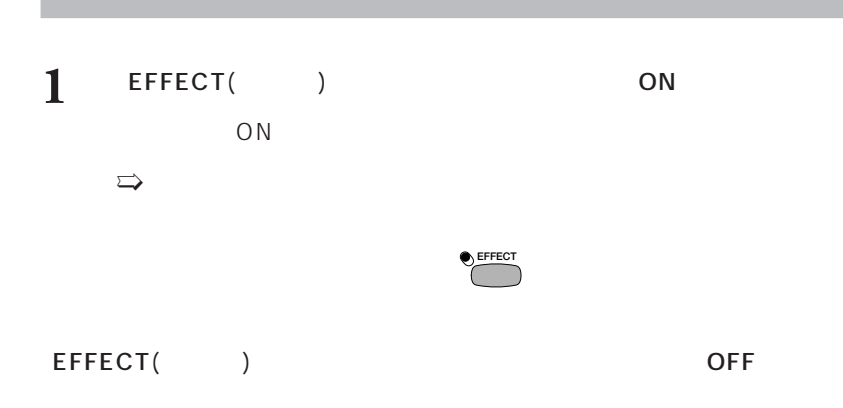

1 EFFECT( ) ON

2 DIRECT ACCESS(
a) **2** DIRECT ACCESS(

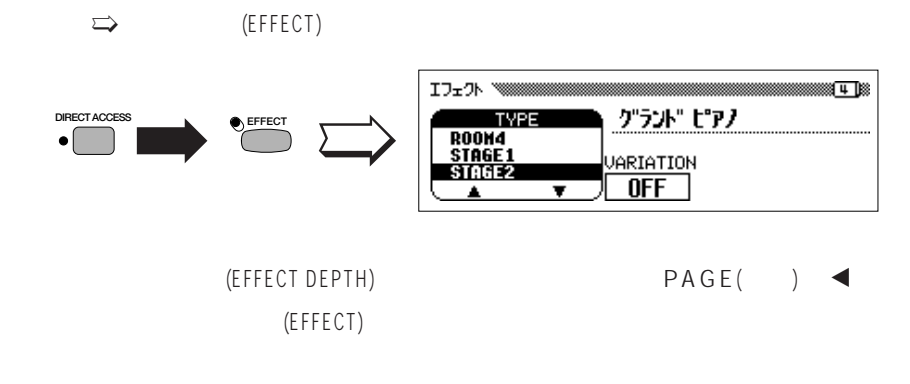

**ON/OFF...** 

ON  $(P.103)$  $\overline{O}$ 

OFF

タンをONオン

**102 102 102 102 102 102 102 102 102 102 102 102 102 102 102 102 102 102 102 102 102 102 102 102 102 102 102 102 102 102 102 102 102 102 102 102 102**

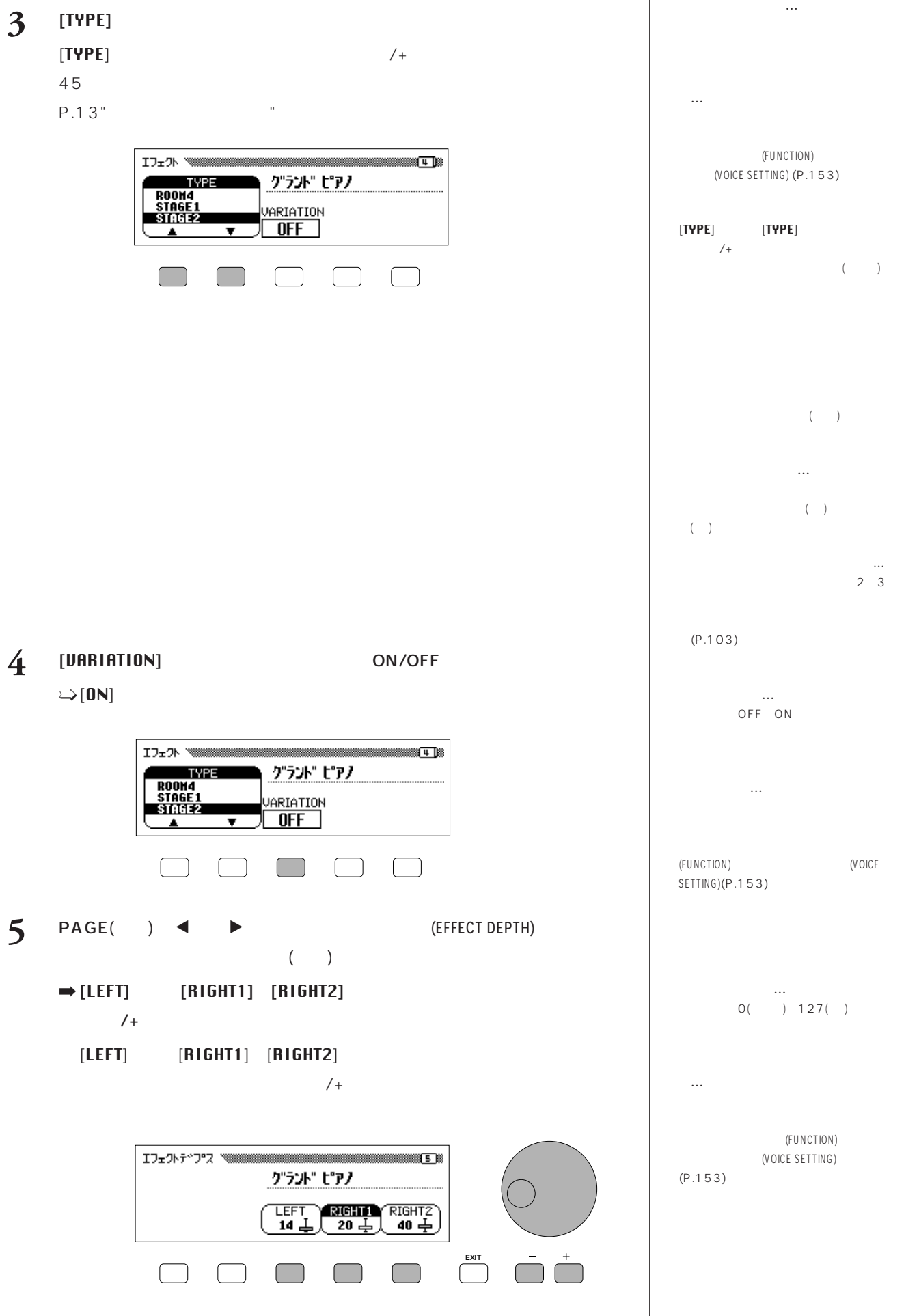

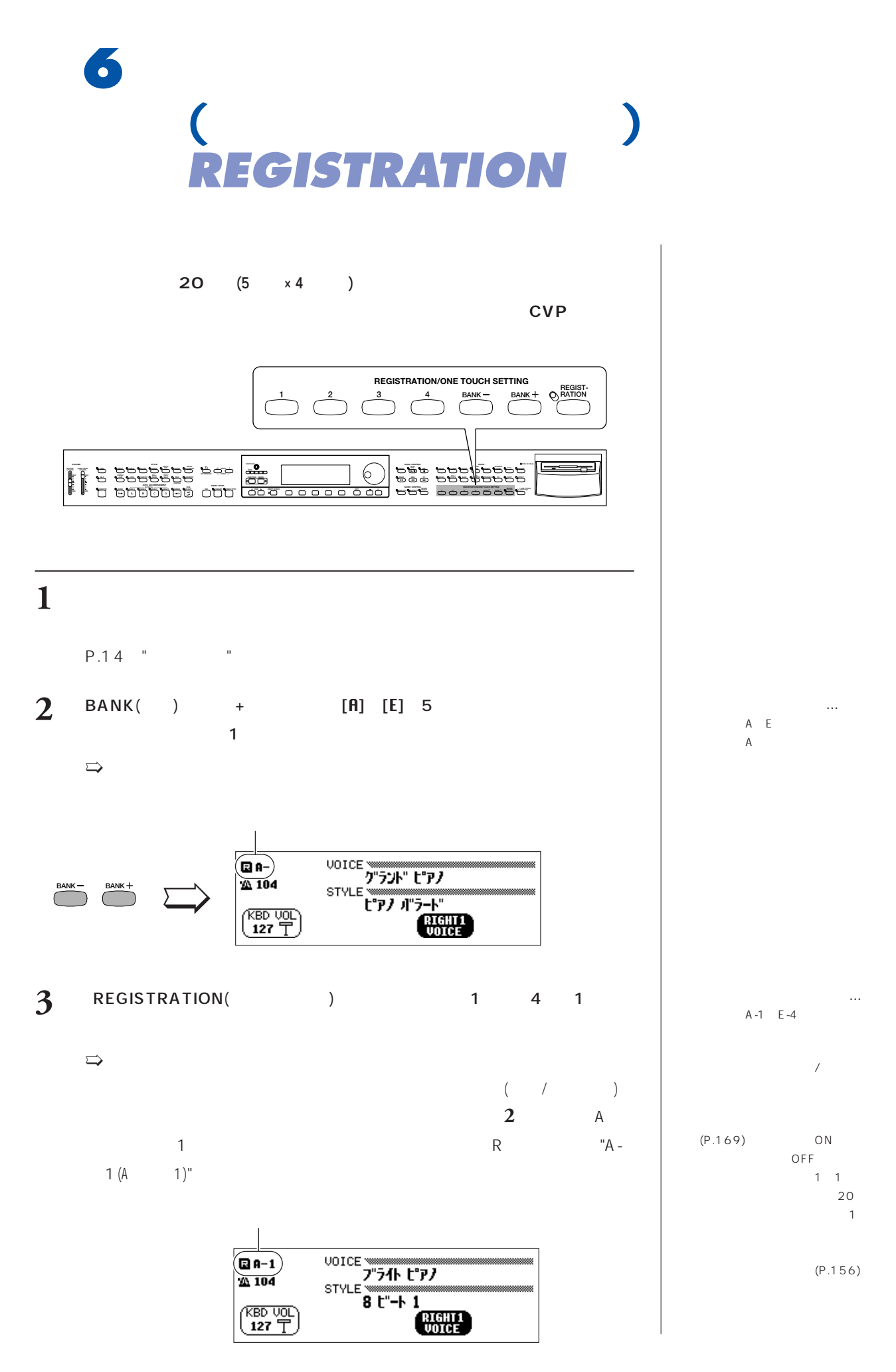

**104 CVP-103** 本編 第6章:パネル状態の登録 (レジストレーション) REGISTRATION

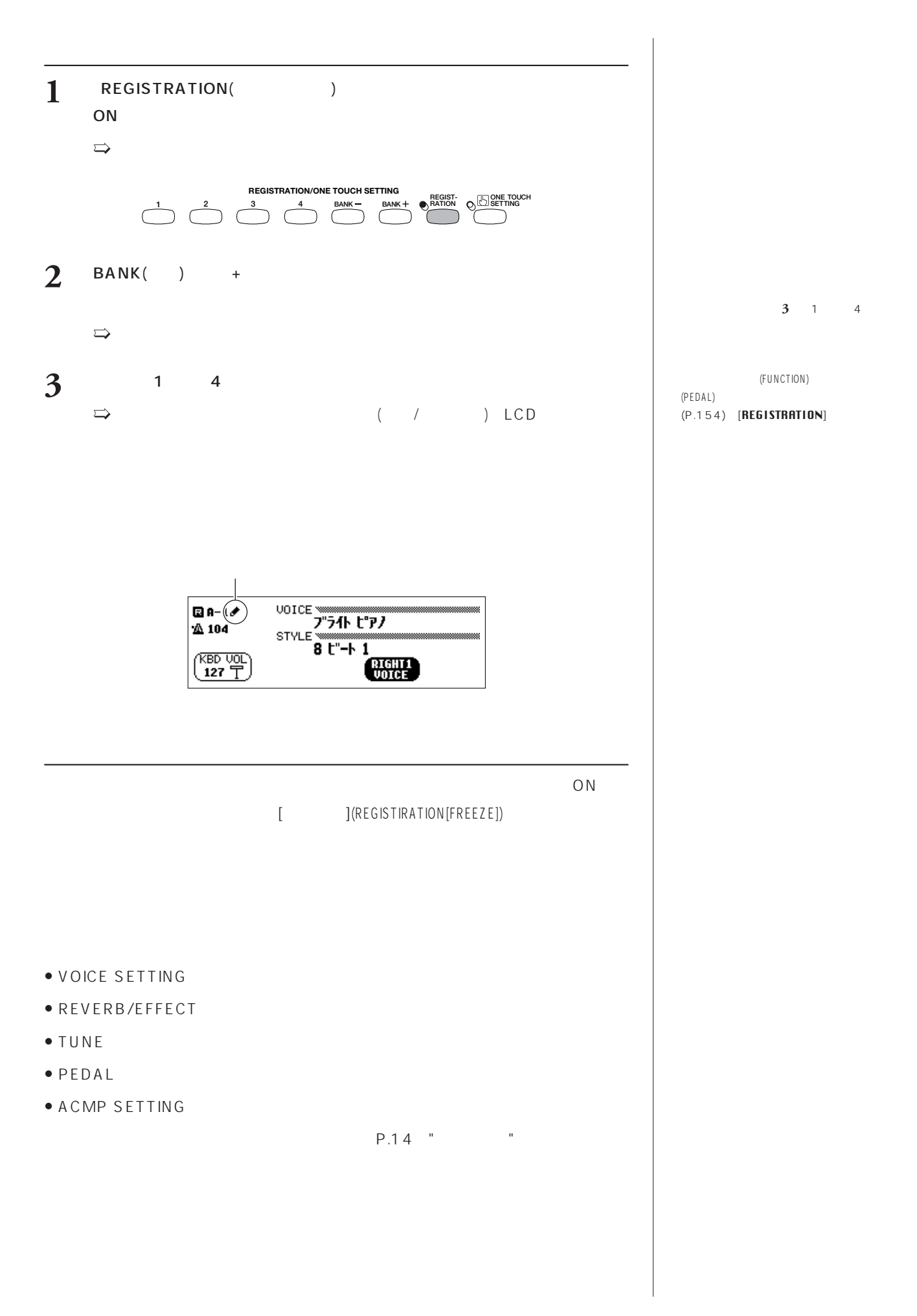

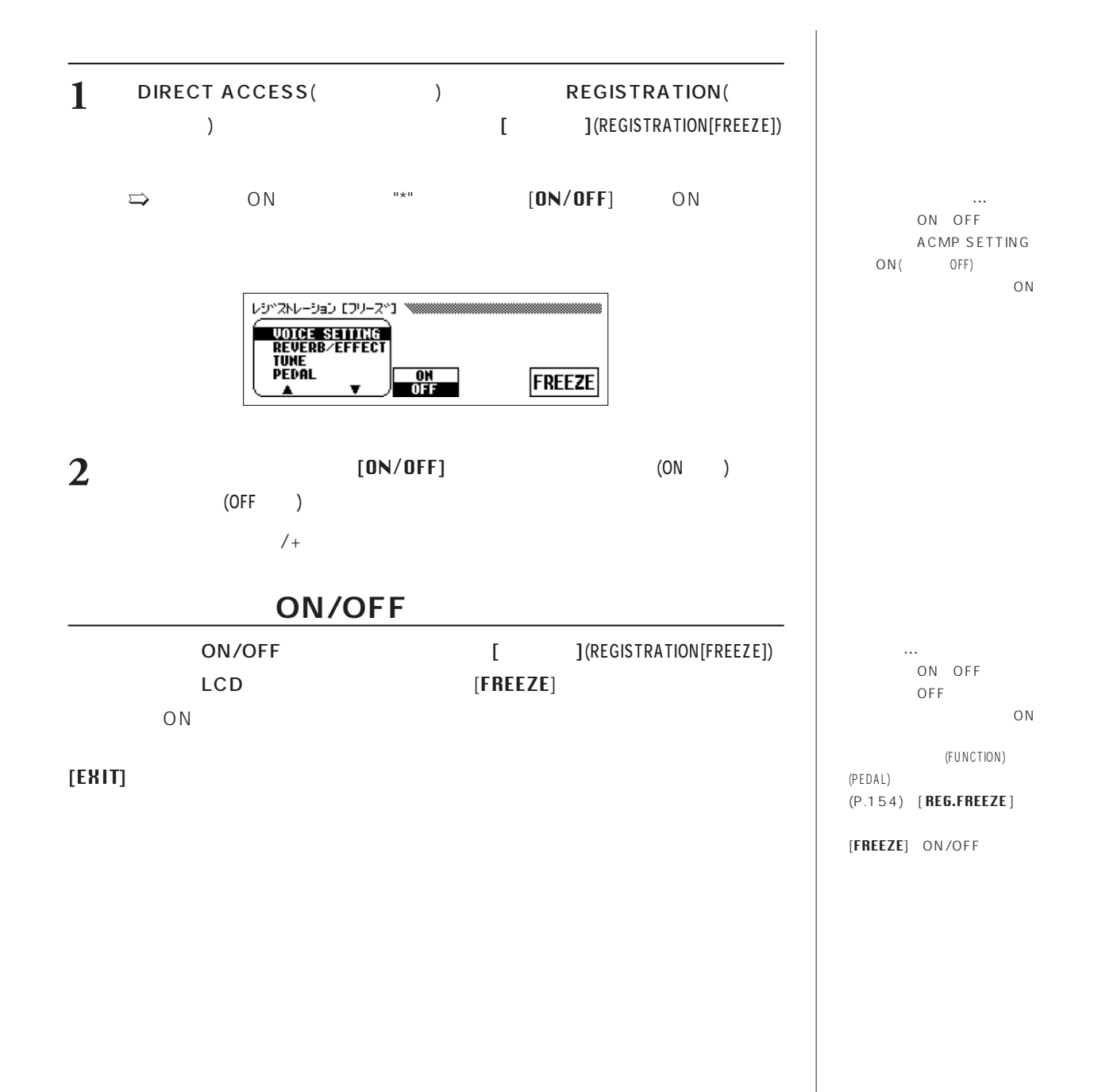

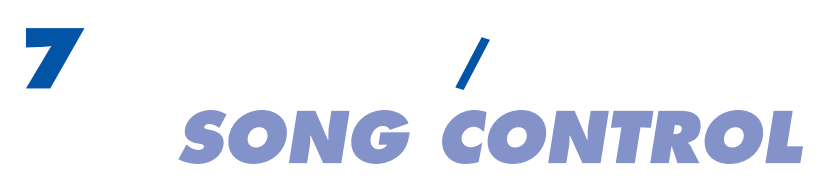

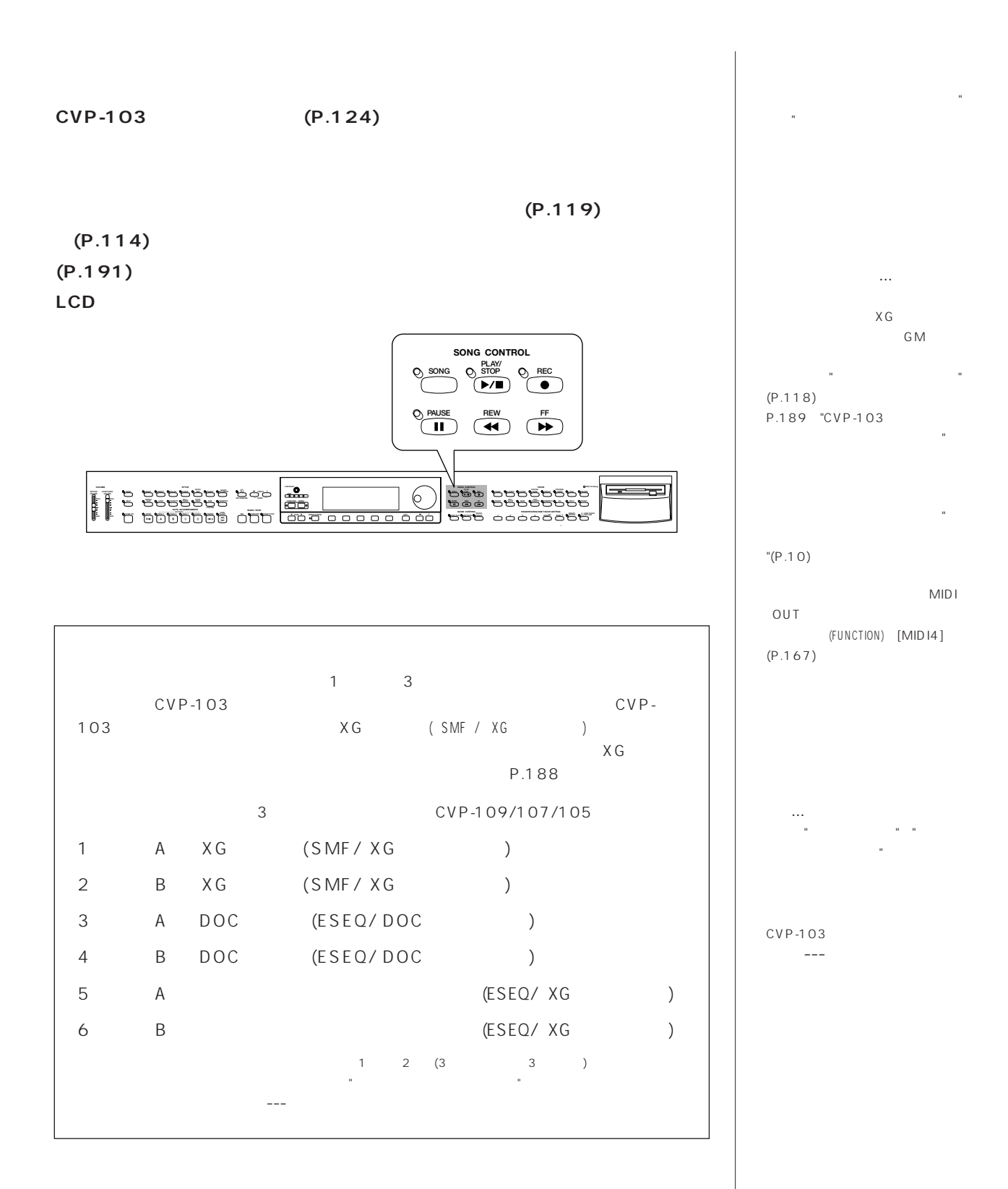

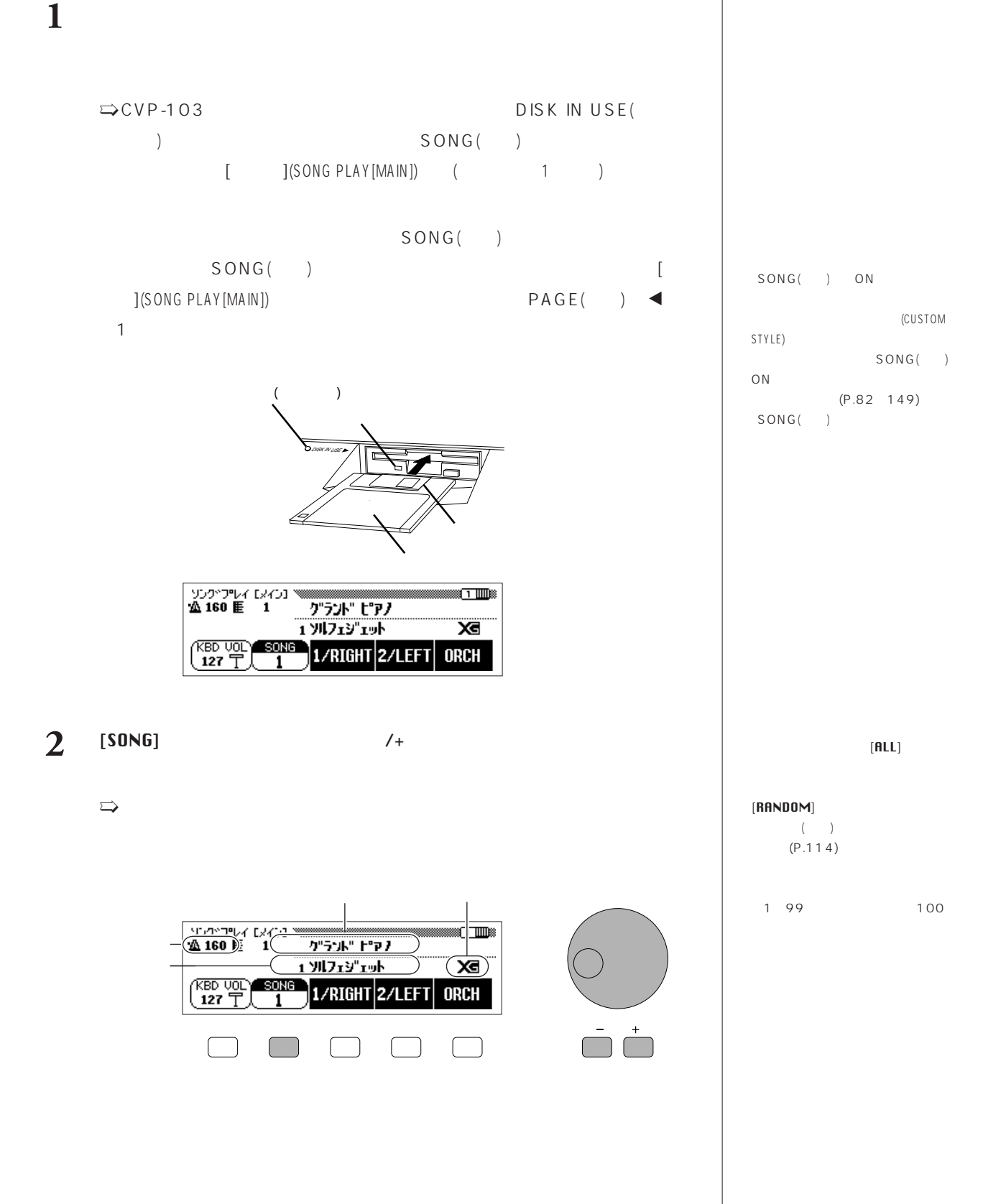
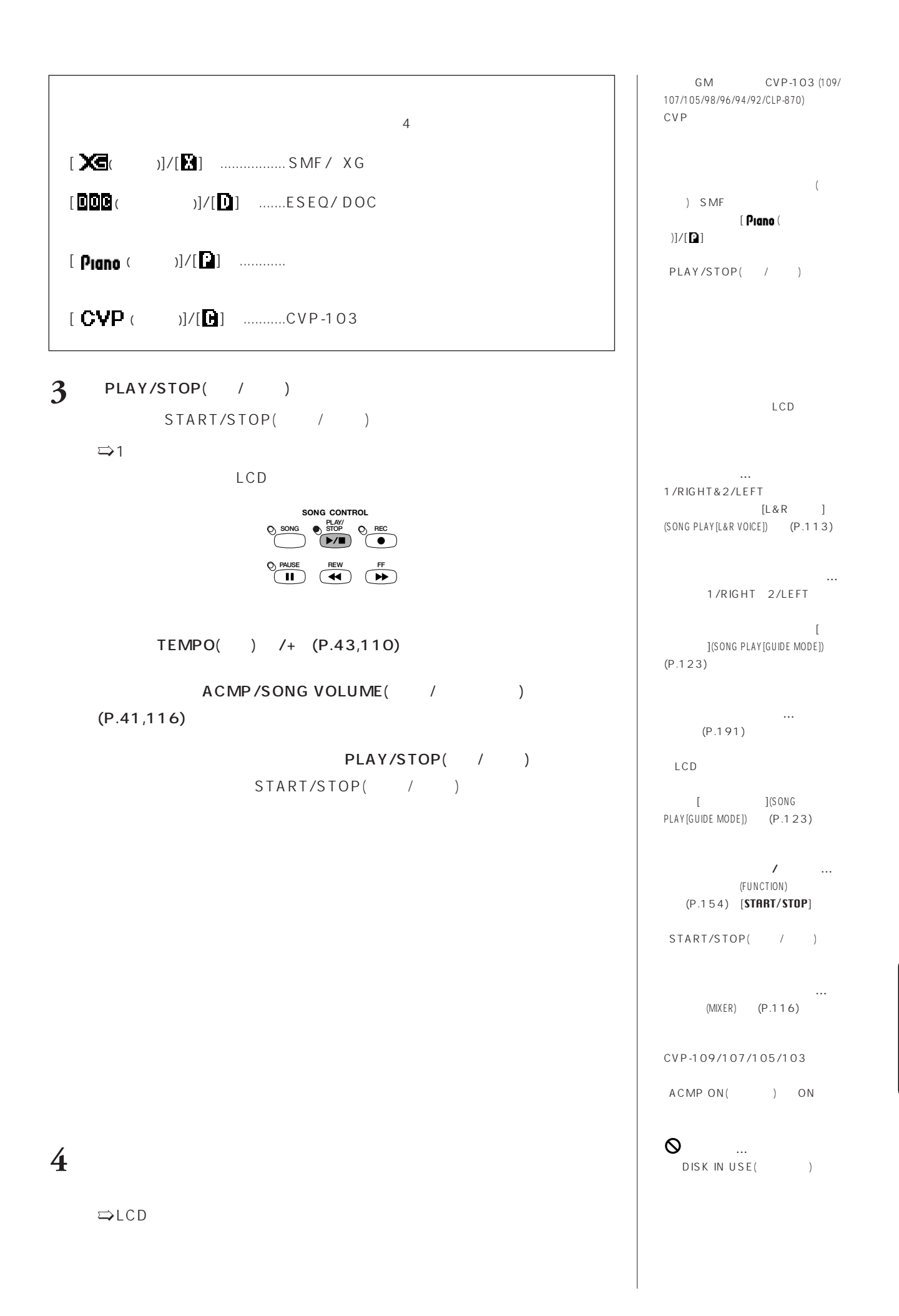

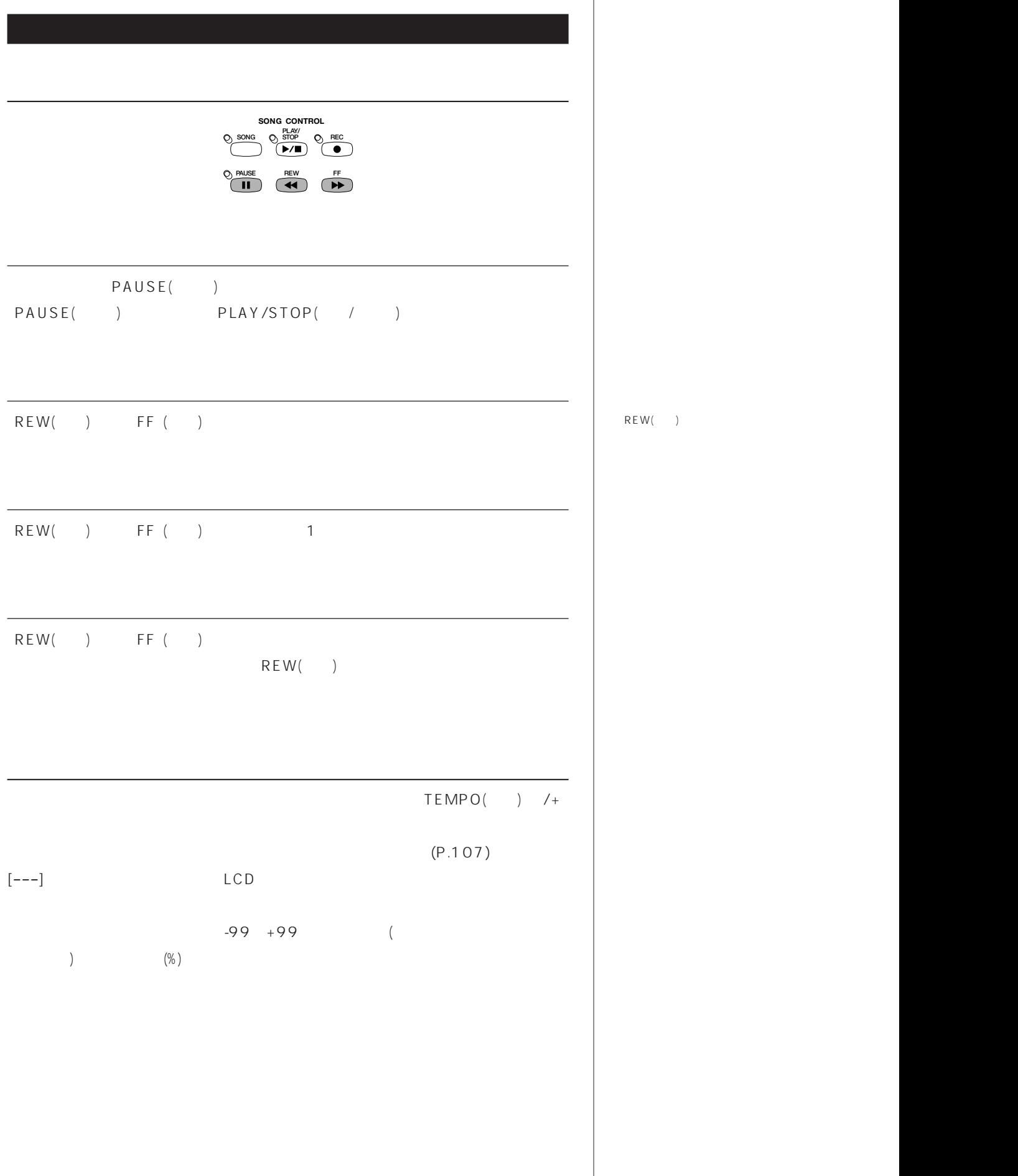

REW()

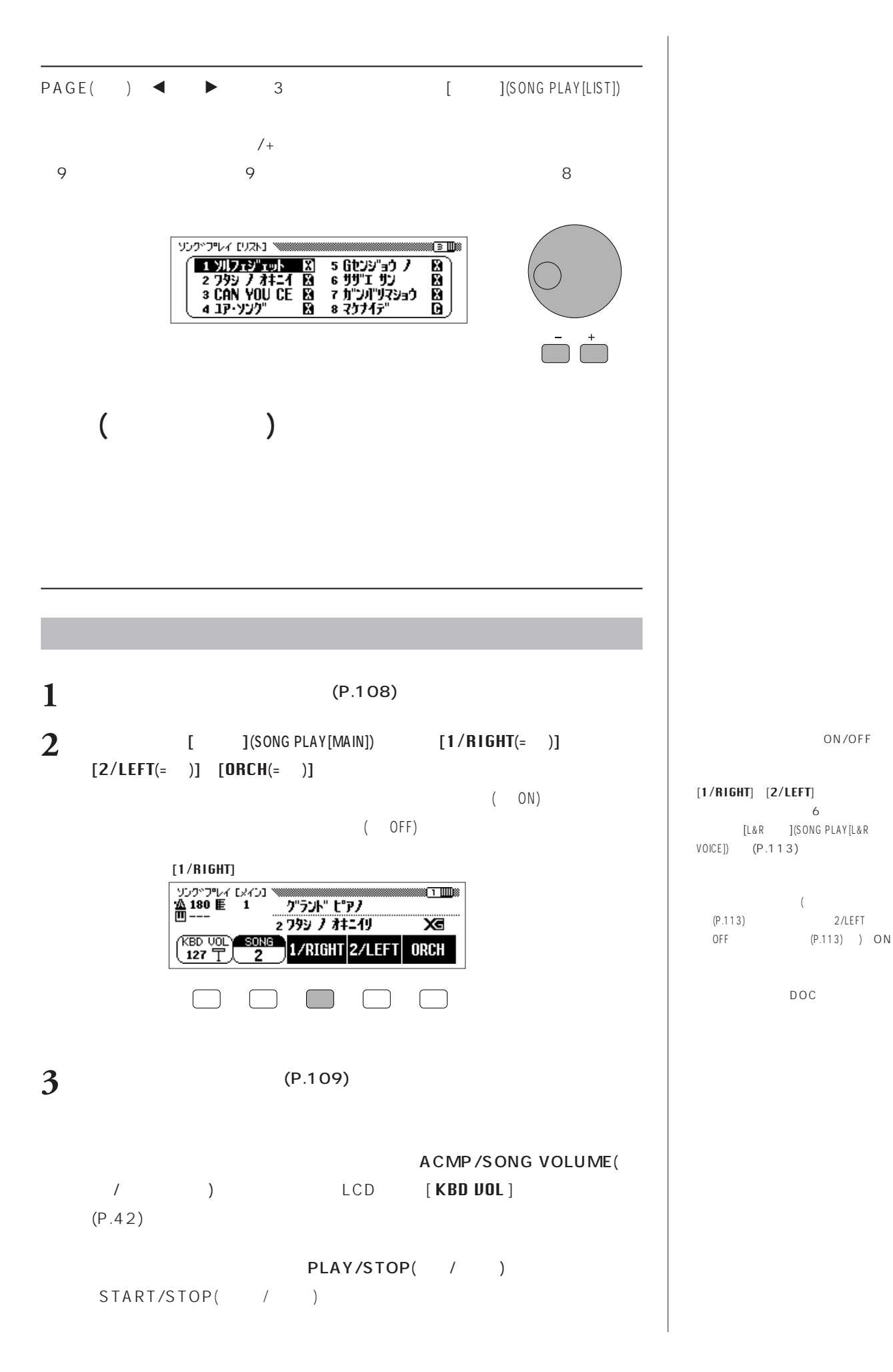

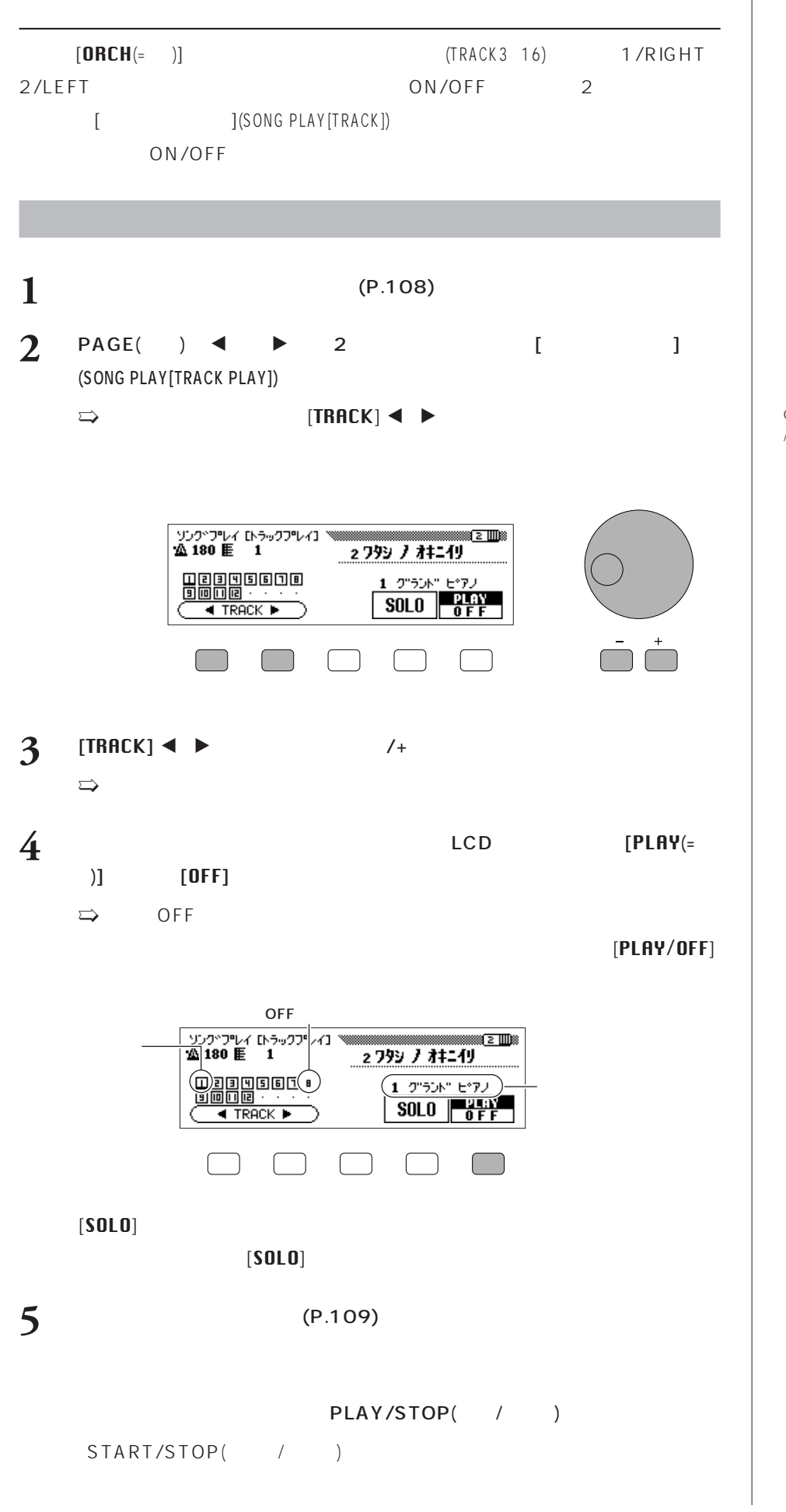

CVP-103 (109 /107 /105 /98 /96 /94 /92 /CLP-870) SMF エスエムエフ (スタンダードMIDIファイルデー  $(P.188)$ 

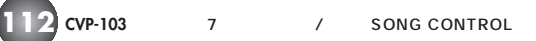

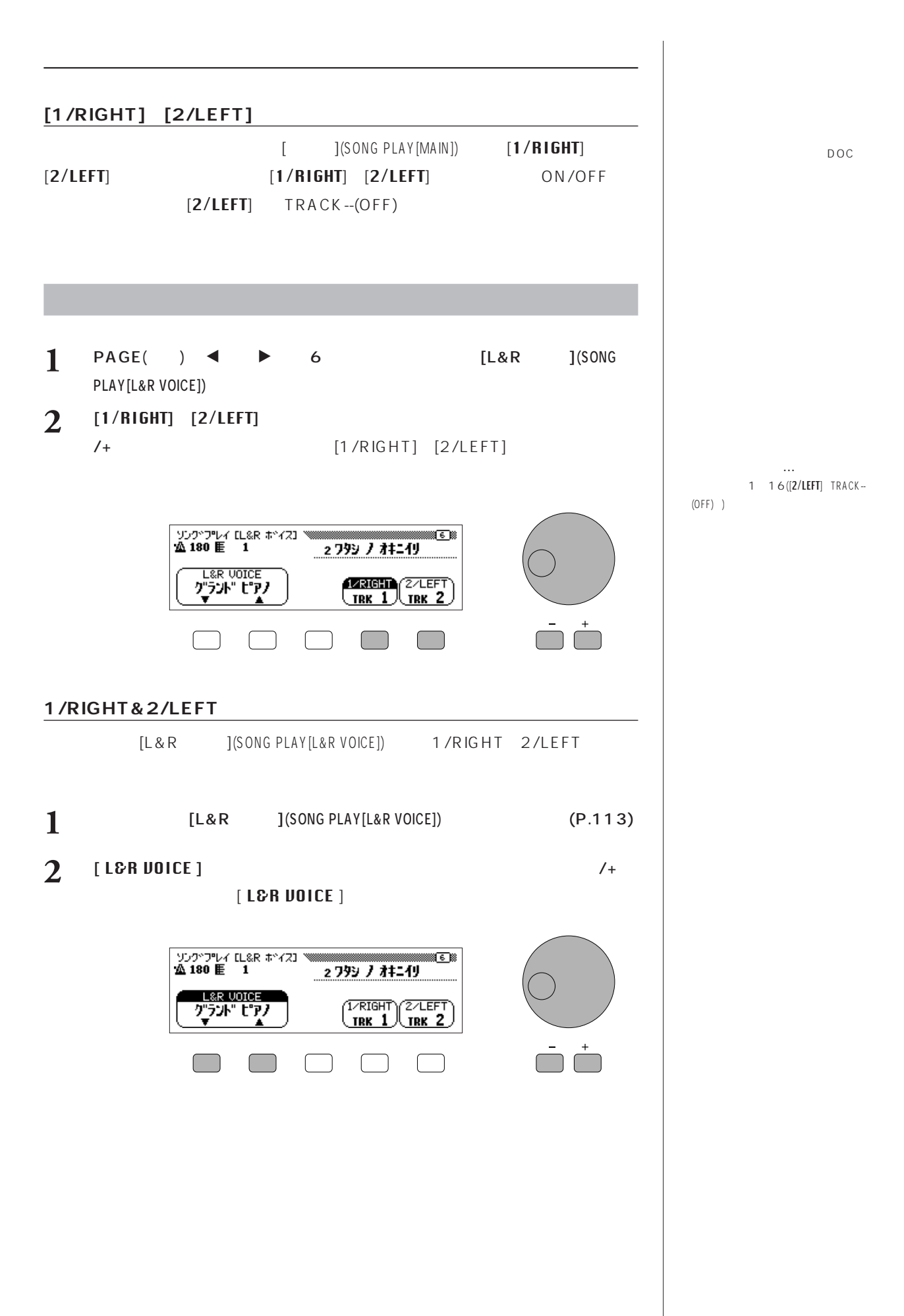

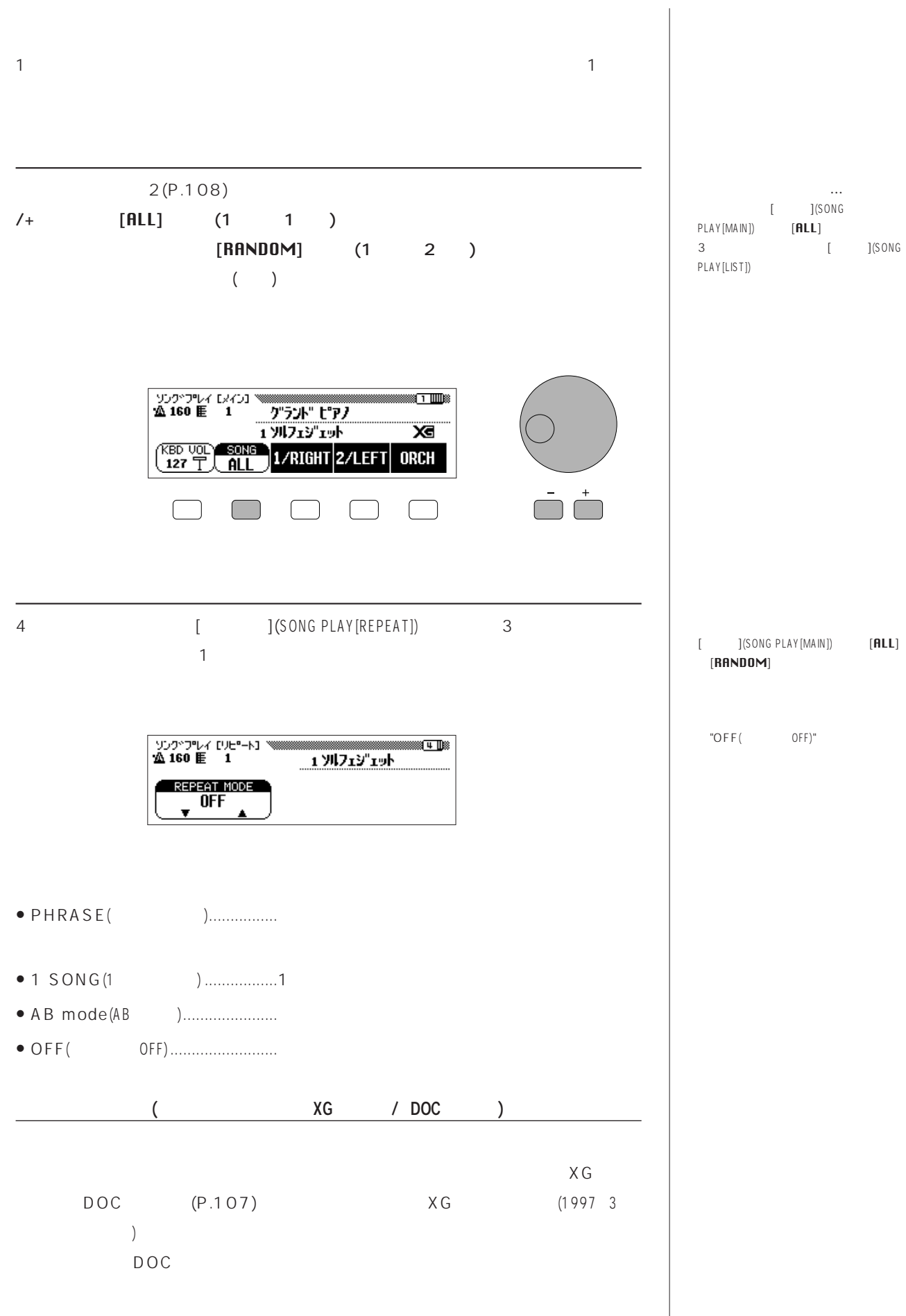

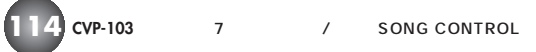

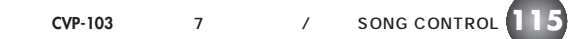

A B

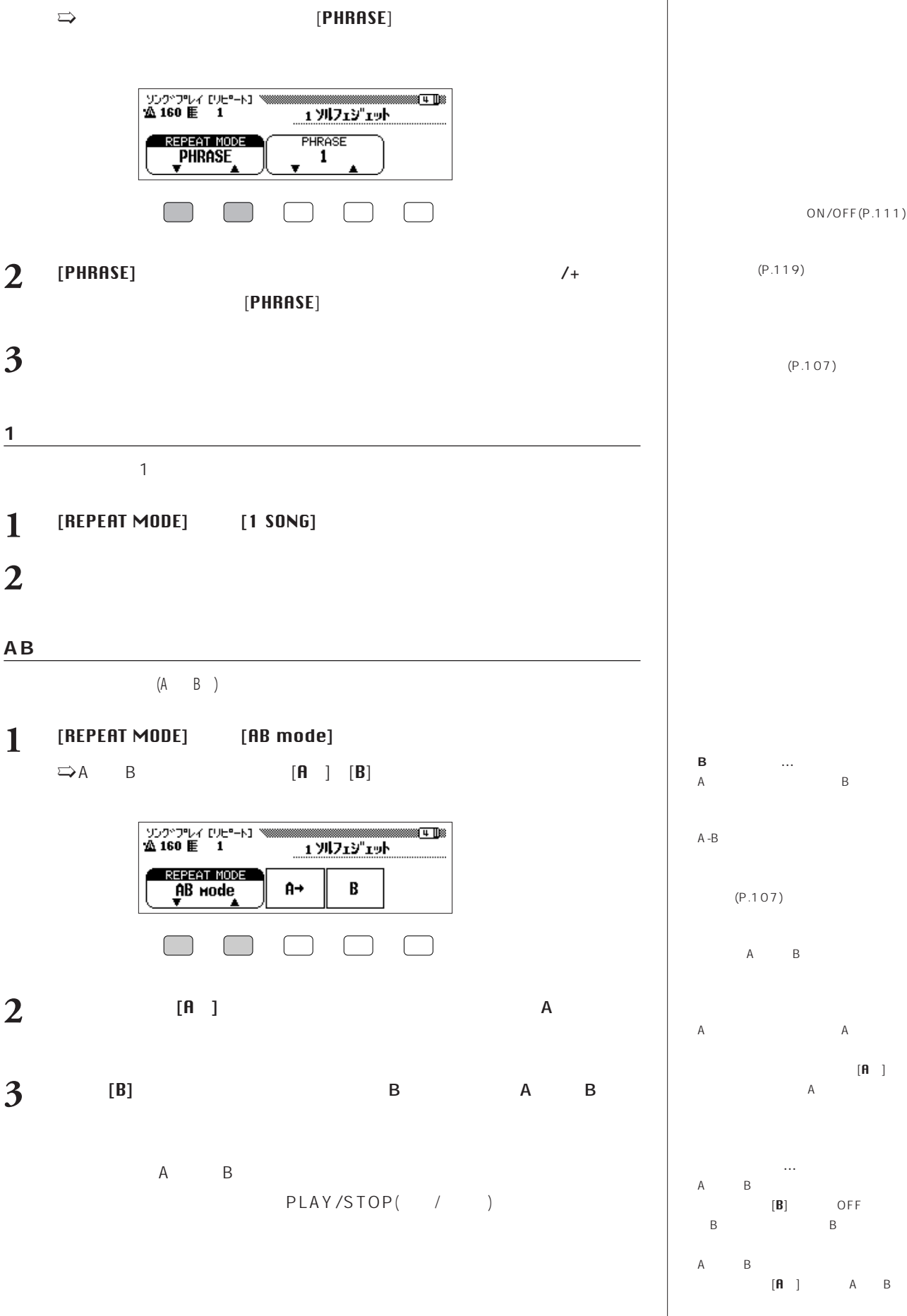

] and the set of  $\mathbb{R}^n$ 

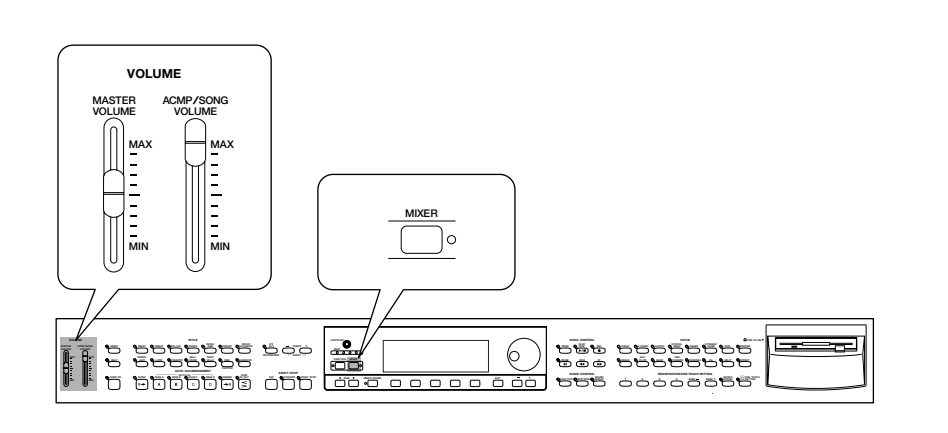

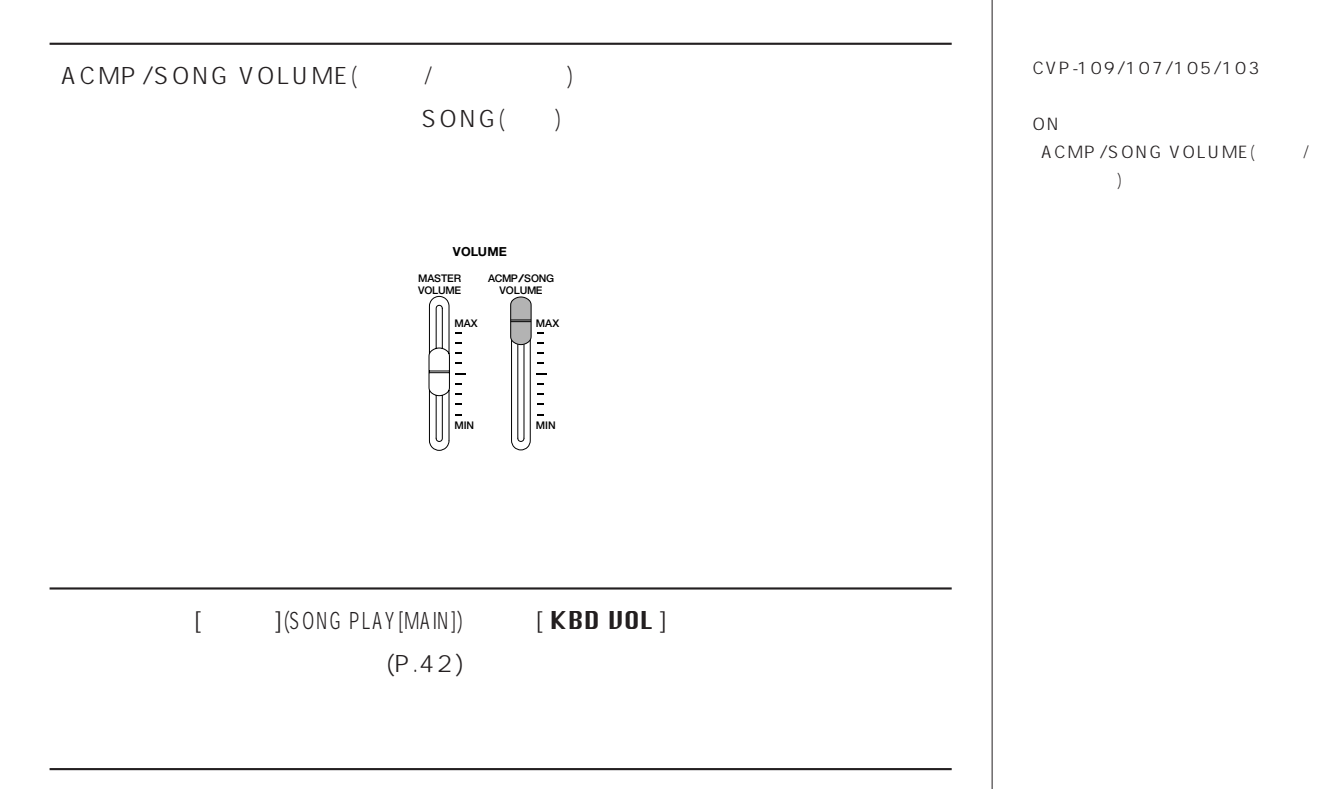

 $\,$ 

 $1~16$ 

- VOLUME( $|(P.41,116)|$
- $\bullet$  VOICE( )(P.50)
- $PAN($  )( $P.56$ )
- $\bullet$  REVERB DEPTH( $\rho$ .98)
- CHORUS DEPTH( $(P.100)$
- $\bullet$  EFFECT DEPTH( $)$ (P.102)

**1166 116 126 126 126 126 126 126 126 126 126 126 200 126 200 200 200 200 200 200 200 200 200 200 200 200 200 200 200 200 200 200 200 200 200 200 200** 

### $[TOTAL]$

- $\bullet$  TEMPO( $|(P.43)$
- $\bullet$  REVERB DEPTH( $)(P.98)$
- $\bullet$  REVERB TYPE( $\rho$ .98)
- $\bullet$  CHORUS TYPE( $\rho$ (P.100)
- $\bullet$  EFFECT TYPE( $\rho$ (P.102)
- 1 SONG( ) ON
	-
- MIXER()

(MIXER)

- 
- 

- $E^*$  $\underbrace{\overbrace{\text{UOLUME}}^{\text{HACE}}=116}_{\text{UOLUME}}$ **MIXER** UOLUME E E E E E E E E E<br>
SELECTA | 4 TRACK P  $TMP$ TOTAL)  $\overrightarrow{P}$
- $2$  [TRACK]  $\triangle$  $[{\sf TOTAL}$  $\,$ 
	- LCD  $\mathsf{L}\mathsf{H}\mathsf{Y}(\qquad)$ ]  $[\mathsf{OFF}]$  $[SOLO]$  $[SOL0]$  $\,$ ]
- **3** [SELECT ) $\blacksquare$

 $/$ +

MIXER( )

 $EXIT( )$ 

CVP-109/107/105/103

ON オン

 $(P.69)$ 

ファイルの種類によって、「Fixed フィックスト

VOICE( ) MIDI

Program Change Number [PRG#] Bank Select LSB [BLK] Bank Select MSB [**BKM**]

 $V$  O IC E (  $\qquad$  )  $\overline{1}$  2

 $[{\sf TOTAL}$  $\blacksquare$ (REVERB DEPTH)

 $\rightarrow$ 

ボリューム設定範囲:0 ~ 127

 $\overline{a}$ 

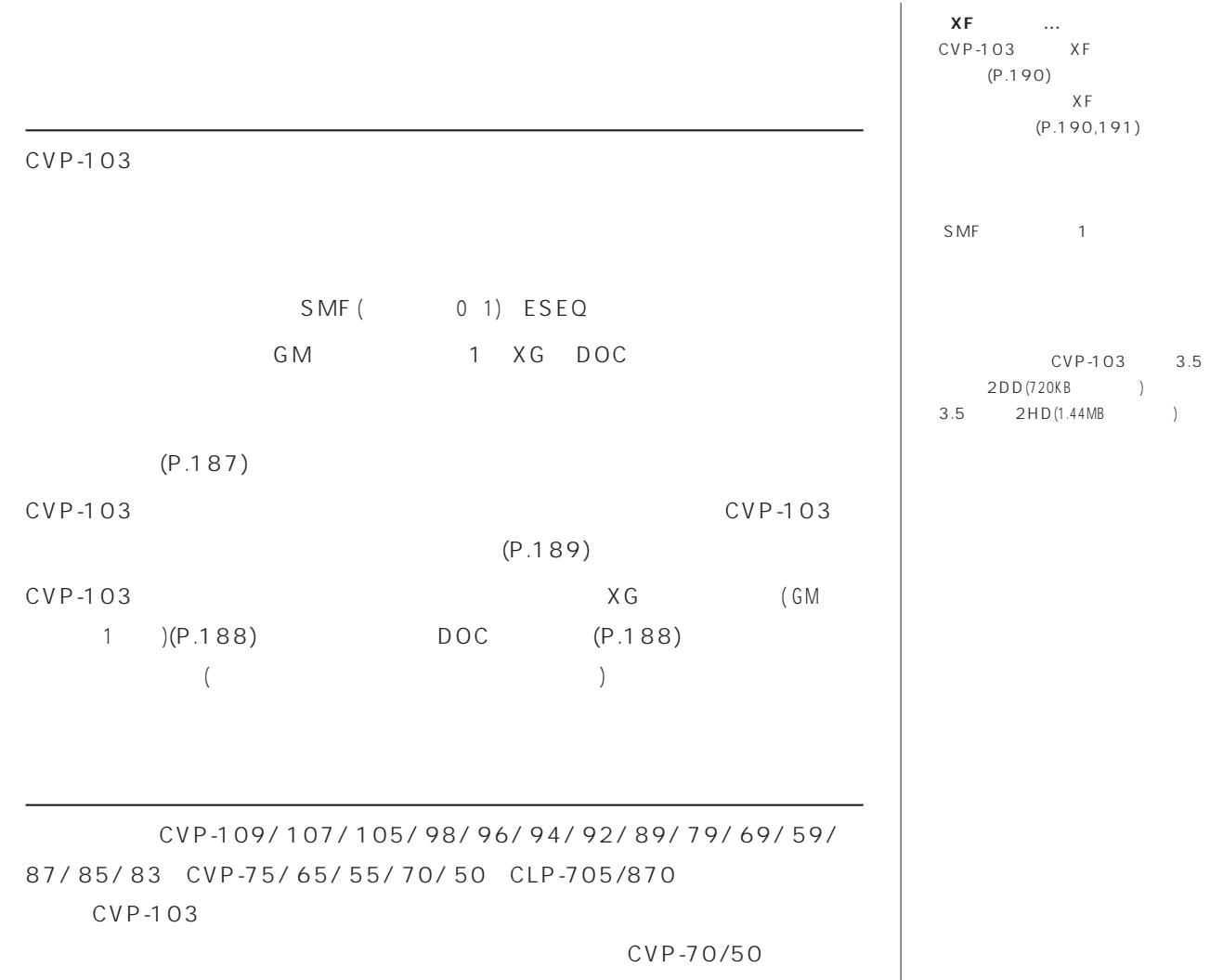

 $(ABC)$ 

## (GUIDE CONTROL)

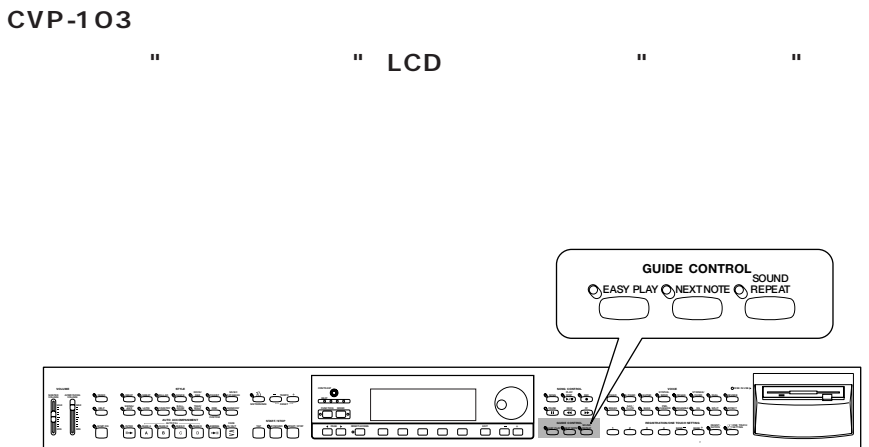

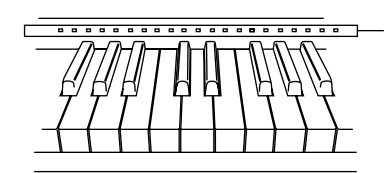

 $LCD$ **1 2 EZBELL** 2/LEFT | ORCH  $\overline{127}$ 

**鍵盤ガイドランプを消したいとき…**  $[$   $]$ (SONG PLAY [GUIDE MODE]) ON/OFF (P.123)

 $\overline{4}$ .

 $\overline{\phantom{a}}$ 

4. GUIDE DEMO

GUIDE DEMO

**…** 5ページめのソングプレイ[ガイドモー ] (SONG PLAY[GUIDE MODE]) ON/OFF (P.123)

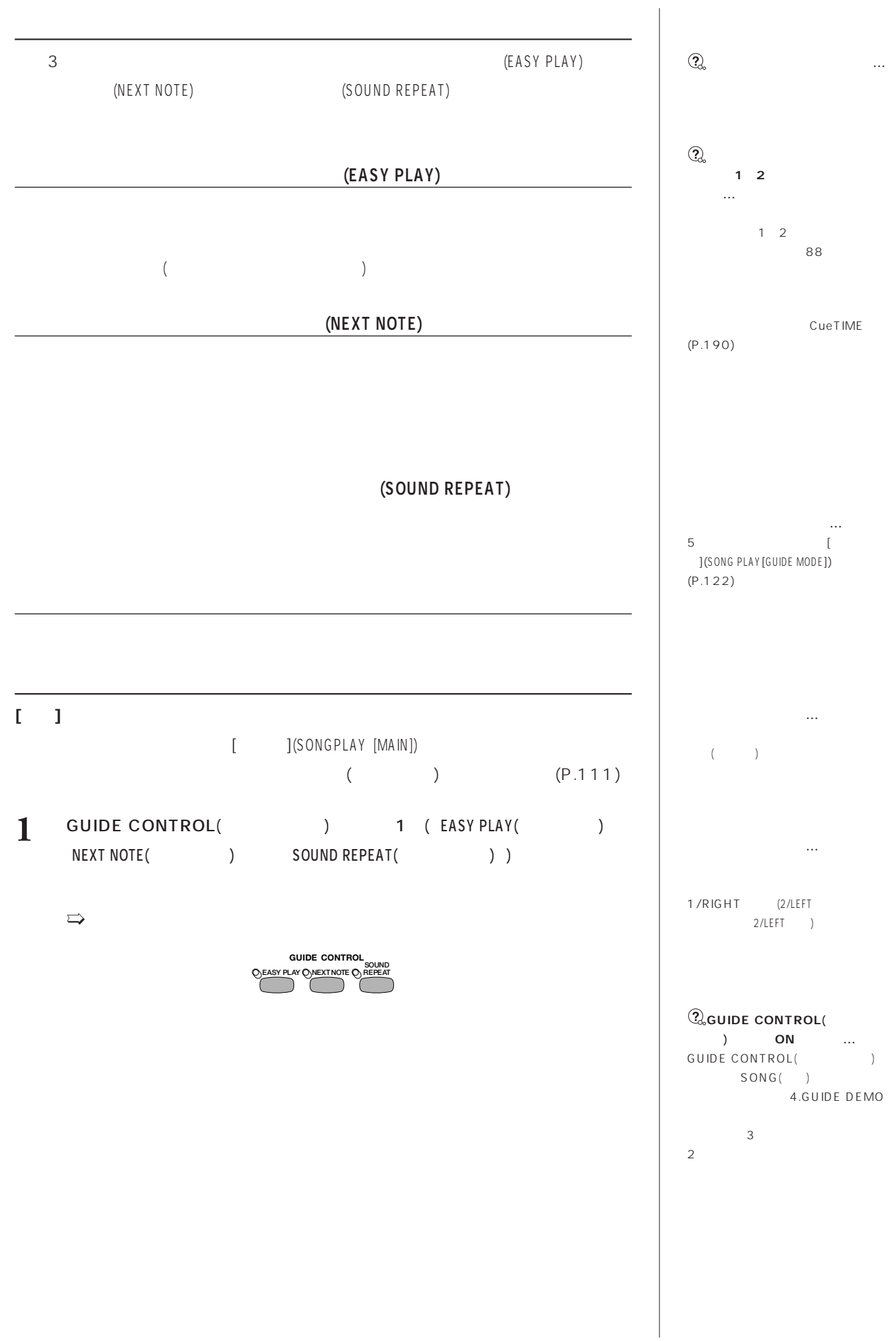

 $2 \rightarrow \rightarrow \rightarrow \rightarrow \rightarrow \rightarrow \rightarrow$  $\Rightarrow$ 

**PLAY/ STOP**  $\sum$ <del>ॉॅंक्ट्रेडी प्र</del> णांगं गगगग π Ш  $\overline{127}$ **EZRIGHT 2/LEFT | ORCH** 2

PLAY/STOP( / )

→ GUIDE CONTROL(
) (EASY PLAY( ) NEXT NOTE( ) SOUND REPEAT( ) ) OFF

TEMPO()  $/+$ 

 $($  5 (SONG PLAY [GUIDE MODE])  $[SPECIRL]$  $\rightarrow$ )

ON/OFF

PAUSE()

 $[$  3000  $]$  (SONG) PLAY [GUIDE MODE]) [LAMP] ON  $(=\qquad)$ 

1/RIGHT 2/LEFT

1/RIGHT 2/LEFT ON OFF 1/RIGHT 2/LEFT **OFF** OFF OFF  $\overline{O}$ 

 $\sqrt{2}$ 

(SOUND REPEAT) CVP-103

い場合もあります。また、右手/左手

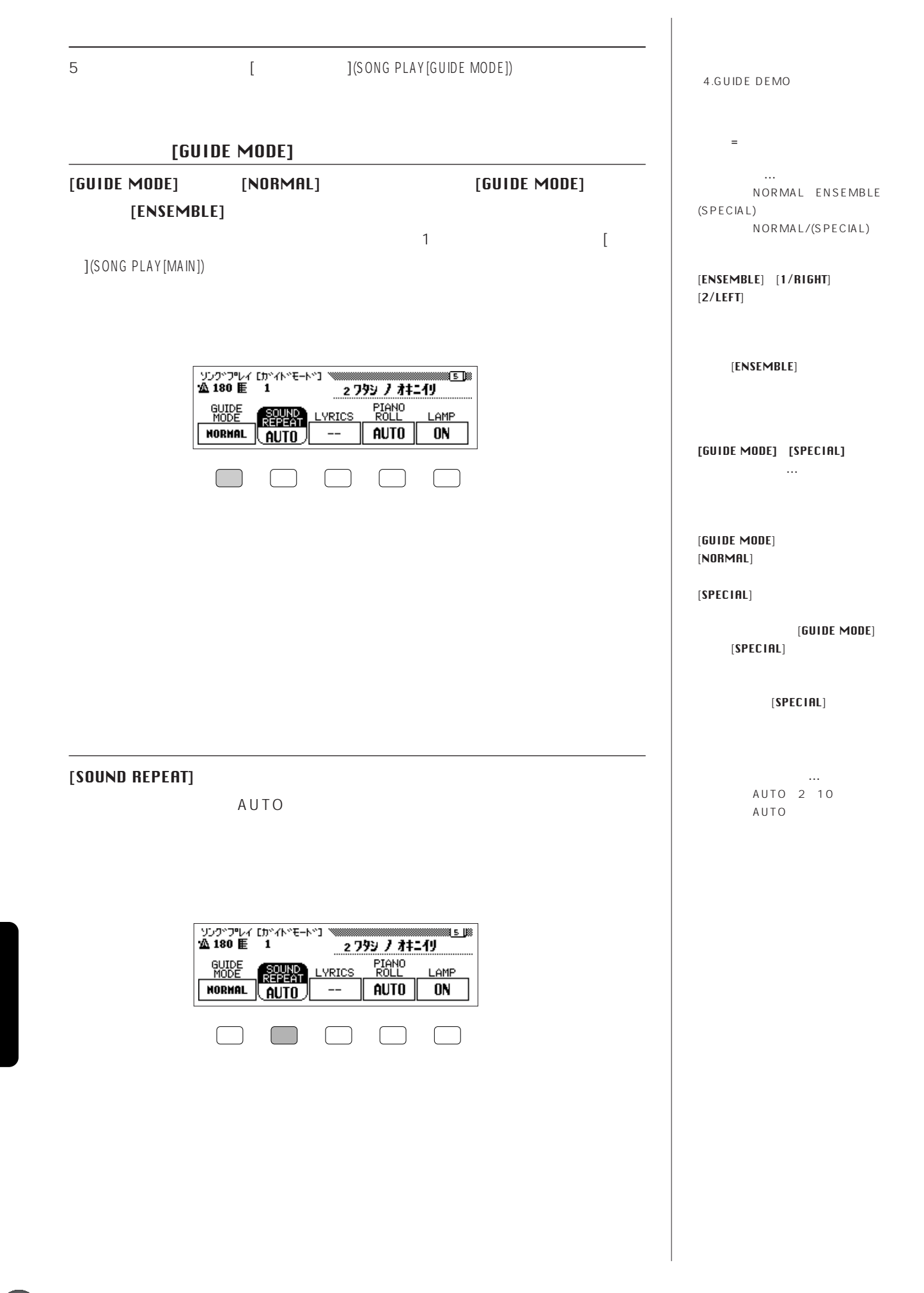

**122 122 122 122 122 122 122 122 122 122 122 122 122 122 122 122 122 122 122 122 122 122 122 122 122 122 122 122 122 122 122 122 122 122 122 122 122**

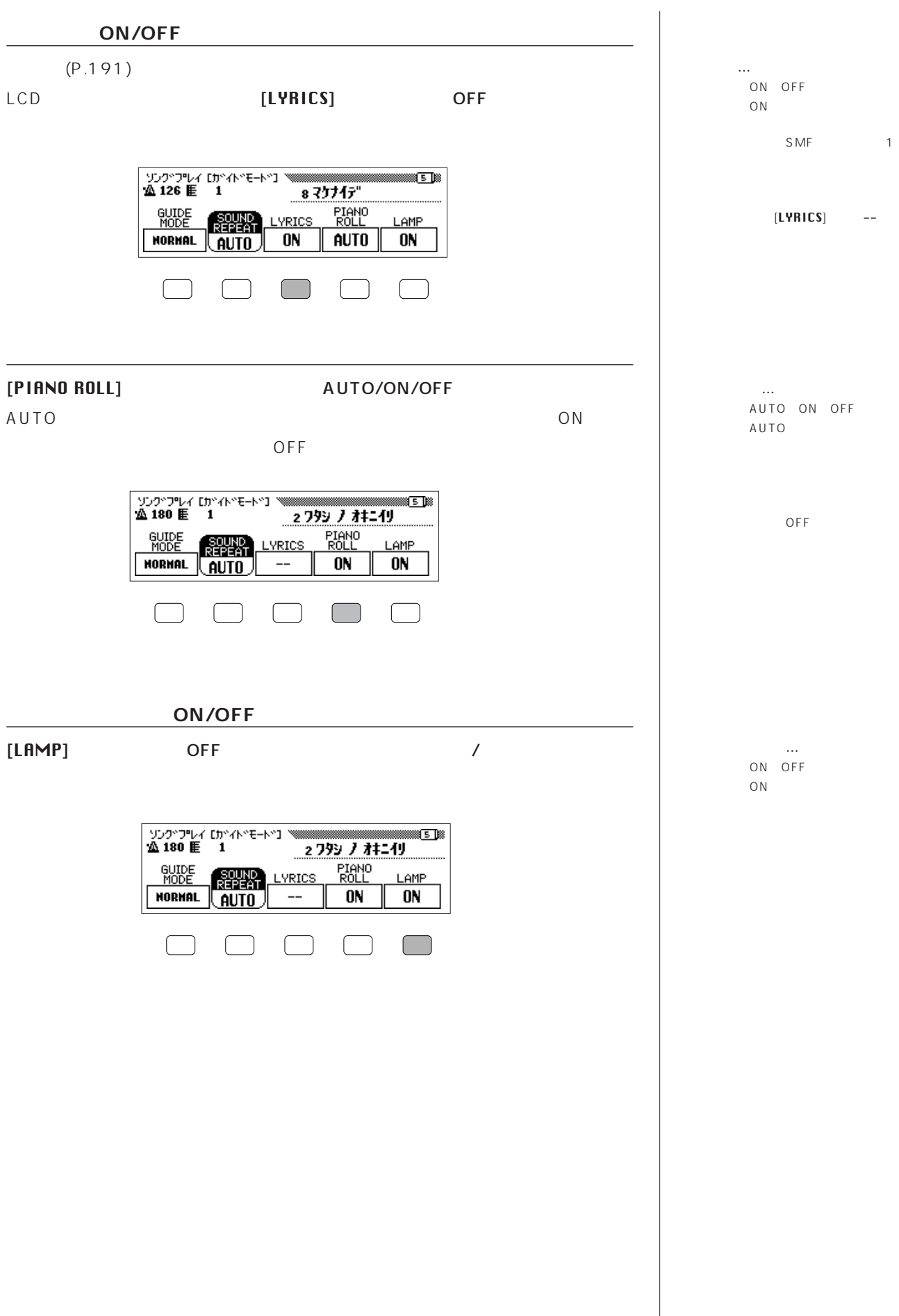

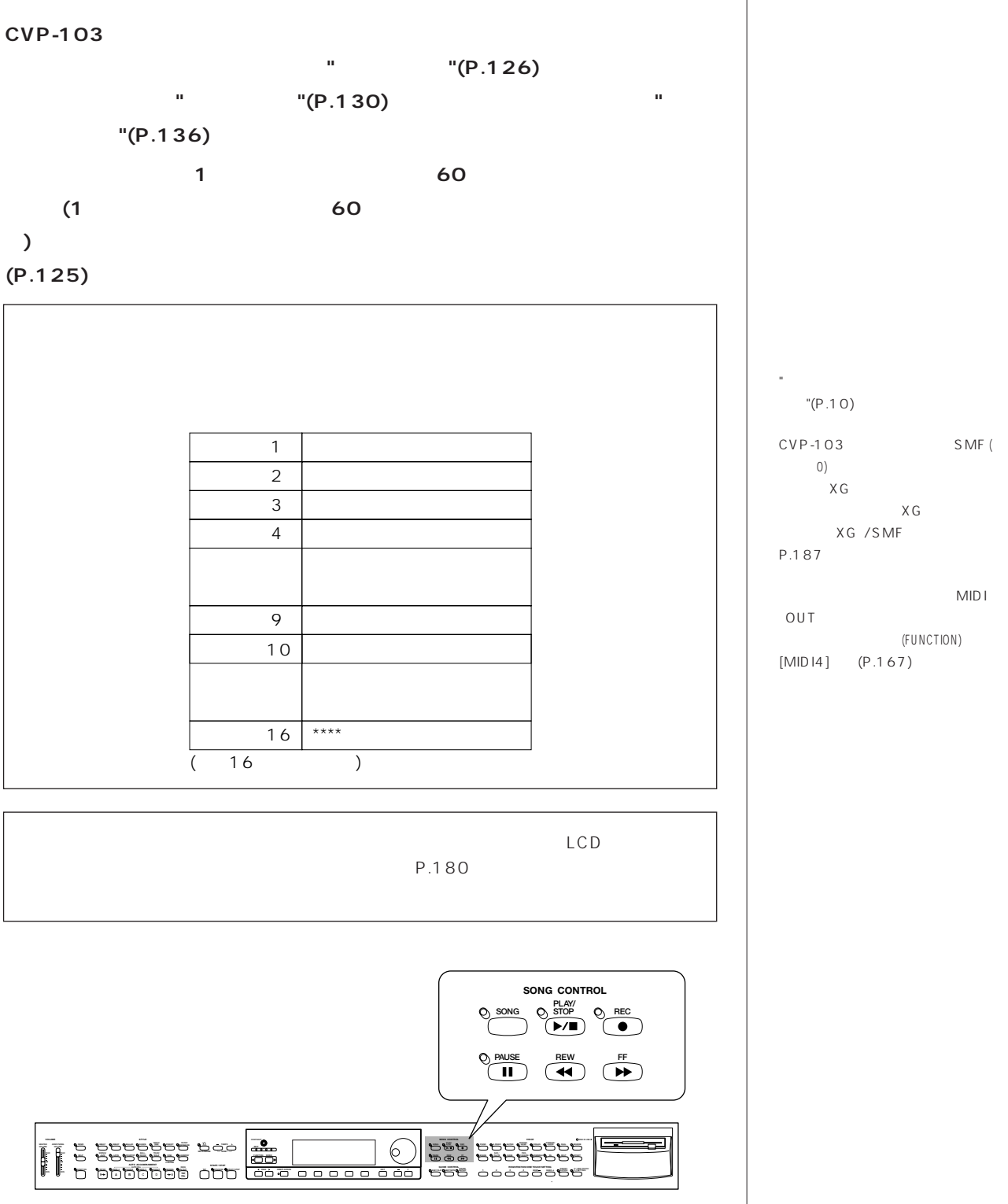

CVP-103 SMF (  $\vert 0)$ して録音した曲は、XG音色配列にな ります。 XG エックスジー /SMF については P.187 録音した曲データは、再生時MIDI ミディ OUT THE RESIDENCE IN THE RESIDENCE IN THE RESIDENCE IN THE RESIDENCE IN THE RESIDENCE IN THE RESIDENCE IN THE RESIDENCE IN THE RESIDENCE IN THE RESIDENCE IN THE RESIDENCE IN THE RESIDENCE IN THE RESIDENCE IN THE RESIDENCE **(FUNCTION)** 

**1244 1244 TO ANGLE OF SONG CONTROL** 

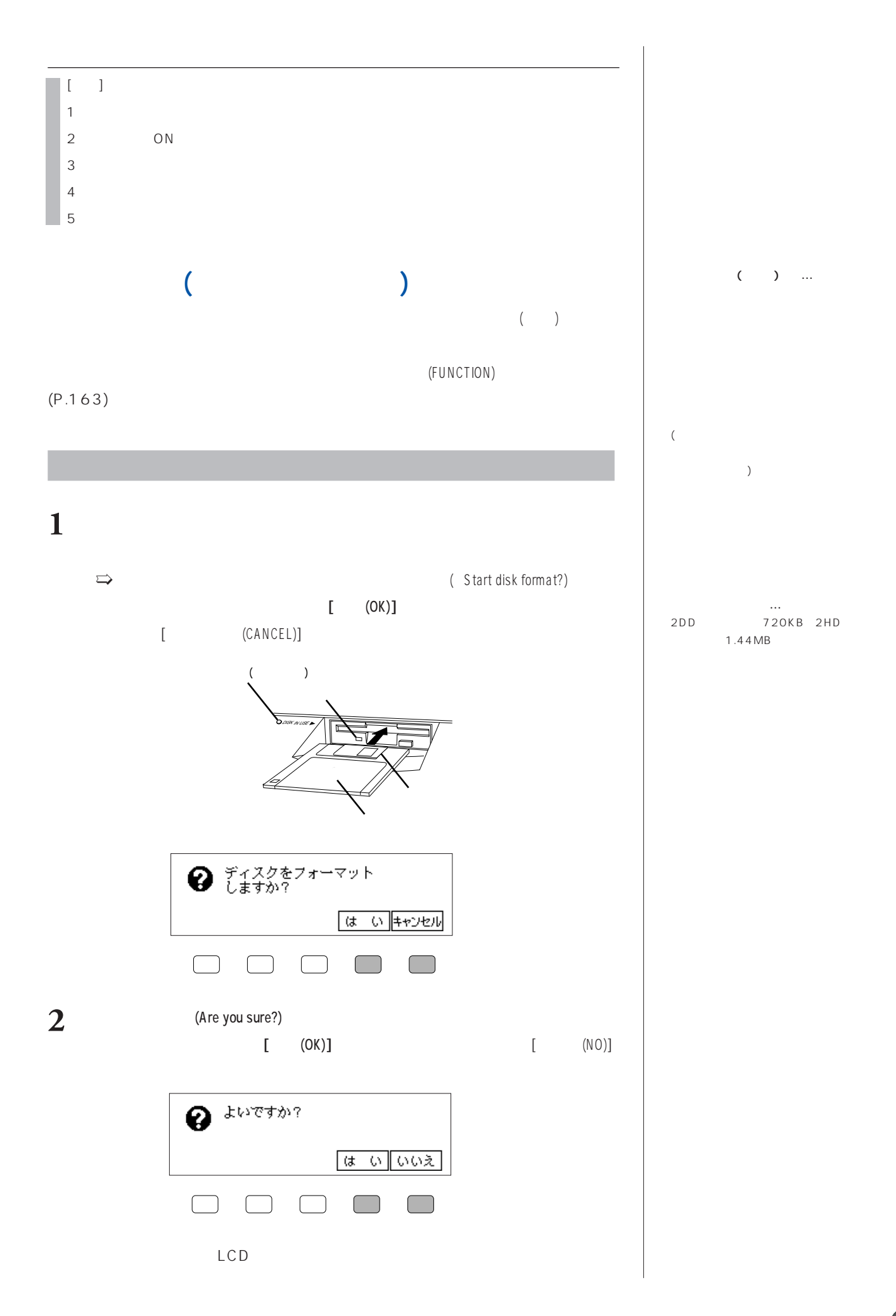

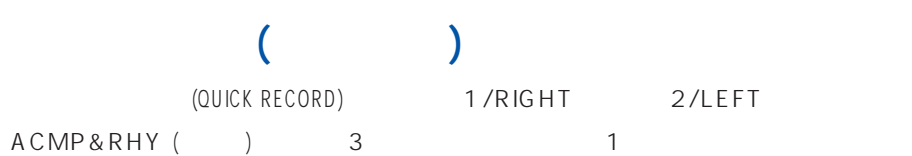

## **1パートのみの録音方法**

### **[ ]** (P.51)  $\mathbf{R}$  -  $\mathbf{R}$  -

 $\Rightarrow$  CVP-103 DISK IN USE

- $\rightarrow$  SONG() ON SONG()
- $\Rightarrow$   $[$   $](SONG PLAY[MAIN])$ [  $\qquad$  ](SONG PLAY[MAIN])
- $PAGE($   $)$   $\blacktriangleleft$   $\blacktriangleright$  1
- $($ )
	- -
- 1 [SONG
- - ]を押すか、【ダイアル】や【ー/+】を使って録音する曲番号を1~60

録音不可 �

(演奏を録音できません。)�

 $6199$ ON CVP 99  $60$ 

画面や、カスタムスタイル(CUSTOM

 $SONG($ 

 $(P.82 149)$ 

STYLE)

がONオン

 $SONG($ 

 $\sim$  $)$ 

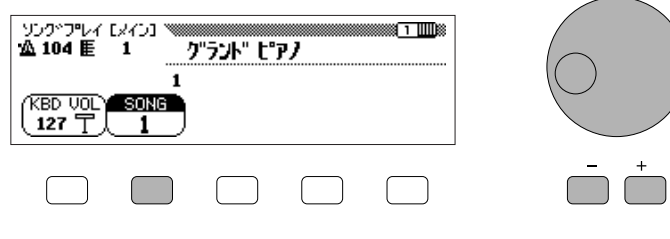

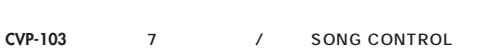

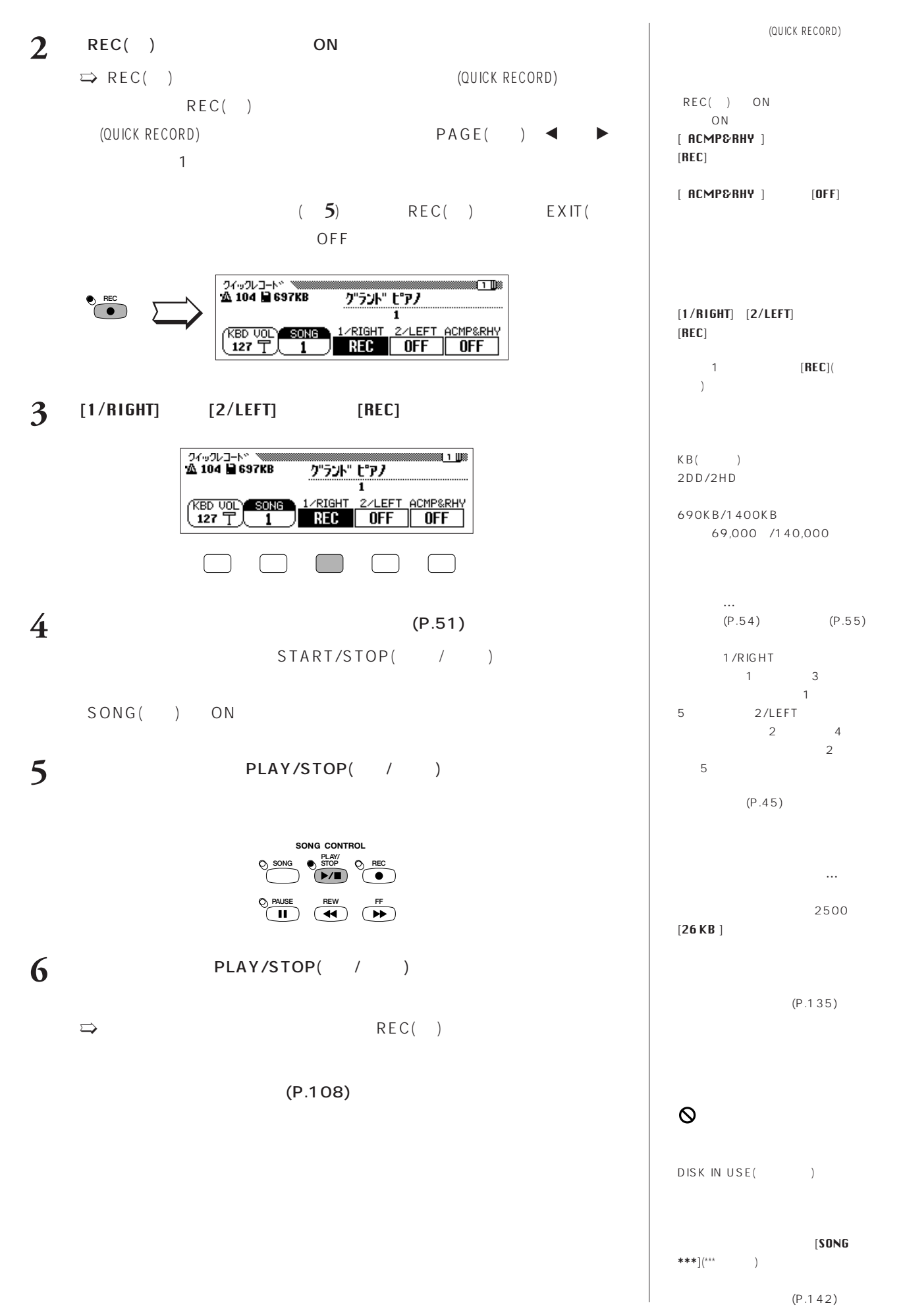

**CVP-103** 7 / SONG CONTROL

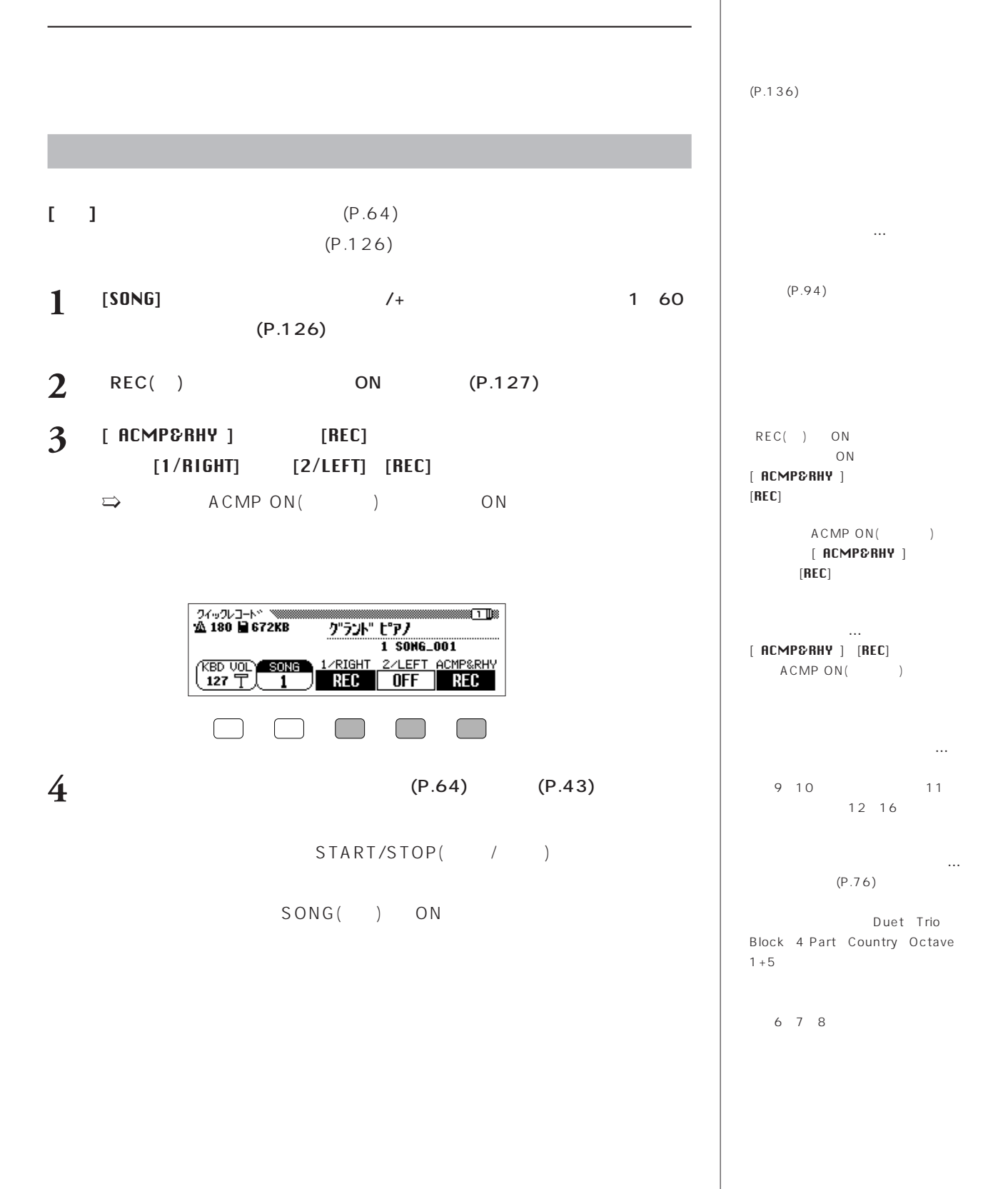

## **5** PLAY/STOP( / )

### START/STOP(
/ )

 $\Rightarrow$  LCD

**6 PLAY/STOP(** / )  $(P.127)$ 

 $(P.108)$ 

(INTRO) (AUTO FILL)  $(ENDING)$  / (FADE IN/OUT) (P.68)

**録音中のボリューム調節…** ACMP/SONG VOLUME(  $)$  MIXER()

(QUICK RECORD)  $[KBD UOL]$ 

ON/OFF... 1/RIGHT

SPLIT()<br>HARMONY() ) ON<br> 2/LEFT

6~8トラックに録音されるタイプの  $(P.128)$ 

 $SPLIT($ HARMONY() OFF

DISK IN USE (The Second Second Second Second Second Second Second Second Second Second Second Second Second Se

ACMP ON ( )

ACMP/SONG VOLUME(  $\lambda$  $(=\text{MAX})$ 

PLAY/STOP( / )

 $\Rightarrow$  ( ) START/STOP( /  $)$ 

6 START/STOP(  $\left( \begin{array}{ccc} \end{array} \right)$ 

 $\Rightarrow$ 

PLAY/STOP( / )

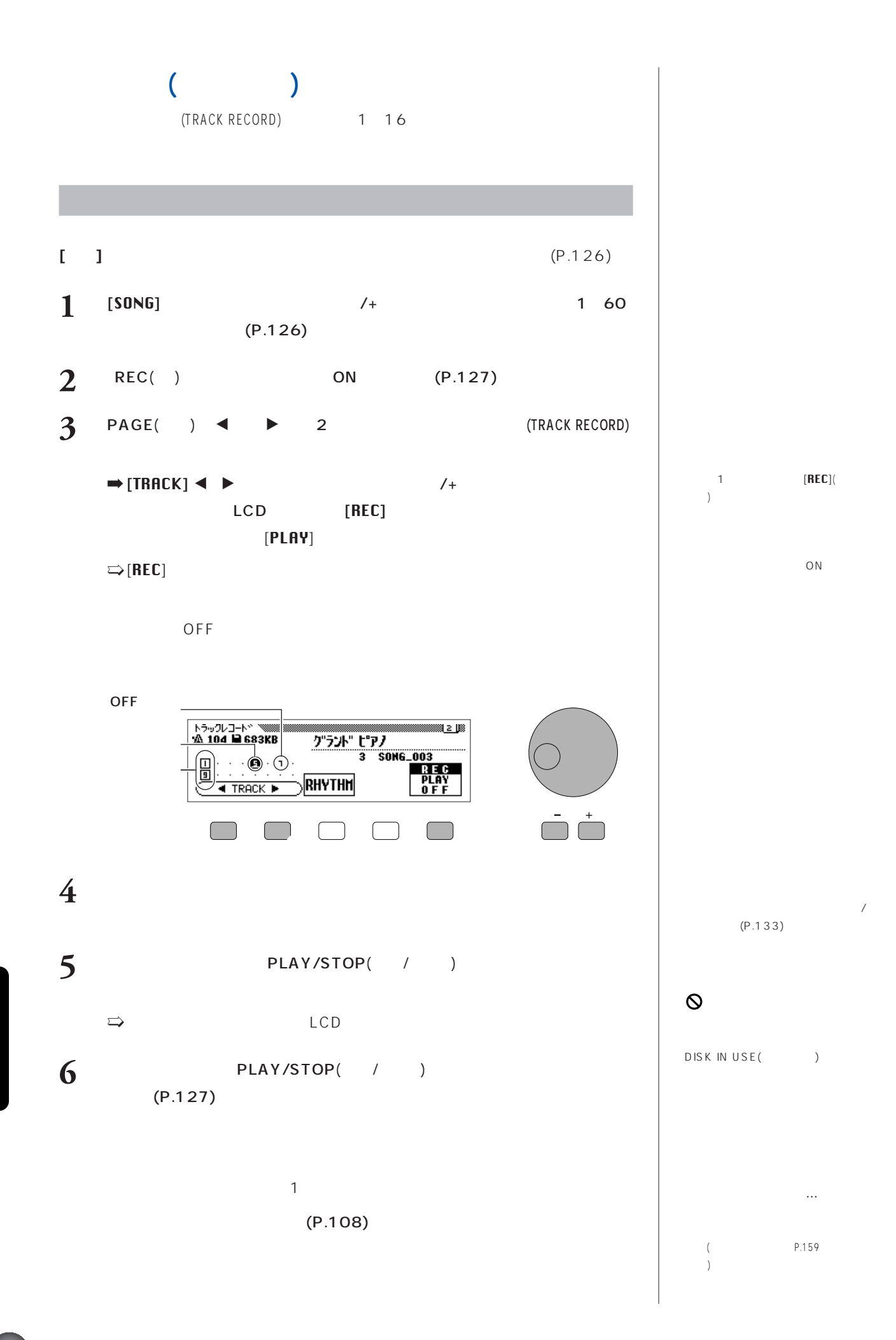

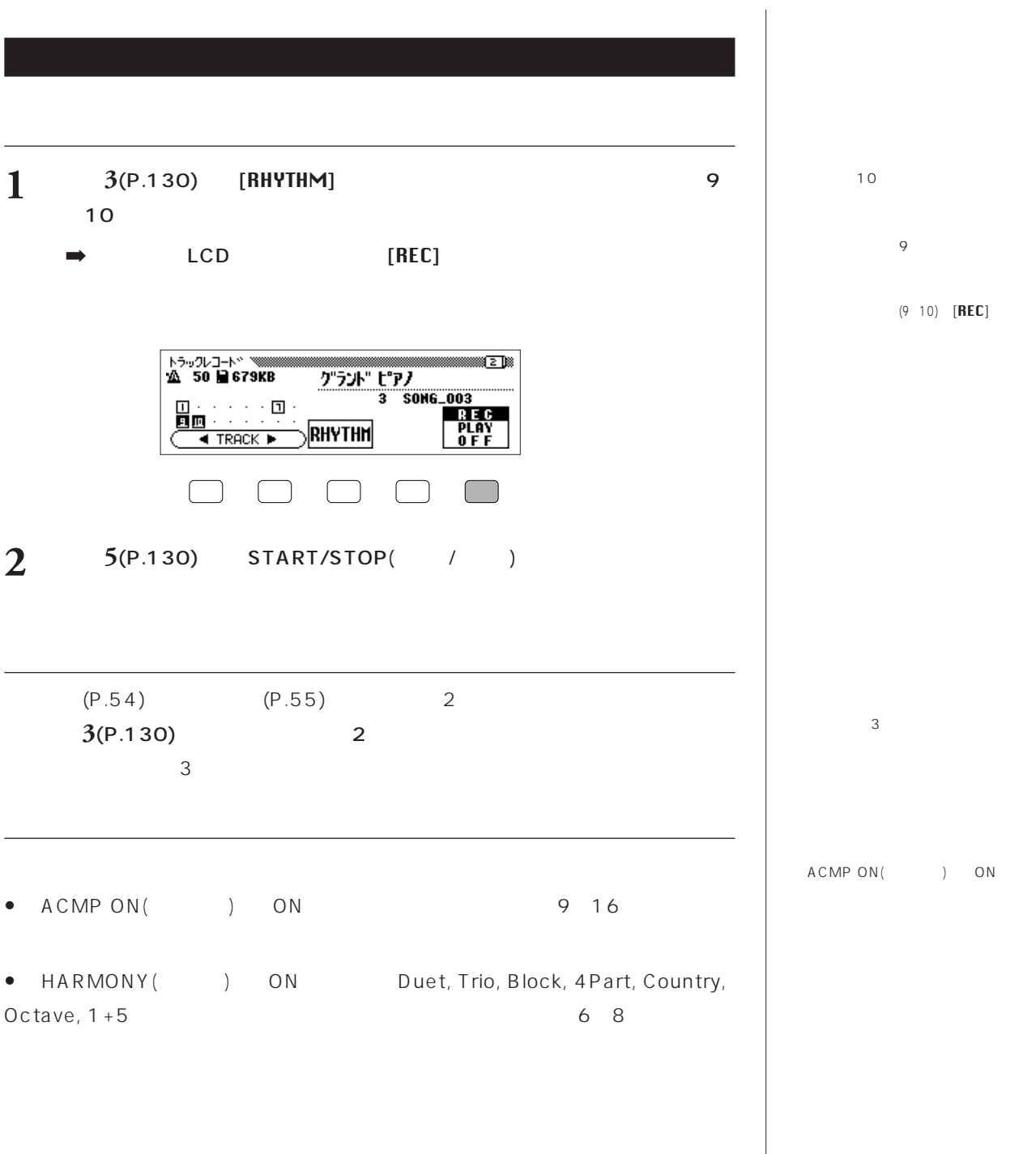

### $\bullet$   $($   $)$

- $\bullet$
- $\bullet$   $(\bullet)$
- パン
- ダンパーペダル •  $(P.154)$
- 
- <sub>200</sub> v <sub>200</sub> v 200 v 200 v 200
- $\bullet$
- $\bullet$   $\bullet$   $\bullet$   $\bullet$   $\bullet$   $\bullet$   $\bullet$   $\bullet$
- エフェクトデプス ● (RIGHT1 RIGHT2 LEFT)
- $\bullet$   $\qquad$   $\qquad$
- $(P.172)$

- $\bullet$
- $\bullet$
- $\bullet$
- コーラスタイプ
- $\bullet$
- $\bullet$
- イントロ
- $A/B/C/D$
- $\bullet$
- エンディング
- $\star$

- $\sim$ + MIXER( ) )
	-
	-
	-
	-
- 
- 
- - - -
			- - - -

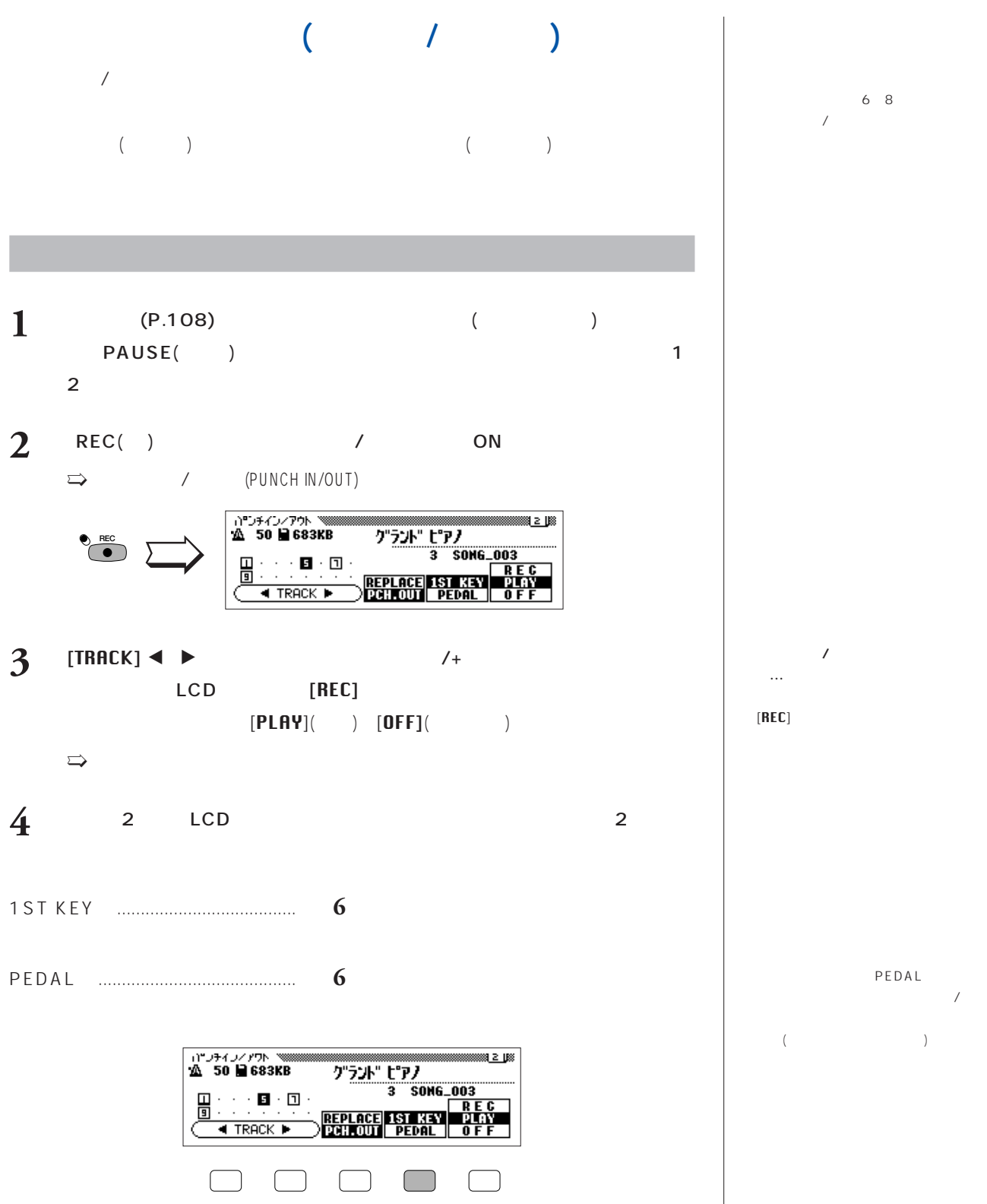

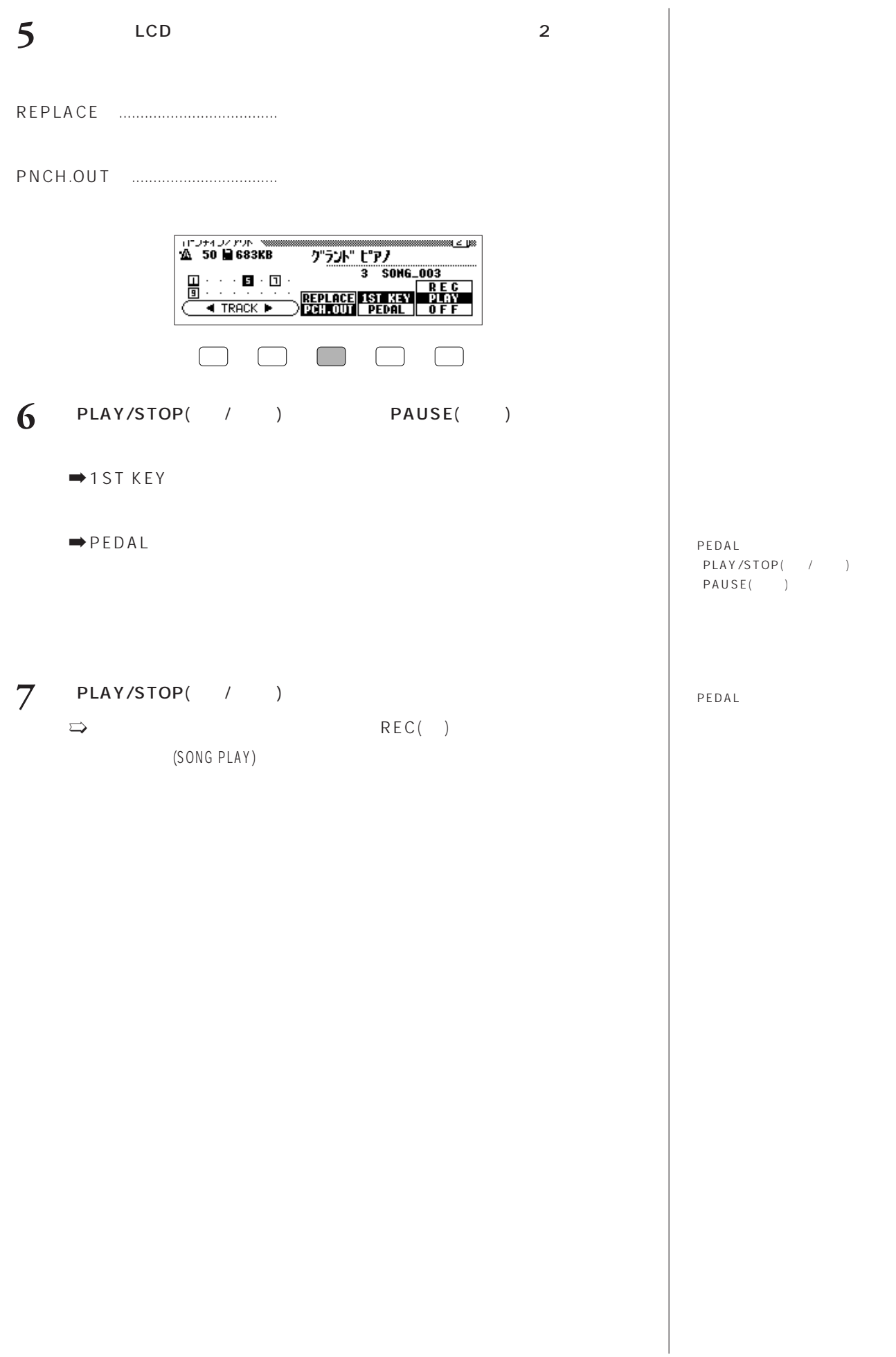

**134 CVP-103 7** / SONG CONTROL

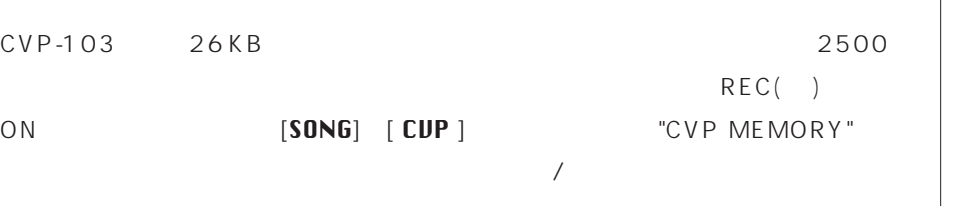

 $(P.142)$  $(P.148)$ 

 $\begin{array}{c} \hline \end{array}$ 

 $(P.143)$  $(P.146)$ 

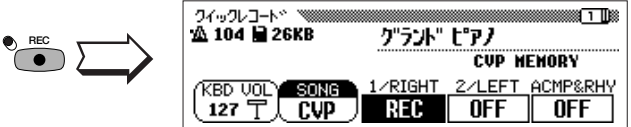

 $(P.108)$ 

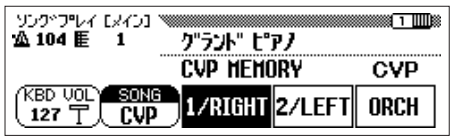

CVP MEMORY

? (Delete CVP MEMORY?)

 $[$  (YES)] OFF

 $(P.159)$ 

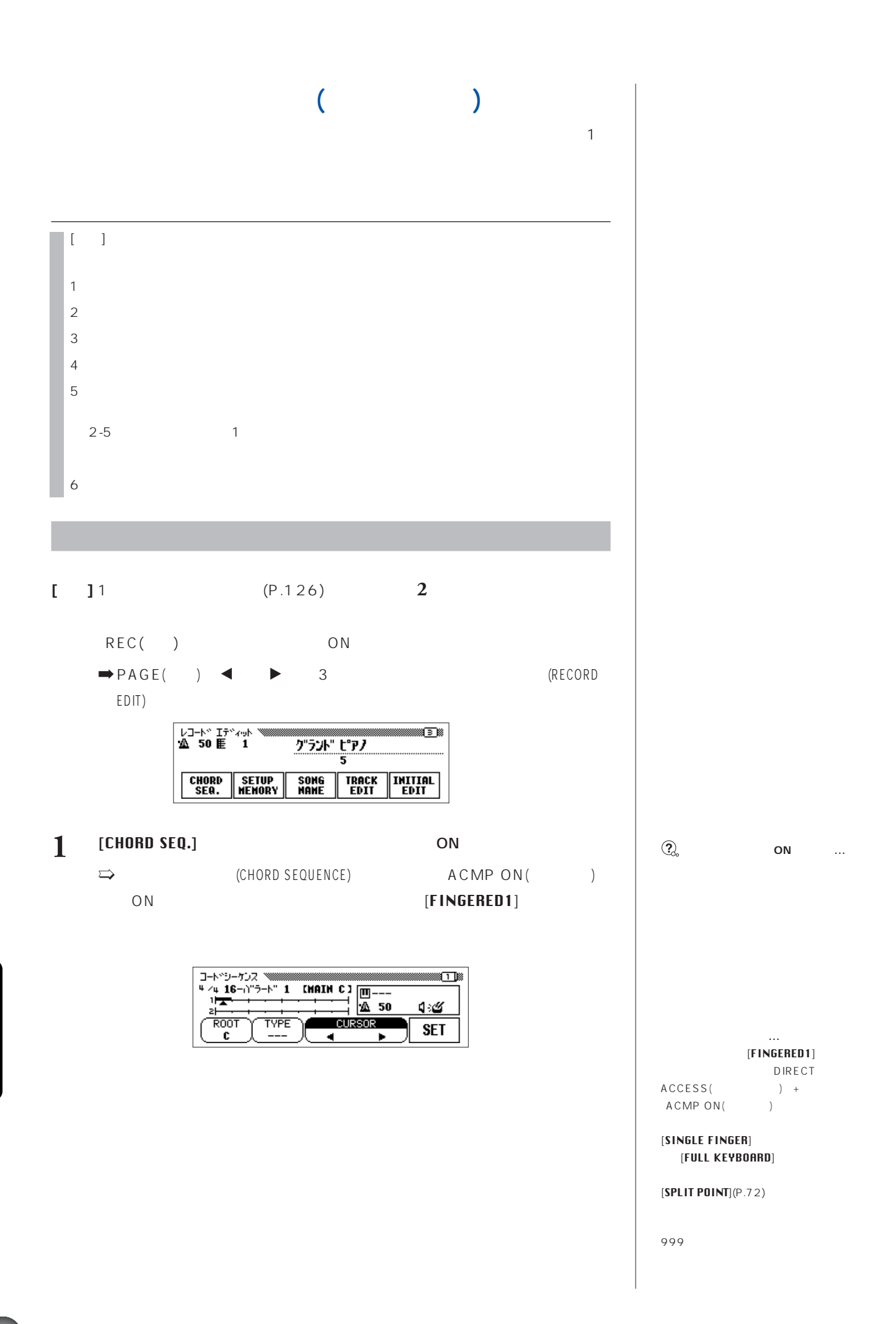

**136 136 136 136 136 136 136 136 136 136 136 136 136 136 136 136 136 136 136 136 136 136 136 136 136 136 136 136 136 136 136 136 136 136 136 136 136**

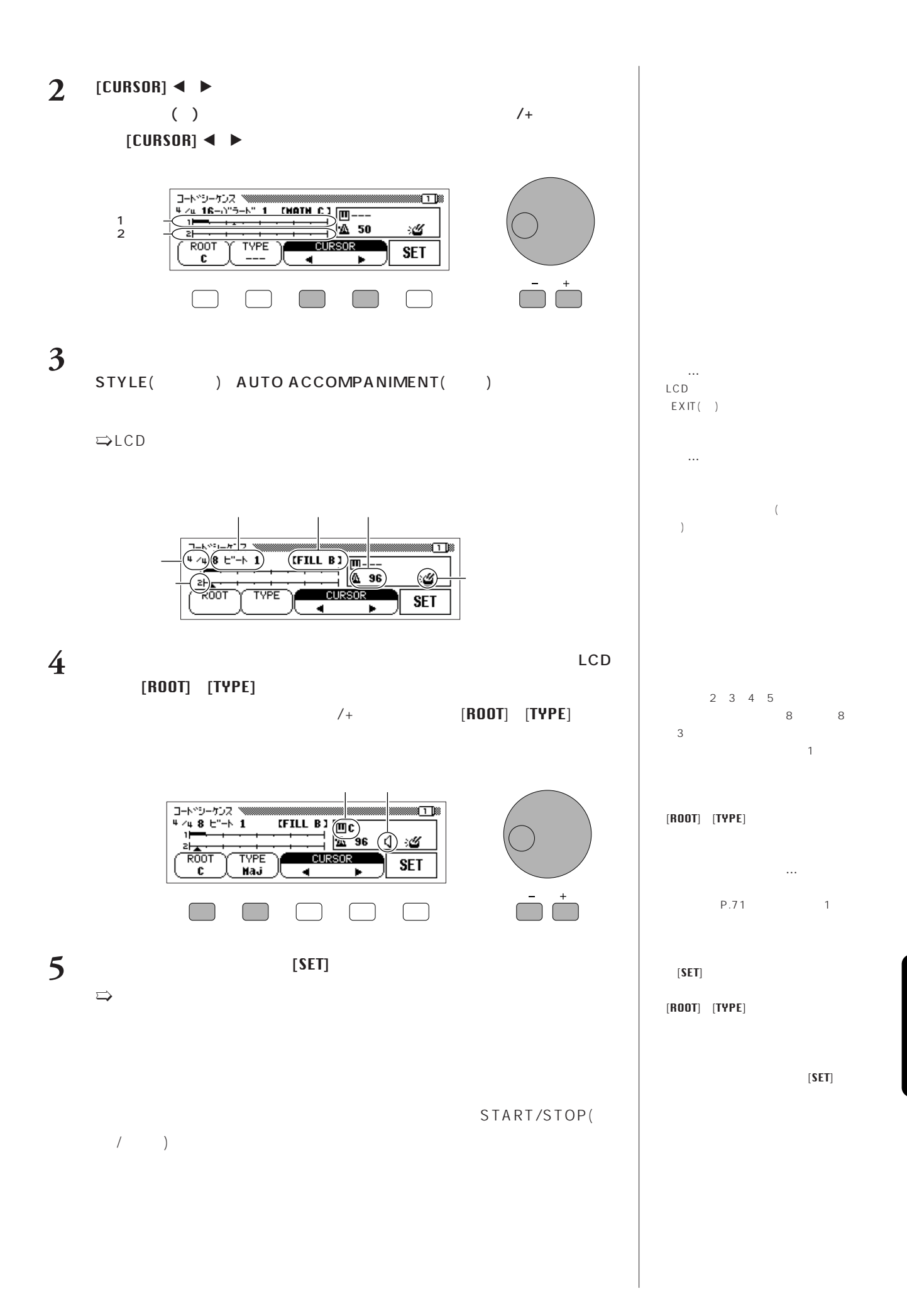

**CVP-103** 7 / SONG CONTROL

## $\bf{6}$   $\bf{6}$   $\bf{6}$   $\bf{2}$ [END MARK  $\sqrt{S}$ ), the contract of  $\mathbb{R}^n$  $\Rightarrow$  LCD

**7** REC( ) REC REC  $REC()$ ?(Save recorded data?)  $[$  (YES)] (SONG PLAY)  $[$  (NO)]  $(CANCEL)$ ]

### $(P.108)$

## • 伴奏スタイルの種類 ● (P.67) (MAIN A B C D INTRO ENDING AUTO FILL

- $\bullet$
- $\bullet$  $\begin{pmatrix} \end{pmatrix}$
- ON/OFF

## **AUTO FILL MAIN** MAIN A B C D AUTO FILL AUTO FILL **MAIN** MAIN 2 5 [SET  $]$ THE INGERED  $(C^{one}$  $(P.72)$

(MIXER) レコントリュームのパートリュームのパートの場面を行うとしている。

SET]

9 16

**エンドマーク…**

になります。(たとえば、ベースパートを上書き 行うと元のベースパターンに戻ってしまいます。)

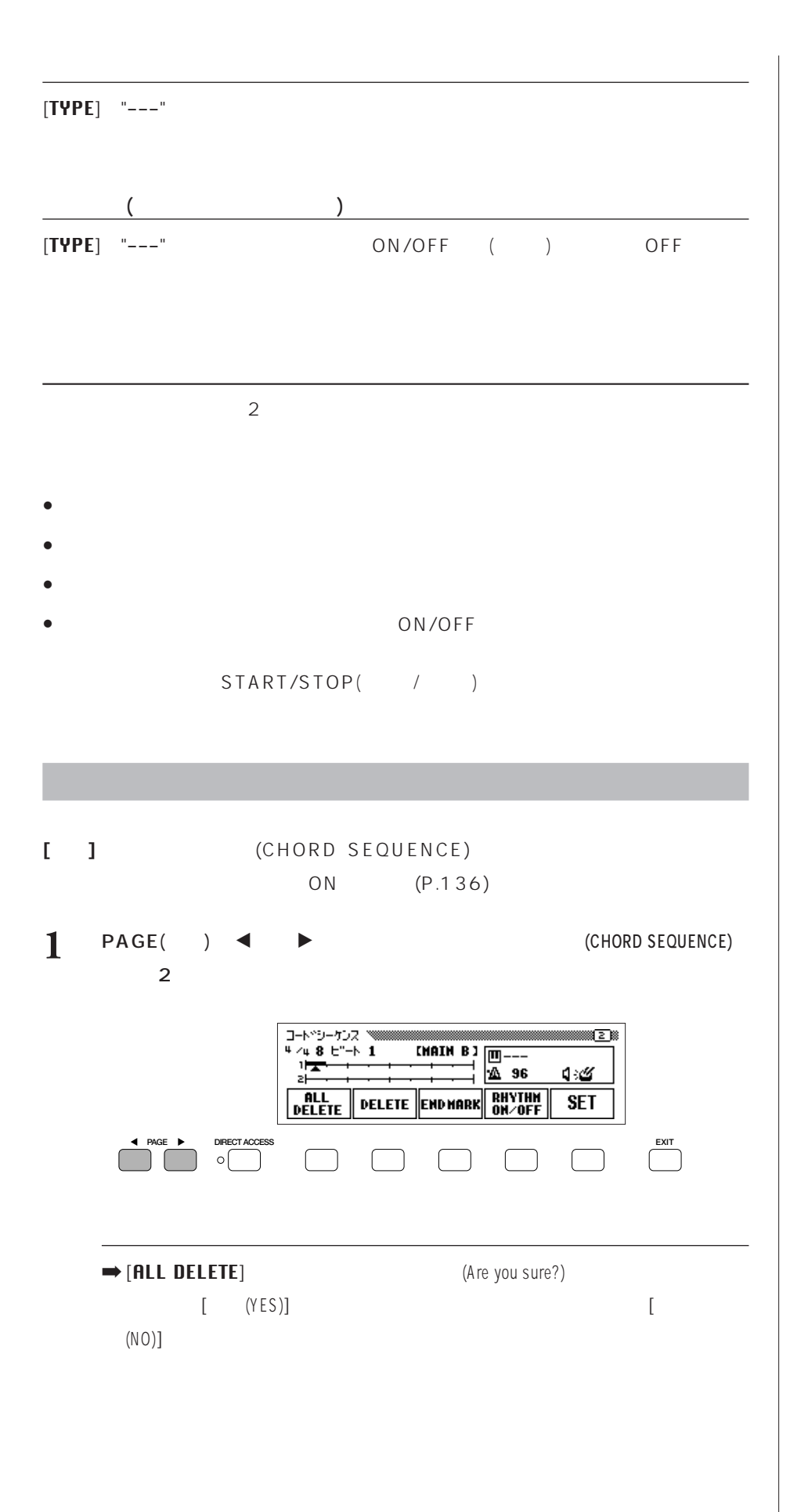

 $[BREAK FIL](P.154)$ 

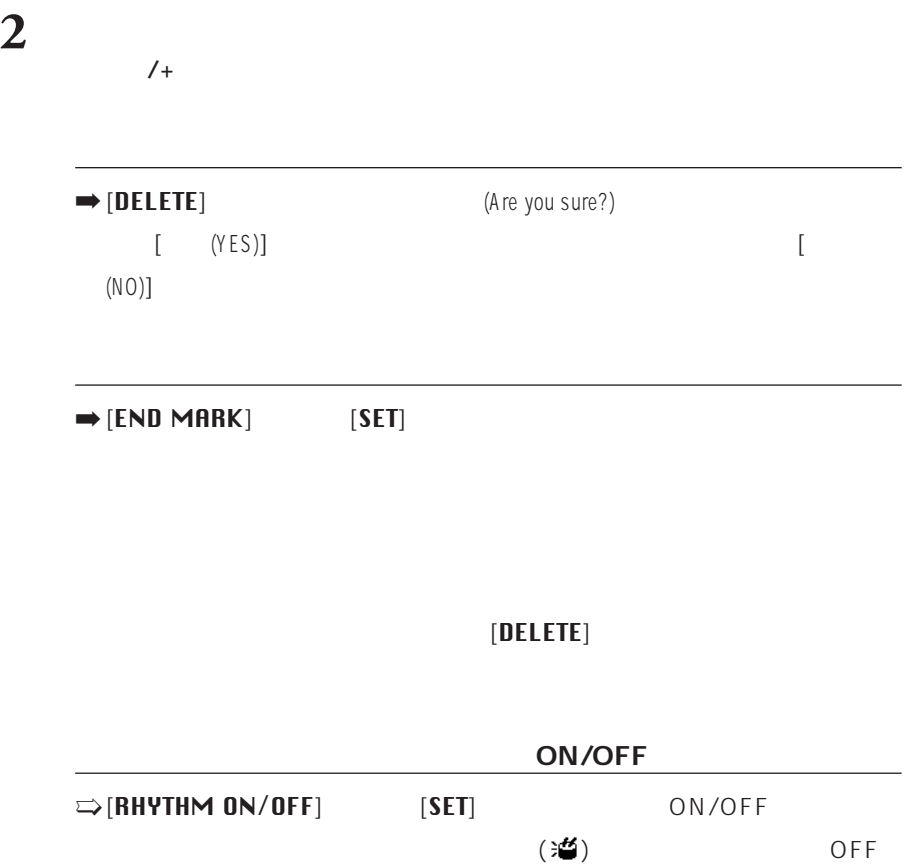

 $($  )  $\bullet$  ON

# (レコードエディット機能) **録音した曲データの完成度を高めるため、細かい変更や編集(エディット)ができる機能**

**ソングネーム機能(P.142)**

 $\sim$  2

**トラックエディット機能(P.143)**

**イニシャルエディット機能(P.146)**

**セットアップメモリー機能(P.148)**

 $(-)$ 

# (

[SONG NAME])

 $\text{CVP-1}$ 03で $\text{CVP-1}$ 

**[準備]** 名前を付けたい曲の入っているフロッピーディスクを挿入し、曲番号を選び、 REC() ON にして、録音機能をONオン  $\begin{array}{ccc} \n1 & \text{PAGE} & \rightarrow & 3 \\
\end{array}$ (RECORD EDIT) [SONG NAME]  $\implies$  (NAME) レコート<sup>。</sup>エディット 『3888888<br>**公 128 臣 1** n - Military グラント" ピアノ  $\frac{1}{1}$  song\_001 **SETUP**<br>**MEMORY** TRACK | INITIAL<br>EDIT | EDIT  $\begin{array}{c}\n\text{CHORD} \\
\text{SEQ.}\n\end{array}$ SONG<br>NAME  $\Box$  $\Box$  $\begin{bmatrix} 1 & 1 \\ 1 & 1 \end{bmatrix}$  $* - 4$ \*-4<br>
Were some Mane Esone.001 1<br>
N"#\$%&'()\*+,-./0123456789:;<=>?@<br>
ABCDEFGHIJKLMNOPQRSTUVWXYZE¥]^\_`<br>
abcdefehijklmnorarstuvwxyz(!)<br>
▶ CH.SET BACK 0K CANCEL  $2$   $[1]$   $(12)$  $\bigcup$  $/$ +  $[$  CH. SET  $]$  $\mathbf{l}$  $[BACK]$ ), the result of  $\mathbb{R}^n$ 3 [OK] ] and the set of  $\mathbb{R}^n$ 新しい名前が現在の曲データ名として登録されます。中止したい場合は[キャ  $(CANCEL)$ ]

**142 142 142 142 142 142 142 142 142 142 142 142 142 142 142 142 142 142 142 142 142 142 142 142 142 142 142 142 142 142 142 142 142 142 142 142 142**

 $(P.135)$ 

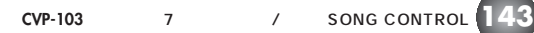

)  $[TRK \; A]$  $\blacksquare$ C]

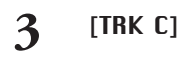

2 [TRK A] [TRK

 $\mathbf{1}$ 

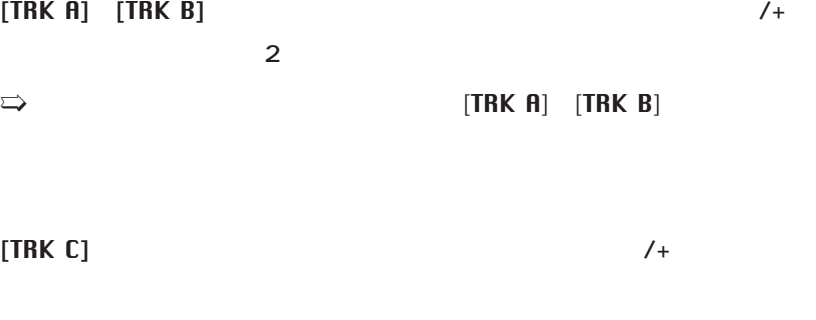

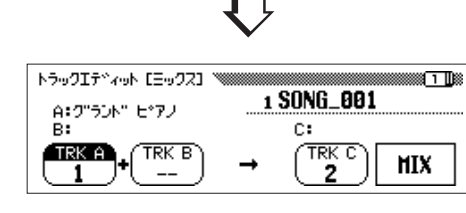

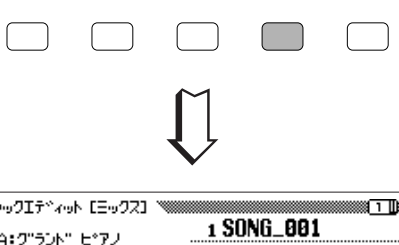

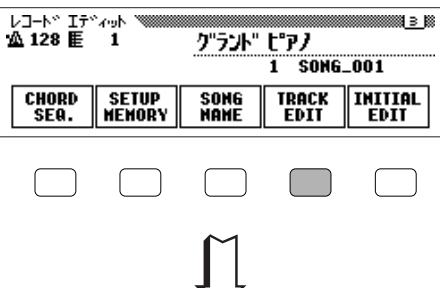

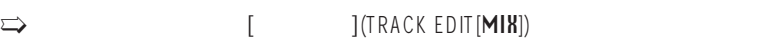

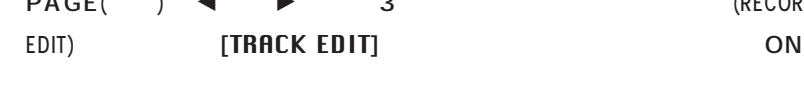

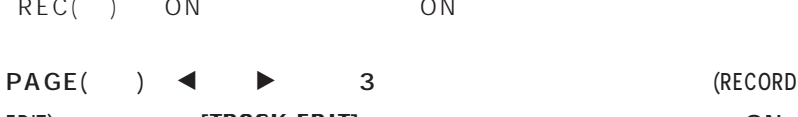

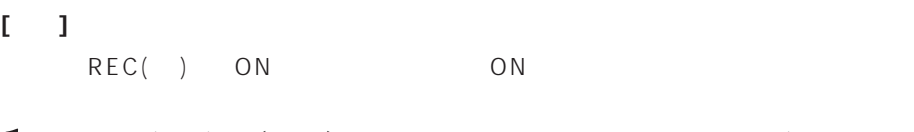

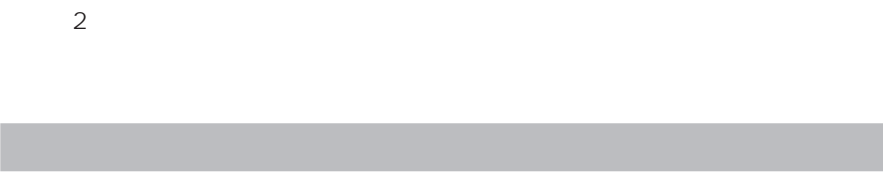

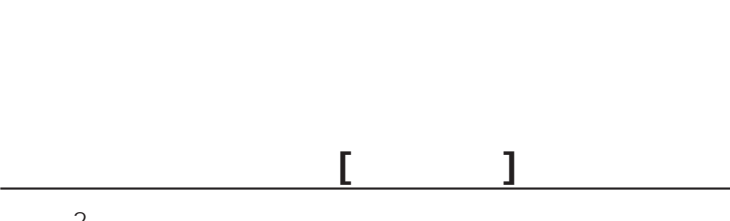

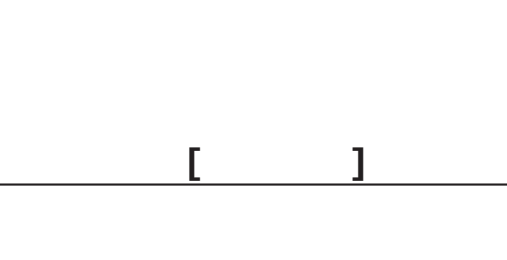

(トラックエディット[TRACK EDIT])  $\sim$  2

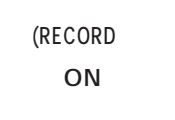

**•••** 

 $($  $[TRK \; A]$ 

[TRK トラック  $\mathbf{B} = -\mathbf{B}$ 

 $[TRY A]$   $[TRY B]$ 

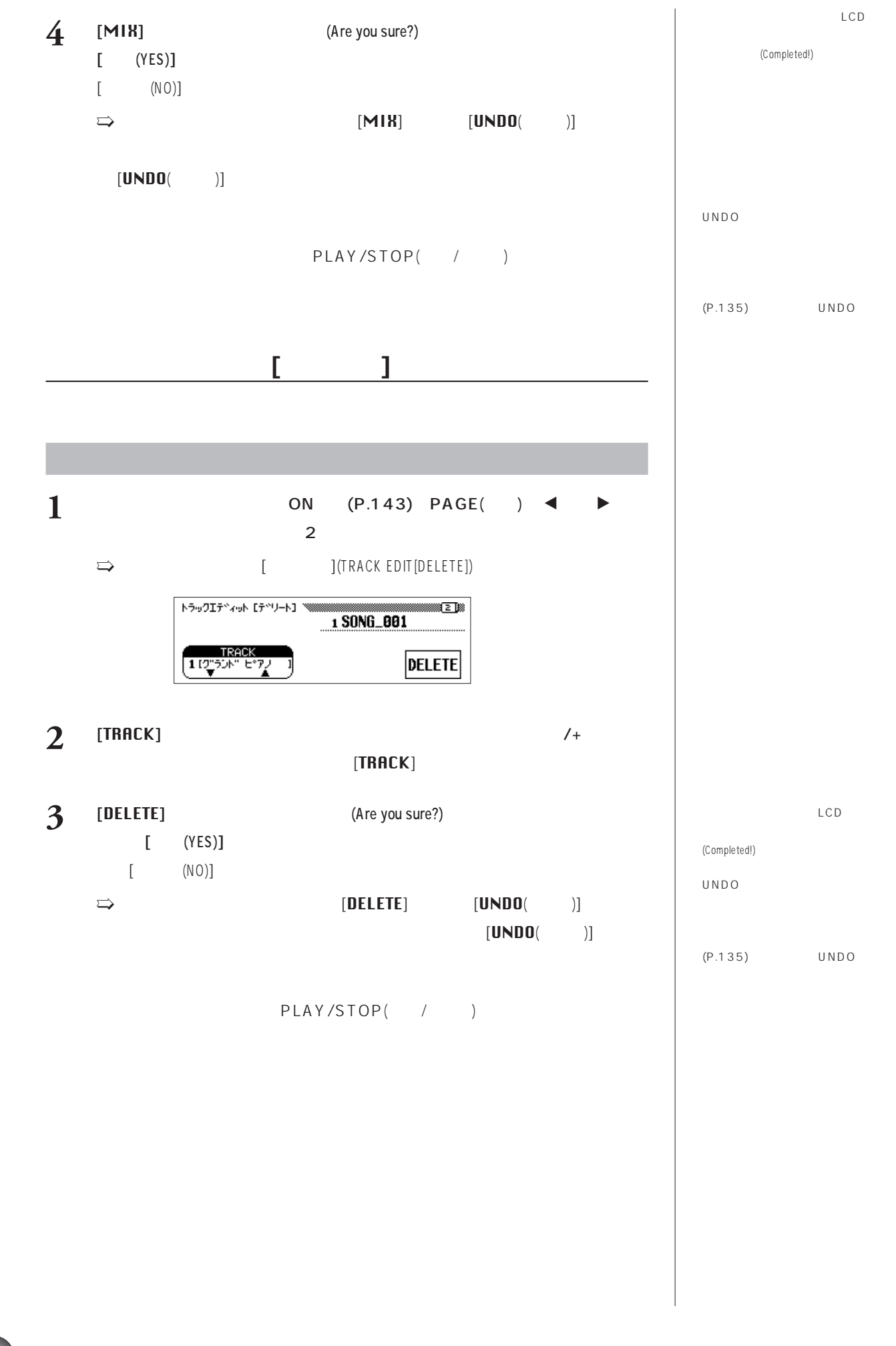
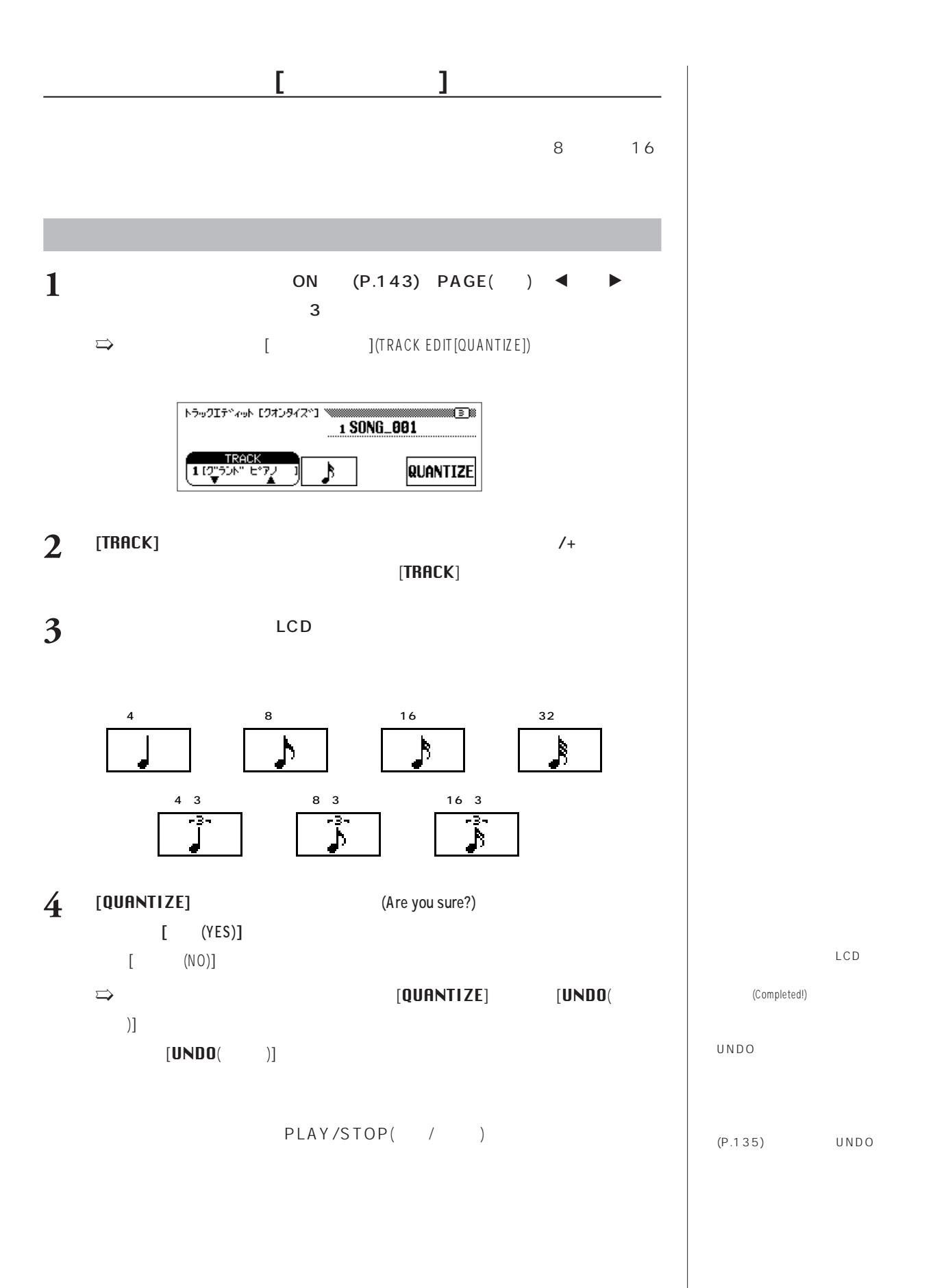

# (イニシャルエディット[INITIAL EDIT])

 $16$ 

### $1~16$

- VOLUME( $|(P.41,116)|$
- $\bullet$  VOICE( $|(P.50)$
- $PAN($  )( $P.56$ )  $\bullet$  REVERB DEPTH( $\rho$ .98)
- CHORUS DEPTH( $\rho$ (P.100)
- $\bullet$  EFFECT DEPTH( $)$ (P.102)

### $[TOTAL]$

- $\bullet$  TEMPO( $|(P.43)$
- $\bullet$  REVERB DEPTH( $\rho$ (P.98)
- $\bullet$  REVERB TYPE( $\rho$ .98)
- $\bullet$  CHORUS TYPE( $\rho$ (P.100)
- $\bullet$  EFFECT TYPE( $\rho$ .102)

### **[準備]** 編集したい曲の入っているフロッピーディスクを挿入し、曲番号を選び、

- REC() ON にして、録音機能をONオン
- $\begin{array}{ccc} \textbf{1} & \textbf{PAGE} & \textbf{1} & \textbf{2} \\ \textbf{1} & \textbf{1} & \textbf{2} & \textbf{3} \\ \textbf{2} & \textbf{3} & \textbf{3} & \textbf{4} \\ \textbf{3} & \textbf{4} & \textbf{5} & \textbf{1} \\ \textbf{4} & \textbf{5} & \textbf{1} & \textbf{2} \\ \textbf{5} & \textbf{1} & \textbf{2} & \textbf{2} \\ \textbf{2} & \textbf{3} & \textbf{1} & \textbf{2} \\ \textbf{4} & \textbf{2} & \text$ EDIT) [INITIAL EDIT  $\mathbf{l}$  and  $\mathbf{l}$  and  $\mathbf{l$ 
	- $\implies$  (INITIAL EDIT)

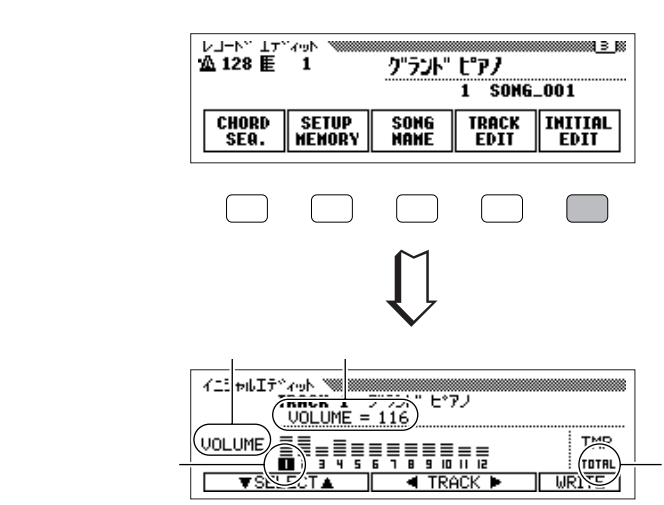

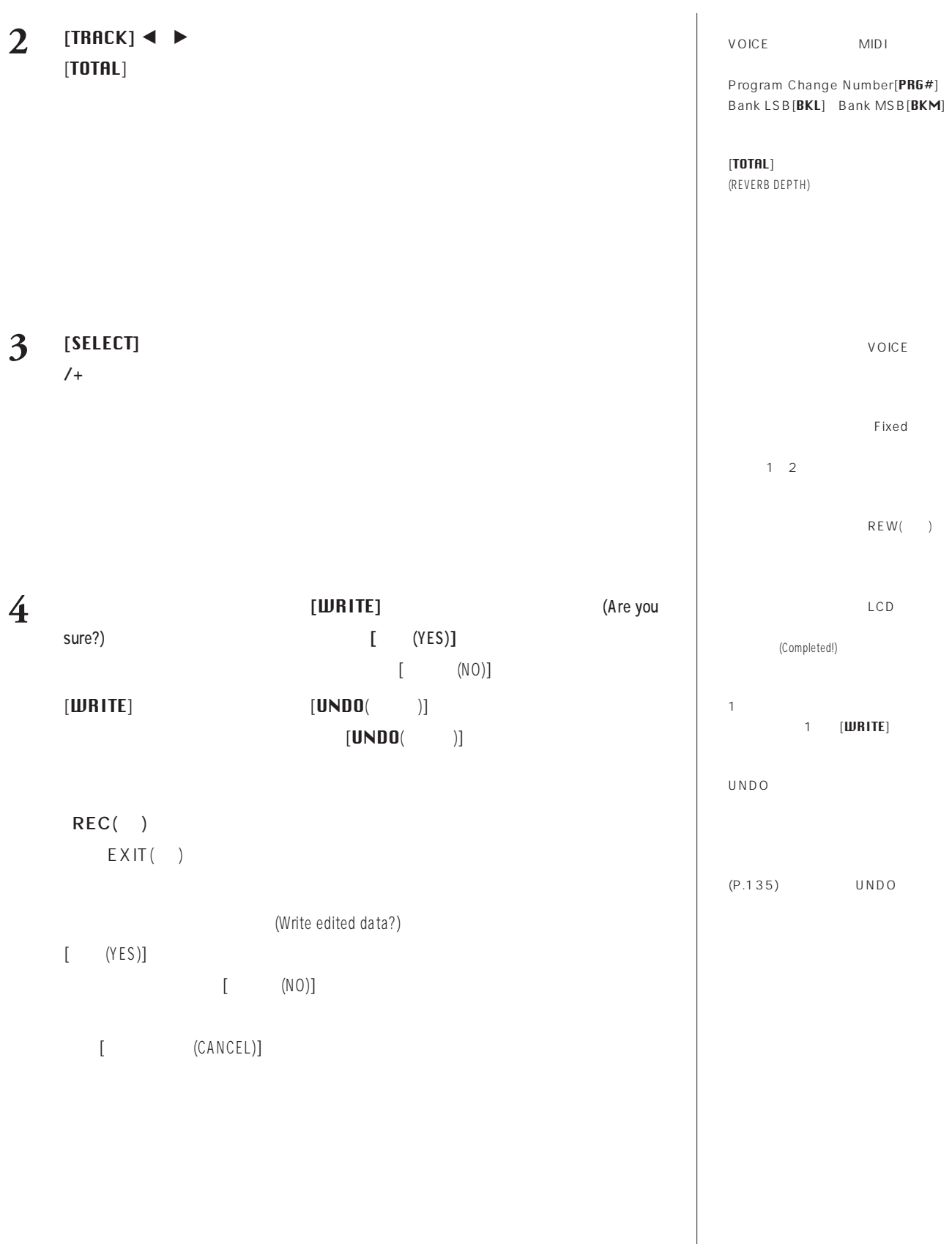

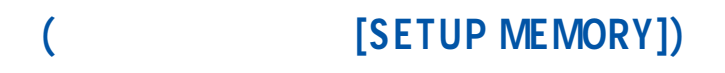

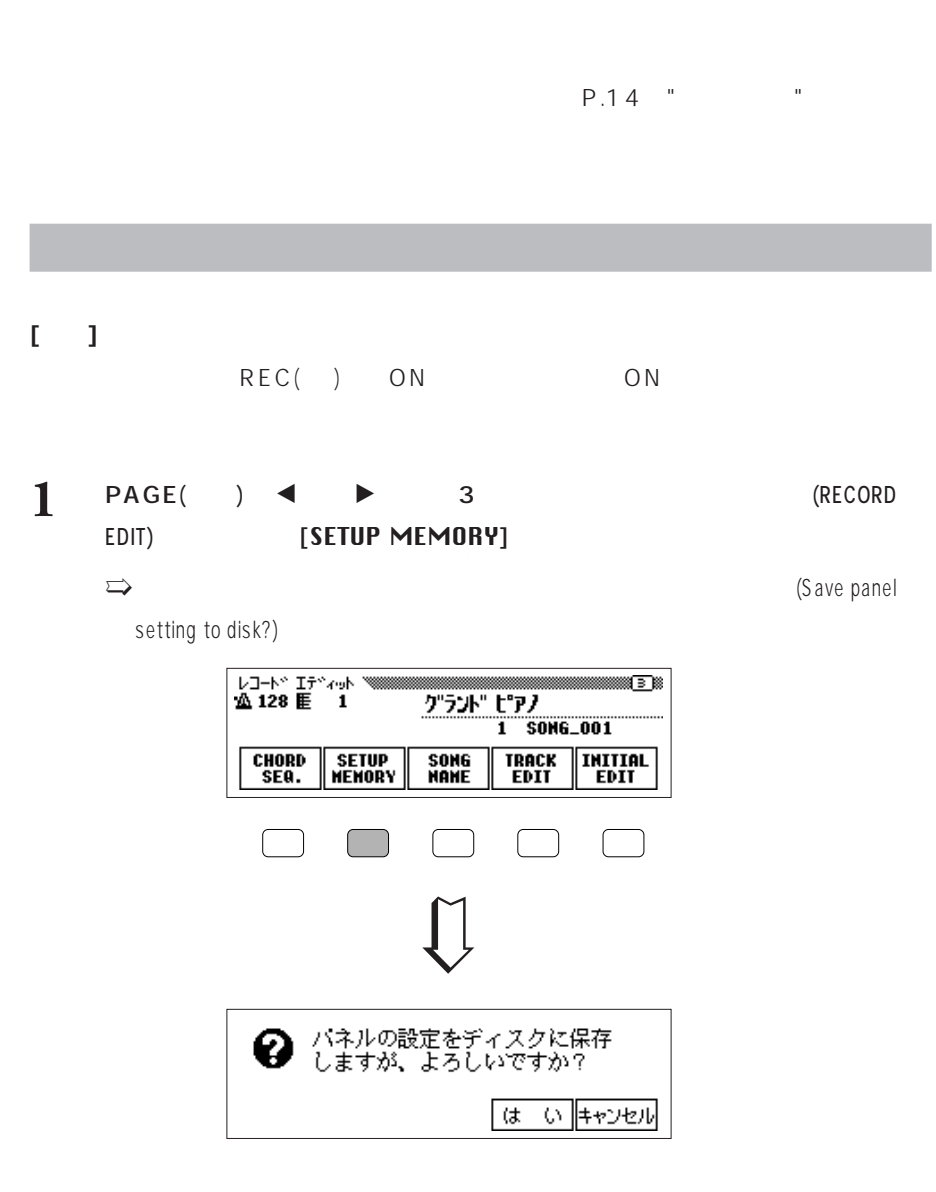

**2**  $[\text{NES}]$ 

 $(NO)$ 

 $(P.146)$ 

パネル設定の書き込み中は、LCD画

(Completed!)

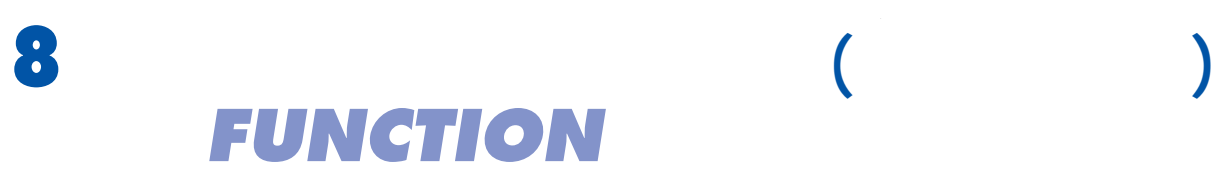

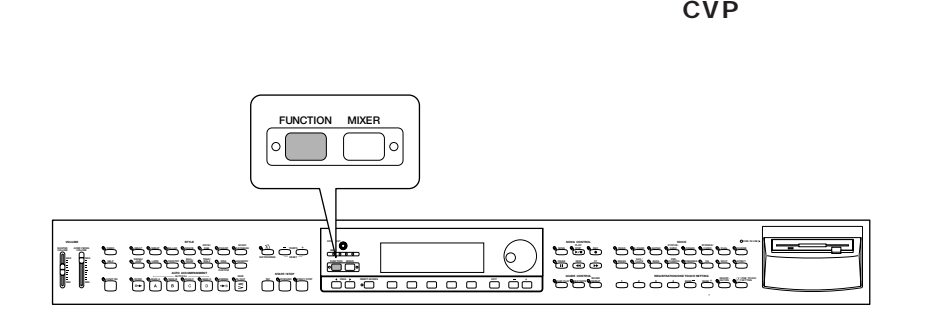

### **□キーボード(KEYBOARD)グループ**

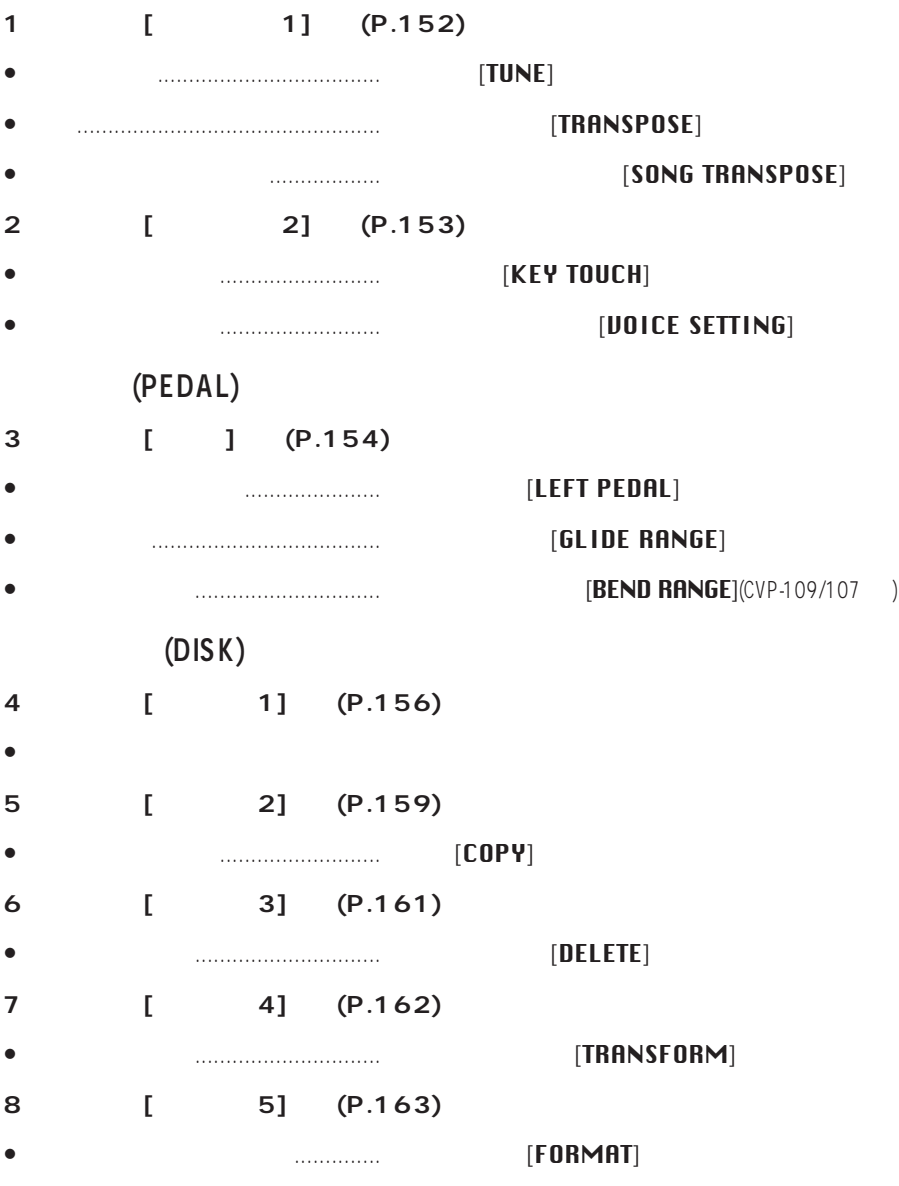

*T* 

**チューン**=音程を合わせること **などにも** 

### **MIDI**

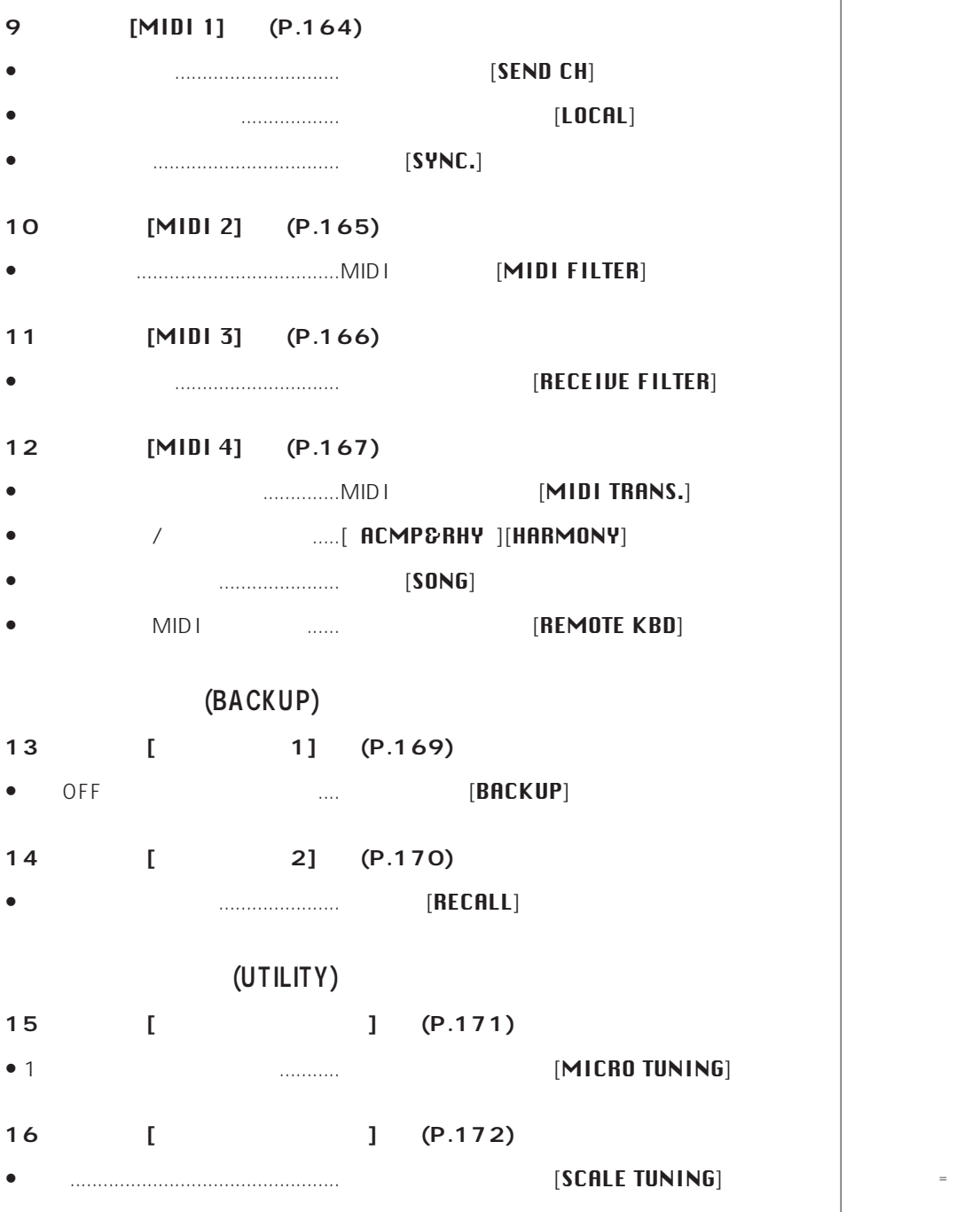

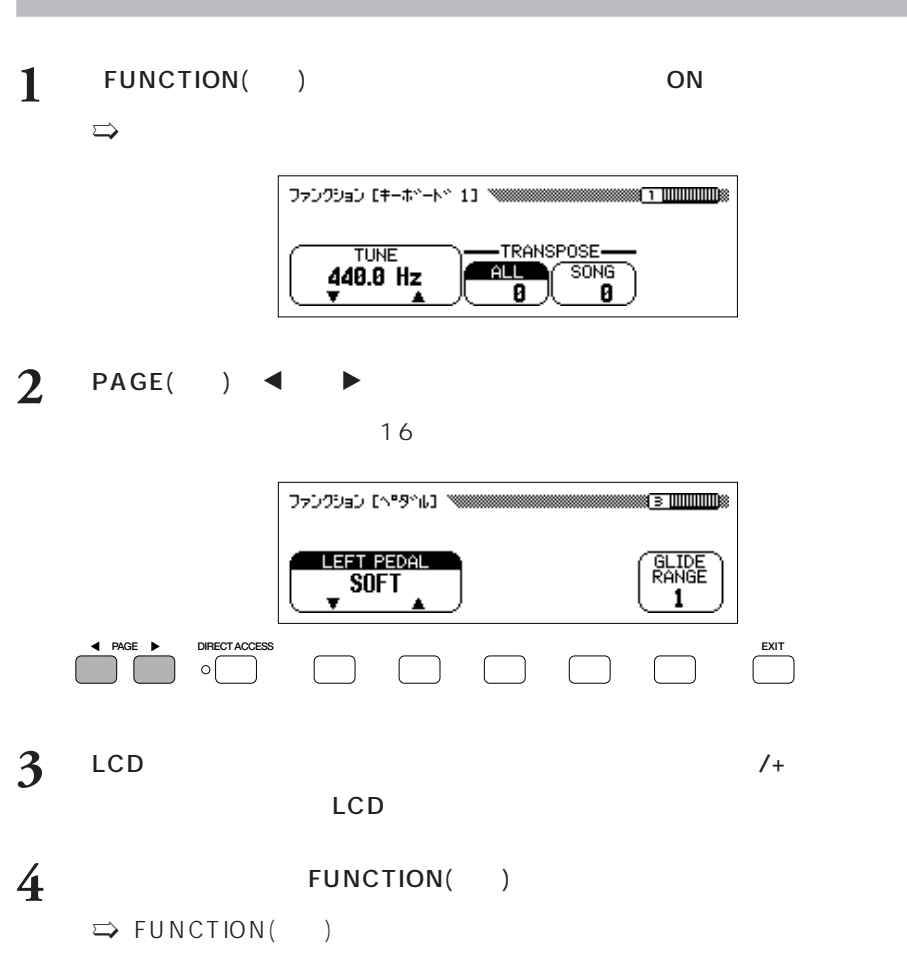

EXIT()

【ダイアル】や【ー/+】は、一度LCD

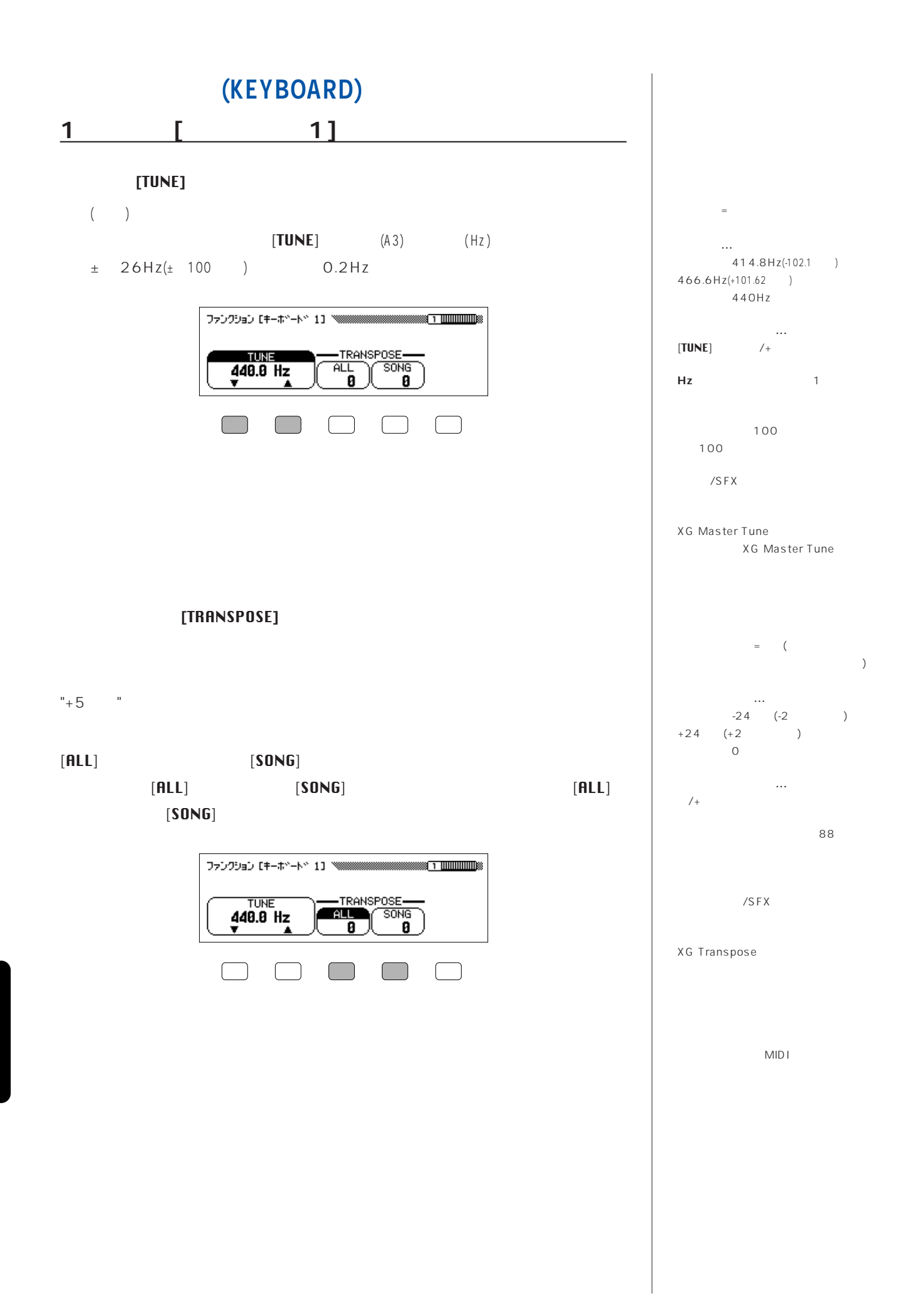

**152 CVP-103** 本編 第8章:便利なその他の諸設定(ファンクション)FUNCTION

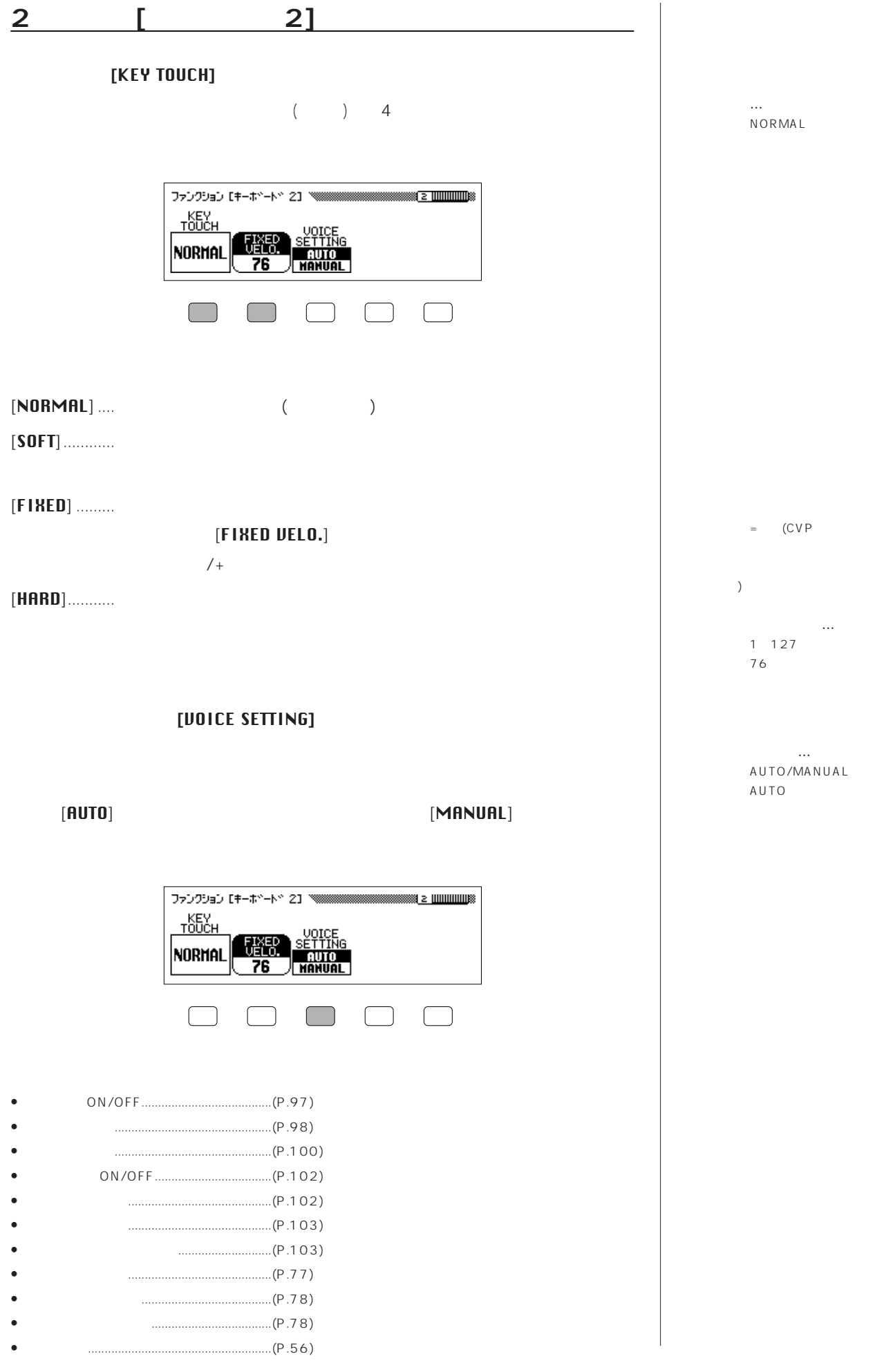

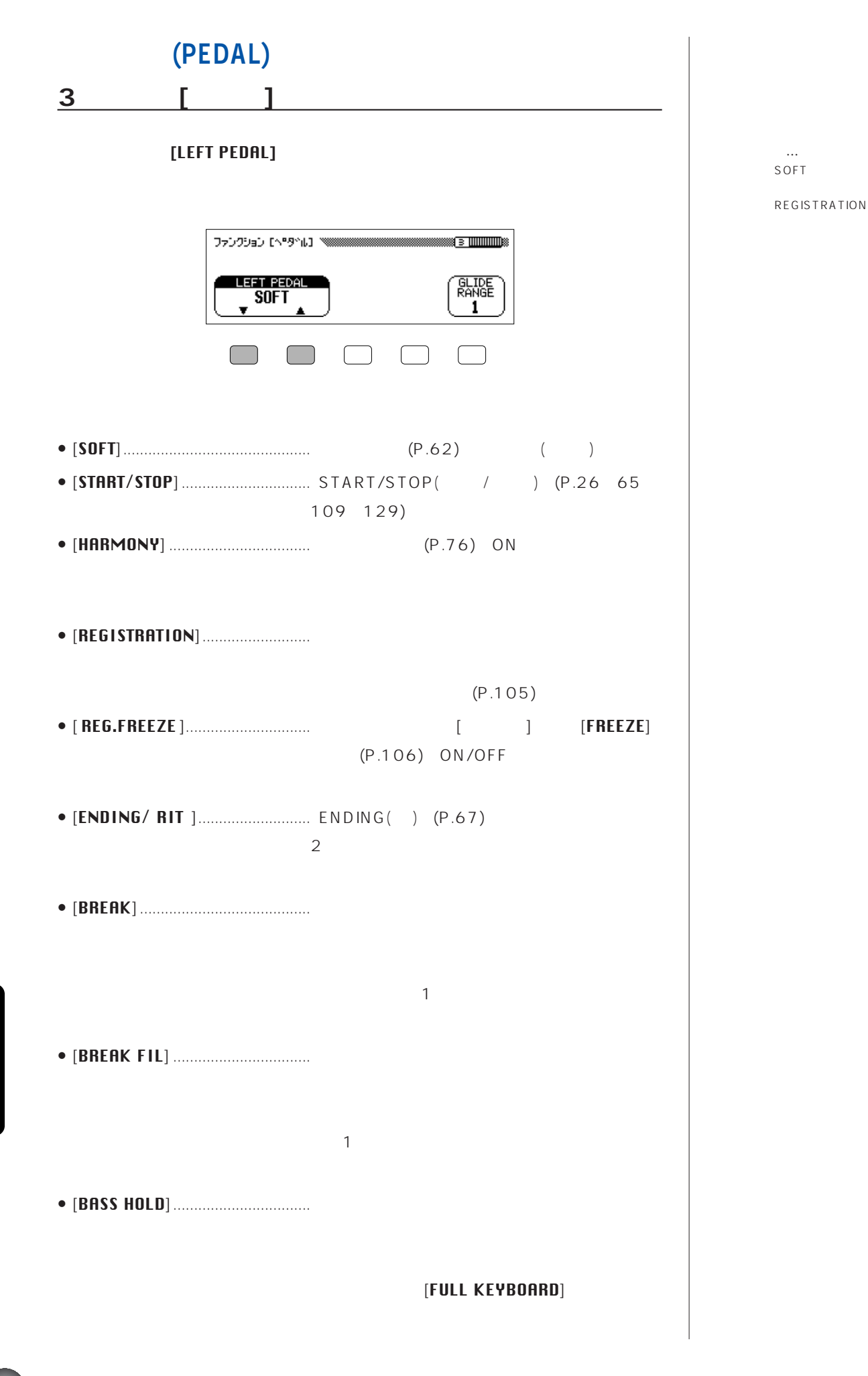

**154 154 154 154 154 154 154 154 154 154 154 154 154 154 154 154 154 154 154 154 154 154 154 154 154 154 154 154 154 154 154 154 154 154 154 154 154**

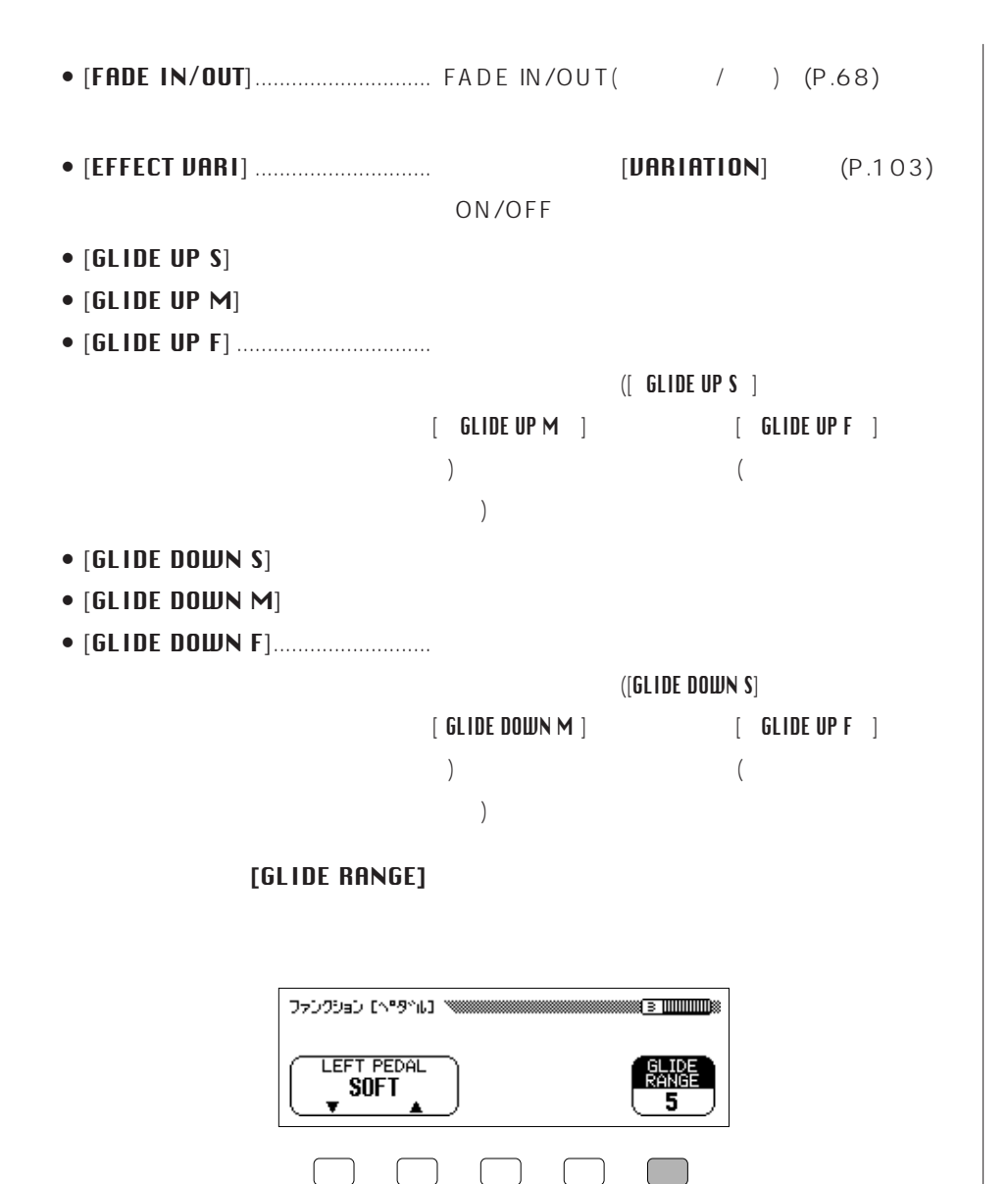

**グライドレンジ…** 1 12 (1 ) 基本設定:1

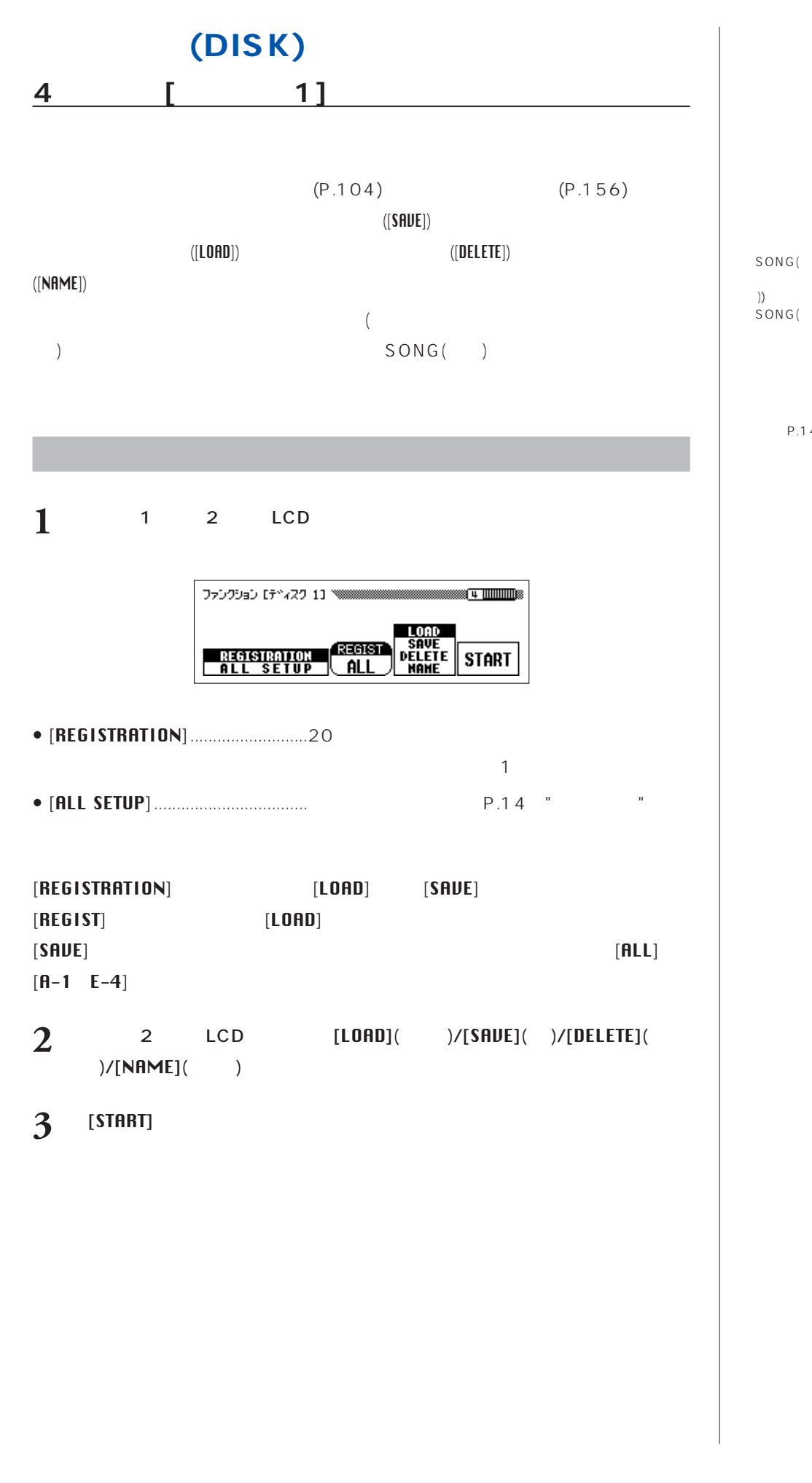

**ファイル**=あるデータのまとまりを1

))

ック」P.14の"設定値一覧"をご参照

SONG(

 $SONG(+)$ 

 $SONG($ 

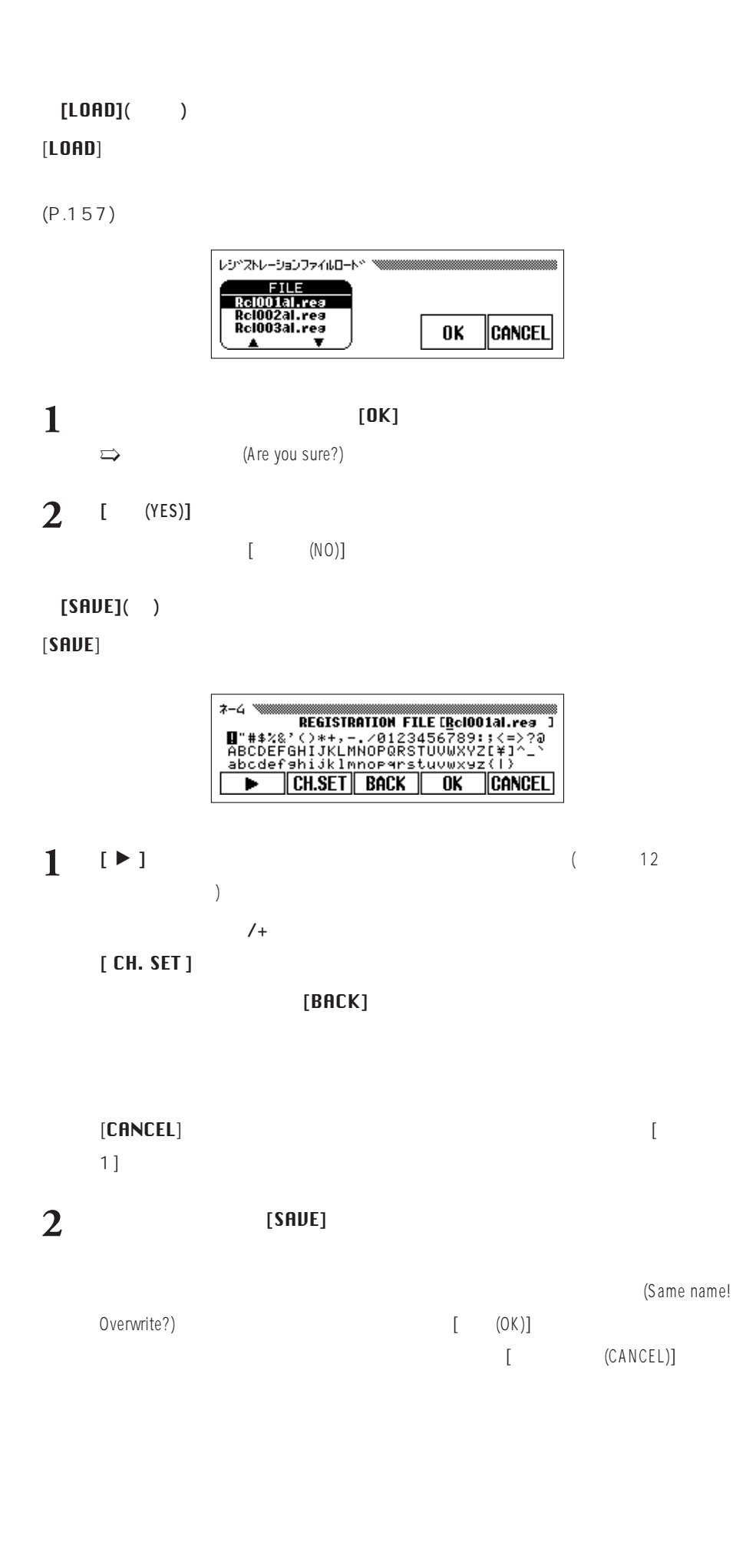

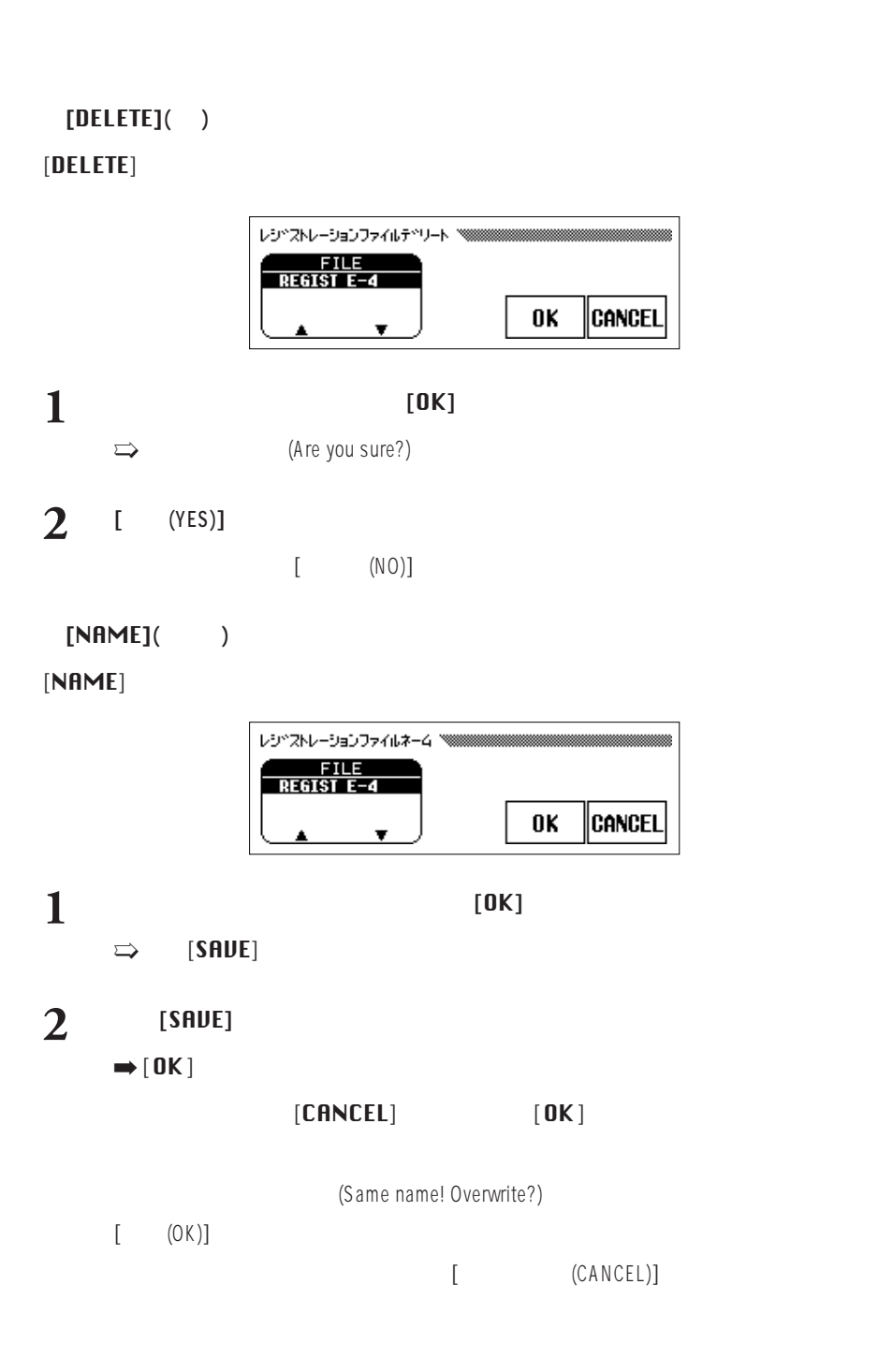

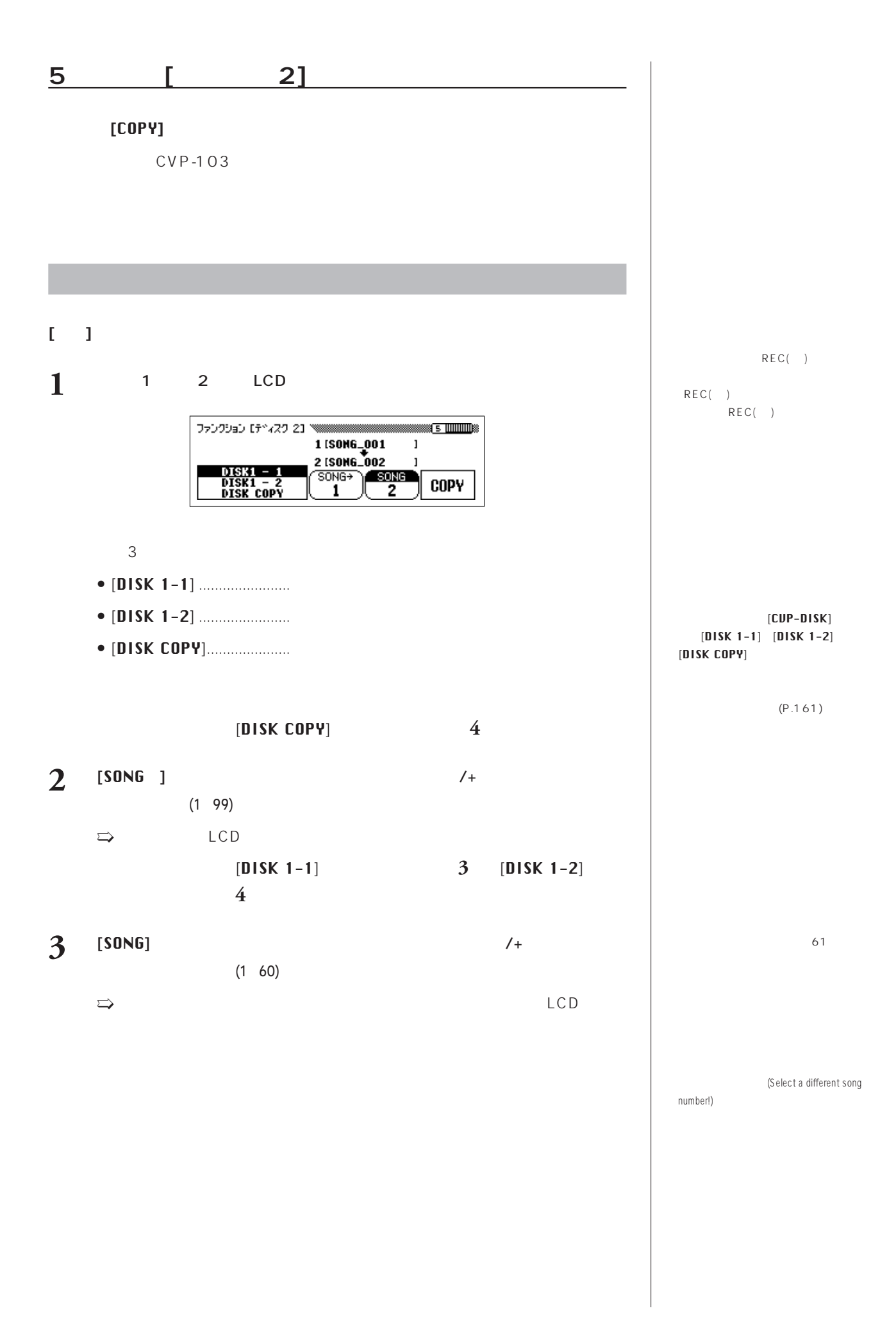

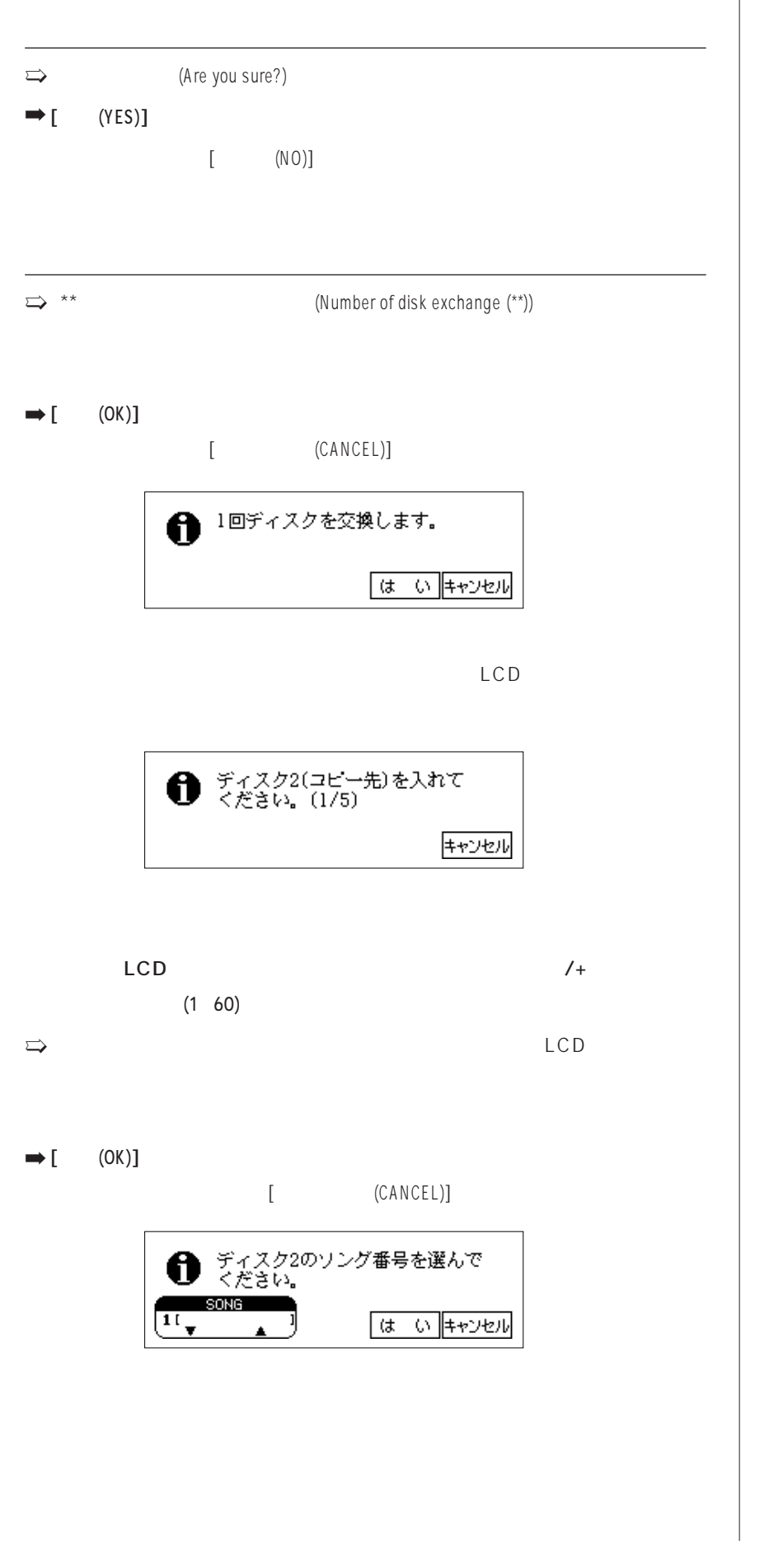

(Can't copy to source disk!)  $2DD$ 2HD 2HD  $2DD$  $(2DD/2HD)$ (Destination disk isn't same type(2DD/2HD)as source!) CVP-109/107/105/103  $\overline{1}$ DOC /

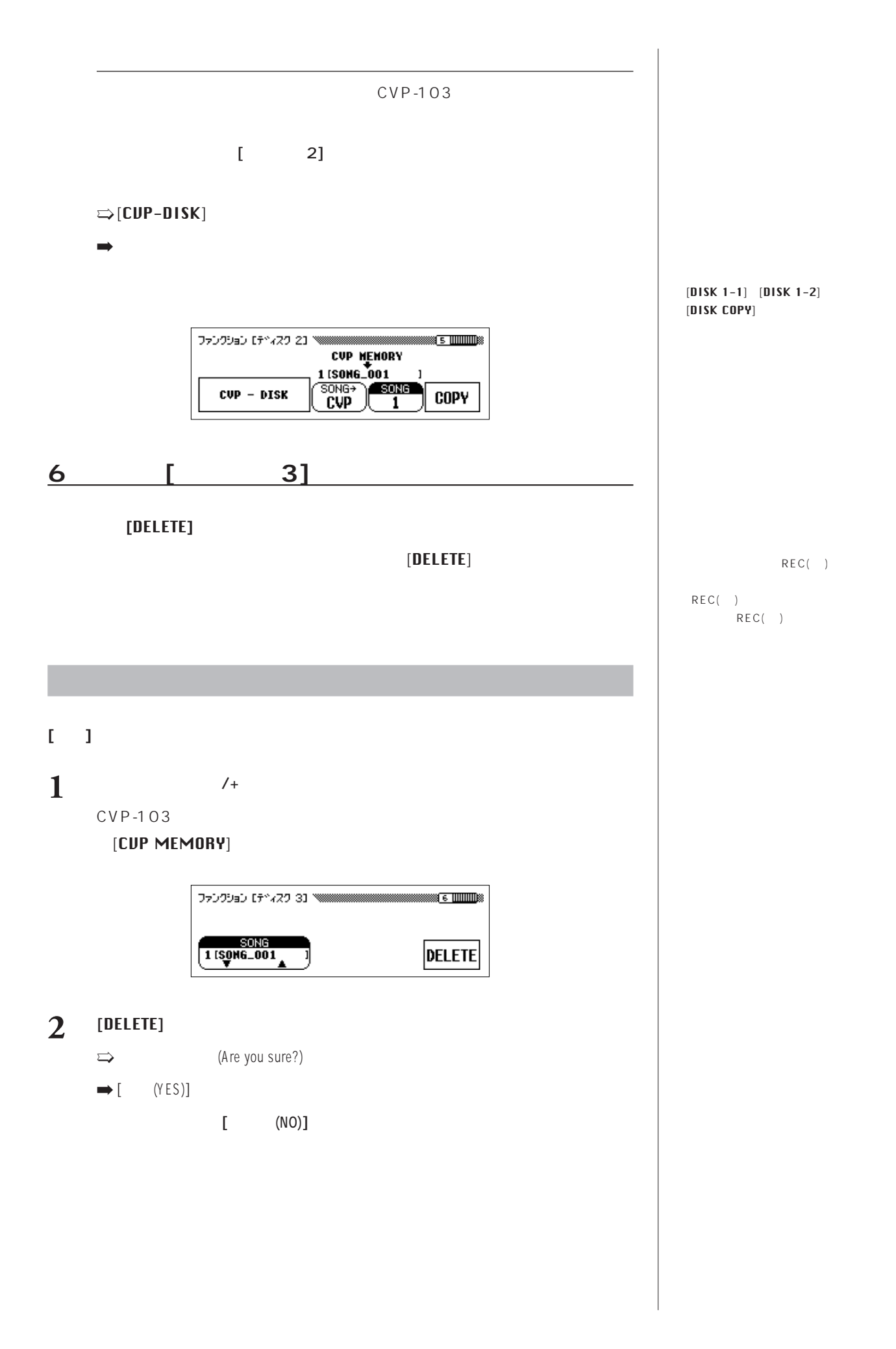

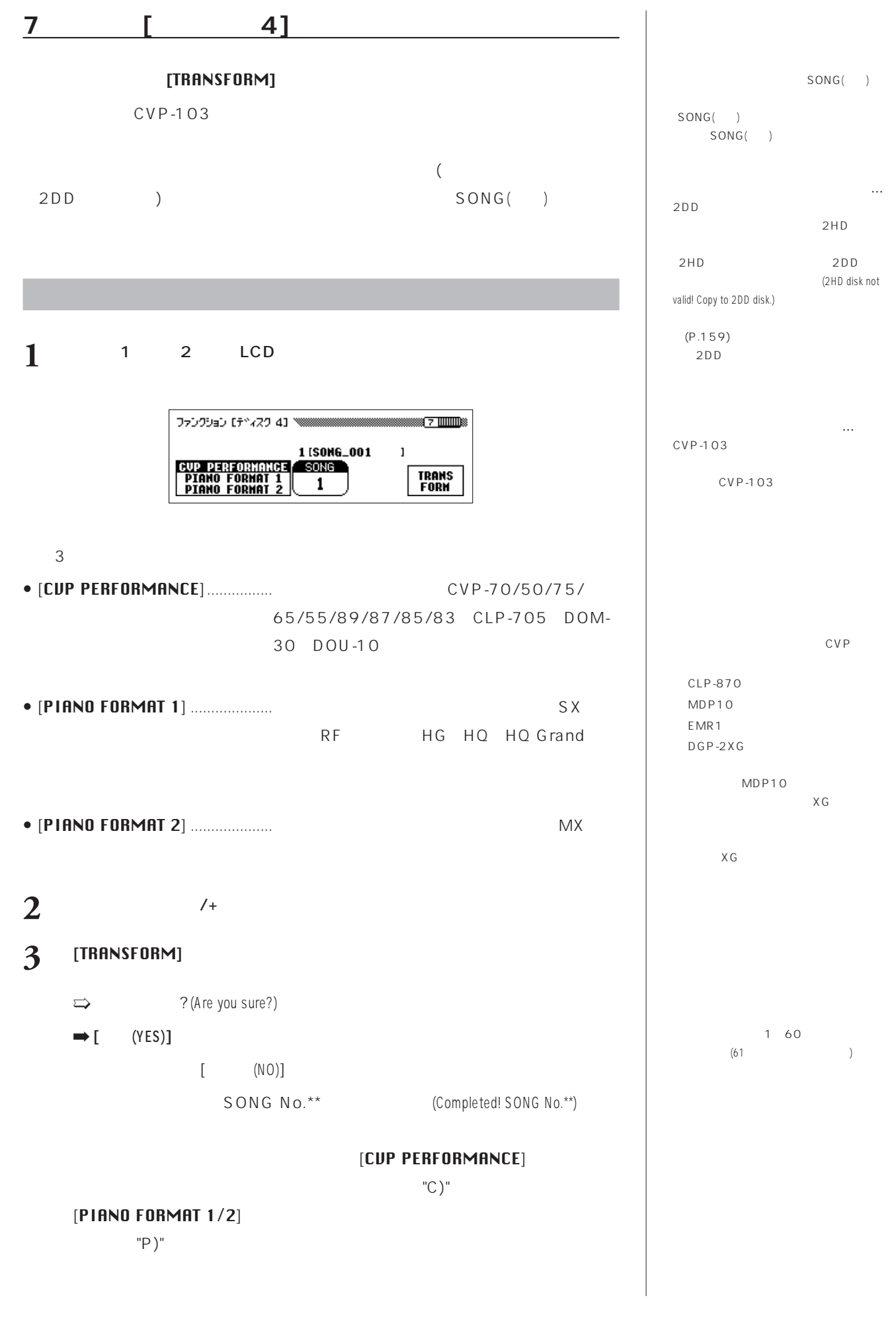

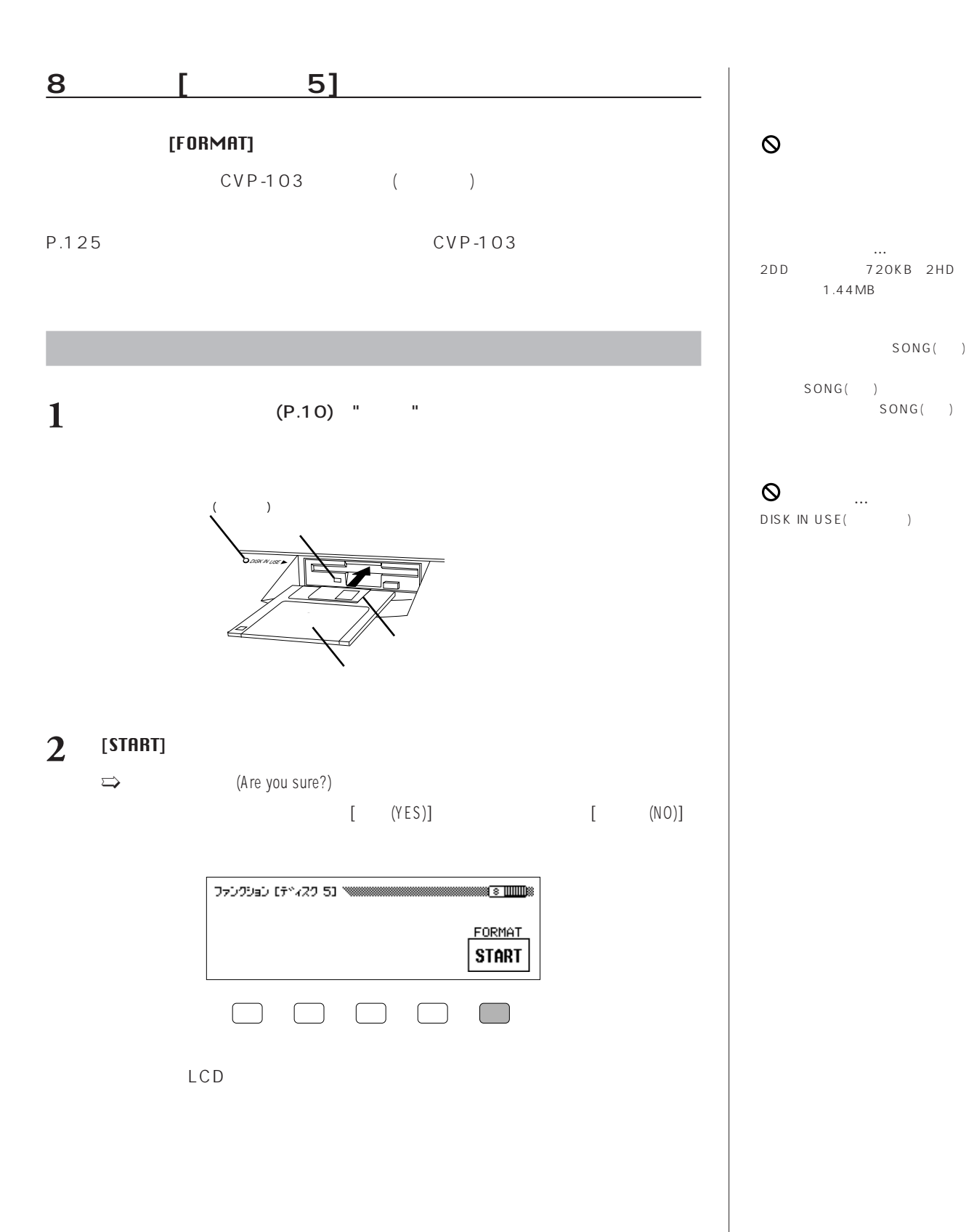

SONG()

## **MIDI**

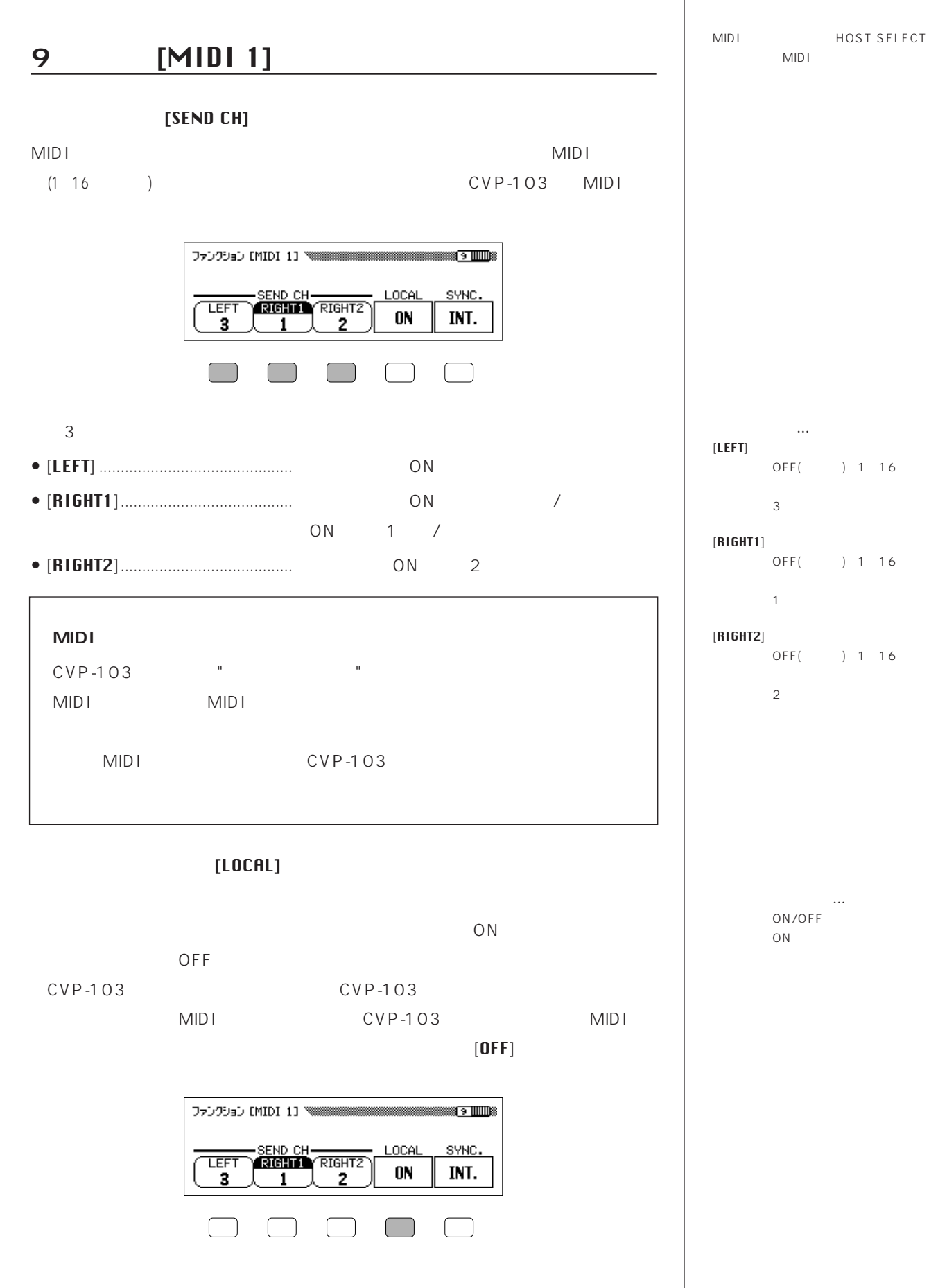

### **●シンク[**SYNC. シンク **]**

CVP-103

**シンク…**  $INT.$ ( $)/EXT.$  $\,$  )  $INT.$ ()

 $(NT)$ (EXT.) CVP-103

### $CVP-103$

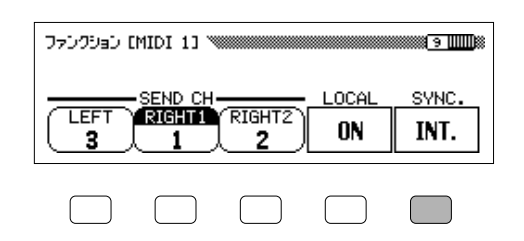

#### 10 **[MIDI** 2**]画面**

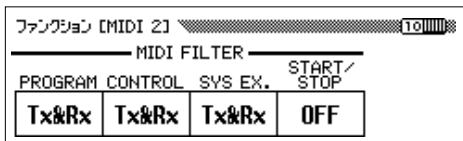

#### **●MIDI** ミディ **[MIDI FILTER]**

MID I MIDI (MIDI FILTER ) and the set of  $\mathcal{O}(\mathcal{A})$ 

### **○[**PROGRAM プログラム **]**

MID I

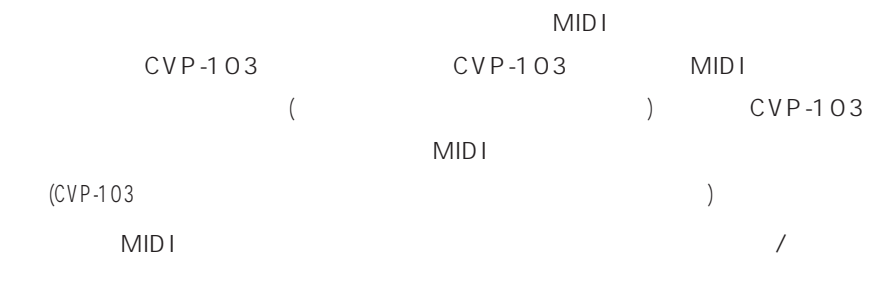

#### $[{\sf PROGRAM}]$  [OFF  $\blacksquare$

[PROGRAM] [Tx&Rx] / ON

**プログラム…** Tx&Rx(/ )/OFF( / ) 基本設定:Tx&Rx(送/受信できる状態)

OFF BANK MSB LSB

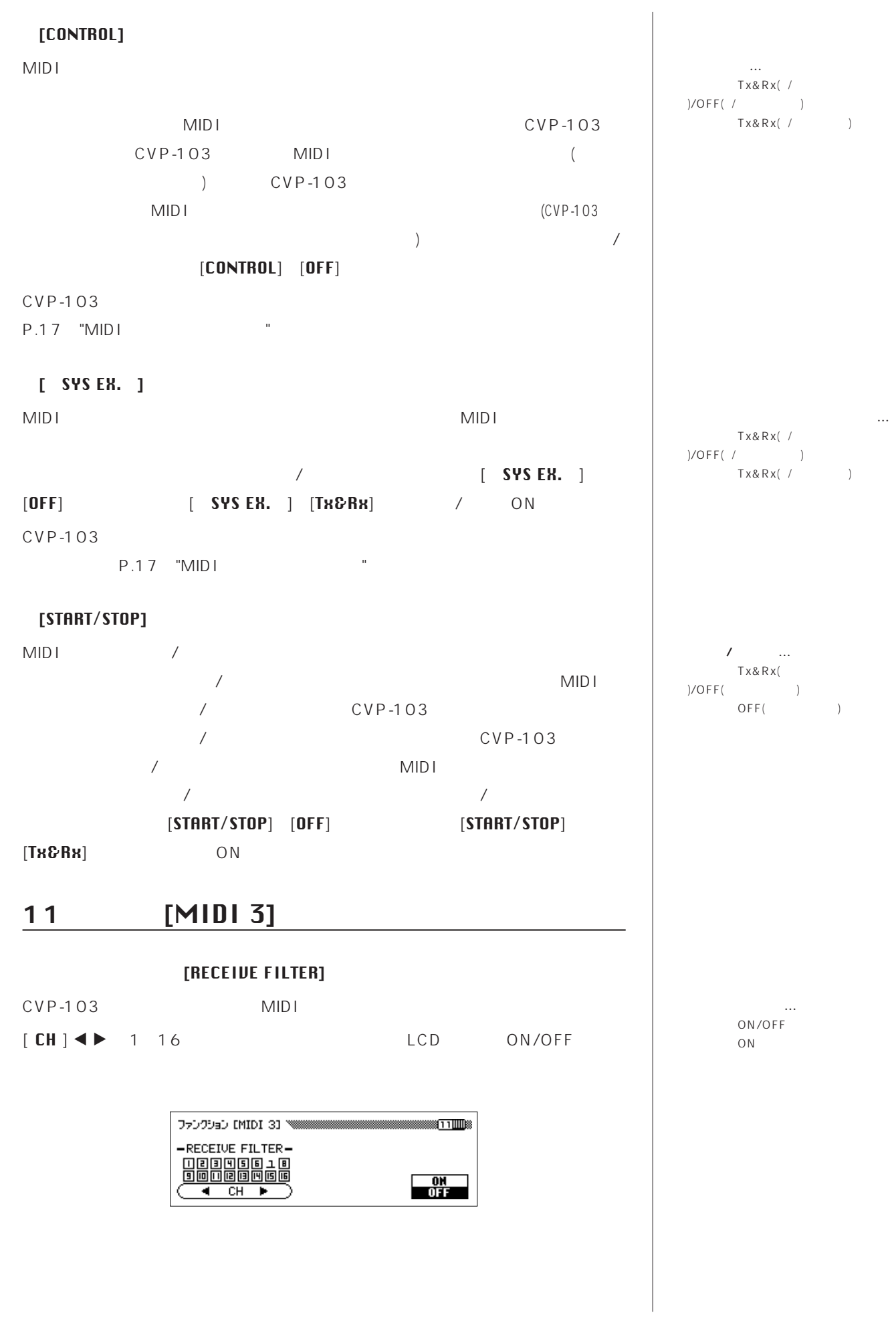

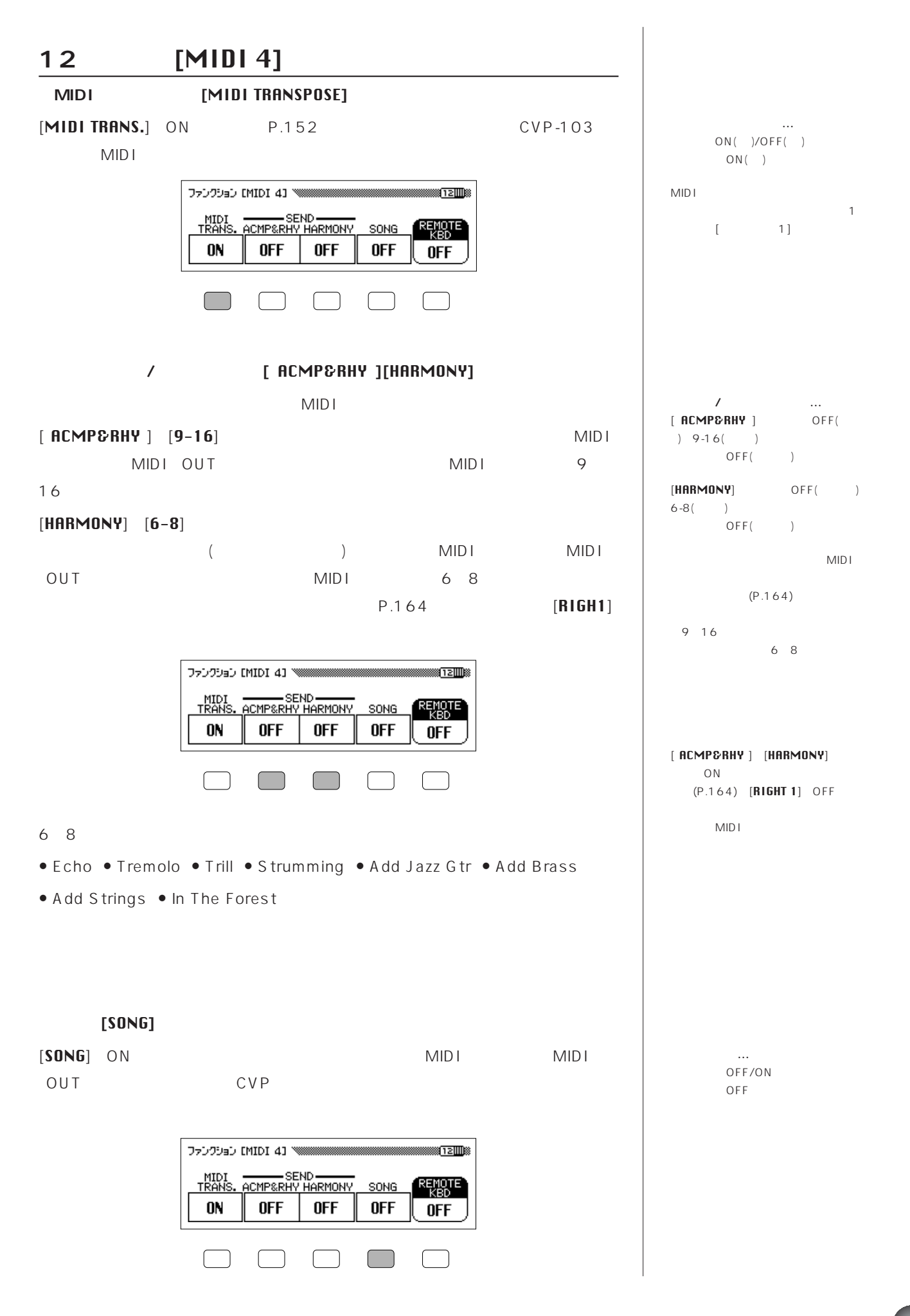

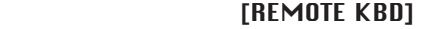

[REMOTE KBD

MIDI

MID<sub>I</sub>

 $\sim$  [OFF $\,$  $[OFF]$  $]$ 

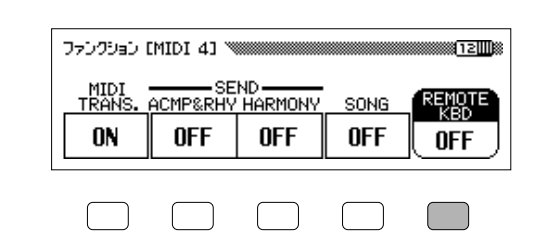

- Key ON/OFF( )
- Control Change (
	- 1 Modulation

 $( )$ 

- 7 Volume
- 11 Expression
- 64 Sustain Pedal
- 66 Sostenuto Pedal
- 67 Soft Pedal
- 123 All notes off
- 0 Bank Select MSB\*
- 32 Bank Select LSB\*
- 6 Data Entry MSB (RPN Pitch Bend Range)
- 96 Data Increment (RPN Pitch Bend Range)
- 97 Data Decrement (RPN Pitch Bend Range)
- 100 RPN LSB(Pitch Bend Range  $\big)$
- 101 RPN MSB(Pitch Bend Range )

 $\rightarrow$ 

- Program Change(  $\rightarrow$
- Pitch Bend(

\*Bank Select MSB Bank Select LSB Program Change  $($  ) **RIGHT** 1 and  $\overline{a}$ 

**リモートキーボード…**  $OFF( ) 1 16($ ャンネルで有効)  $OFF( )$ 

MIDI OUT

**NIDI** 

**168 CVP-103** 本編 第8章:便利なその他の諸設定(ファンクション)FUNCTION

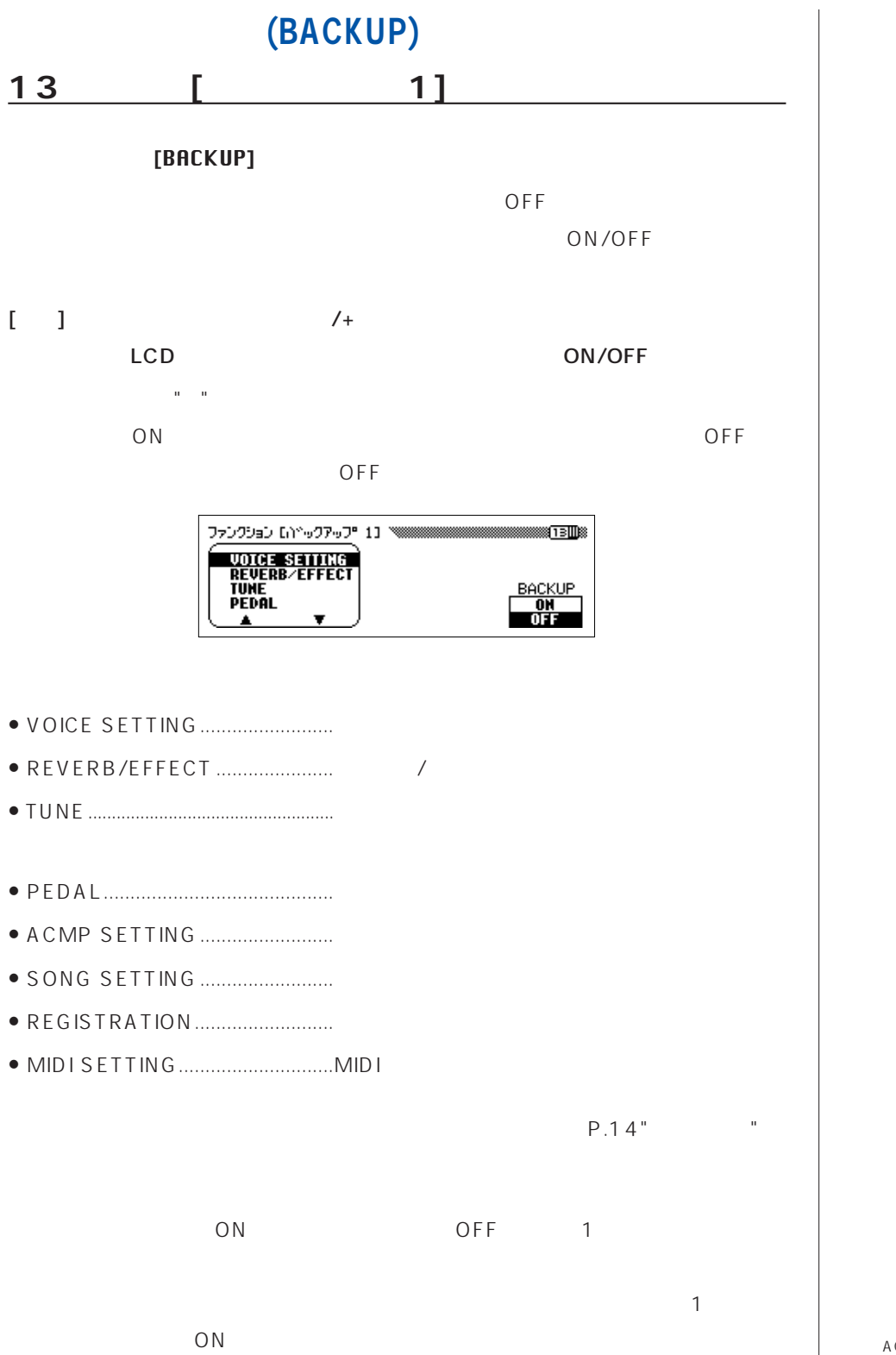

**バックアップ…** ON OFF REGISTRATION( ーション)はONオン OFF

ACMP/SONG VOLUME( /ソングボリューム)】の値 ON/OFF

LCD

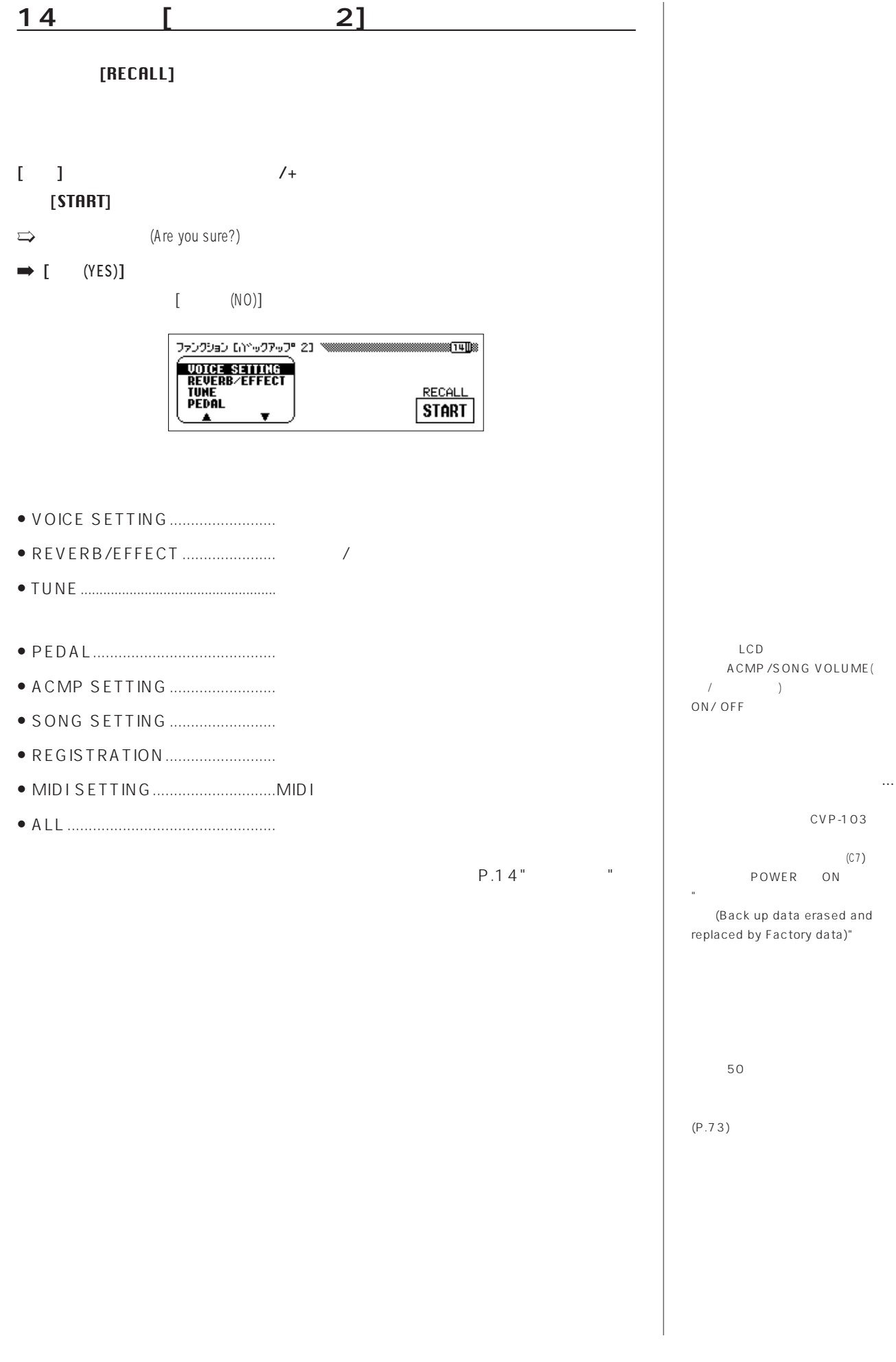

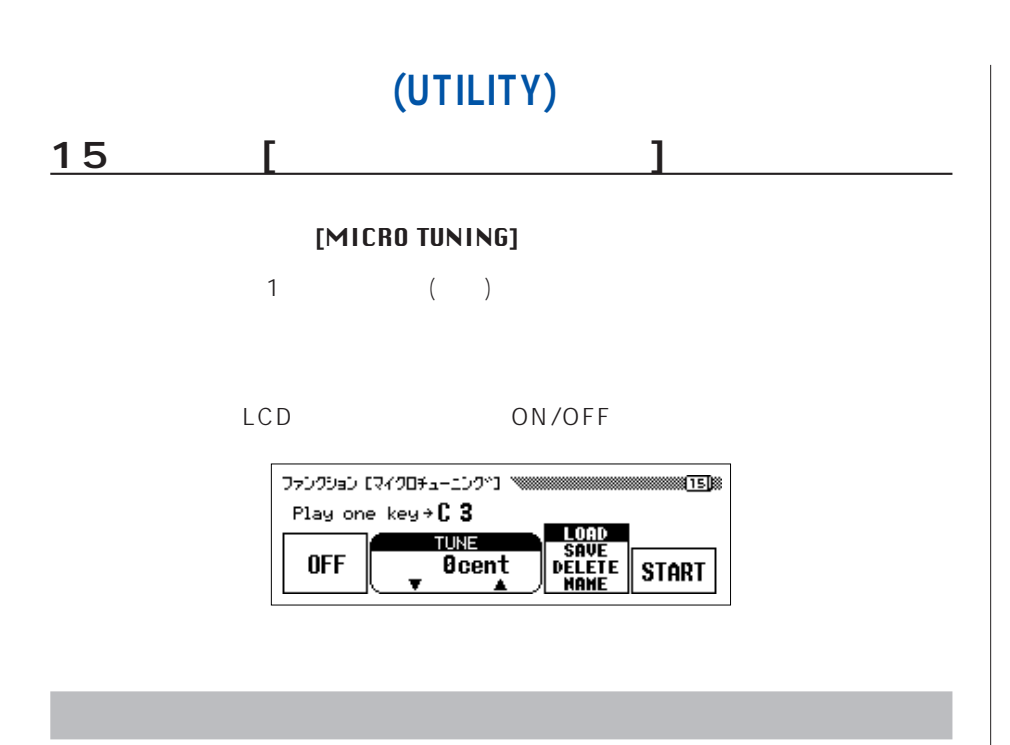

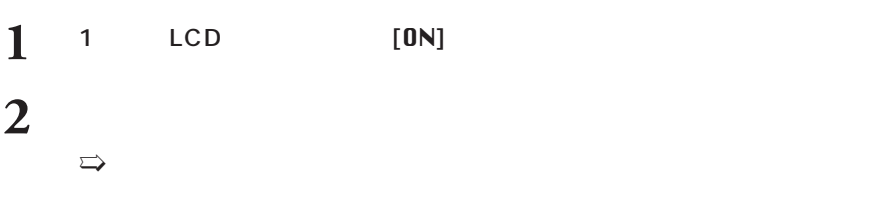

**3** [TUNE ] and  $\lambda$  and  $\lambda$  and  $\lambda$  and  $\lambda$  and  $\lambda$  and  $\lambda$  are expected to  $\lambda$  and  $\lambda$  are expected to  $\lambda$  and  $\lambda$  and  $\lambda$  and  $\lambda$  and  $\lambda$  and  $\lambda$  and  $\lambda$  are expected to  $\lambda$  and  $\lambda$  and  $\lambda$  and  $\lambda$  and  $\lambda$  and [TUNE チューン ]  $\rightarrow$  " $\pm$  0"

**4** 上記の**<sup>2</sup> <sup>3</sup>**の操作を繰り返して、他の鍵盤のチューニングを行います。 LCD ON/OFF  $1$ 

正しいディスク(マイクロチューニングデータが入っているもの、または保存するためのディスク)

**マイクロチューニング…** 設定範囲:-100cent(-半音)  $+100$ cent $(+)$  $\overline{O}$ 

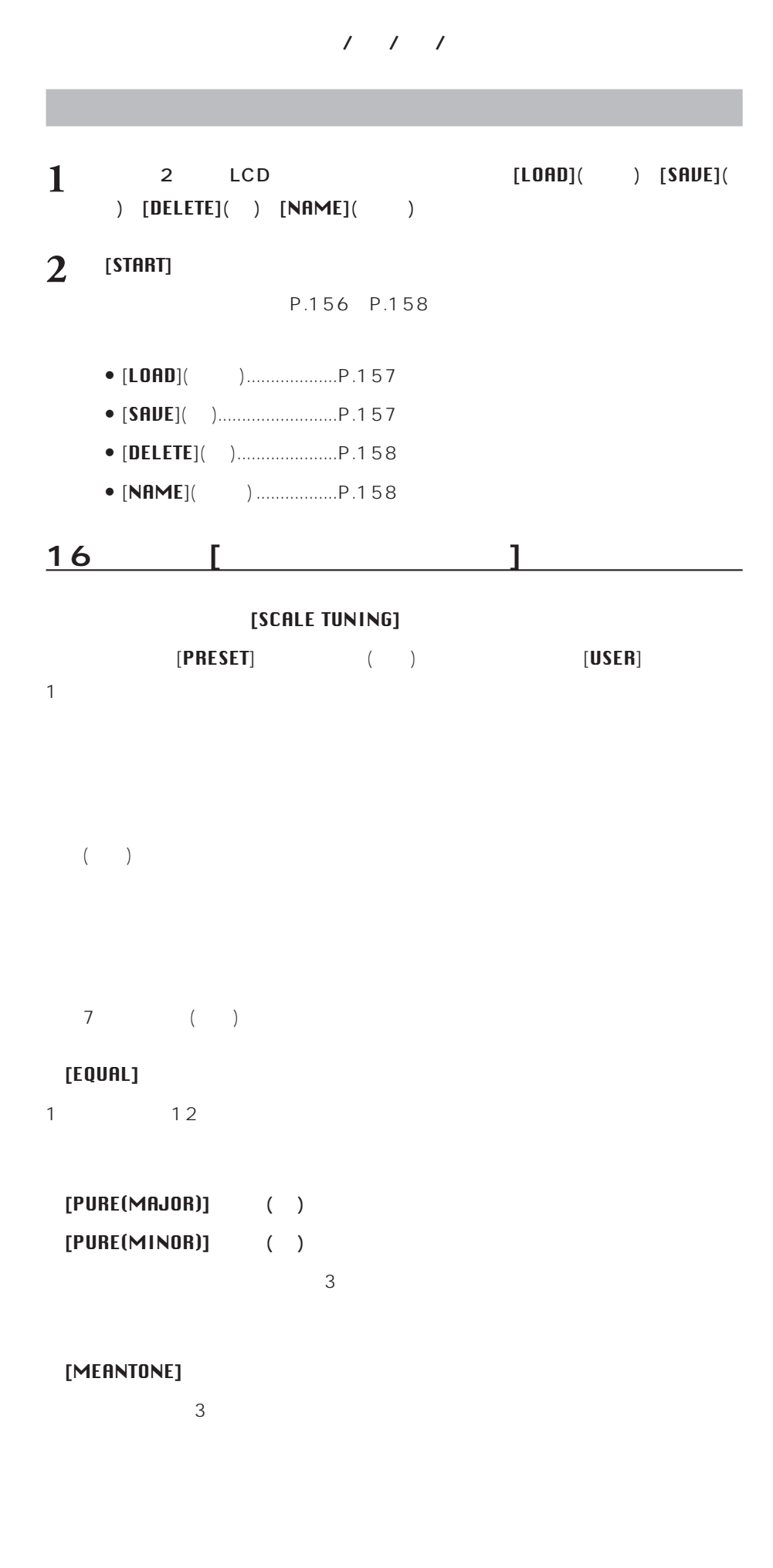

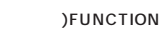

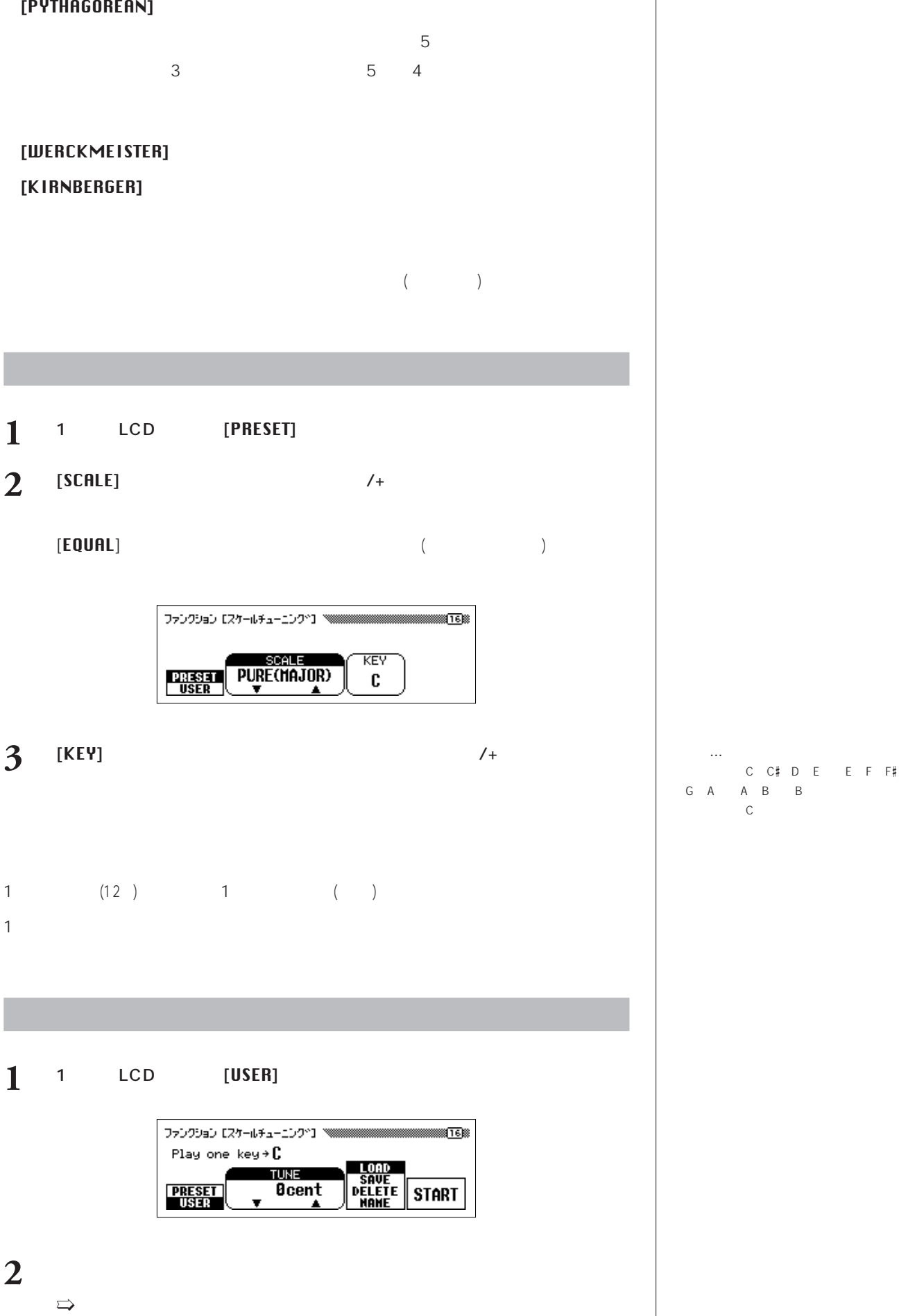

**3** [TUNE ] and  $\lambda$  and  $\lambda$  and  $\lambda$  and  $\lambda$  and  $\lambda$  and  $\lambda$  are extending to  $\lambda$  and  $\lambda$  and  $\lambda$  and  $\lambda$  and  $\lambda$  and  $\lambda$  and  $\lambda$  and  $\lambda$  and  $\lambda$  and  $\lambda$  and  $\lambda$  and  $\lambda$  and  $\lambda$  and  $\lambda$  and  $\lambda$  and  $\lambda$  and  $\lambda$ 

[TUNE チューン

 $"±0"$ 

 $-64$ cent $+63$ cent  $\overline{a}$ 

**スケールチューニング ユーザー…**

# **4** 上記の**<sup>2</sup> <sup>3</sup>**の操作を繰り返して他の鍵盤のチューニングを行います。

 $\sim$  100  $\sim$  100  $\sim$   $P.172$ ファイルの保存/名前変更/読み込み/削除」をご参照ください。  $\overline{a}$  $)$ 

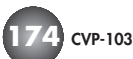

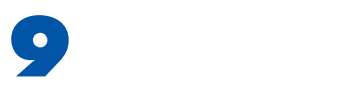

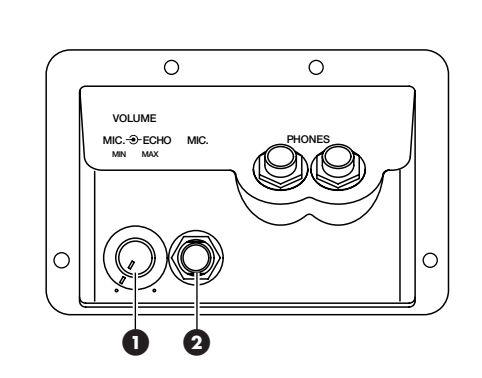

# $\bullet$  VOLUME MIC./ECHO

# **2** MIC.

MIC.  $\text{CVP}$ 

- 1 MIC. ( )
- 

### **2** VOLUME MIC./ECHO **しょうしょう**

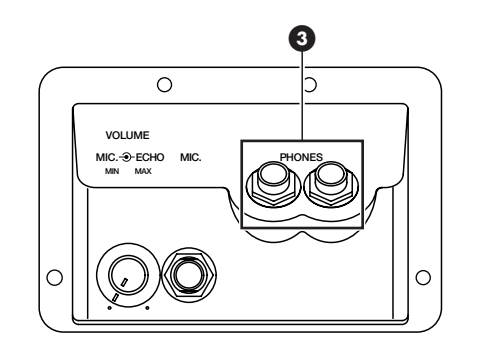

### **8** PHONES

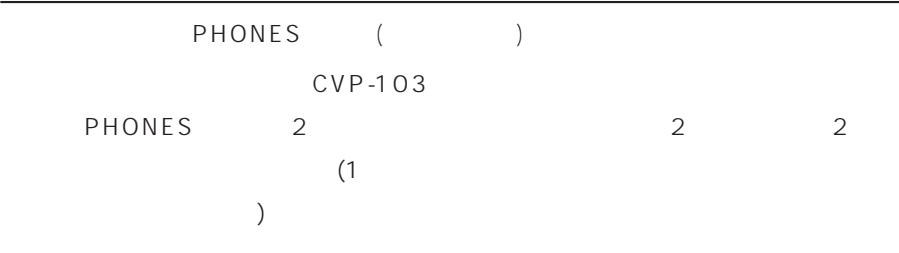

**推奨ヘッドフォン…** YAMAHA HPE-160( :5,500 )

**MIDI IN OUT THRU AUX IN AUX OUT L/L**+**R L/L**+**R R R PEDAL TO HOST HOST SELECT MIDI Mac PC-2 PC-1** \$ % ) & (' \$ **AUX IN**イン **【L/L+R】【R】端子** AUX INイン からの入力音には、CVP-103の【MASTER VOLUME マスター ボリューム CVP-103のスピーカーから出すことができます。 (全体ボリ ューム)】が有効です。 フォーンプラグ� (標準) (標準)です。� LINE OUT AUX OUT アウト **AUX IN AUX OUT** AUX INイン に戻さないでください。(AUX **R R L/L**+**R L/L**+**R** OUT 器から再びCVP-103のAUX INイン さい。) CVP-103のAUX INイン 音はそのまま、CVP-103のAUX OUT % **AUX OUT** アウト **【L/L+R】【R】端子** AUX OUT アウト オーディオ接続コードを使って図のように接続すると、CVP-103をステレオなど からの出力音には、CVP-103の【MASTER VOLUME マスター ボリューム (全体ボリ ューム)】は効きません。 したときは、CVP-103の【MASTER VOLUME マスター ボリューム (全体ボリューム)】ではなく、ステレ モノ入力、モノ出力にはAUX INイン 【L/L+R】、AUX OUT アウト 【L/L+R】を フォーンプラグ(標準) または� AUX IN **AUX IN AUX OUT** ピン フォーン� **L/L**+**R L/L**+**R R R** (標準)です。� **【THRU** スルー **【OUT** アウト **【IN**イン & **MIDI** 接続専用のケーブルを使って外部MIDI ミディ MIDI 端子を使う場合は下記HOST SELECT ホスト セレクト スイッチを「MIDI ミディ MIDI い。MIDI ミディ についての簡単な解説を「MIDI ミディ 及びデータの互換性について」(P.187) 

**176 cvP-103** 

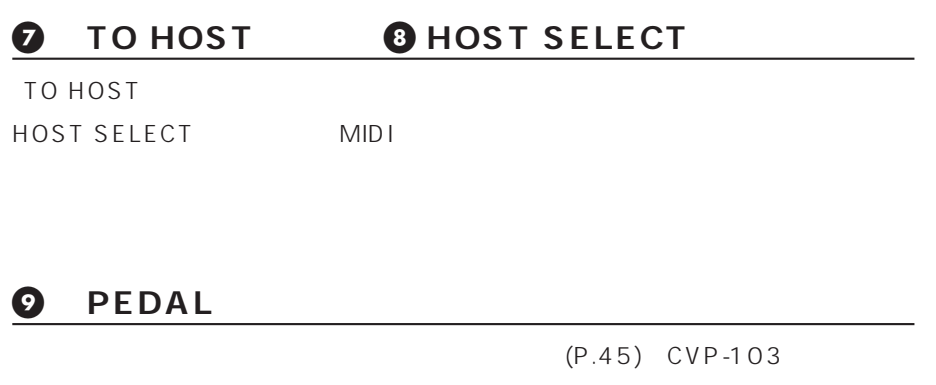

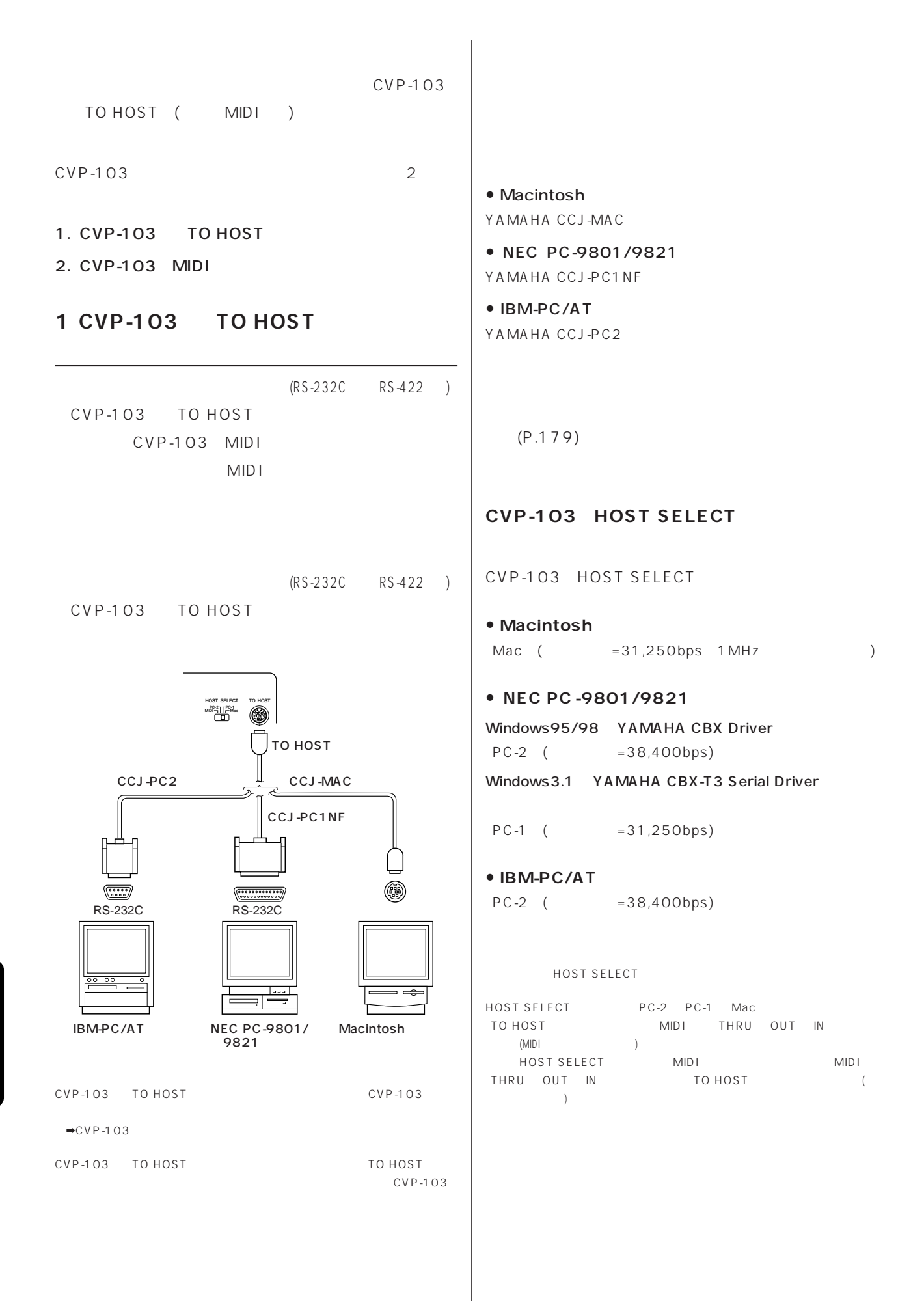

**178 178 178 178 178** 

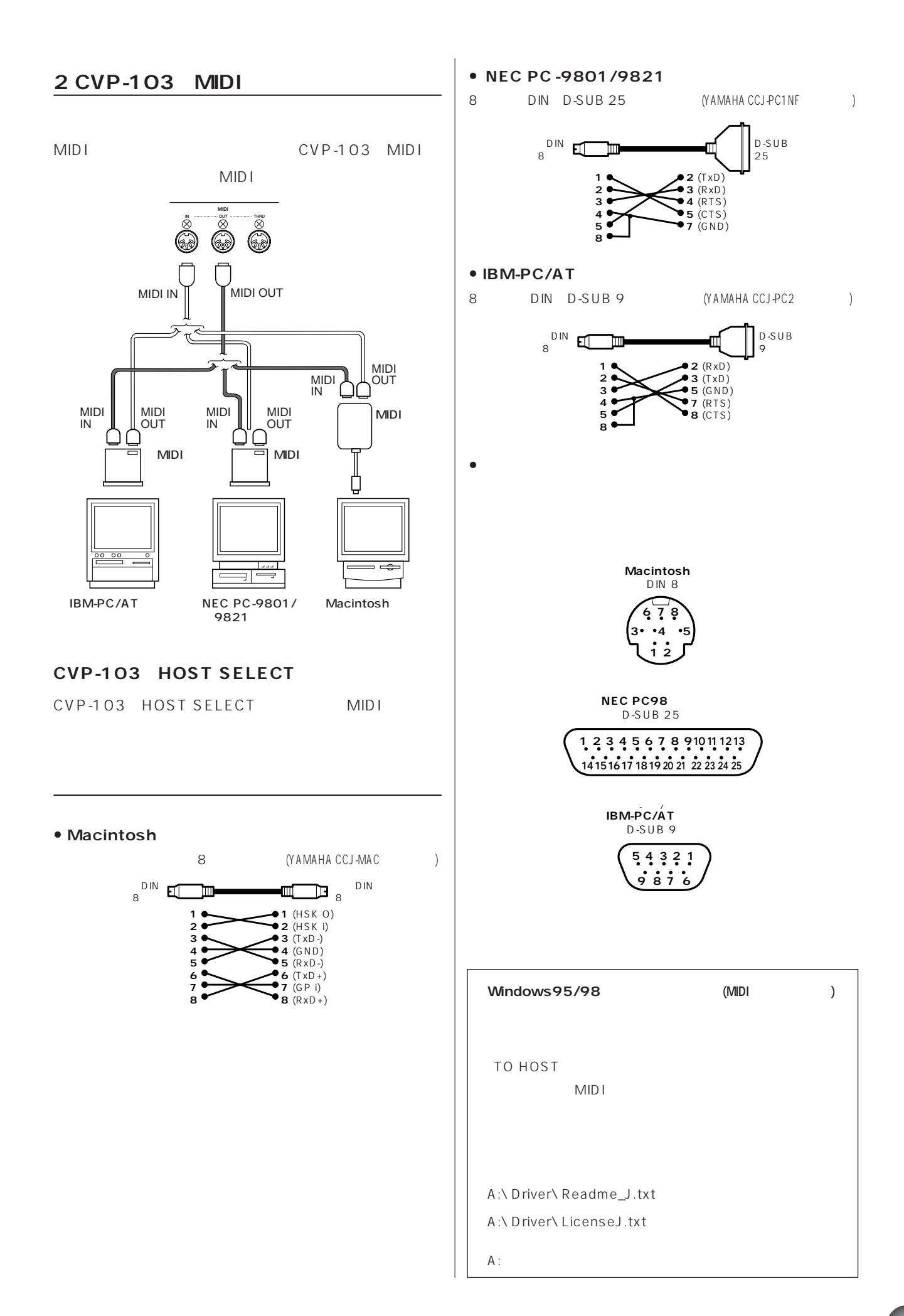

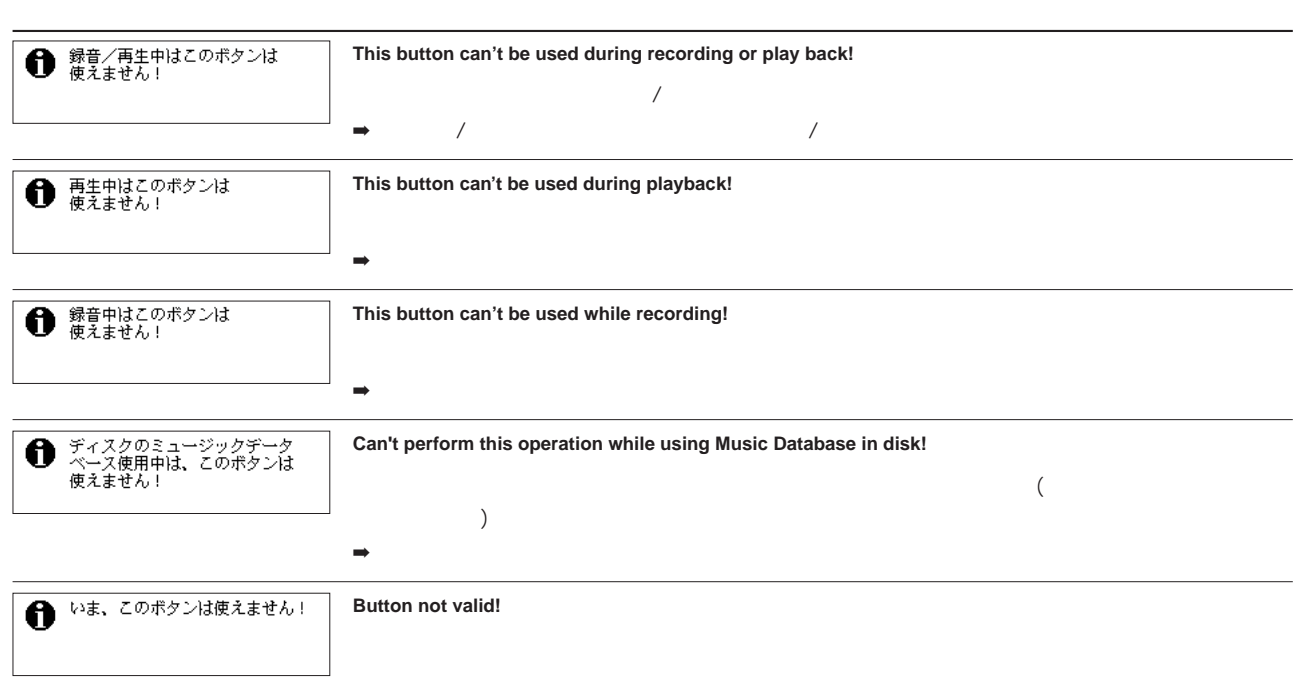

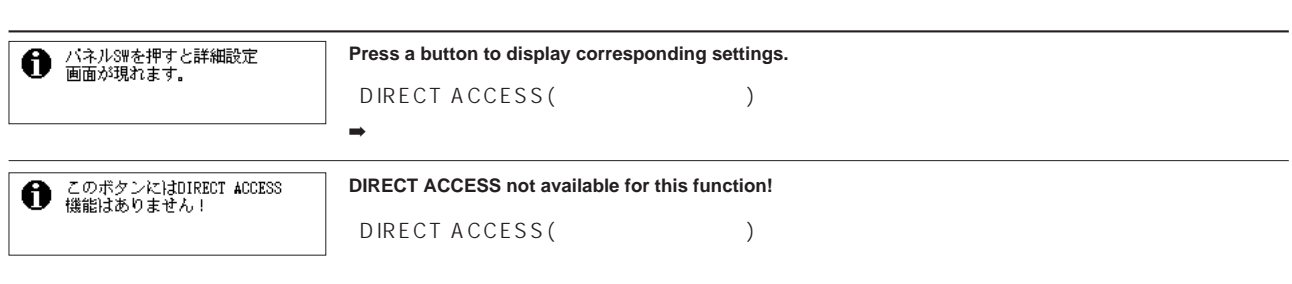

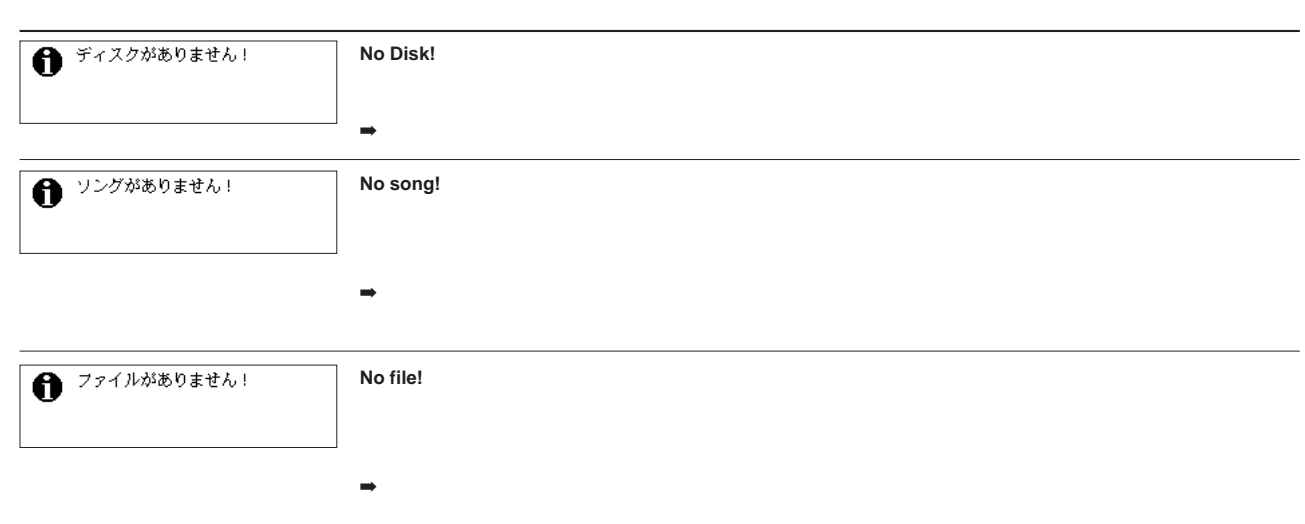
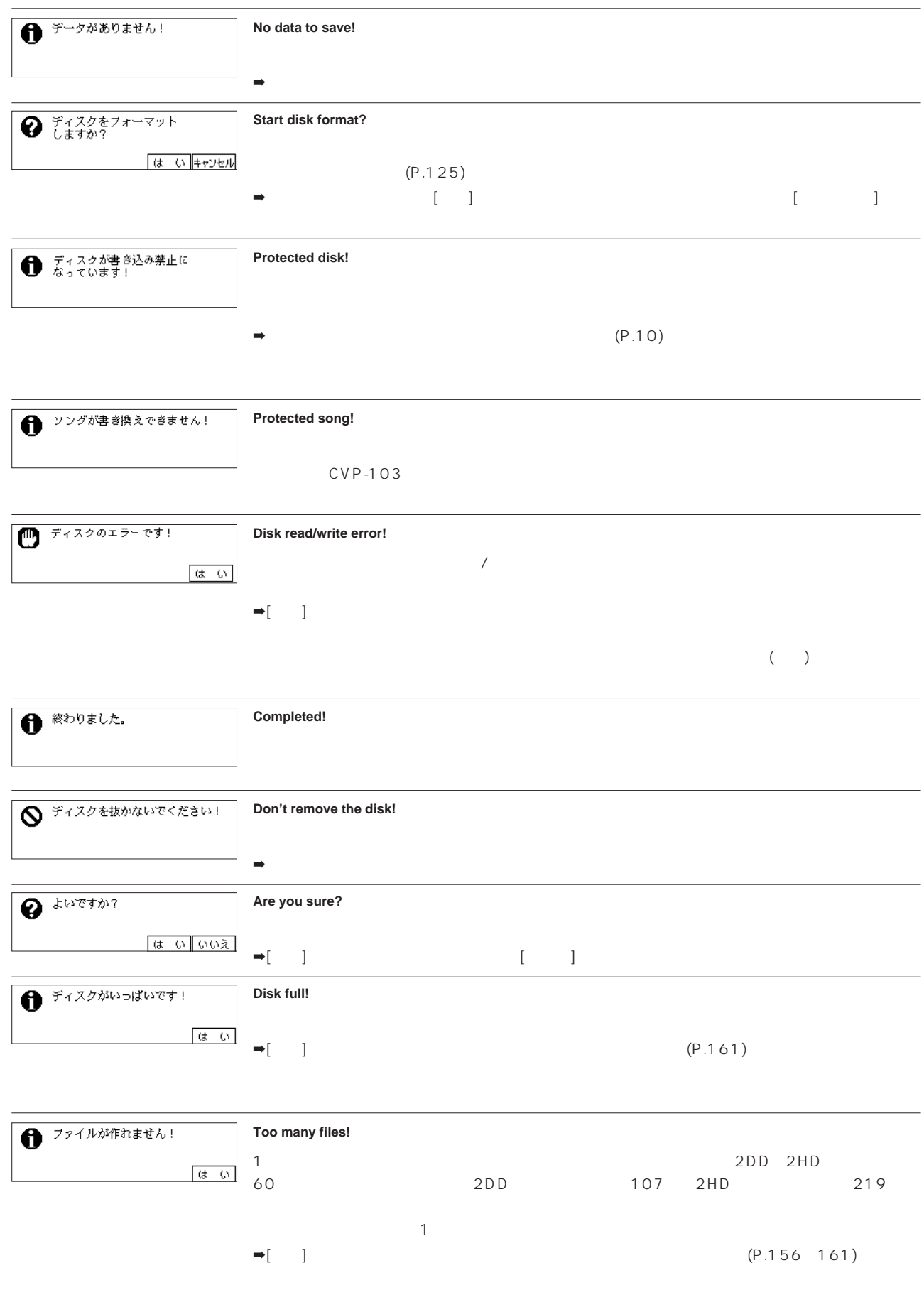

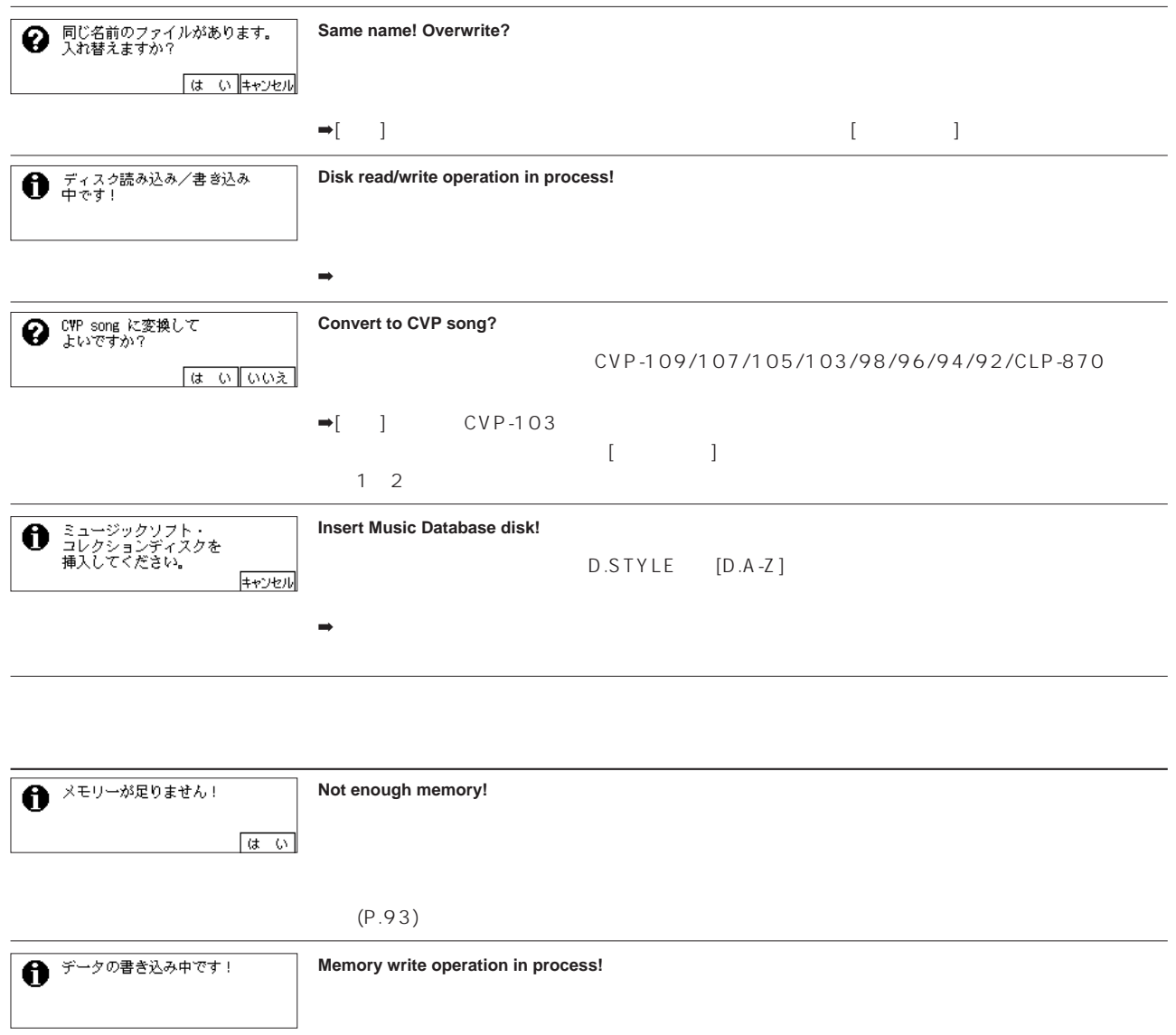

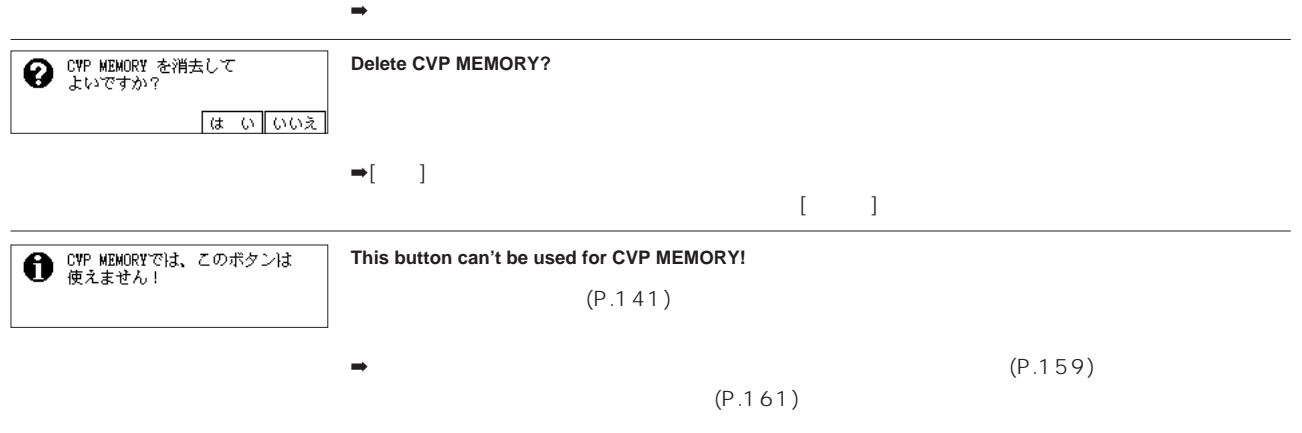

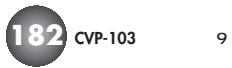

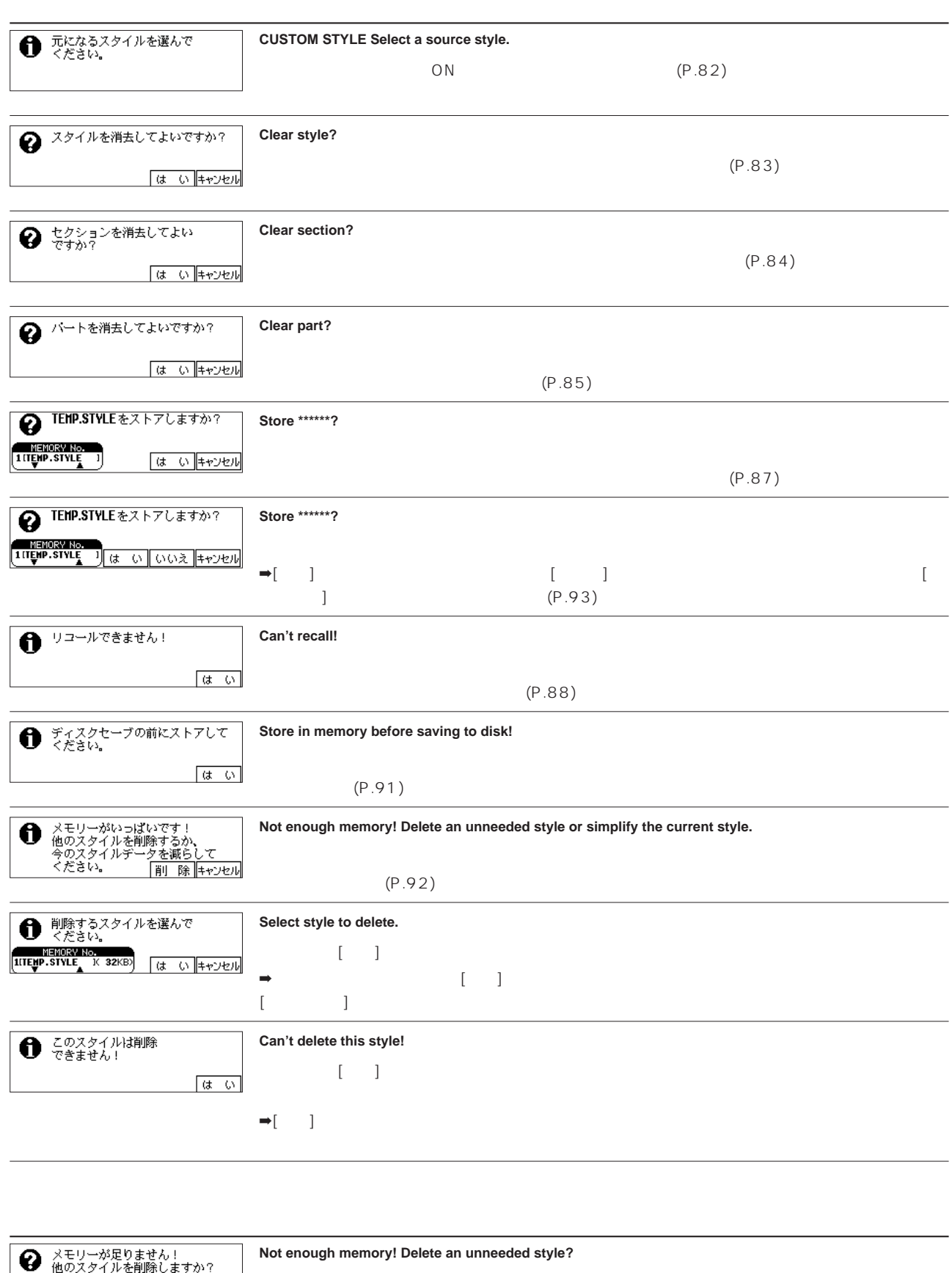

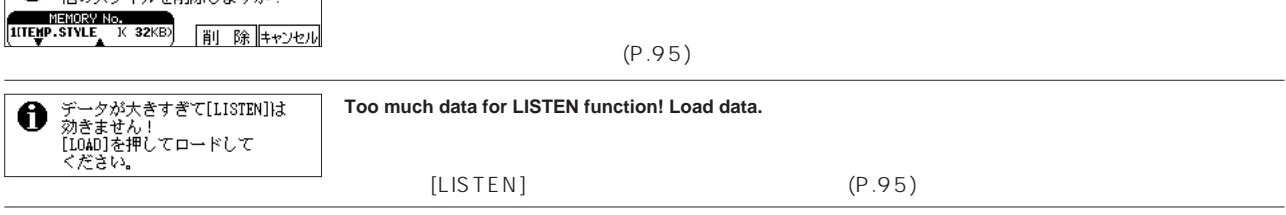

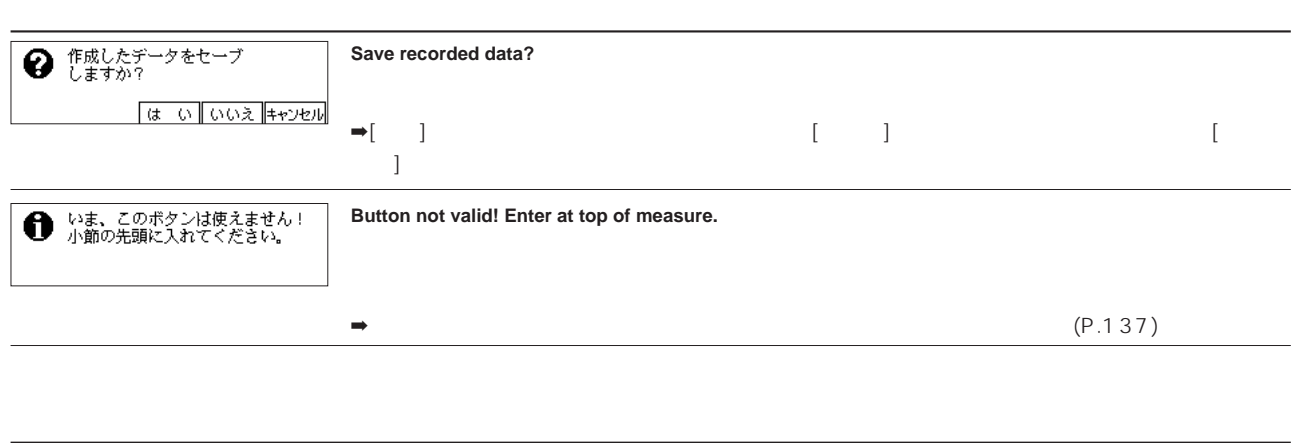

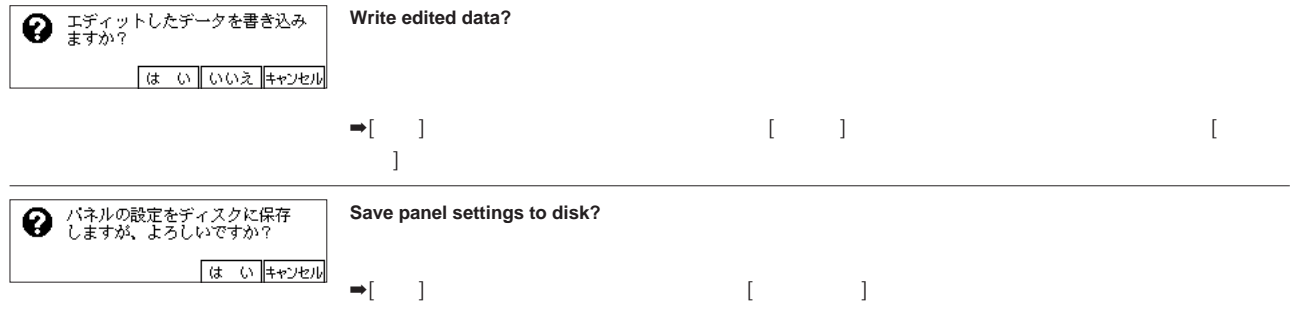

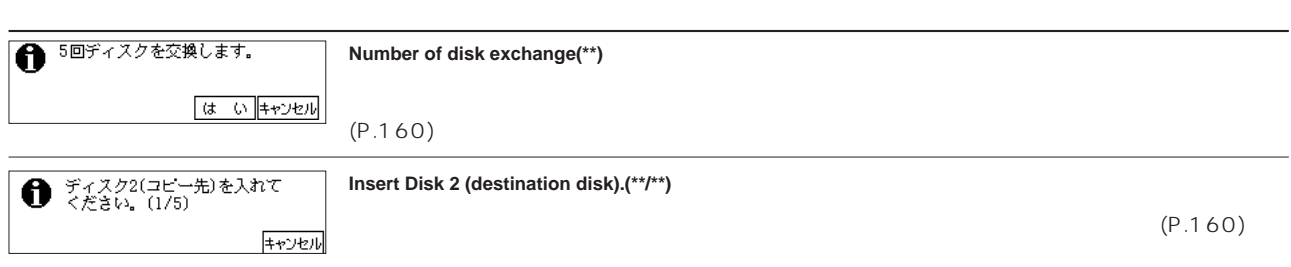

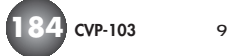

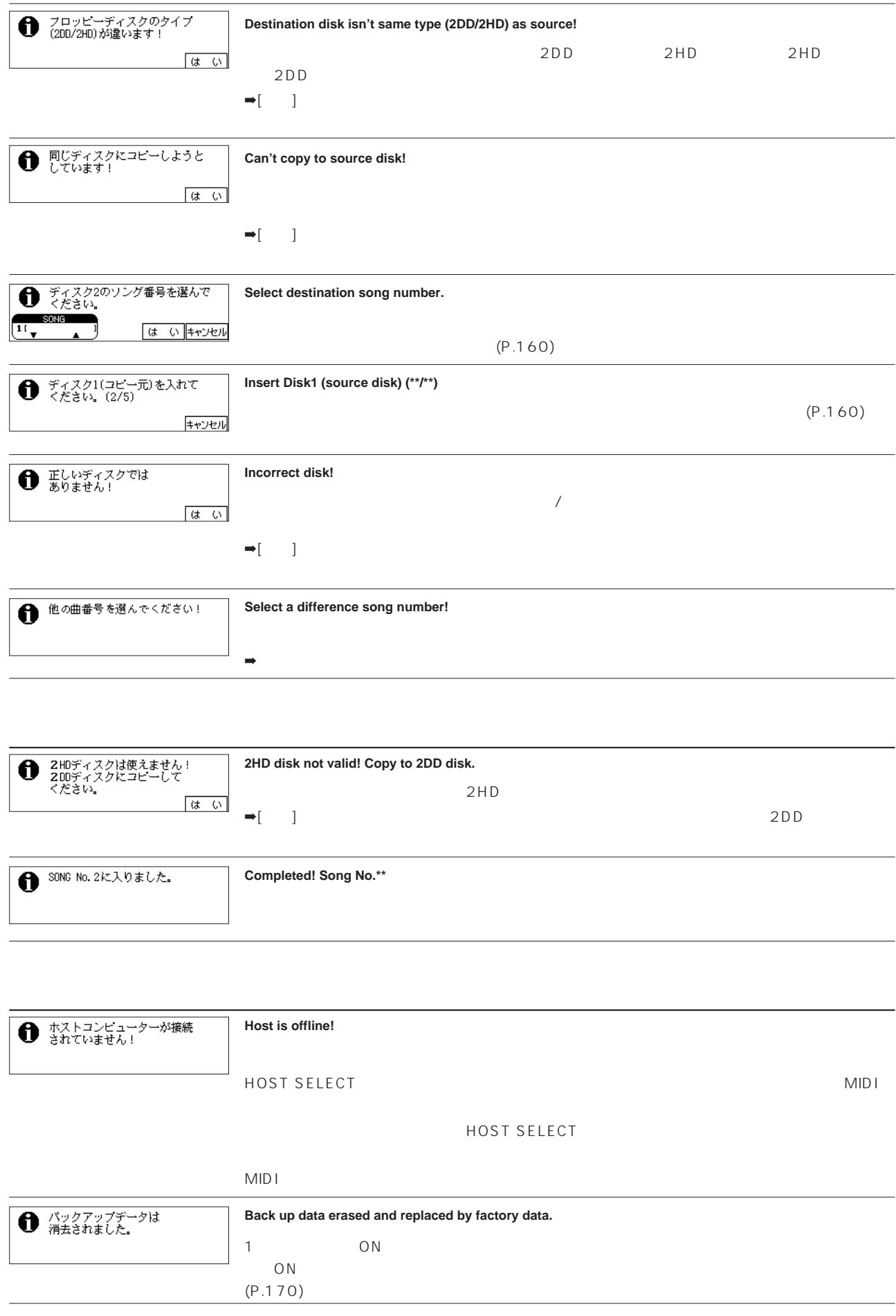

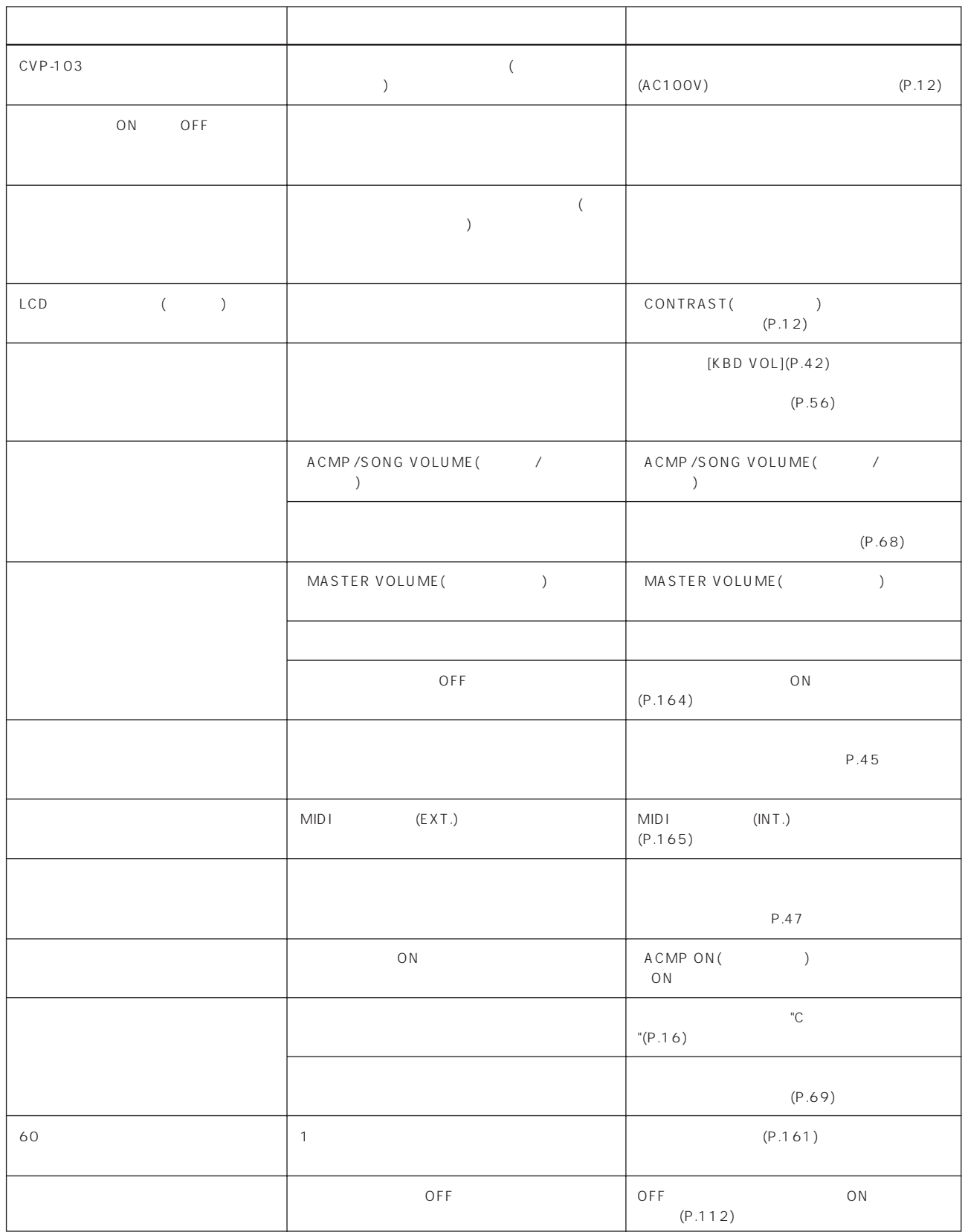

# **MIDI**

<span id="page-186-1"></span><span id="page-186-0"></span>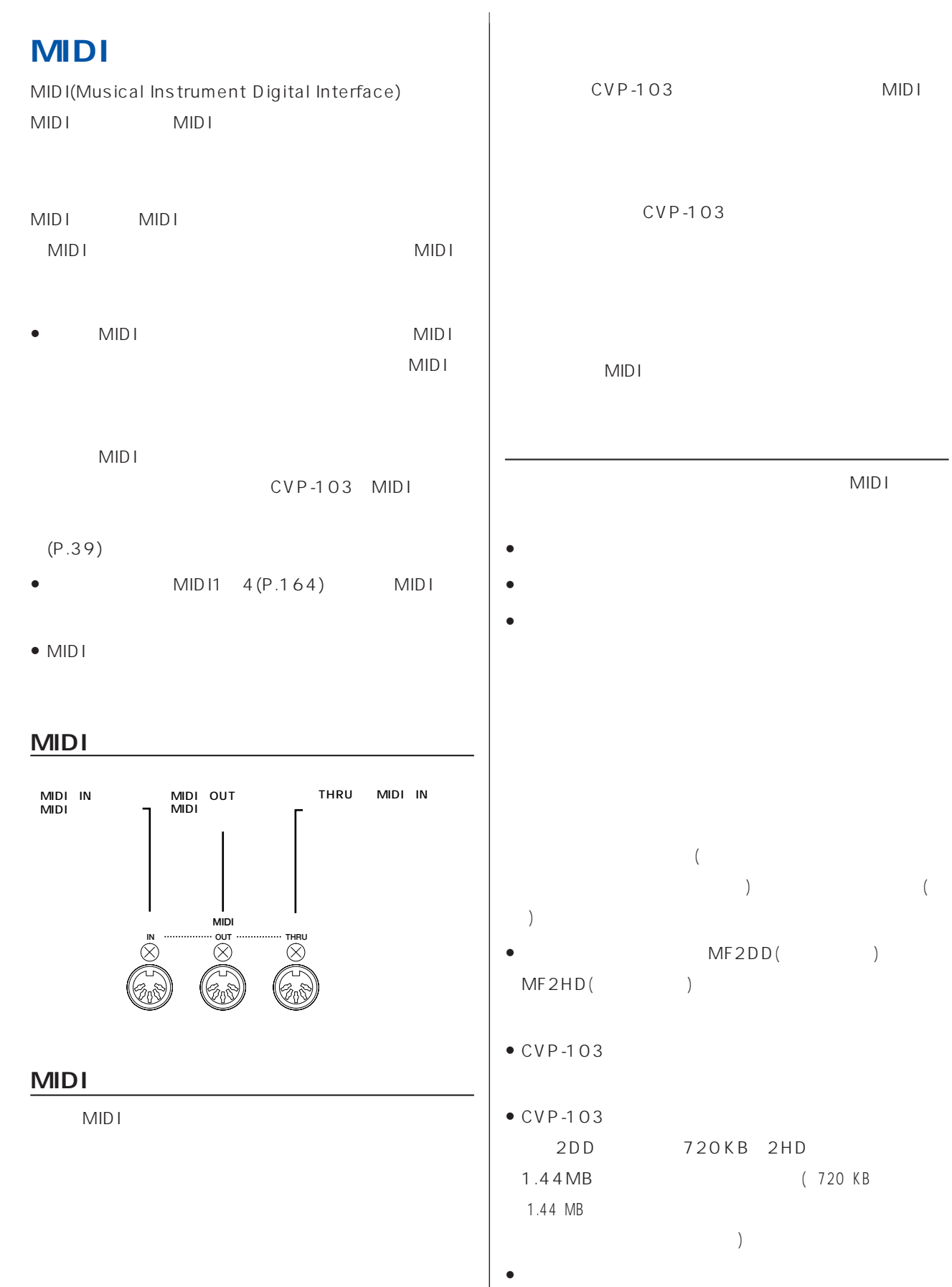

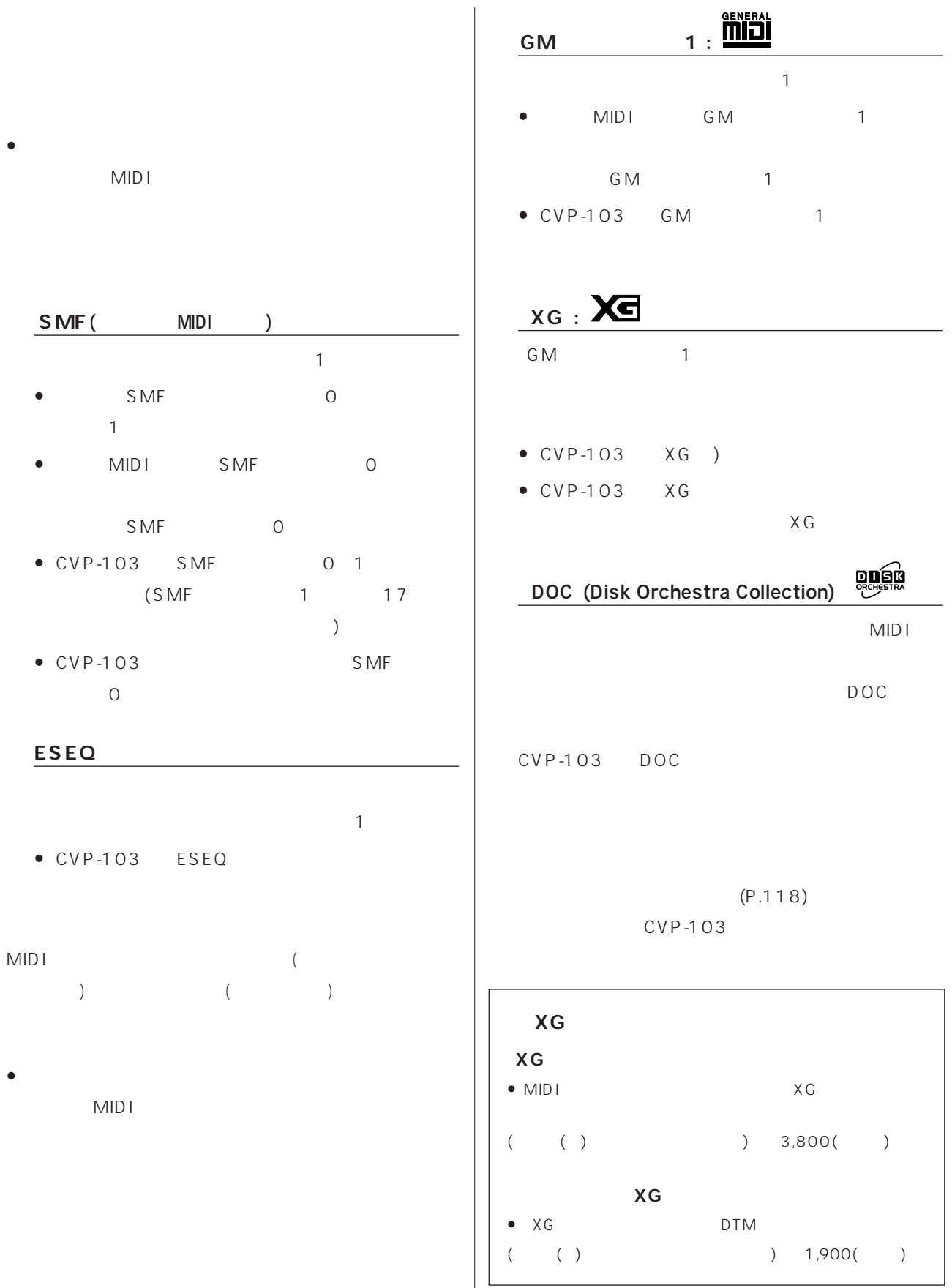

**188 CVP-103** 9

## **CVP-103**

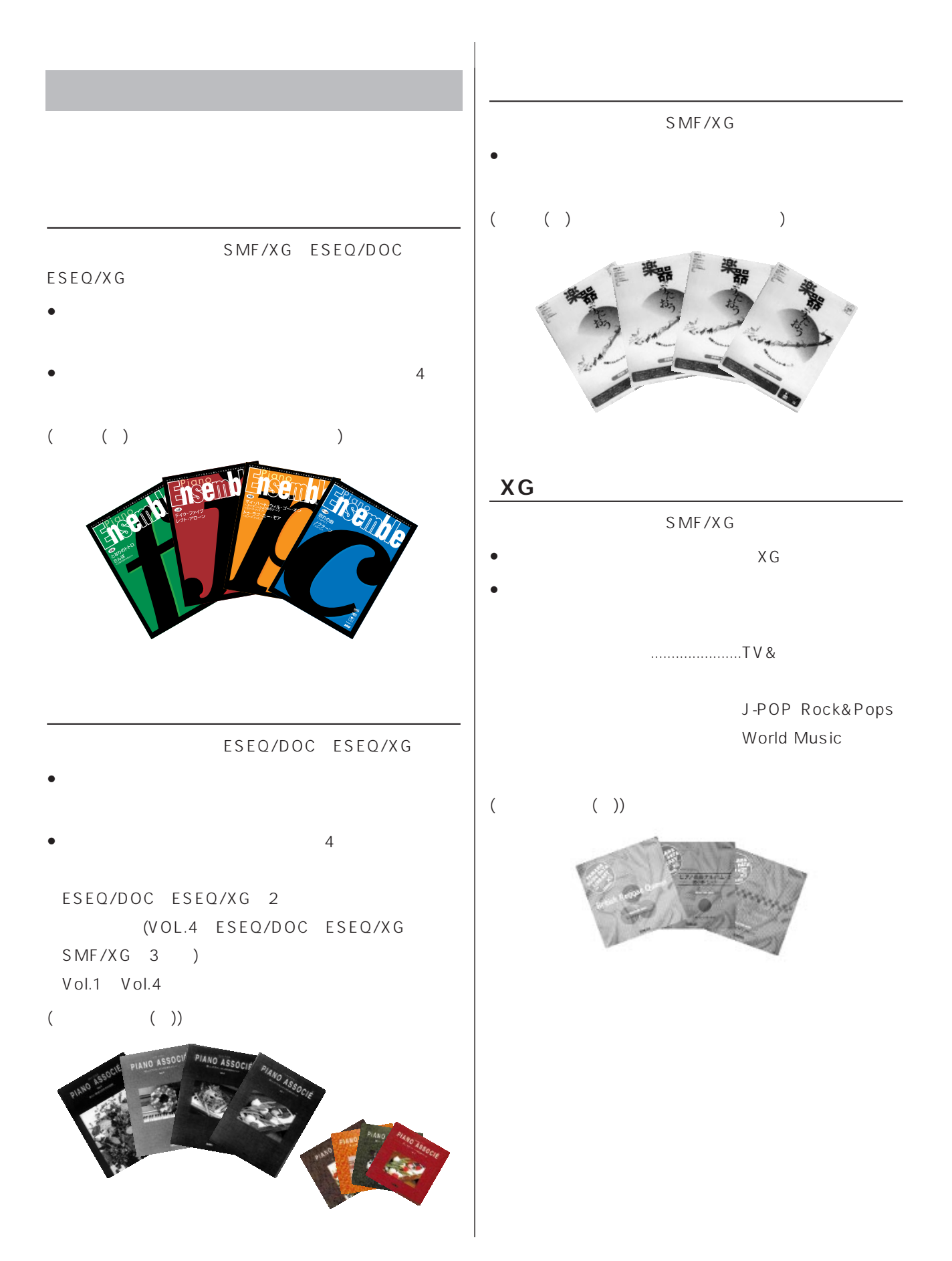

#### **CueTIME**

#### ESEQ/GM

- $(P.119)$
- ユーザーパートを演奏すると、バックオーケストラが、
- $($  ( )  $)$

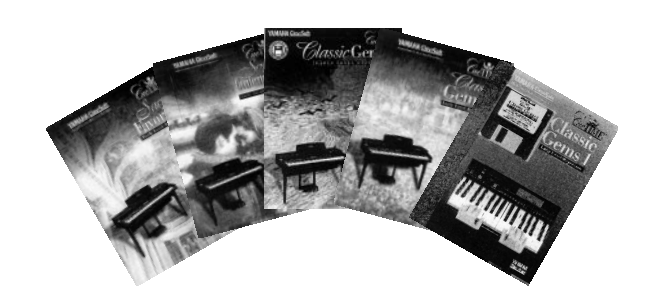

### **XG for Piano**

- SMF/XG (XF)
- Contractor in the contractor in the contractor in the contractor in the contractor in the contractor in the contractor in the contractor in the contractor in the contractor in the contractor in the contractor in the cont
- 下記タイトルでは歌詞が表示されます。
	- Beatles for Piano ・Christmas Around the Piano Songs of Romance
	- Pop Favorites for Piano 2
- $($  (  $)$  )

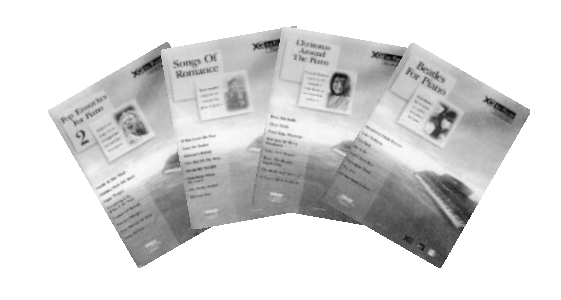

**XF** エックスエフ **について…… XF MIDI** MIDI

### Muma

#### Muma

Muma

25000 25000

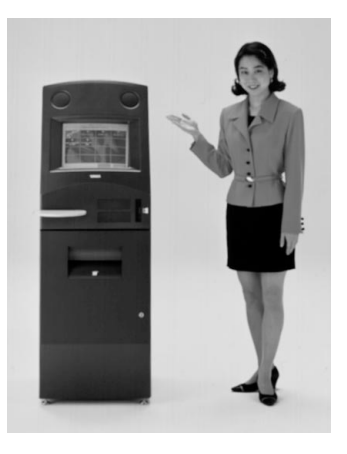

ソフト

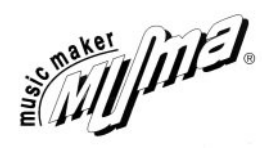

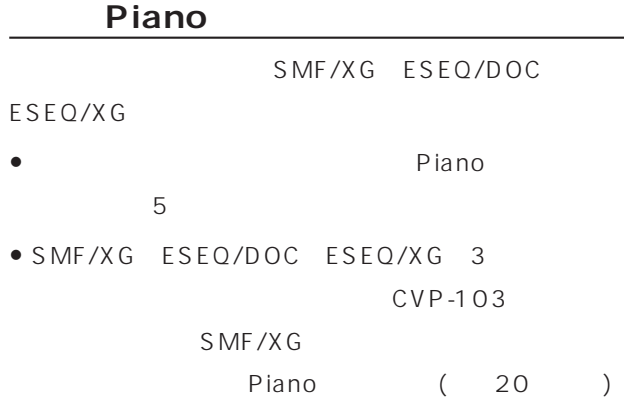

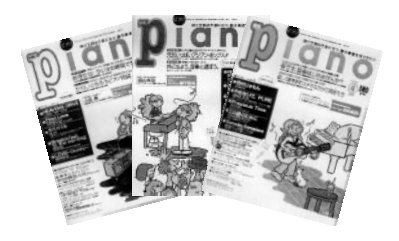

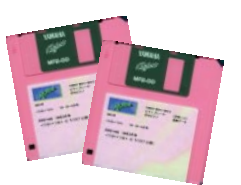

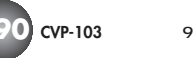

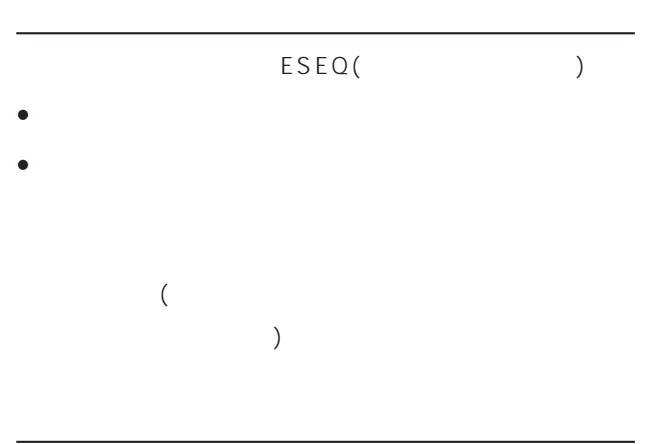

#### ESEQ/XG

- バック伴奏付き「ピアノソフト」
- $\bullet$   $\qquad$   $\qquad$

### **「XGソングデータライブラリー」**

- SMF/XG
- XG $\sim$  XG
- 
- リスニングに、パソコンミュージックなどのお手本に

## PC

- SMF/XG (XF)
- カラオケ用のソフト。
- $\bullet$  and the state  $\bullet$  and the state  $\bullet$  and the state  $\bullet$
- (歌詞カードはついていません。)CVP-103では、LCD

#### **「ジャカジャン」が、「ジャカジャン」が、「ジャカジャン」** (Muma 1999 10)

- SMF/XG (XF)
- ギター弾き語り用のソフト。  $\bullet$  LCD (
	- $)$

1999 9

## CVP-103

(Windows 95/98 18,000 [ ] Macintosh ¥15,000 [税抜き])

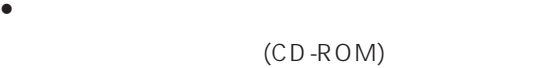

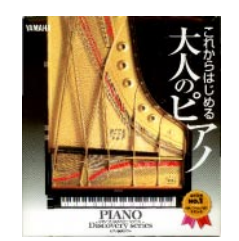

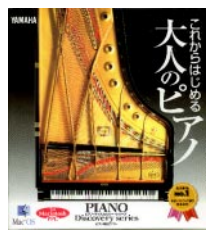

 $(P.187)$ 

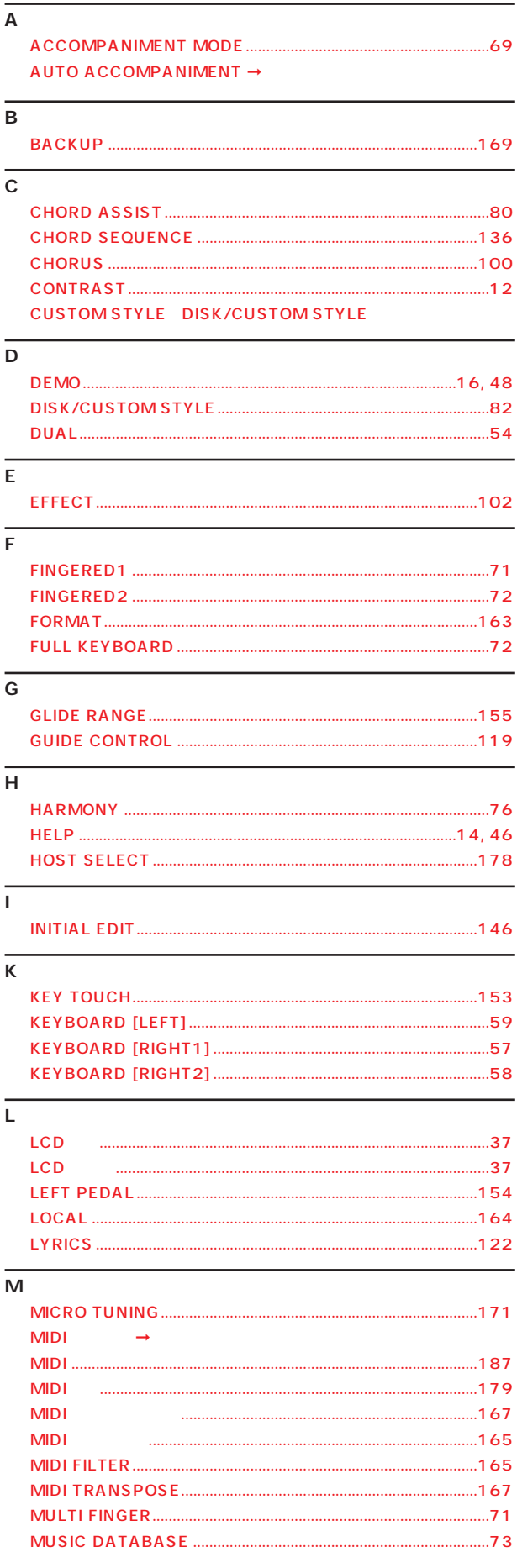

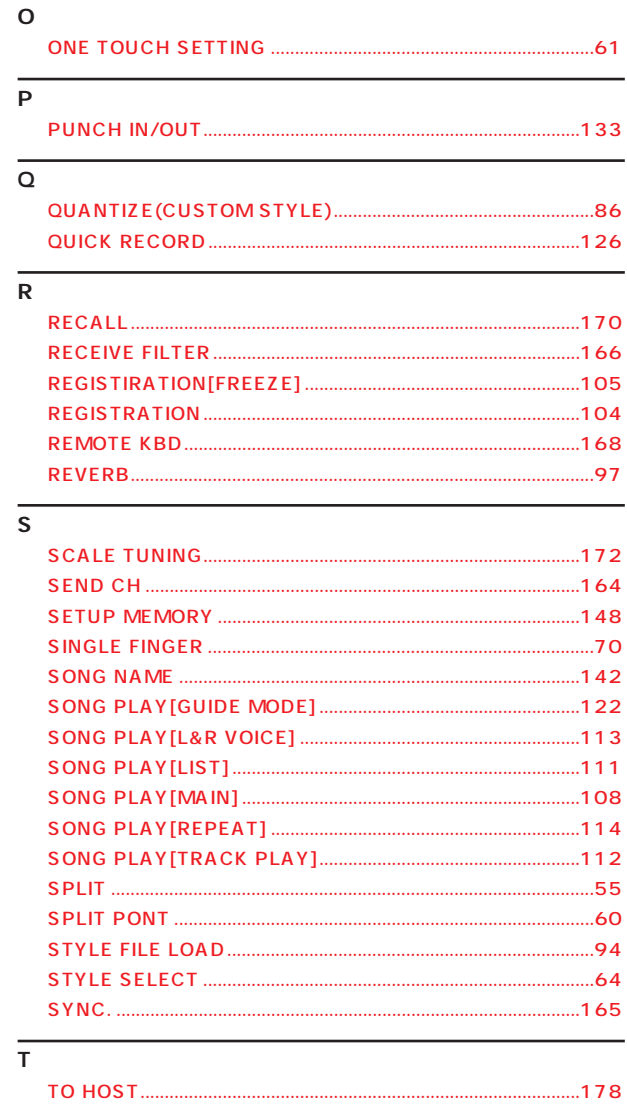

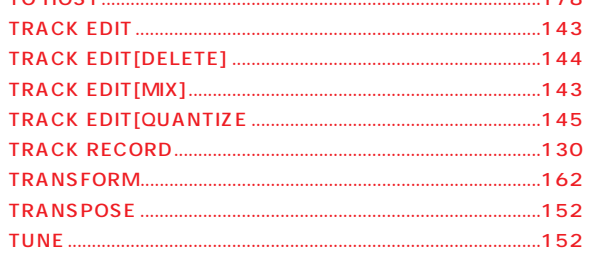

### $\overline{\mathsf{v}}$

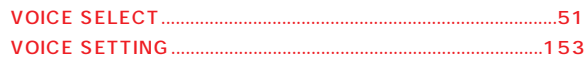

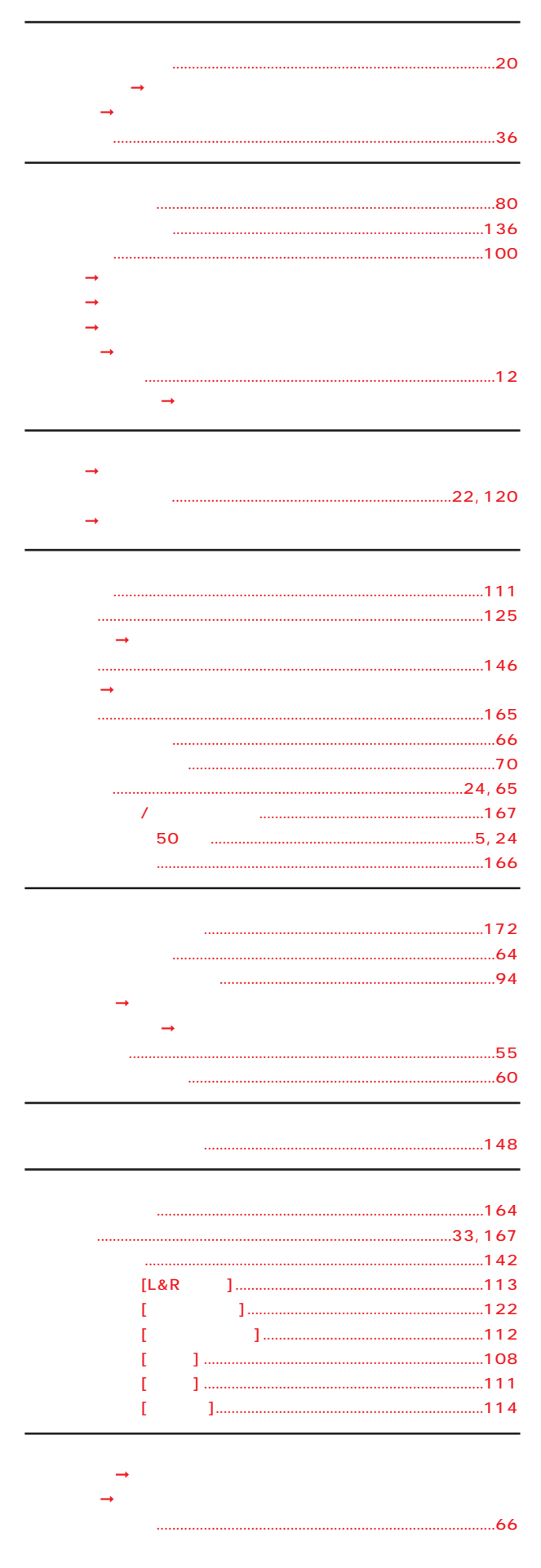

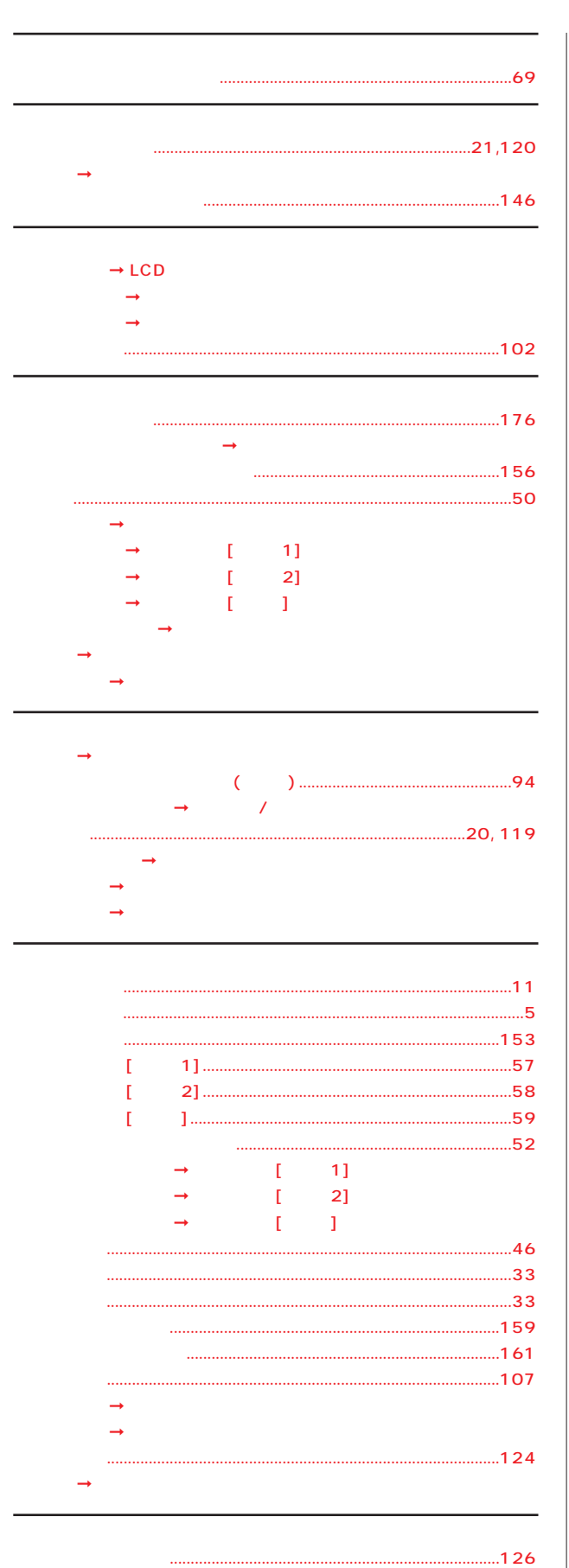

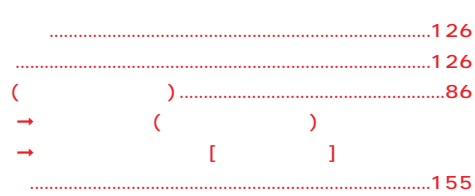

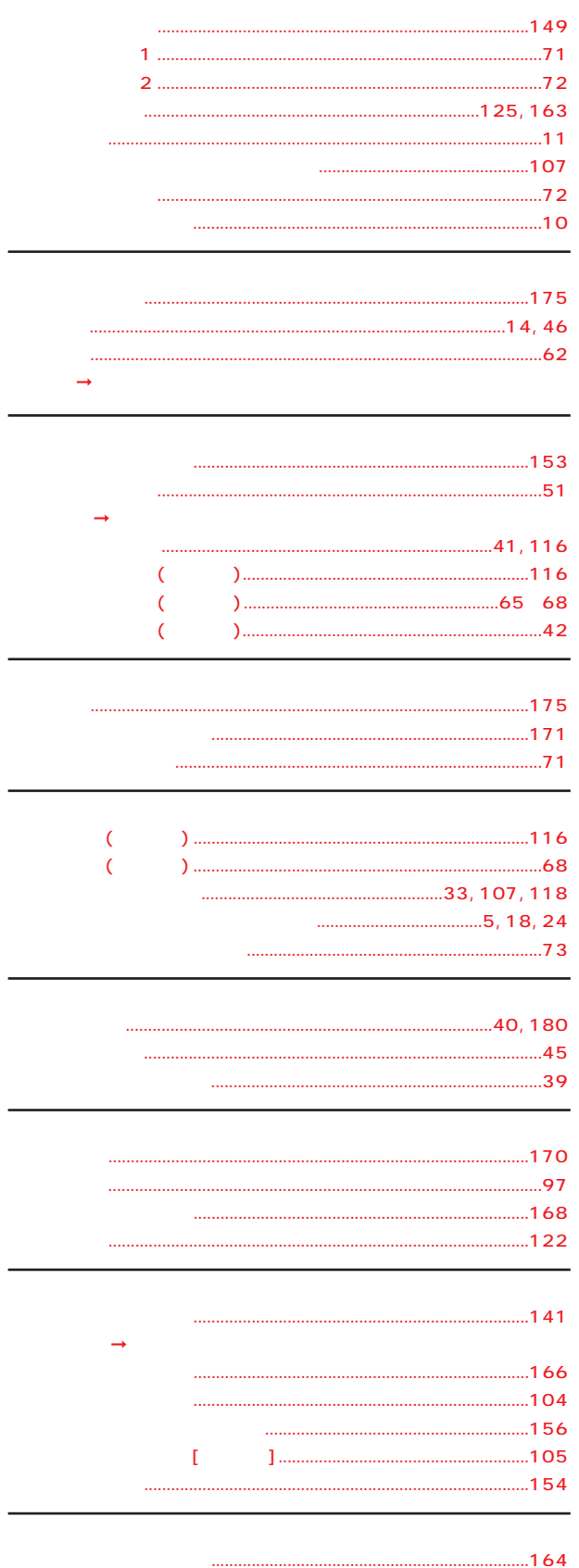

- $...5$
- 

. . . . . . . . . . .

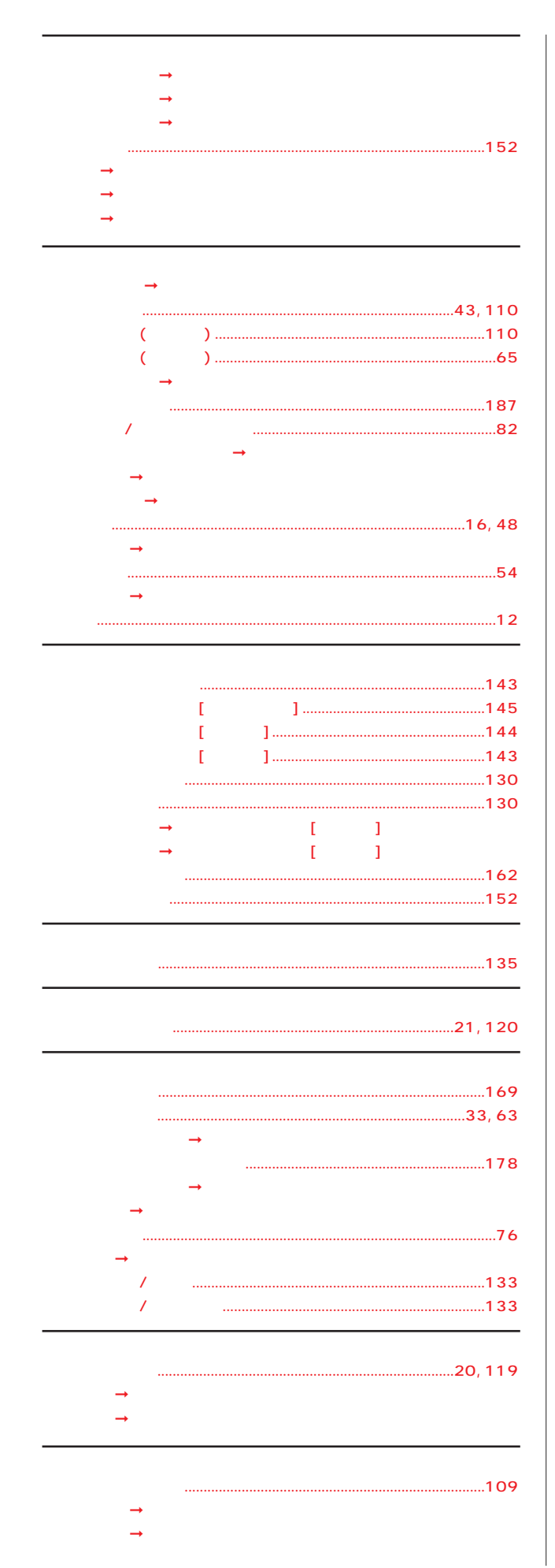

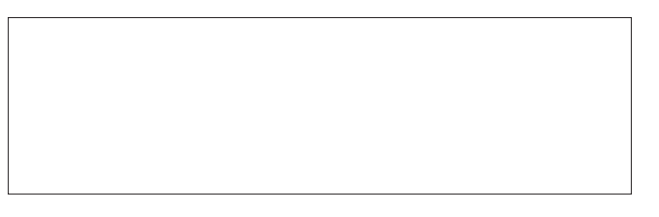

■ 保証とアフターサービス

 $1$   $6$ 

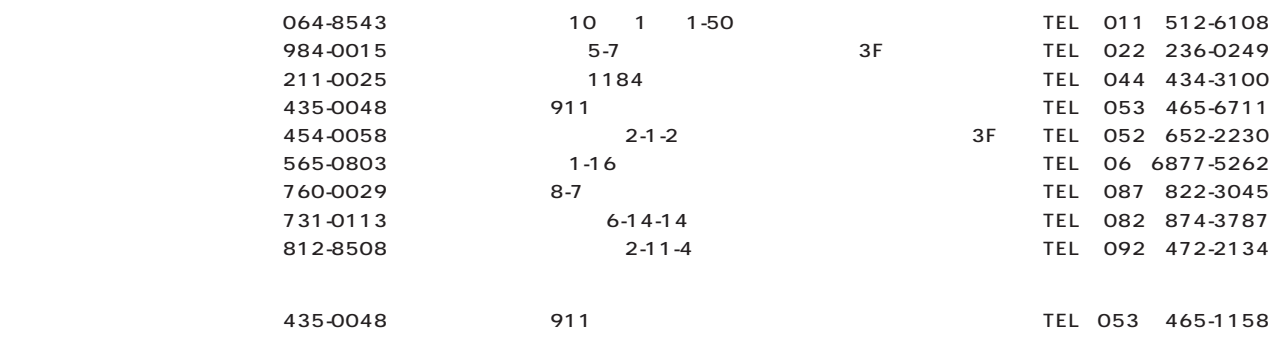

は、製造打切後8年です。

 $\frac{1}{2}$ 

## ヤマハ株式会社

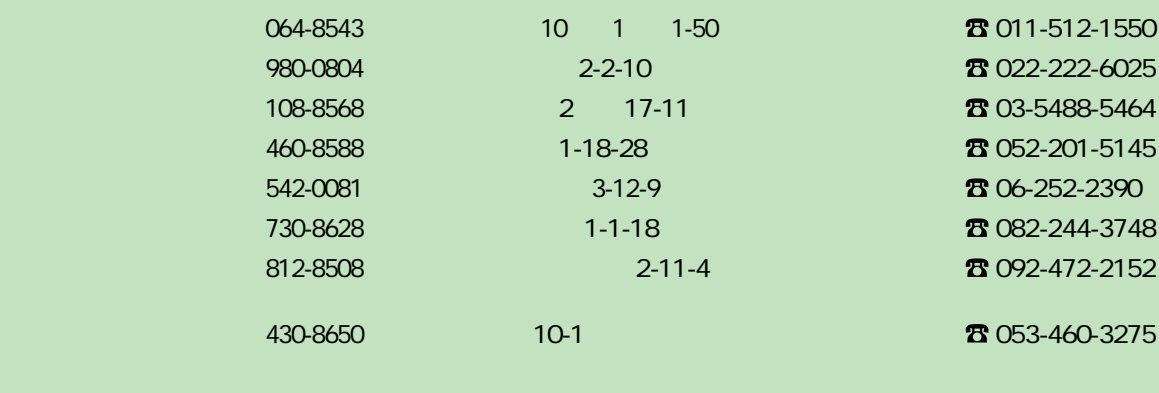

http://www.yamaha.co.jp/product/cl/

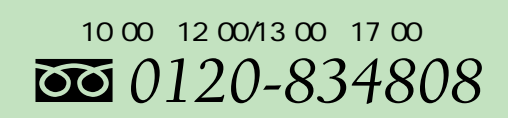

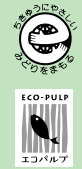